# 湖南信息职业技术学院

# 数字媒体技术专业技能考核标准

一、专业名称及适用对象

1.专业名称

数字媒体技术(专业代码:510204)。

2.适用对象

高职全日制在籍毕业年级学生。

#### 二、考核内容

依据本专业人才培养方案,通过设置UI设计与制作、新 媒体内容设计与制作、视频剪辑与制作三大考核模块, 测试 学生软件操作技术、图形图像处理技术、交互互动技术、数 字视频制作技术,以及从事数字媒体技术岗位的职业能力。 考察学生遵纪守法、诚实守信、热爱劳动、规范意识、安全 意识等职业素养。促进专业不断完善教学基本条件,深化教 育教学改革,强化实践教学环节,增强学生创新创业能力, 促进学生个性化发展,提升专业建设水平,提升课程教学的 有效性,培养适应信息时代发展需要的数字媒体技术行业高 素质技术技能人才。

本专业技能考核标准,通过设置UI设计与制作、新媒体 内容设计与制作、视频剪辑与制作三个模块进行考核,具体

# 如下表1所示。

| 模块<br>人培岗位<br>典型任务<br>职业技能<br>对接课程<br>类型 |
|------------------------------------------|
| 1. 具备一定的文字阅<br>1. 素描                     |
| 读与分析能力;<br>2. 色彩                         |
| 2. 具备一定的美术基  <br>3. Photoshop            |
| 础和艺术修养;<br>图像处理                          |
| 3. 具备客户调研及图  <br>4. Illustrator          |
| 标设计创意能力;<br> 矢量图形绘制                      |
| 4. 具备图形创意、素   5. 字体与图标                   |
| 材加工、图形图像编  <br>6. 版式设计                   |
| 辑加工能力;<br>7. 招贴设计                        |
| 5. 能熟练操作 <br>8. 商业插画设                    |
| 1. 基础视<br>Illustrator, Photo<br>计        |
| 觉设计<br>shop 设计软件并应用                      |
| 到平面设计项目中;                                |
| 6. 有良好的团队合作                              |
| 能力,善于沟通,工                                |
| 作自主驱动;                                   |
| 7. 具有综合运用所学                              |
| 专业知识推理和解决                                |
| 专<br>UI设<br>问题、管理时间和资<br>业               |
| UI设计师<br>基<br>本<br>计与<br>源以及规划职业生涯       |
| 岗位<br>技能<br>制作<br>的能力。                   |
| 1. 具备一定的文字阅<br>1. 版式设计                   |
| 读与分析能力;<br>2. UI 界面设计                    |
| 2. 具备一定的美术基  <br>3. UI 交互设计              |
| 础和艺术修养;                                  |
| 3. 具备主题创意设计                              |
| 能力。充分了解掌握                                |
| 不同平台的基本规                                 |
| 范,充分了解常用的                                |
| 2. UI 界面<br>视觉界面风格, 熟悉                   |
| 设计<br>各类 UI 界面定位, 能                      |
| 够设计制作符合各行                                |
| 业要求的 UI 视觉设计                             |
| 作品;                                      |
| 4. 具备用户调研及产                              |
| 品功能分析能力,能                                |
| 有效的进行产品功能                                |
| 整合, 能够设计制作                               |
| 符合各行业要求的 UI                              |

表 1 数字媒体技术专业技能考核模块

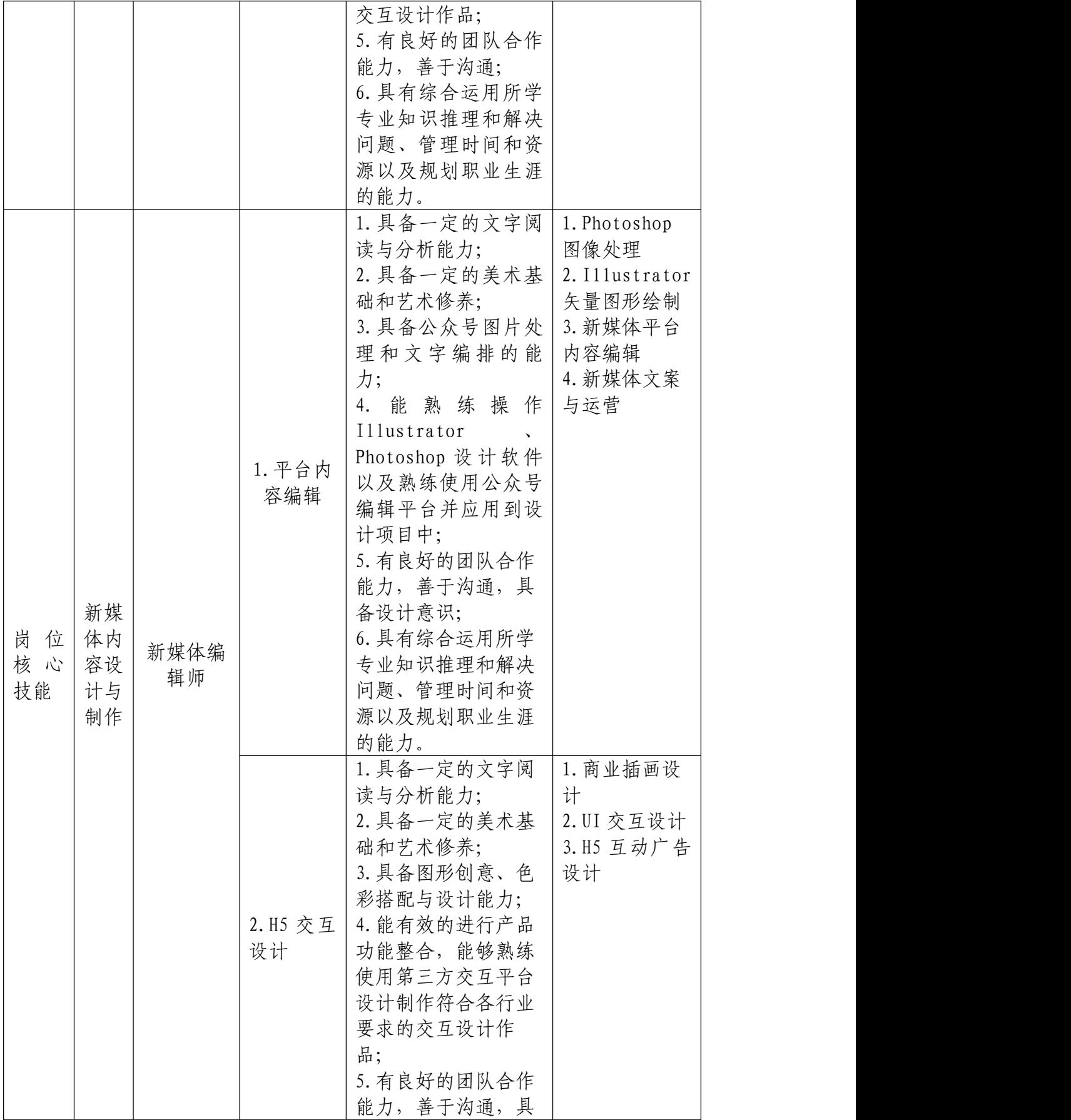

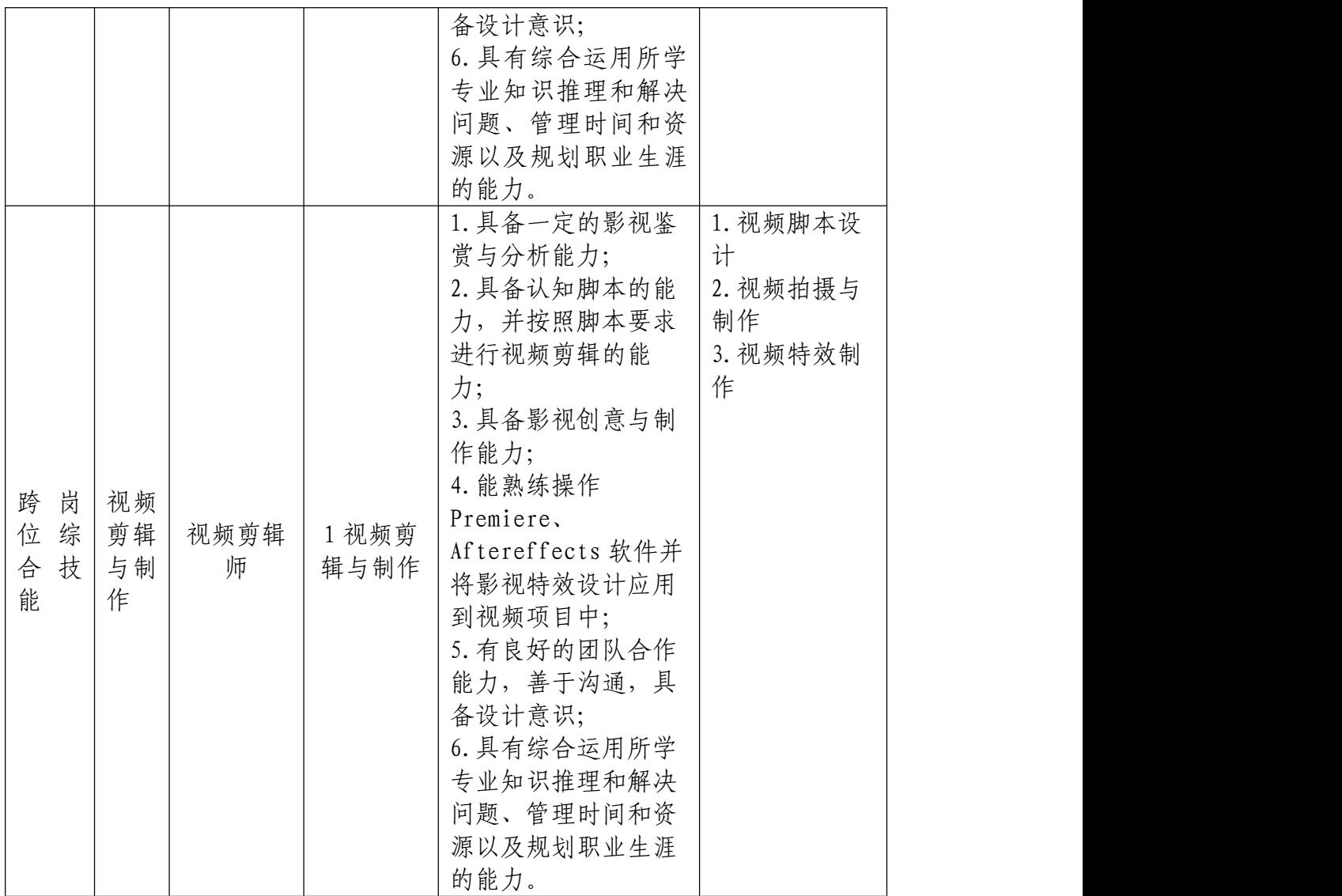

### 模块一 **UI**设计与制作

1.项目1 基础视觉设计

(1)技能要求

① 作品策划与设计:能根据项目要求,进行项目主题 的创意策划,确定作品风格、表现形式及制作方式。根据项 目内容要求进行创意设计,作品能正确表现主题思想,表达 具有张力,画面构成及表现方式具有创意。

② 图片区域选择:能基本根据创意设计,进行图片素

材预处理。图片素材处理效果较完整、基本符合构图需求; 处理制作较合适、工具运用和操作基本正确,基本实现了所 需效果。

③ 图片颜色调整和处理:能根据设计创意,进行图片 的颜色调整和图形的绘制,颜色调整符合作品整体风格基本 能实现作品所需效果。所需图像绘制准确,造型完整、有设 计感,基本符合设计策划要求。

④ 文字的编辑与处理:能根据作品画面选择恰当的文 字字体进行编辑,添加文体设计和特效。文字的选择和字体 设计方式基本正确,风格、效果搭配较合理,字体设计和组 织编排效果自然,有一定的设计感。

⑤ 作品特效与调整合成:能根据作品画面实现特效表 现。工具选择正确,增效工具、图层样式、滤镜合成效果基 本自然。

⑥ 版面设计与制作:作品版式设计合理,设计要素主 次清晰,编排有序。合理地利用图片、图形等元素,熟练使 用移动、排版等工具组织画面。图片组织合理,搭配完整、 美观,符合产品定位。

(2)素养要求

在项目完成过程中遵守规则,文件命名较规范,文件整 理较清晰,场地较为整洁,举止文明,遵守规则,文档较完 整。

2. 项目2 UI界面设计

(1)技能要求

① 框架结构:根据项目要求,进行界面视觉的逻辑设 计,确定作品原型结构、交互形式及制作方式。原型结构清 晰,交互视觉明确。不得出现结构混乱、交互不清,影响用 户操作流程等问题。

② 交互视觉:能根据项目产品定位内容要求进行框架 设计,作品能有效实现产品设计的交互行为,执行具有可视 性,界面构成及表现方式具有创意结构合理,尺寸像素符合 行业规范。

③ 视觉风格:视觉符号设计符合产品定位,主题视觉 符号与辅助视觉符号主次分明,色彩搭配协调美观。

④ 文字编辑:文案内容简练概括,信息传递准确。熟 练使用文字工具编辑文字。文字选择恰当,字体设计美观、 有设计感。不能出现文字过大或过小,图文冲突或遮挡主体 要素等问题。

(2)素养要求

在项目完成过程中遵守规则,文件命名较规范,文件整 理较清晰,场地较为整洁,举止文明,遵守规则,文档较完  $\n **Y**$ 

### 模块二 新媒体内容设计与制作

1.项目1 平台内容编辑

(1)技能要求

① 公众号头像设计:根据项目要求,能按要求设计公 众号头像,符合清晰美观、简单易记、色彩鲜明、定位准确 的设计标准,头像尺寸规格符合要求。能充分展示公众号的 形象,能挖掘用户需求,对公众号进行推广和宣传,能吸引 人浏览。

② 公众号推文封面图设计:能根据项目要求设计公众 号封面首图和封面小图等内容,封面图的效果要符合公众号 的定位,整体风格一致,尺寸标准,推文封面文字的数量合 理,搭配完整、美观。通过美观封面图能激发读者的点击阅 读意愿。能按照项目要求进行不同风格的文章配图设计。

③ 公众号海报设计:能能根据项目要求设计公众号海 报,布局合理,色彩运用得当,视觉导向清晰。内容明确, 具有吸引力,宣传语简炼,能抓住用户的视线,方便用户短 时间进行记忆。

④ 公众号推文排版:能按照要求对页面中内容进行推 文排版设计,引导关注语简洁醒目,作品版式设计合理,文 字颜色要和主题相符合,重点内容标注合理,设计要素主次 清晰,编排有序。

⑤ 公众号关注图标设计:能根据项目要求对公众号文 章顶部引导关注动态图标设计,设置点阵图不准确,容错率 高。设计的图标独特,有视觉冲击力,动画要符合运动规律, 要生动流畅,节奏感强。能根据项目要求对公众号文章底部

艺术二维码设计,设计的艺术二维码布局平衡美观,有设计 えんじょう しょうしょう じょうかい じゅうしょく 美感 。 いんかん かんしょう かいしん かいしん

(2)素养要求

在项目完成过程中遵守规则,文件命名较规范,文件整 理较清晰,场地较为整洁,举止文明,遵守规则,文档较完  $\n **Y**$ 

2.项目2 H5交互设计

(1)技能要求

① 页面布局与设置:要求能按照尺寸规范对舞台进行 合理设置,能根据分镜脚本合理布局页面元素,使其与分镜 脚本参考图中的画面、内容和排版一致。

② 动画与交互设置:能按照设计要求设置动画和交互, 动画设置要符合运动规律,要生动流畅,节奏感强。交互动 画触发灵敏,逻辑判断正确完整,体验舒适,交互动画播放 要流畅。

③ 音乐和音效设置:根据文档要求添加声音,并控制 声音播放的时间节点及声音播放的效果。

④ 作品设置与运行:能根据文档要求,调整作品的适 配,使之符合移动端设备需求。在规定的时间内,完成项目 整体设计,手机查看运行流畅无错误。

(2)素养要求

在项目完成过程中遵守规则,文件命名较规范,文件整

理较清晰,场地较为整洁,举止文明,遵守规则,文档较完  $\n **W**$  . The contract of  $\mathbb{R}^n$  is the contract of  $\mathbb{R}^n$  .

#### 模块三 视频剪辑与制作

1.项目1 视频剪辑与制作

(1)技能要求

① 短片策划: 能根据主题进行短片形式策划、脚本设 计、文案脚本设计、导演阐述等创意策划工作任务,基本实 现短片策划的各种文案处理,策划主题基本实现表述清晰、 文案优美的效果。

② 视频转场技巧处理:能基本完成有技巧转场(如淡 入淡出、闪白、划像等技巧)和无技巧转场(如空镜头转场、 特写转场、相似体转场等)技巧来完成视频的转场技巧处理。

③ 剪辑技巧处理:能基本完成镜头语言技巧的表达(如 素材选取与景别搭配等),能遵循镜头剪辑规律来进行的镜 头的剪辑;能合理、有效的表现出视频所需的内部节奏和外 部节奏。

④ 合成技巧处理:能灵活运用了一种或多种蒙太奇手 法来表现短片内容、思路清晰、逻辑性强,主题表达清晰到 位;能正确处理声音与画面的匹配,无无意义画面和声画不 同步、不匹配现象。

⑤ 字幕设计制作:能完成作品中字幕基本格式设置(字 体、字号、位置、特效等),动态字幕制作,字幕模板的运

用。

⑥ 作品渲染输出:能完成视频输出与保存(尺寸设置、 品质设置、格式设置、源素材归档等)。

(2)素养要求

在项目完成过程中遵守规则,文件命名较规范,文件整 理较清晰,场地较为整洁,举止文明,遵守规则,文档较完  $\n **Y**$ 

#### 三、评价标准

1.评价方式

本专业技能考核采取过程考核与结果考核相结合,技能 考核与职业素养考核相结合。根据考生操作的规范性、熟练 程度和用时量等因素评价过程成绩;根据设计作品和提交文 档质量等因素评价结果成绩。

2.分值分配

本专业技能考核满分为100分,其中专业技能占90分, 职业素养占10分。学生考核结果:100-85分为优秀,60分以 上为合格。

3.技能评价要点

根据模块中考核项目的不同,重点考核学生对该项目所 必须掌握的技能和要求。虽然不同考试题目的技能侧重点有 所不同,但完成任务的工作量和难易程度基本相同。

# 模块一 **UI**设计与制作

项目1 基础视觉设计

评价内容、配分及考核点如表2所示。

表 2 UI 设计与制作模块基础视觉设计项目评价标准

|      | 评价内容   | 分值比例 | 考核点                     |
|------|--------|------|-------------------------|
|      |        | 10%  | 1. 能根据项目要求正确命名和提交文件,    |
| 职业素养 |        |      | 文件命名规范, 源文件资料归档整理规      |
|      |        |      | 范。                      |
|      |        |      | 2. 举止文明, 遵守规则           |
| 作品   | 作品的传播功 | 10%  | 1. 名片内容设计能明确传递名片持有者     |
| 90%  | 能      |      | 要求传递的信息,并体现职业特征和行业      |
|      |        |      | 特性。名片传递的主要信息设计简明清       |
|      |        |      | 楚, 构图完整明确, 帮助名片持有人达到    |
|      |        |      | 自我推销的目的。                |
|      |        |      | 2. 图形、文字简明扼要, 层次分明, 强调设 |
|      |        |      | 计意识,艺术风格新颖。名片的设计制作      |
|      |        |      | 内容要便于记忆, 易于识别。视觉体现要     |
|      |        |      | 即时达意, 以表象传递内涵, 起到媒介作    |
|      |        |      | 用。                      |
|      | 作品的策划设 | 10%  | 1. 创意新颖, 主题表现准确。使用造型、   |
|      | 计      |      | 元素、色彩表达方式准确。            |
|      |        |      | 2. 风格表现明确, 整体风格统一。      |
|      |        |      | 3. 设计思维表达清晰, 设计创意描述完    |
|      |        |      | 整。字数不少于500, 语言描述准确、没    |
|      |        |      | 有病句和错别字。                |
|      | 内容的编辑与 | 50%  | 1. 图形的绘制造型引人注目, 能反映名片   |
|      | 处理     |      | 持有人的职业特征和行业特性。熟练使用      |
|      |        |      | 钢笔、画笔、形状等工具绘制图形图像。      |
|      |        |      | 图形图像绘制准确、美观。根据设计需要      |
|      |        |      | 熟练使用变形、路径等图形调整工具调整      |
|      |        |      | 图形。                     |
|      |        |      | 2. 文案内容简练概括, 信息传递准确。主   |
|      |        |      | 题文案与辅助文案主次分明, 文字大小合     |
|      |        |      | 适,图文构成合理,文字编排具有一定的      |
|      |        |      | 设计感。                    |
|      | 作品特效与调 | 20%  | 1. 能合理使用增效工具、图层样式或混合    |
|      | 整合成处理  |      | 模式调整画面, 实现特效            |
|      |        |      | 2. 能熟练使用图层混合模式、图层蒙版等    |
|      |        |      | 合成工具合成图片, 效果自然、美观。      |

### 项目2 UI界面设计

### 评价内容、配分及考核点如表3所示。 表 3 UI 设计与制作模块 UI 界面设计项目评价标准

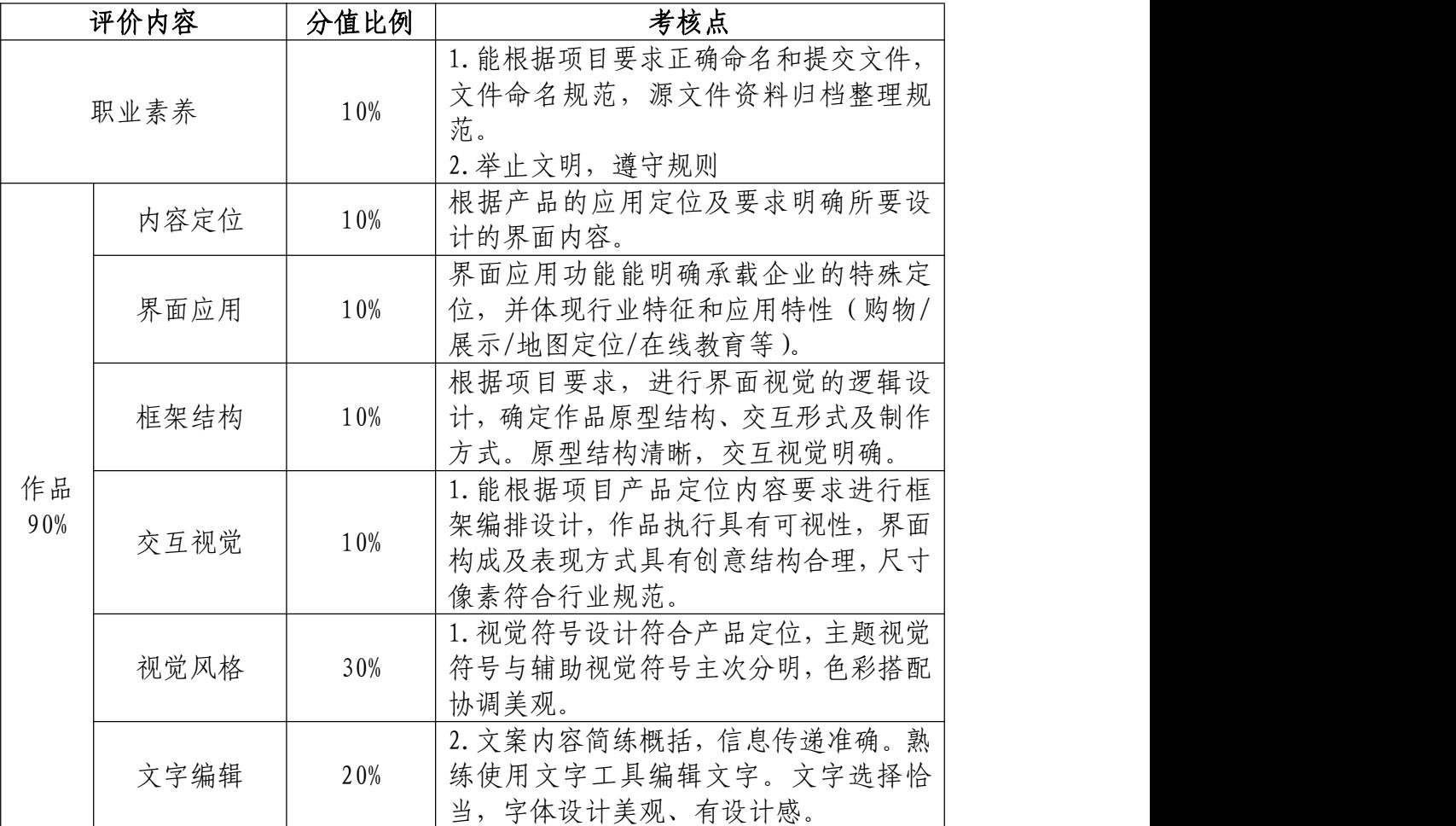

## 模块二 新媒体内容设计与制作

项目1 平台内容编辑

评价内容、配分及考核点如表4所示。

表 4 新媒体内容设计与制作模块平台内容编辑项目评价标准

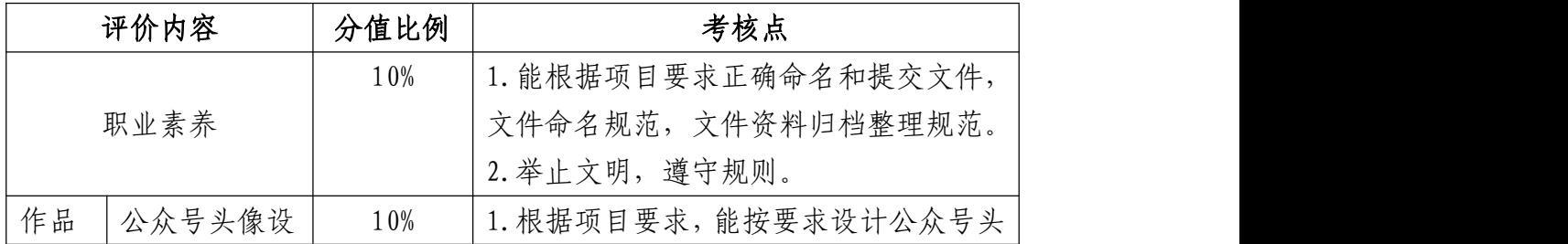

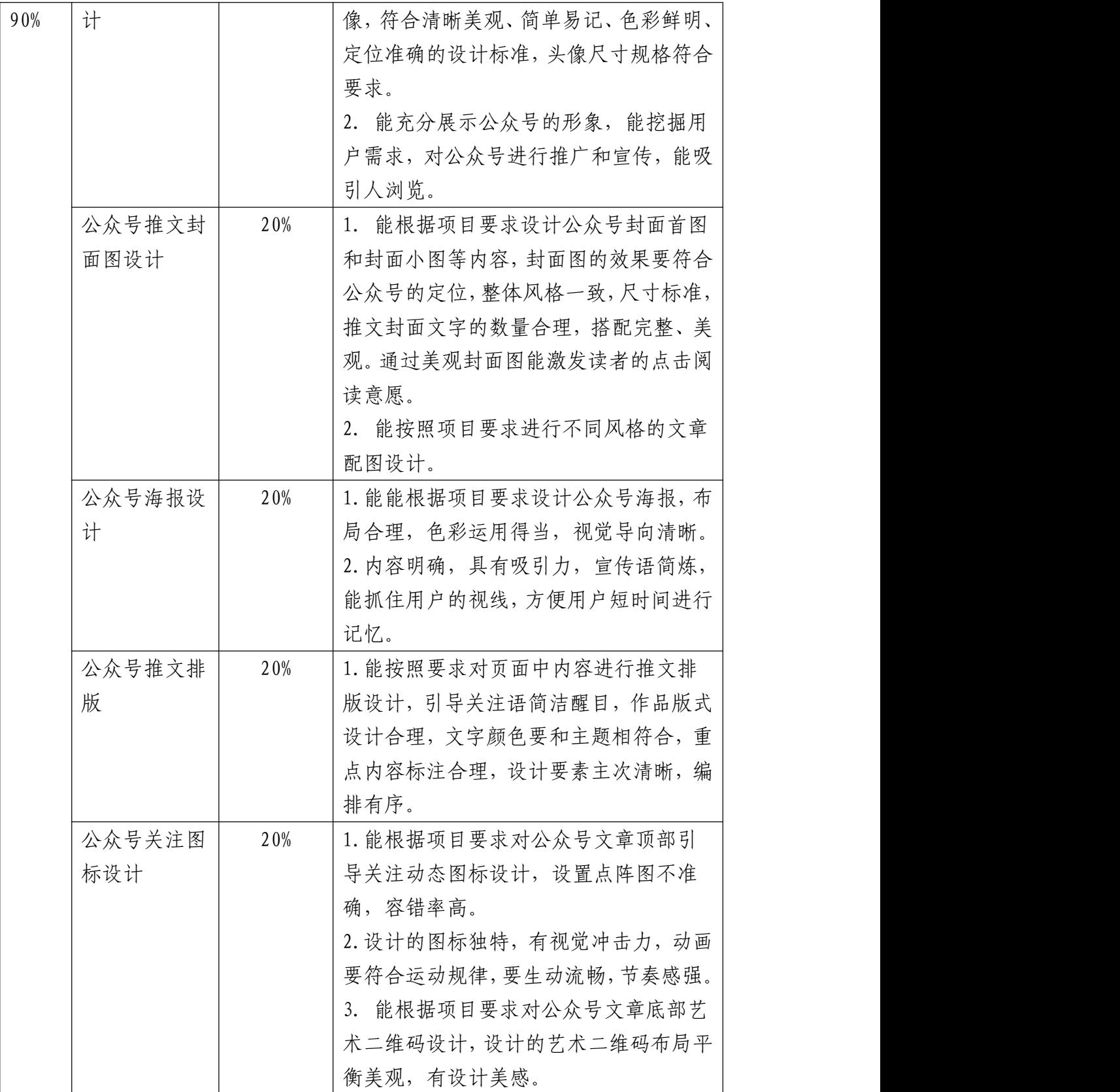

### 项目2 H5交互设计

# 评价内容、配分及考核点如表5所示。

表 5 新媒体内容设计与制作模块 H5 交互设计项目评价标准

| 评价内容      |                    | 分值比例     | 考核点                    |
|-----------|--------------------|----------|------------------------|
|           |                    |          | 1. 能根据项目要求正确命名和提交文件,   |
| 职业素养      |                    | 10%      | 文件命名规范, 文件资料归档整理规范。    |
|           |                    |          | 2. 举止文明, 遵守规则。         |
|           | 页面布局与设<br>40%<br>置 |          | 1. 能按照要求进行舞台尺寸设置。      |
|           |                    |          | 2. 能按照要求对页面素材进行编辑与处    |
|           |                    |          | 理。                     |
|           |                    |          | 3. 能参照分镜脚本对页面中的画面、内容   |
|           |                    |          | 进行布局排版。                |
|           | 动画与交互设             | 30%      | 1. 能按照设计要求进行动画设置, 动画要  |
|           |                    |          | 符合运动规律, 要生动流畅, 节奏感强。   |
| 作品<br>90% | 置                  |          | 2. 交互动画触发灵敏, 逻辑完整, 体验舒 |
|           |                    |          | 适, 交互动画播放要流畅。          |
|           | 音乐和音效设             | 10%      | 1. 能根据设计要求, 合理设置音效。    |
|           | 置                  |          | 2. 背景音乐要与画面协调一致。       |
|           |                    | 10%<br>行 | 1. 能根据设计要求准确设置分享信息, 自  |
|           | 作品设置与运             |          | 适应与旋转模式设置正确。           |
|           |                    |          | 2. 在规定的时间内, 完成项目整体设计,  |
|           |                    |          | 手机查看运行流畅无错误。           |

### 模块三 视频剪辑与制作

项目1 视频剪辑与制作

评价内容、配分及考核点如表6所示。

表 6 视频剪辑与制作模块视频剪辑与制作项目评价标准

|      | 评价内容 | 分值比例 | 考核点                  |
|------|------|------|----------------------|
| 职业素养 |      | 10%  | 1. 能根据项目要求正确命名和提交文件, |
|      |      |      | 文件命名规范,文件资料归档整理规范。   |
|      |      |      | 2. 举止文明, 遵守规则        |
| 作品   | 短片策划 | 10%  | 1. 能按照要求进行脚本设计       |

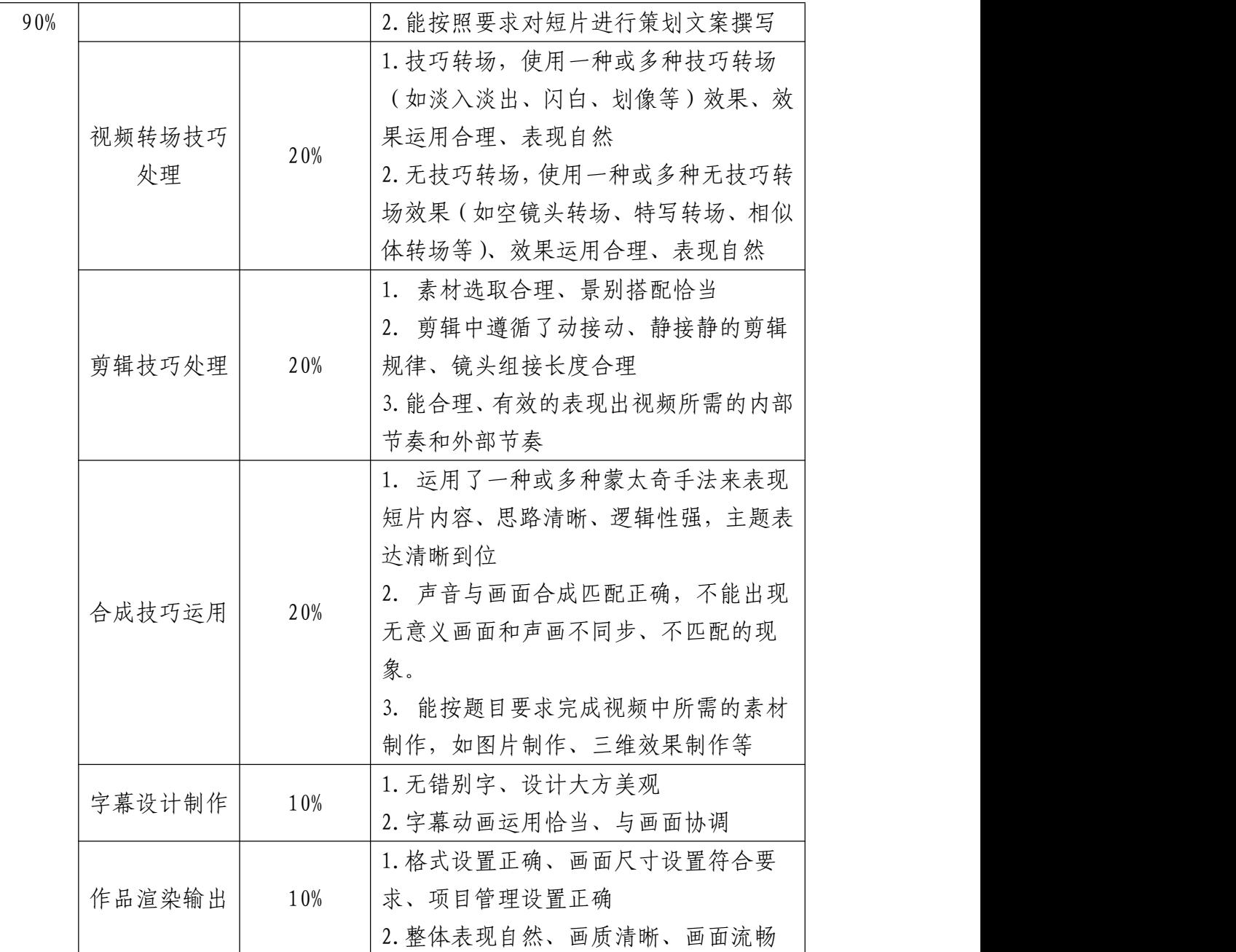

### 四、抽考方式

技能考核为现场操作考核,成绩评定采用过程考核与结 果考核相结合。具体方式如下:

(一)模块抽取

本专业技能抽测标准的3个模块均为必考模块。参考学

生按照2:2:1比例随机抽取考试模块。各模块考生人数按四舍 五入计算。

(二)项目抽取

每个考核模块均设若干考核项目。考生根据抽取的考核 模块,随机从对应模块中随机抽取考核项目。

(三)试题抽取

学生在相应模块题库中随机抽取1道试题考核。

### 五、附录

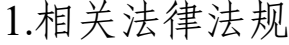

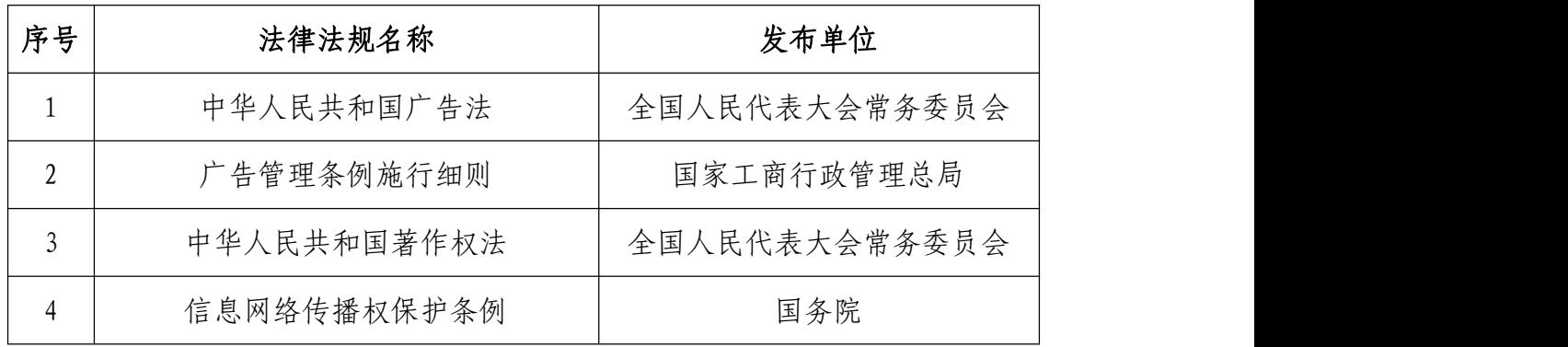

### 2.相关规范与标准

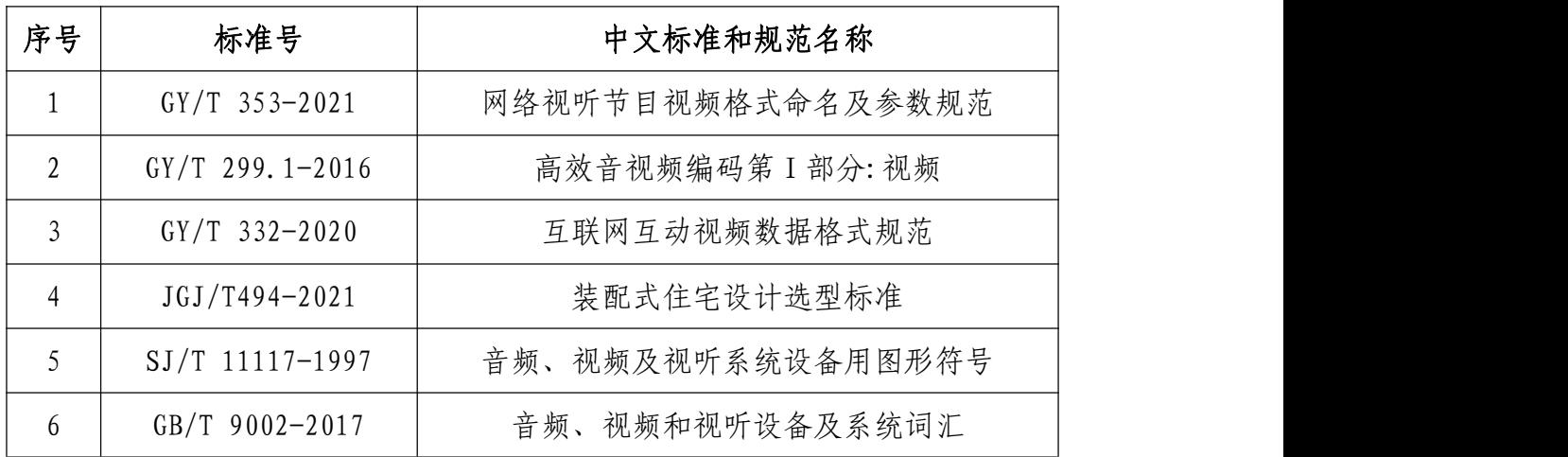

# 湖南信息职业技术学院数字媒体技术专业

# 学生专业技能考核题库

本专业技能考核题库,通过设置UI设计与制作、新媒体 内容设计与制作、视频剪辑与制作三大考核模块。测试学生 软件操作技术、图形图像处理技术、交互互动技术、数字影 视制作技术以及从事数字媒体技术岗位的职业能力,同时检 验学生职业规范与职业素养能力。引导学校加强专业教学基 本条件建设,深化课程教学改革,强化实践教学环节,促进 学生个性化发展,提升学生创新创业能力,提高专业教学质 量和专业办学水平,培养适应信息时代发展需要的数字媒体 技术高素质技术技能人才。

UI设计与制作模块共设20套操作题,其中视觉设计基础 项目10套,UI界面设计项目10套。视觉设计基础项目以甲方 公司实际海报设计需求为背景,完成素材采集处理、创意构 思、策划编辑、视觉特效设计、色彩版式设计等工作内容。 UI界面设计项目以甲方公司界面设计需求为背景,确定设计 风格,运用设计规范,对产品界面进行策划,对图片等原素 材进行编辑加工,完成界面视觉逻辑设计、框架设计、界面设 计等工作,基本涵盖企业界面设计工作所需的基本技能。

新媒体内容设计与制作模块共设20套操作题,其中平台 内容编辑项目10套,H5交互设计项目10套。平台内容编辑项 目以甲方公司实际宣传需求为背景,完成素材采集处理、创 意构思、策划编辑、色彩版式设计等工作内容。H5交互设计

项目以甲方公司实际宣传需求为背景,根据分镜脚本的内容, 完成页面布局、动画与交互设置、音乐和音效设置、作品设 置与运行等工作内容。

视频剪辑与制作模块共设10套操作题,视频剪辑与制作 项目以甲方公司实际脚本撰写、拍摄剪辑需求为背景,完成 影视工程项目建设、字幕编辑、镜头剪辑组接、音频合成应 用,完成影视作品的编辑与渲染输出成片。基本涵盖了音视 频处理工作所需的基本技能。

实施本试题库的硬件环境基本要求:

计算机处理器:Intel Core 5及以上,内存:≥4GB,独立 显卡:显存≥2GB,内置硬盘驱动器:硬盘≥500 GB,含耳麦 或音箱。

| 序号              | 类型   | 名称                                                          | 位置                          |
|-----------------|------|-------------------------------------------------------------|-----------------------------|
|                 | 系统软件 | Windows 10 操作系统                                             | $C: \setminus \mathbb{R}$ 认 |
| $\overline{2}$  | 应用软件 | Microsoft Office 2016 ( $\not\!\!\!\!\uparrow$ )<br>版)及以上   | D: \软件资料                    |
| $\mathfrak{Z}$  | 应用软件 | Photoshop CC及以上                                             | D: \软件资料                    |
| $\overline{4}$  | 应用软件 | Adobe Illustrator CC (中文版)<br>及以上                           | D: \软件资料                    |
| 5               | 应用软件 | Adobe Premiere Pro CC $(\nleftrightarrow \vec{x})$<br>版)及以上 | D: \软件资料                    |
| 6               | 应用软件 | Adobe After Effects $CC$ ( $\psi \gtrsim$<br>版)及以上          | D: \软件资料                    |
| $\overline{7}$  | 应用软件 | Quicktime 7及以上                                              | D: \软件资料                    |
| 8               | 应用软件 | 暴风影音5及以上                                                    | D: \软件资料                    |
| 9               | 在线平台 | Mugeda                                                      | www.mugeda.com              |
| 10 <sup>°</sup> | 在线平台 | 即时设计                                                        | https://js.design/home      |

实施本试题库的软件环境基本要求:

### 本试题库所提供的素材文件类型:

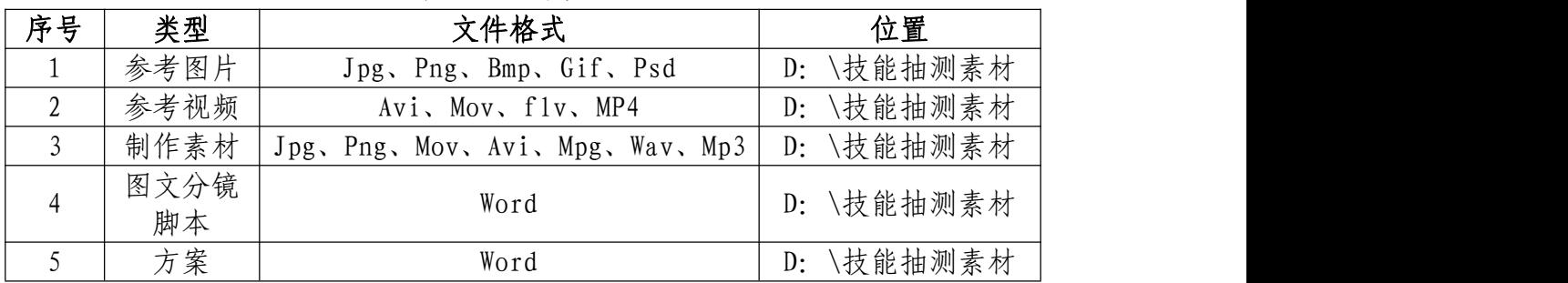

本试题库所提供的素材链接地址:

https://pan.hniu.cn:443/#/link/2A612159C8135DA5AB2F3 3738ED30E5E

# 目 录

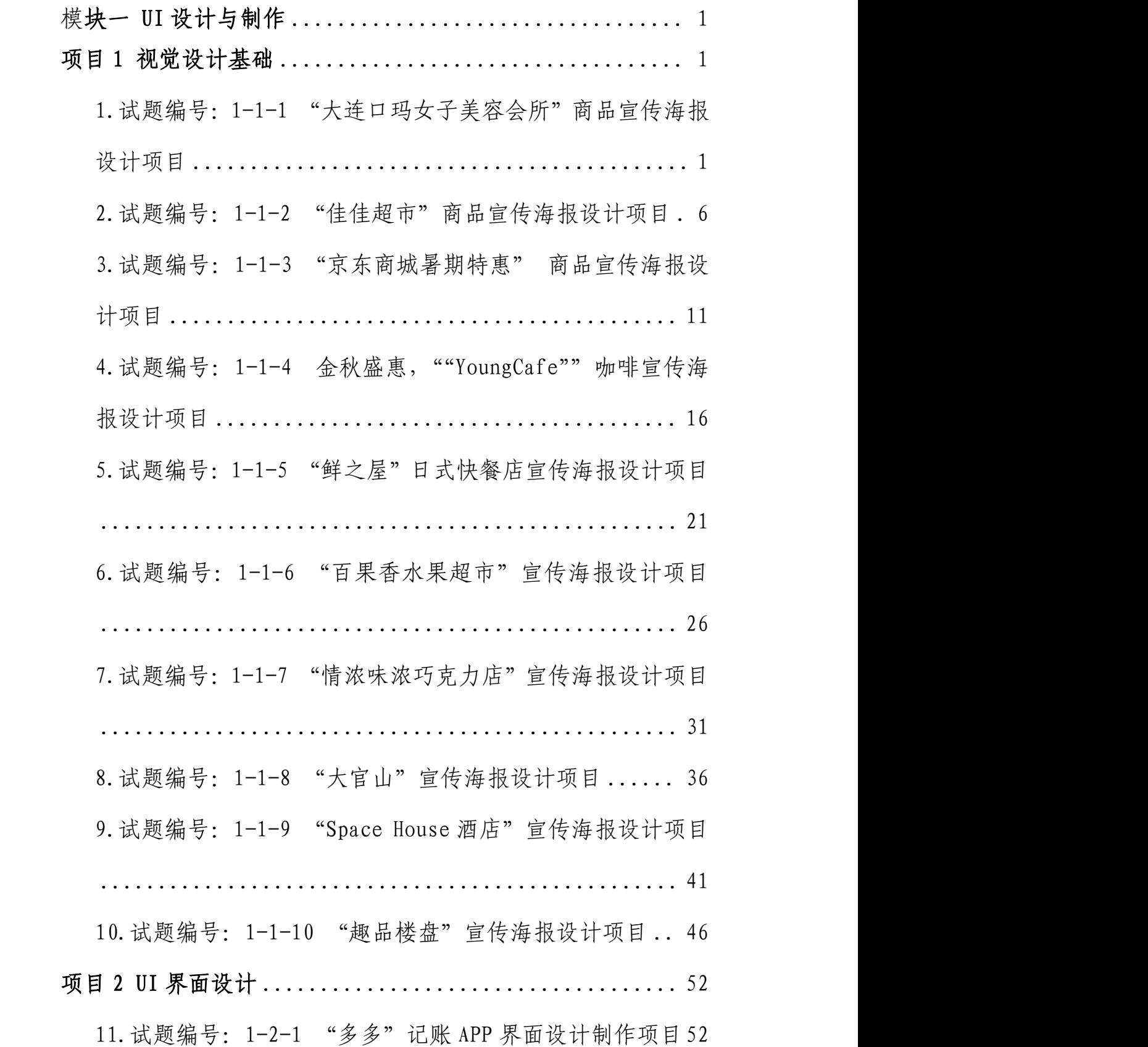

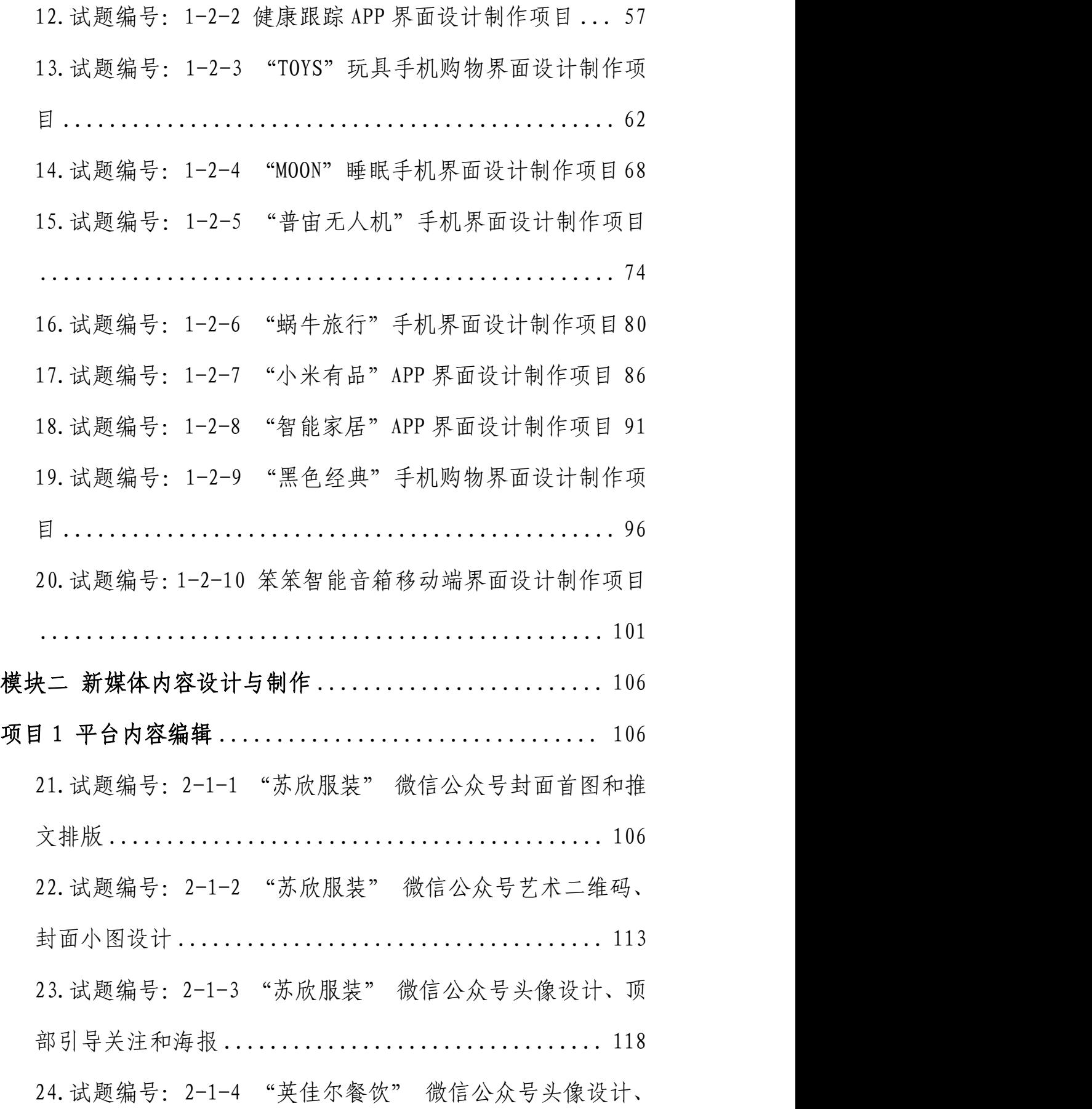

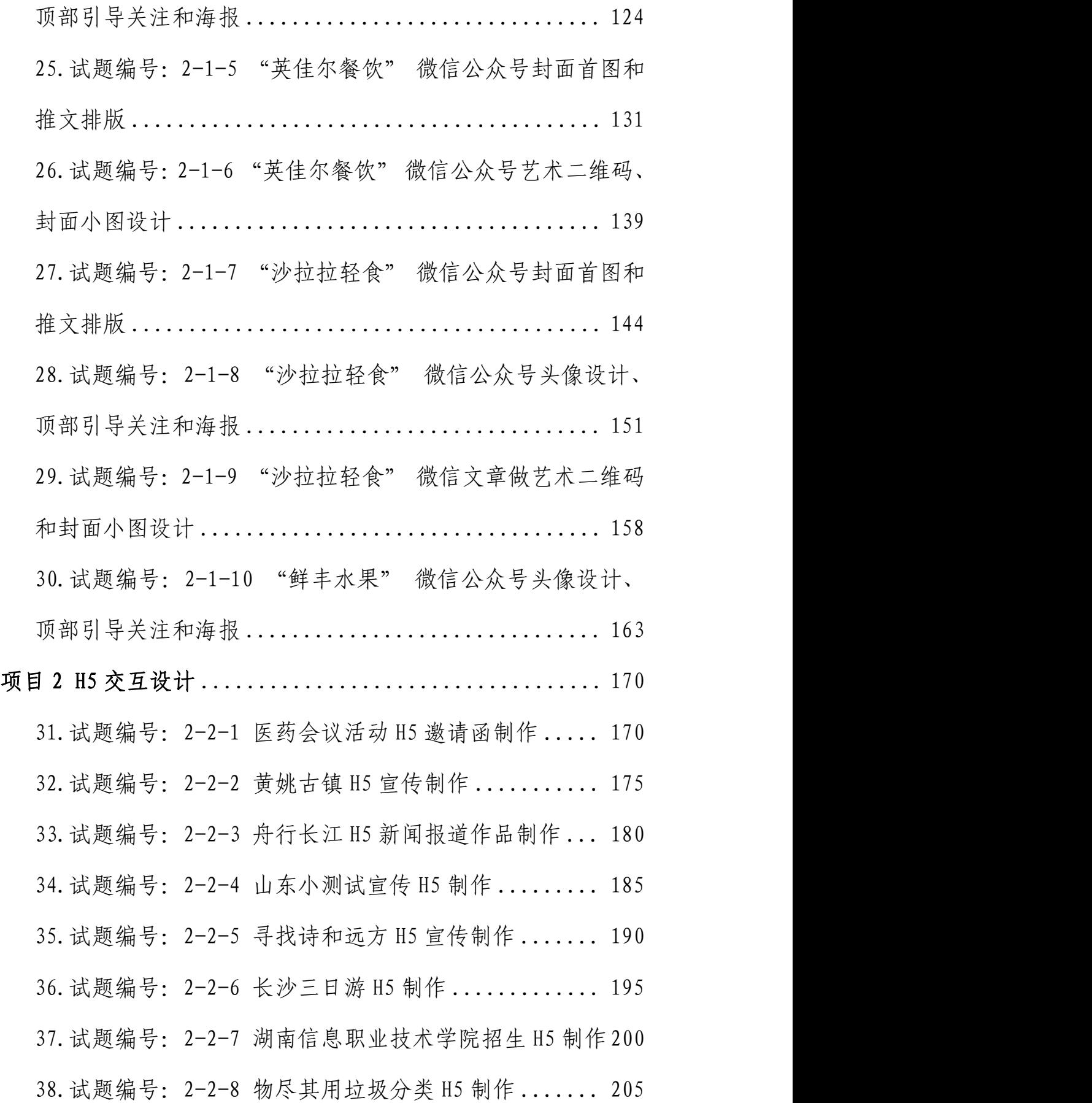

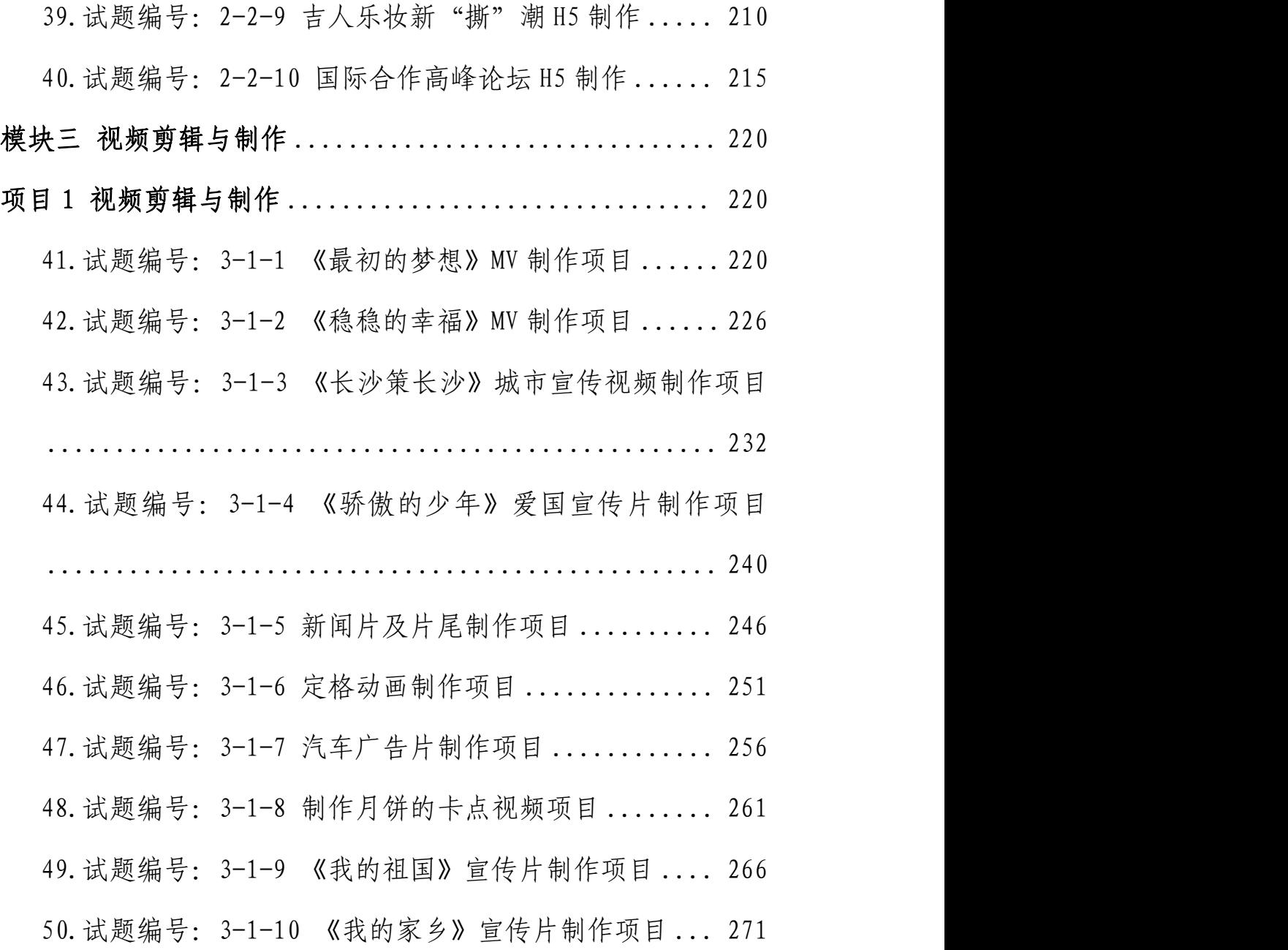

<span id="page-23-0"></span>模块一 **UI**设计与制作

<span id="page-23-2"></span><span id="page-23-1"></span>项目**1** 视觉设计基础

1. 试题编号: 1-1-1 "大连口玛女子美容会所"商品宣 传海报设计项目

(1)任务描述

①项目背景

大连口玛女子美容会所是一家大型经营女子美容的会 所。该机构技术先进,信誉可靠、安全、值得信赖。为扩大 市场宣传,该机构需设计宣传海报。请根据参考图片制作宣 传广告。宣传广告版式设计与图片效果如参考图片所示,文 字排版自行设计。

#### 设计文案:

大连口玛女子美容会所为您时时服务,我们专注于塑造 更加靓丽的你,您的美丽是我们的责任,您的认可是我们不 懈的动力,欢迎更多新老朋友光临,有您的支持我们会做的 更好。

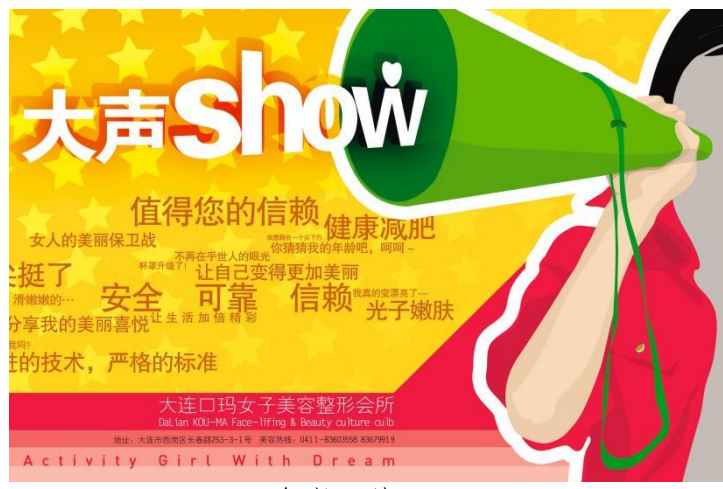

(参考图片)

②项目步骤

根据项目背景和参考图片,将所需的素材从素材图片中 选取出来;

根据设计文案,设计字体和文字的排版;

根据参考图片,叠加特效,合成图片并按规定的文件格 式储存并提交文件。

③制作内容

#### 图片区域选择:

请根据参考图片,结合素材文件(D:\技能抽测素材\1-1 视觉设计基础\1-1-1),将素材文件中的人物元素及图形选 取出来,取得的图形元素要求抠取干净且完整。

### 文字的编辑与处理:

请根据设计构成原理,对设计文案进行文字编辑处理, "大声 show:"要求加黑色阴影,相关机构信息文字在画面 中合理分布。

### 作品特效与调整合成处理:

请根据参考图片,对不同图层中的图形元素进行特效编 辑制作,使"五角星"与背景自然过渡, 星形和背景浑然一 体的融合。添加的字体要求与背景融合美观自然。

#### 项目技术要求:

a.作品尺寸大小为 20cm×30cm;

b.分辨率 300 像素/英寸;

c.颜色模式 CMYK 模式;

### 文件提交:

- 在 "D:\提交作品\"目录中, 新建一个文件夹, 以考 号命名。
- 考号文件夹中包含作品源文件(psd/ai)和效果图  $(jpg)$ .
- 作品源文件及效果图均以"1-1-1"命名。

注意:禁止在技能抽查考试结果文档中有任何与考试无关 的标记。

(2)实施条件

#### 硬件环境:

计算机处理器:Intel Core 5 及以上,内存:≥4GB, 独立显卡:显存≥2GB,内置硬盘驱动器:硬盘≥500 GB, 含耳麦或音箱。

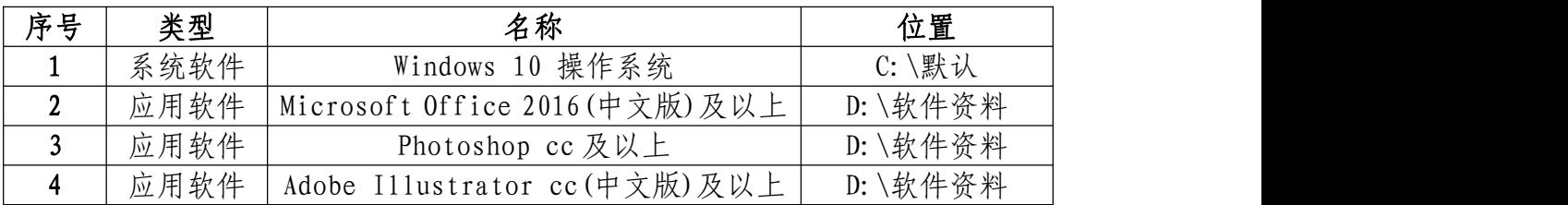

### 软件清单:

### 素材清单:

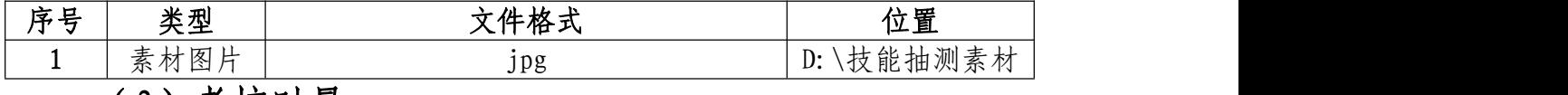

### (3)考核时量

考试时间:3 小时

### (4)评分细则

### 图片区域选择(10 分)

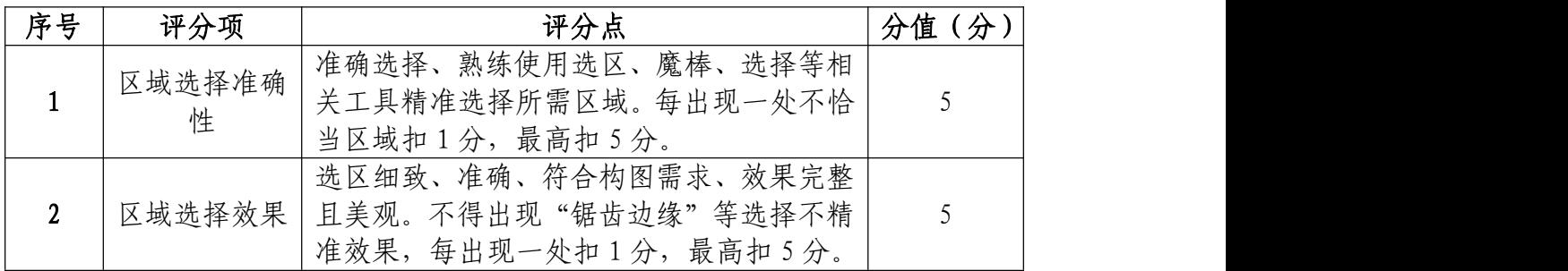

## 图片颜色调整和处理(25 分)

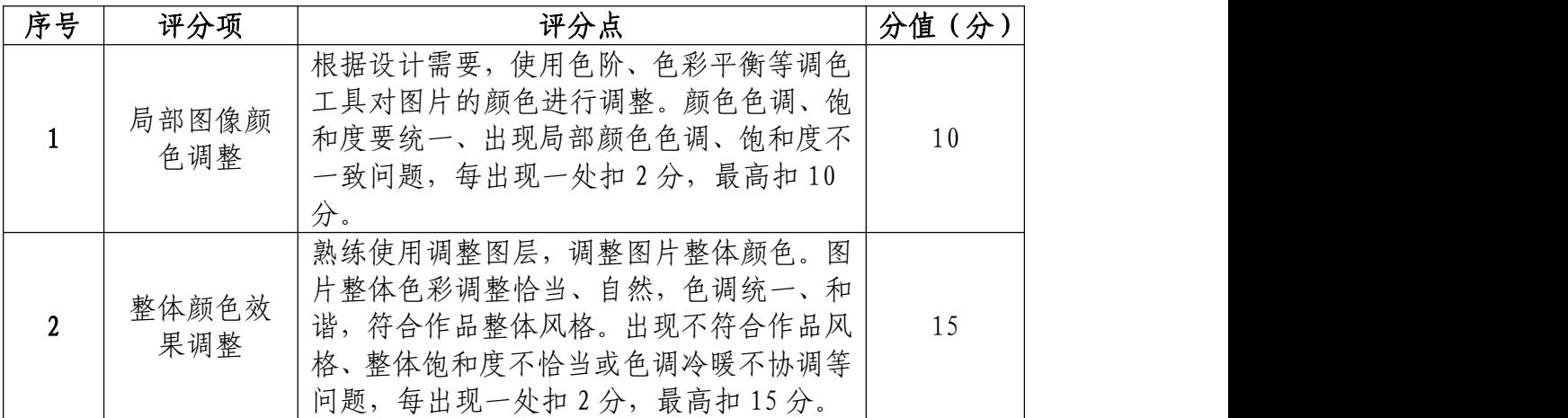

## 文字的编辑与处理(25 分)

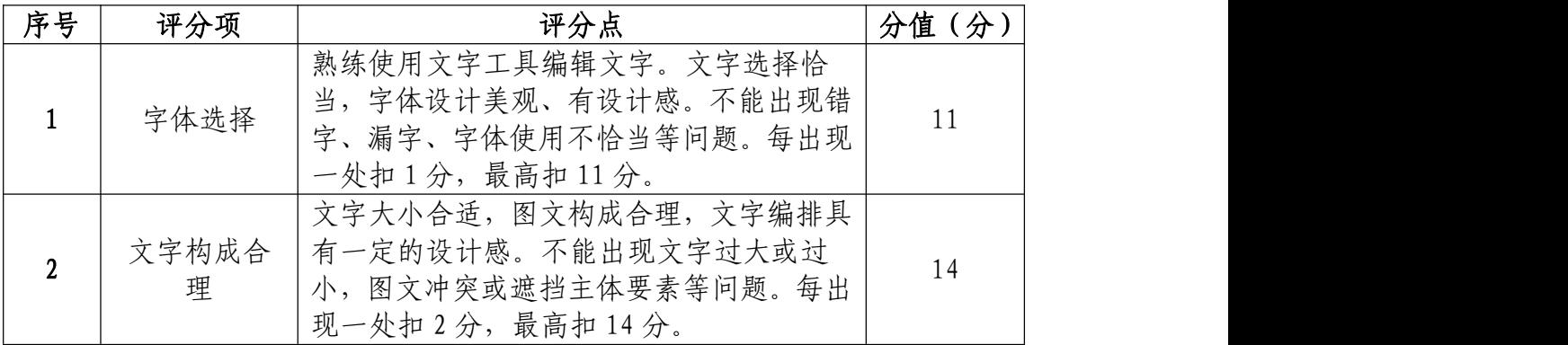

# 作品特效与调整合成处理(30 分)

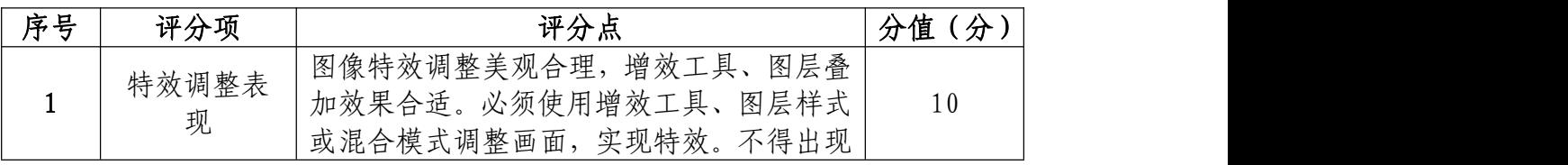

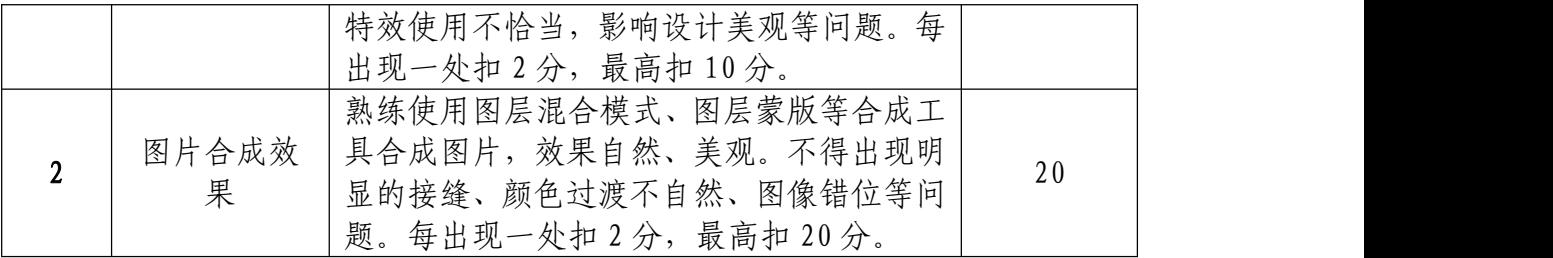

# 职业规范和职业素养部分(10 分)

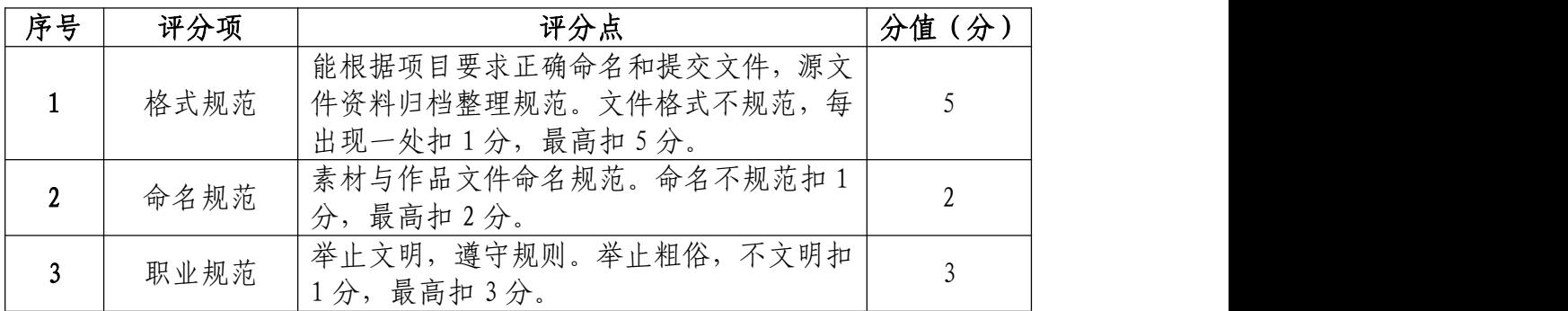

<span id="page-28-0"></span>2.试题编号:1-1-2 "佳佳超市"商品宣传海报设计项 目 しょうしょう しゅうしょう しんしょう しょうしょく

#### (1)任务描述

①项目背景

佳佳超市是一家大型连锁超市,因其货样齐全,价格合 理深受广大消费者喜爱,为吸引新老顾客,宣传本店辣肉酱, 佳佳超市决定推出新活动,凡在本店选购辣肉酱的顾客,辣 肉酱仅售 0.6 元, 该活动于 05 年 10 月 6 日截止。请根据参 考图片制作宣传广告。宣传广告版式设计与图片效果如参考 图片所示,文字排版自行设计。

### 设计文案:

上等鲜肉调制,精选上等食材搭配,口感鲜美色泽均匀, 让您的餐桌更加丰富多滋。

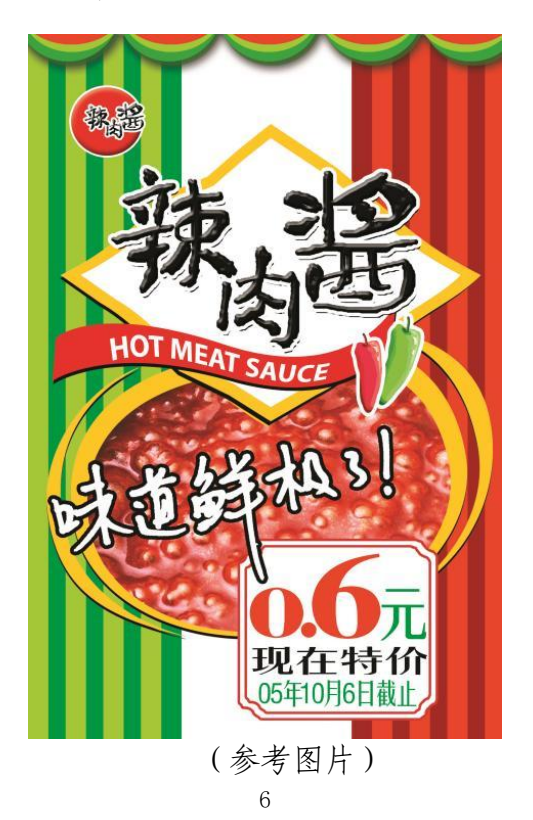

②项目步骤

根据项目背景和参考图片,将所需的素材从素材图片中 选取出来;

根据参考图片绘制要求制作的图形;

根据参考图片,对图片进行颜色调整;

据参考图片,叠加特效,合成图片并按规定的文件格式 储存并提交文件。

③制作内容

图片区域选择:

请根据参考图片,结合素材文件(D:\技能抽测素材), 将 "辣椒"、"辣酱"、"辣肉酱"等元素选取出来,取 得的图形元素要求抠取干净且完整。

#### 图形绘制和调整:

请根据参考图片, 绘制背景"条形"图形, 并调整好大 小比例和颜色

#### 文字的编辑与处理:

请根据设计构成原理,对设计文案进行文字编辑处理, 要求突出宣传性质,相关信息在画面中合理分布。

#### 作品特效与调整合成处理:

请根据参考图片,对"辣肉酱"图形元素进行特效编辑 制作,做出浮雕效果。使"条形背景"自然过渡,与背景融 合美观自然。

### 项目技术要求:

- a.作品尺寸大小为 19cm×28cm;
- b.分辨率 300 像素/英寸;
- c.颜色模式 CMYK 模式;

### 文件提交:

- 在 "D:\提交作品\"目录中, 新建一个文件夹, 以考 号命名。
- 考号文件夹中包含作品源文件(psd/ai)和效果图  $(jpg)$ .
- 作品源文件及效果图均以"1-1-2"命名。

注意:禁止在技能抽查考试结果文档中有任何与考试无关 的标记。

#### (2)实施条件

### 硬件环境:

计算机处理器:Intel Core 5 及以上,内存:≥4GB, 独立显卡:显存≥2GB,内置硬盘驱动器:硬盘≥500 GB, 含耳麦或音箱。

### 软件清单:

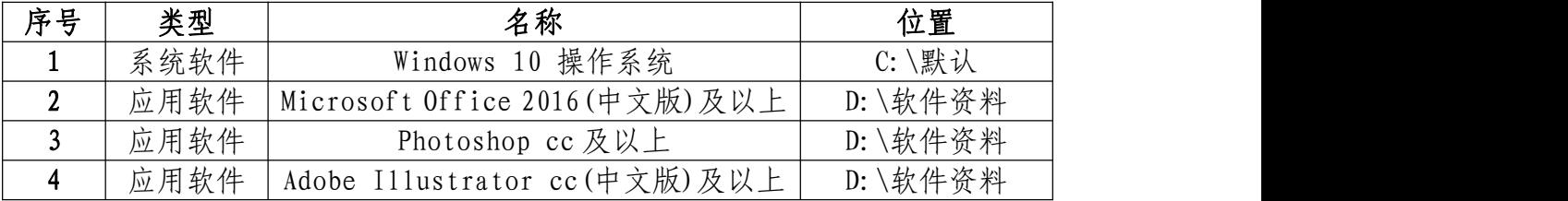

### 素材清单:

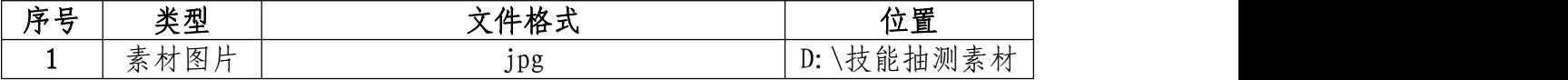

### (3)考核时量

考试时间:3 小时

### (4)评分细则

## 图片区域选择(10 分)

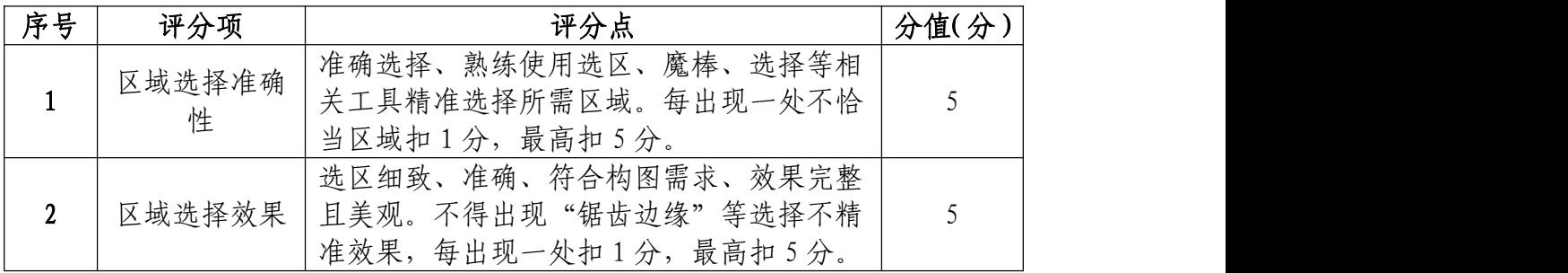

## 图形绘制和调整(20 分)

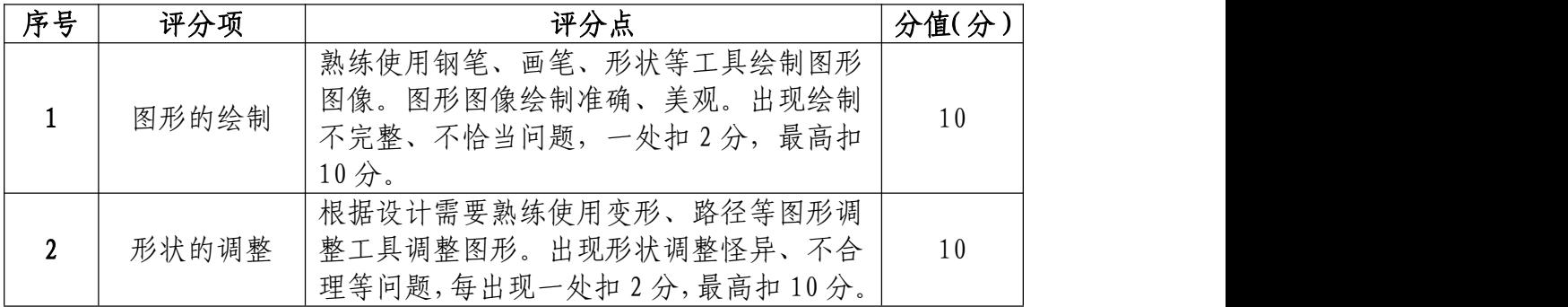

# 文字的编辑与处理(30 分)

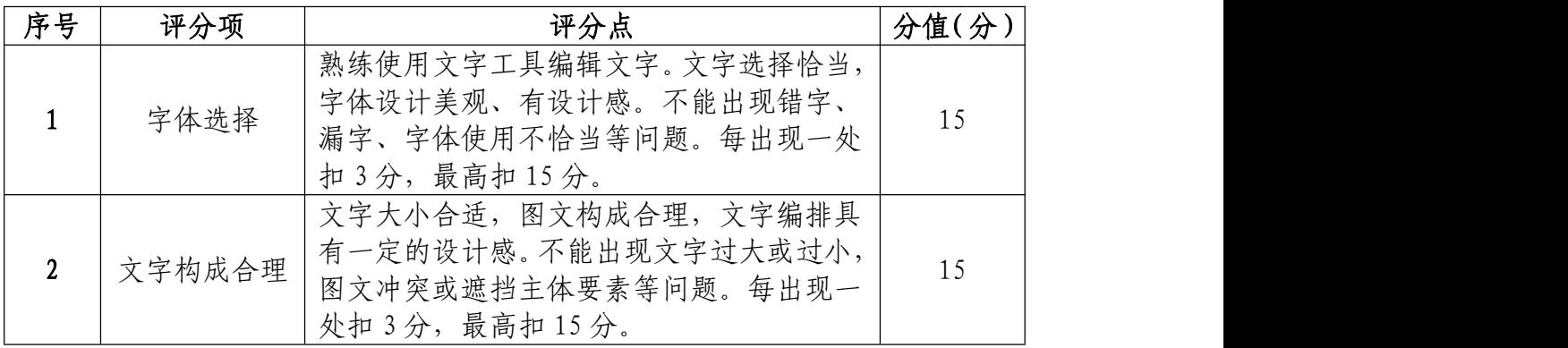

## 作品特效与调整合成处理(30 分)

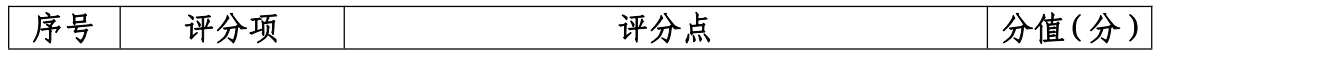

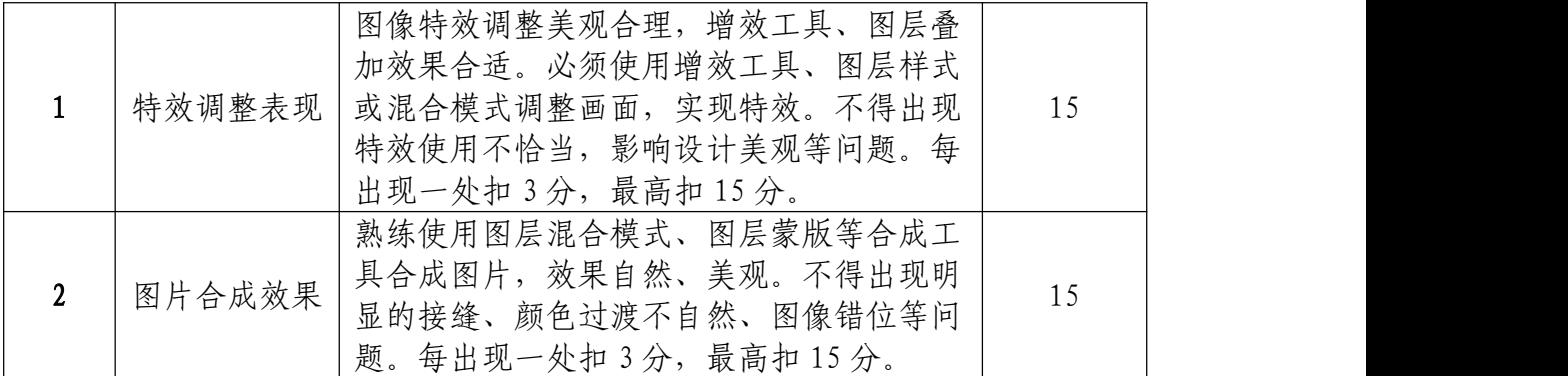

# 职业规范和职业素养部分(10 分)

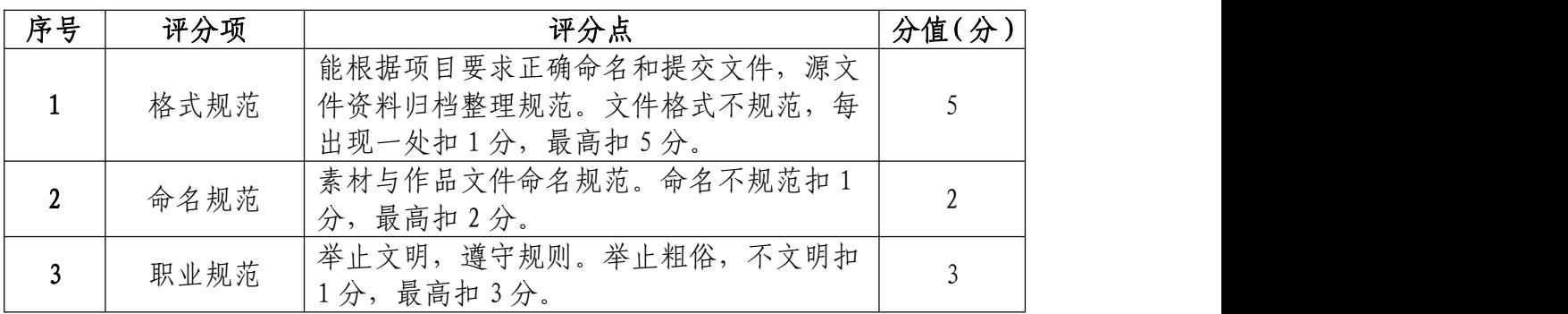

<span id="page-33-0"></span>3.试题编号:1-1-3 "京东商城暑期特惠" 商品宣传 海报设计项目

(1)任务描述

①项目背景

京东商城在年中大促销之际为了提升商品销量,开展夏 季部分产品促销活动,需要设计制作商品的部分产品促销宣 传广告投放新媒体。京东商城给出了设计文案,请根据效果 图片,设计制作产品促销宣传广告。宣传广告版式设计与图 片效果如参考图片所示,文字排版自行设计。

### 设计文案:

放价了,6月27日到6月29日,六款暑期档限量特惠 日,27 日上午十点开抢。

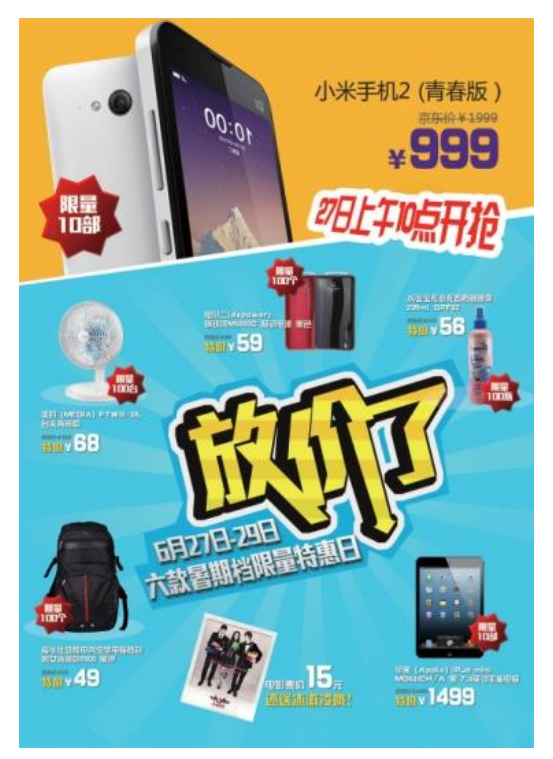

(参考图片)

②项目步骤

根据项目背景撰写简短的商品宣传广告设计策划文案;

根据参考图片,对图片中要求制作的元素进行绘制和编 辑;

请根据设计构成原理,对设计文案进行文字编辑处理, 并完成文字排版;

根据参考图片,对不同图层中的图形元素进行特效叠加, 合成图片并按规定的文件格式储存并提交文件

③制作内容

图片区域选择:

请根据参考图片,结合素材文件(D:\技能抽测素材), 将"电扇"、"手机"、"书包"等图形元素选取出来,取得的 图形元素要求抠取干净且完整。

#### 图形绘制和调整

请根据参考图片,绘制"放价了"艺术字、"特价多边 形"等图形,并调整好大小比例和颜色效果。

#### 文字的编辑与处理:

请根据设计构成原理,对设计文案进行文字编辑处理, 要求突出广告语,相关价格促销信息在画面中合理分布。

### 作品的特效合成处理:

请根据参考图片,对不同图层中的图形元素进行特效编 辑制作,使"放价了"和"放射图形"自然过渡。将"放价

# 了"编辑条纹效果,并叠加出其背景的放射性条纹效果。 项目技术要求:

- a.作品尺寸大小为 21cm×30cm;
- b.分辨率 300 像素/英寸;
- c.颜色模式 CMYK 模式;

### 文件提交:

- 在"D:\提交作品\"目录中, 新建一个文件夹, 以考 号命名。
- 考号文件夹中包含作品源文件(psd/ai)和效果图  $(jpg)$ .
- 作品源文件及效果图均以"1-1-3"命名。

注意:禁止在技能抽查考试结果文档中有任何与考试无关 的标记。

### (2)实施条件

#### 硬件环境

计算机处理器:Intel Core 2 或 Intel Core i 系列, 内存:≥2GB,独立显卡:显存≥512 MB。

#### 软件清单:

| 序号 | 类型   | 名称                             | 位置                          |
|----|------|--------------------------------|-----------------------------|
|    | 系统软件 | Windows 10 操作系统                | $C: \setminus \mathbb{R}$ 认 |
|    | 应用软件 | 「Microsoft Office 2016(中文版)及以上 | D: \软件资料                    |
|    | 应用软件 | Photoshop cc 及以上               | D: \软件资料                    |
| 4  | 应用软件 | Adobe Illustrator cc(中文版)及以上   | D: \软件资料                    |

素材清单:
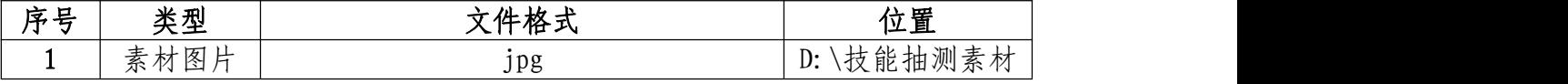

### (3)考核时量

考试时间:3 小时

(4)评分细则

# 图片区域选择(20 分)

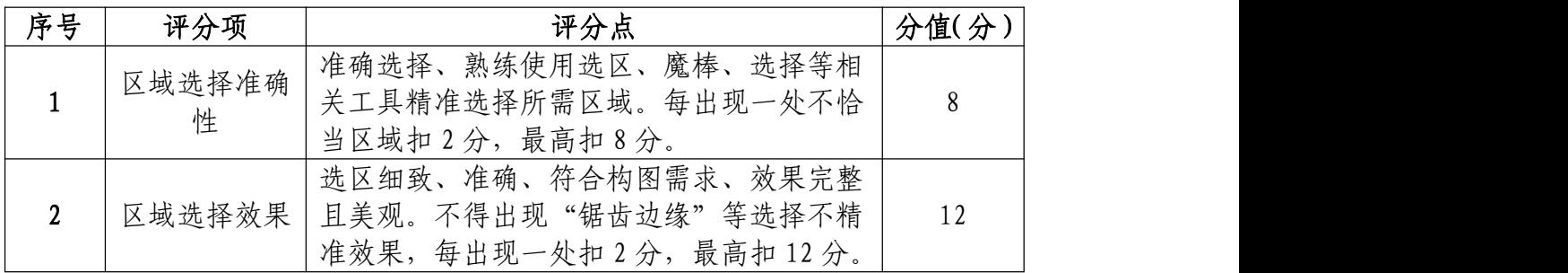

# 图形绘制和调整(25 分)

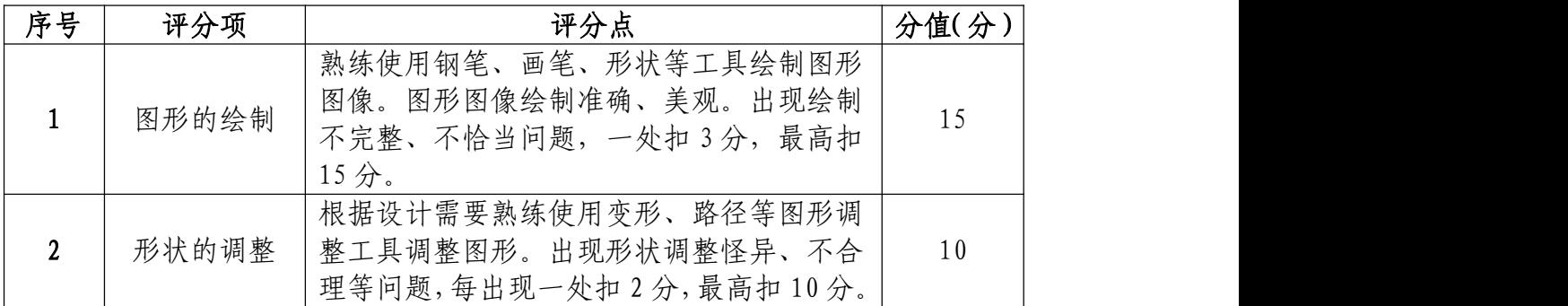

# 文字的编辑与处理(20 分)

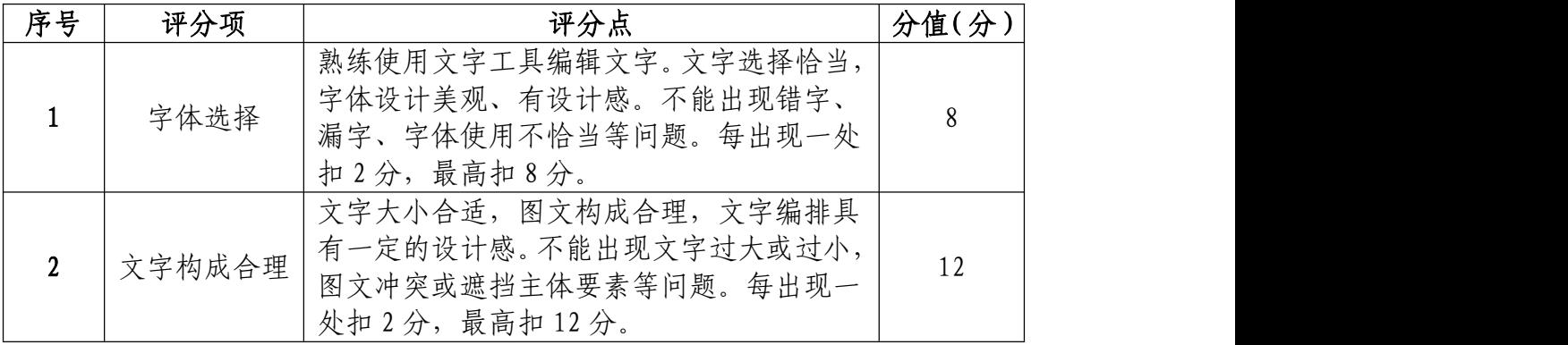

# 作品特效与调整合成处理(25 分)

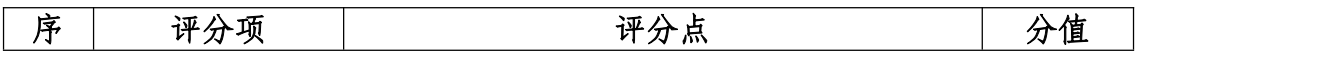

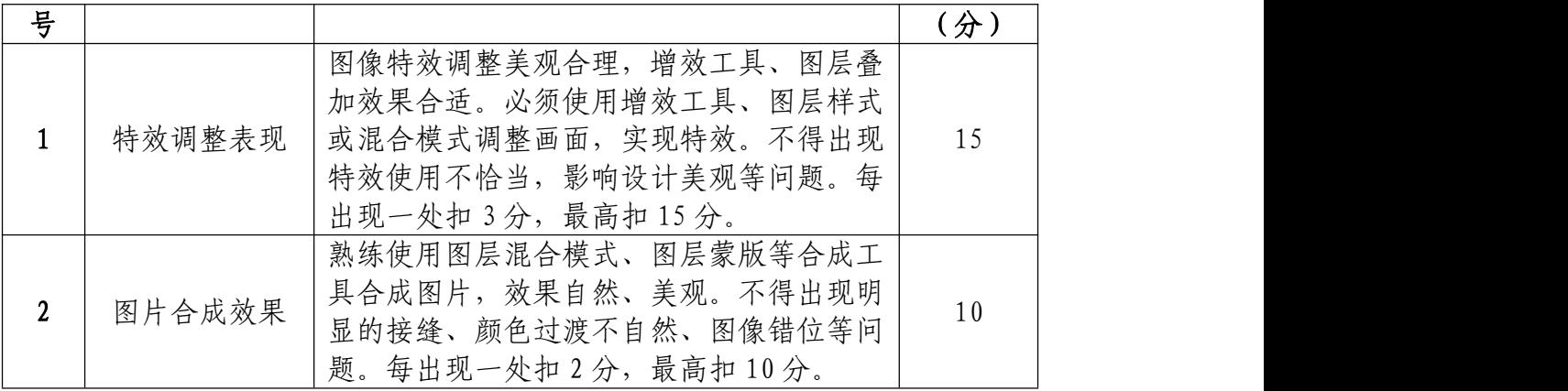

# 职业规范和职业素养(10 分)

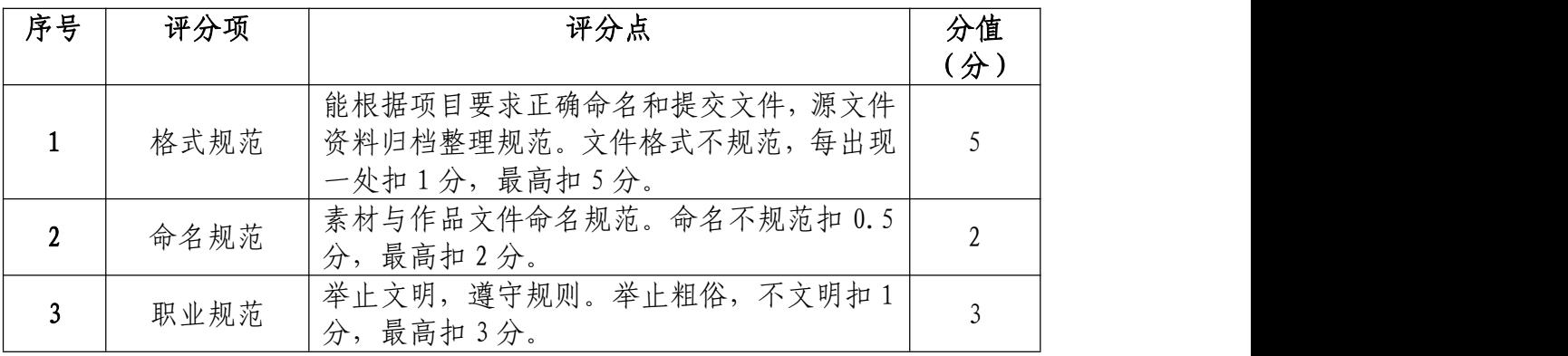

4. 试题编号:1-1-4 金秋盛惠, ""YoungCafe""咖啡 宣传海报设计项目

(1)任务描述

①项目背景

"YoungCafe"在开学来临之际为了提升咖啡销量,开 展"好东西要与好朋友分享,买一送一"活动,给出了原有 图片和文案广告语,要求利用原有素材设计制作产品促销宣 传广告。宣传广告版式设计与图片效果如参考图片所示,文 字排版自行设计。

### 设计文案:

好东西要与好朋友分享。活动时间:2013 年 9 月 23~10 月 21 日。

活动期间,到店成功购买 60 元起,即可尊享套餐 9.5 折。

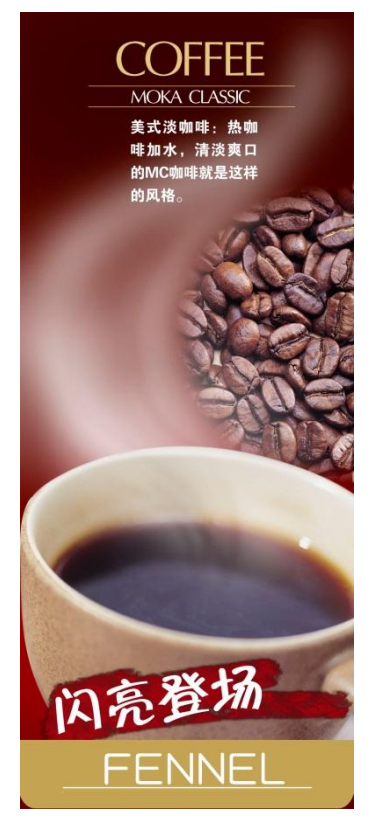

(参考图片)

②项目步骤

根据项目背景和参考图片,将所需的素材元素从素材图 片中选取出来;

根据参考图片,对图片进行颜色调整;

根据设计要求,对不同图层中的图形元素完成版式设计;

请根据设计构成原理,对设计文案进行文字编辑处理, 并完成文字排版;

③制作内容

图片区域选择:

请根据参考图片,结合素材文件(D:\技能抽测素材), 将"咖啡"、等图形元素选取出来,取得的图形元素要求抠 取干净且完整。

#### 图片调色处理:

请根据参考图片,将素材图片"咖啡豆"等元素进行调 色处理,以满足画面需求。

#### 版面设计与制作

请根据策划文案,对不同图层的图形元素"咖啡豆"、"杯 子"、进行版式设计制作,使画面构成合理,素材图片分布 主次有序,有效的表达设计主题。

### 文字的编辑与处理:

请根据设计构成原理,对设计文案进行文字编辑处理, 相关价格促销信息在画面中合理分布。

#### 项目技术要求:

a.作品尺寸大小为 40cm×95cm;

b.分辨率 300 像素/英寸;

c.颜色模式 CMYK 模式;

#### 文件提交:

- 在"D:\提交作品\"目录中, 新建一个文件夹, 以考 号命名。
- 考号文件夹中包含作品源文件(psd/ai)和效果图  $(i \text{pg})$ .
- 作品源文件及效果图均以"1-1-4"命名。

注意:禁止在技能抽查考试结果文档中有任何与考试无关

的标记。

(2)实施条件

### 硬件环境:

计算机处理器:Intel Core 2 或 Intel Core i 系列, 内存:≥2GB,独立显卡:显存≥512 MB。

### 软件清单:

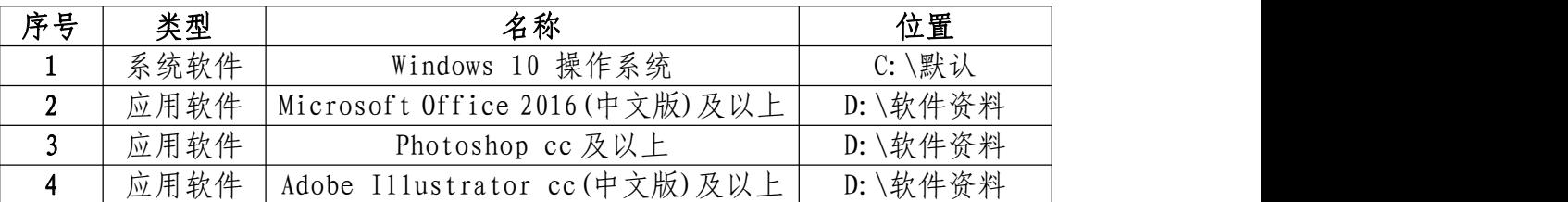

### 素材清单:

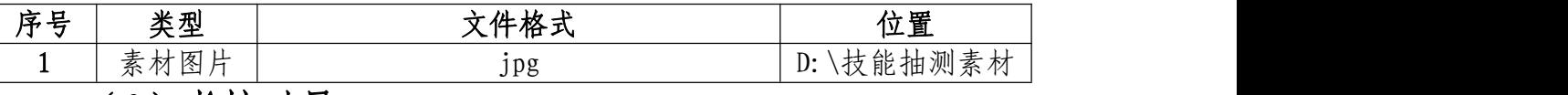

(3)考核时量

考试时间:3 小时

(4)评分细则

图片区域选择(25 分)

| 序号 | 评分项         | 评分点                                                                    | 分值(分) |
|----|-------------|------------------------------------------------------------------------|-------|
|    | 区域选择准确<br>性 | 准确选择、熟练使用选区、魔棒、选择等相<br>关工具精准选择所需区域。每出现一处不恰<br>当区域扣2分,最高扣10分。           | 10    |
| ı  | 区域选择效果      | 选区细致、准确、符合构图需求、效果完整<br>且美观。不得出现"锯齿边缘"等选择不精<br>每出现一处扣3分,最高扣15分。<br>准效果, | 15    |

# 图片颜色调整和处理(15 分)

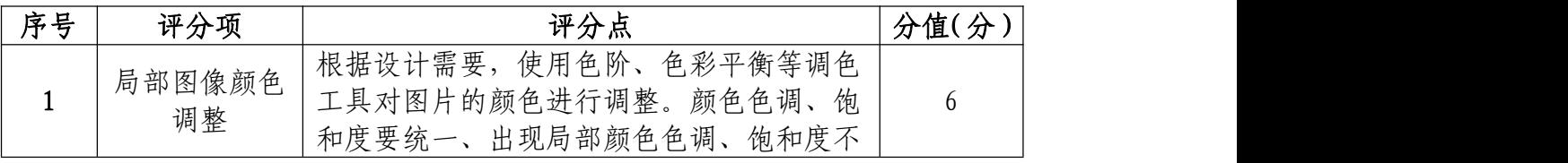

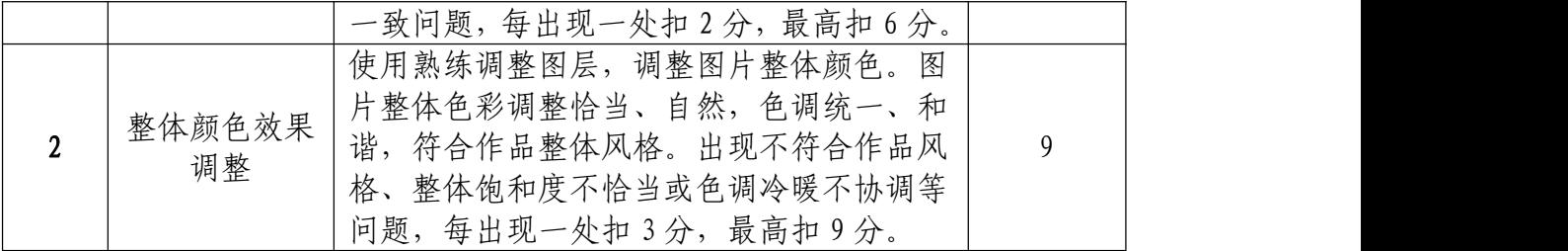

# 版面设计与制作(30 分)

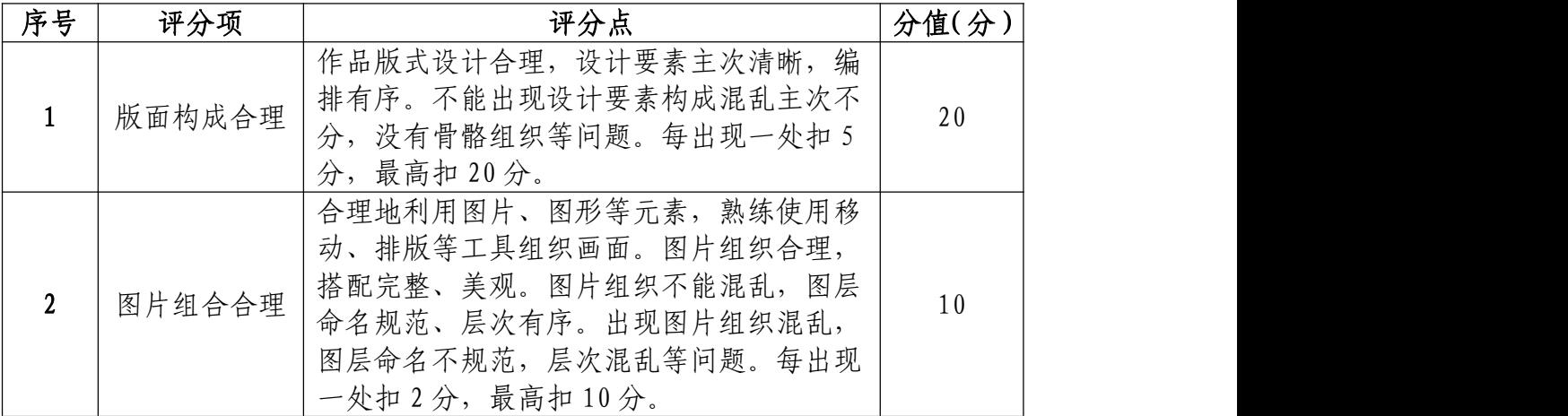

# 文字的编辑与处理(20 分)

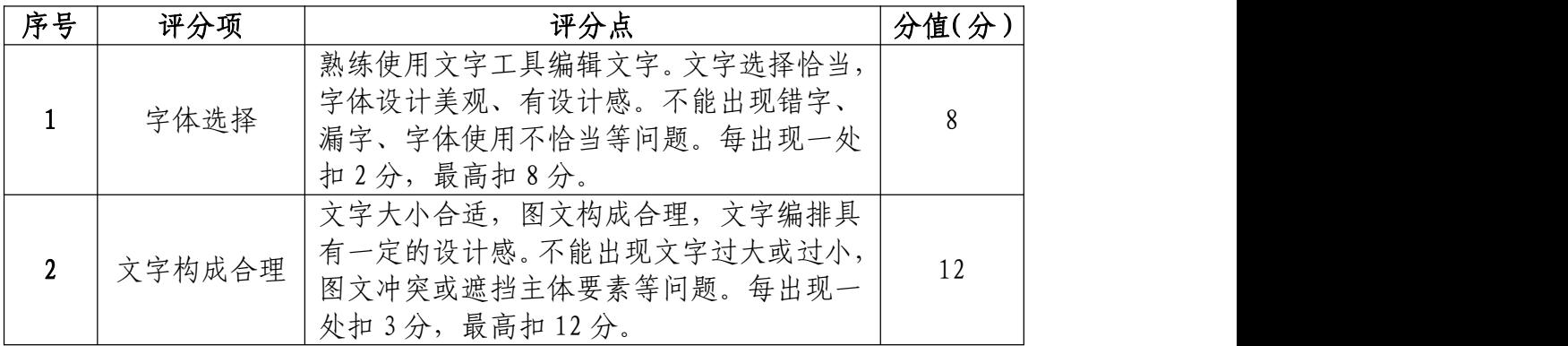

# 职业规范和职业素养(10 分)

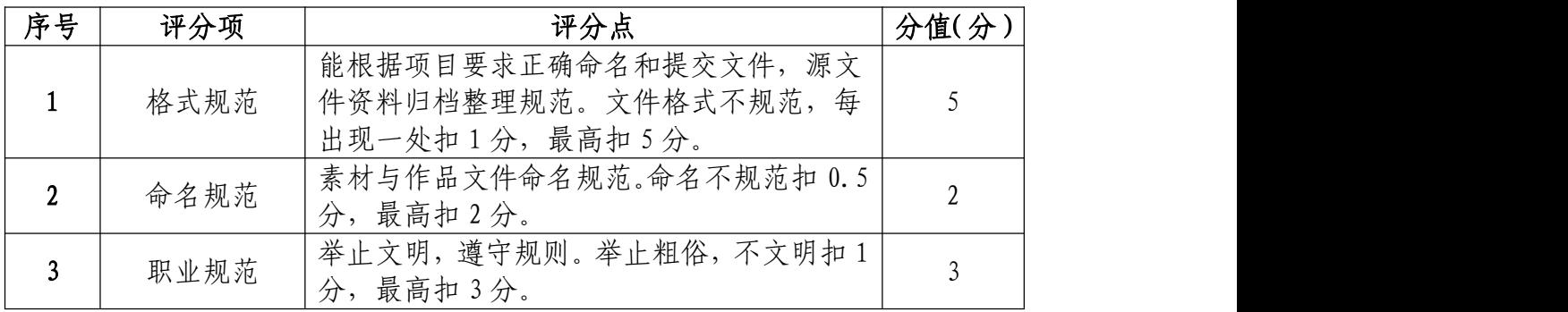

5.试题编号:1-1-5 "鲜之屋"日式快餐店宣传海报设 计项目

#### (1)任务描述

①项目背景

鲜之屋日式快餐店是一家主营日式料理的快餐连锁品 牌。鲜之屋以优质的规范的服务和高雅时尚的环境,为广大 消费者提供了更健康、更快捷、更符合现代生活的美食快餐。 鲜之屋为庆开业几周年纪念,现推出各种优惠活动,需要设 计宣传广告,由于不满意原有的设计,请根据设计文案和所 提供的素材重新进行设计。

### 设计文案:

鲜之屋为庆一周年纪念庆典,特推出优惠活动:

外卖一律免收送餐费;

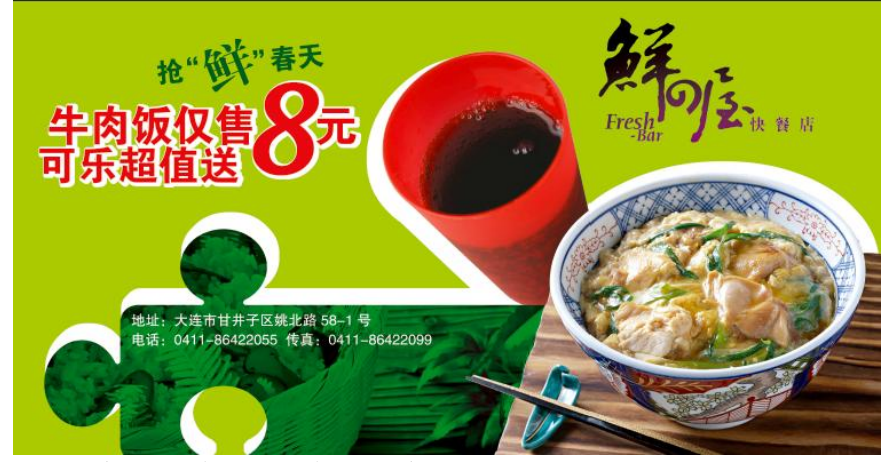

● 点肉类送小菜一份,满 30 送 5 元,满 50 送 10 元。

参考图片:(图片仅供参考,文字和版式必须自行设计)

②项目步骤

根据项目背景撰写简短的商品宣传单页设计策划文案;

根据项目背景和参考图片,将所需的素材元素从素材图 片中选取出来;

根据设计要求,对不同图层中的图形元素完成版式设计;

根据设计构成要求,对设计文案进行文字编辑处理,并 完成文字排版;

③制作内容

### 作品的策划设计:

请根据设计文案和参考图片,撰写宣传单页设计的简单 策划文案,要求写出宣传单页的设计定位、风格、配色方案 和版面构成形式。

#### 图片区域选择:

请根据参考图片,结合素材文件(D:\技能抽测素材), 将 "可乐"、"炸鸡"、"日式牛肉饭"等图形素选取出来, 取得的图形元素要求抠取干净且完整。

#### 版面设计与制作:

请根据策划文案,对不同图层的"可乐"、"炸鸡"、"日 式牛肉饭"等图形元素进行版式设计制作,使画面构成合理, 素材图片分布主次有序,有效的表达设计主题。

### 文字的编辑与处理:

请根据设计构成要求,对设计文案进行文字编辑处理, 要求突出优惠广告语,相关价格促销信息在画面中合理分布。

### 设计制作要求:

22

将中国文化元素进行提炼,完美地融入到都市时尚生活 中,突出文案主题,按文案要求对宣传单页进行文字排版和 设计;根据参考图片制作宣传单页要求用到蒙版、调色、渐 变等工具。

### 项目技术内容:

- a.作品尺寸大小为 42cm×30cm;
- b.分辨率 300 像素/英寸;
- c.颜色模式 CMYK 模式;

### 文件提交:

- 在 "D:\提交作品\"目录中, 新建一个文件夹, 以考 号命名。
- 考号文件夹中包含作品源文件(psd/ai)和效果图  $(ipg)$
- 作品源文件及效果图均以"1-1-5"命名。

注意:禁止在技能抽查考试结果文档中有任何与考试无关 的标记。

### (2)实施条件

### 硬件环境:

计算机处理器:Intel Core 2 或 Intel Core i 系列, 内存:≥2GB,独立显卡:显存≥512 MB。

### 软件清单:

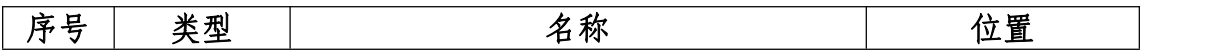

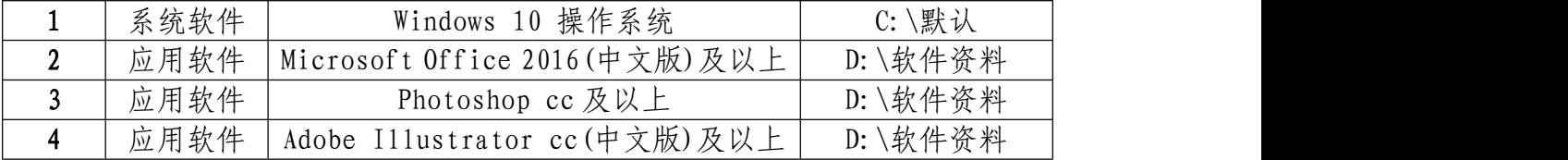

素材清单:

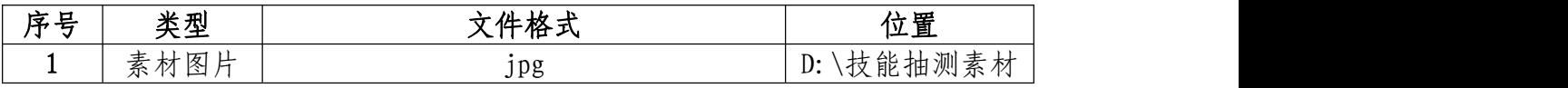

(3)考核时量

考试时间:3 小时

(4)评分细则

# 作品的策划设计(20 分)

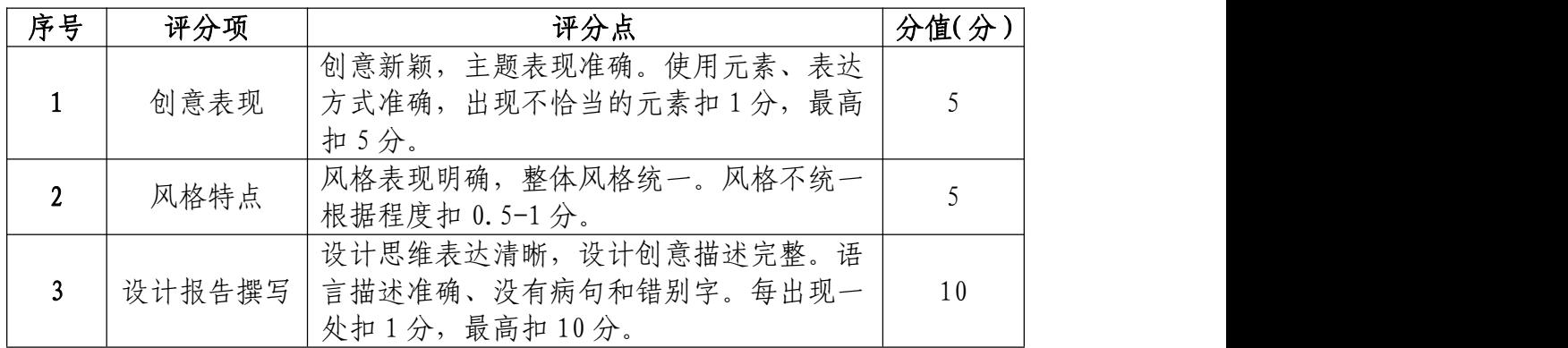

# 图片区域选择(25 分)

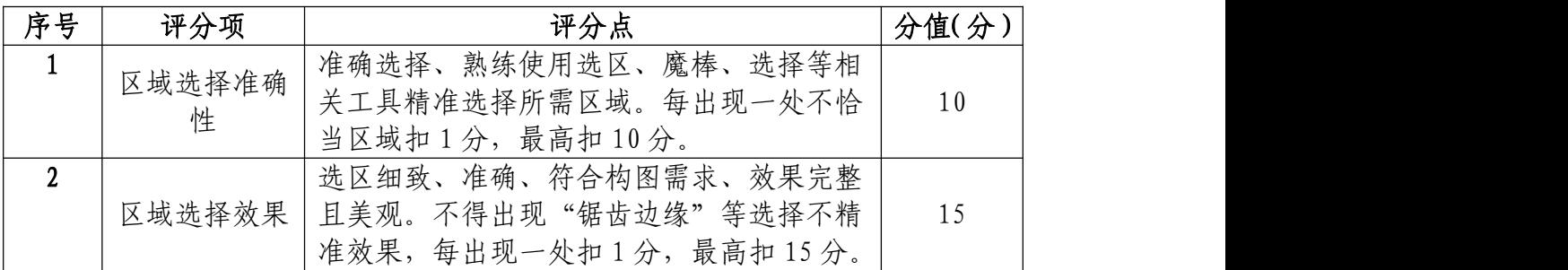

# 版面设计与制作(25 分)

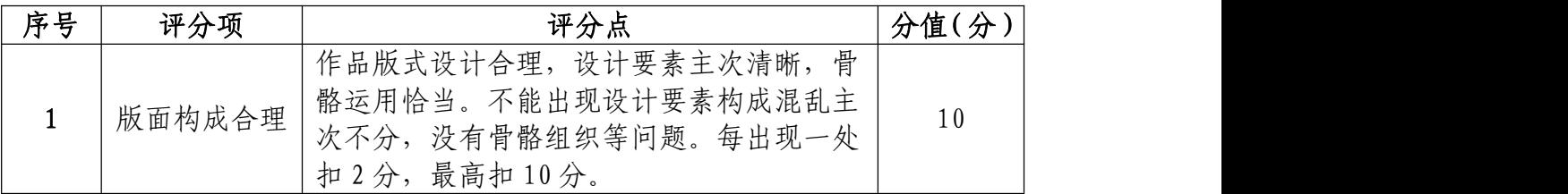

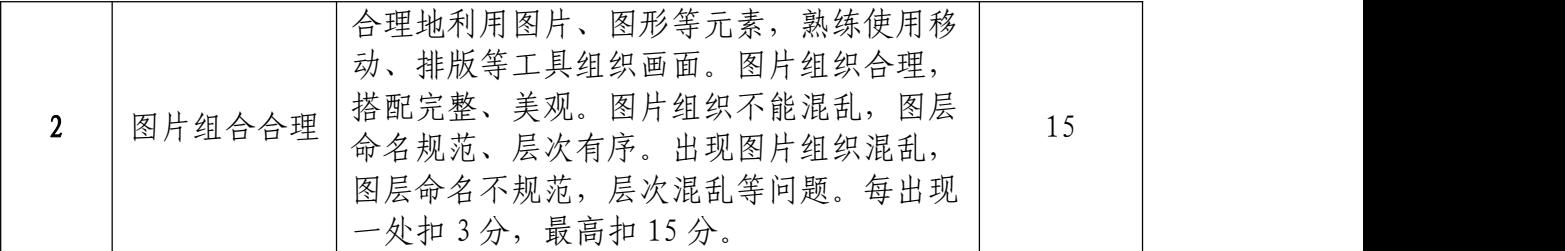

# 文字的编辑与处理(20 分)

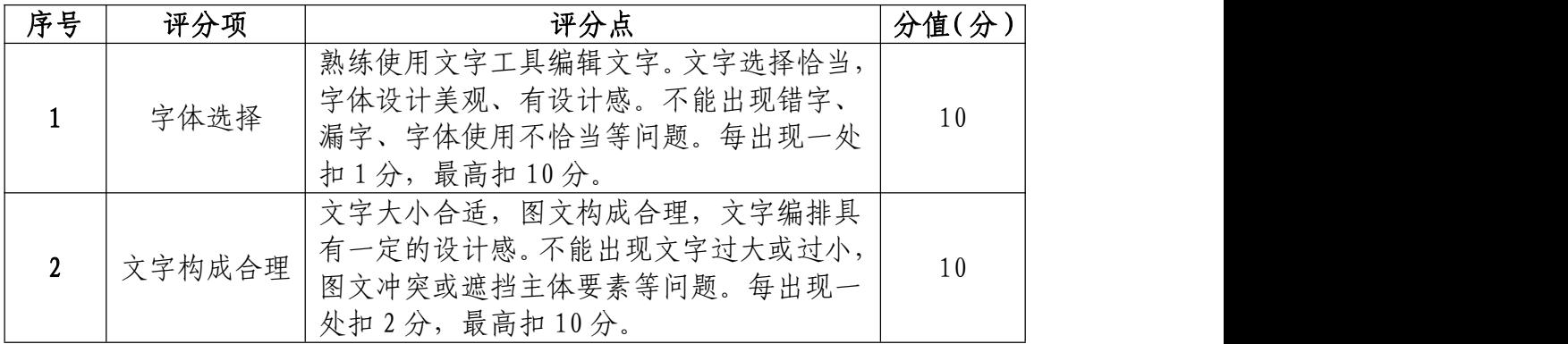

# 职业规范和职业素养(10 分)

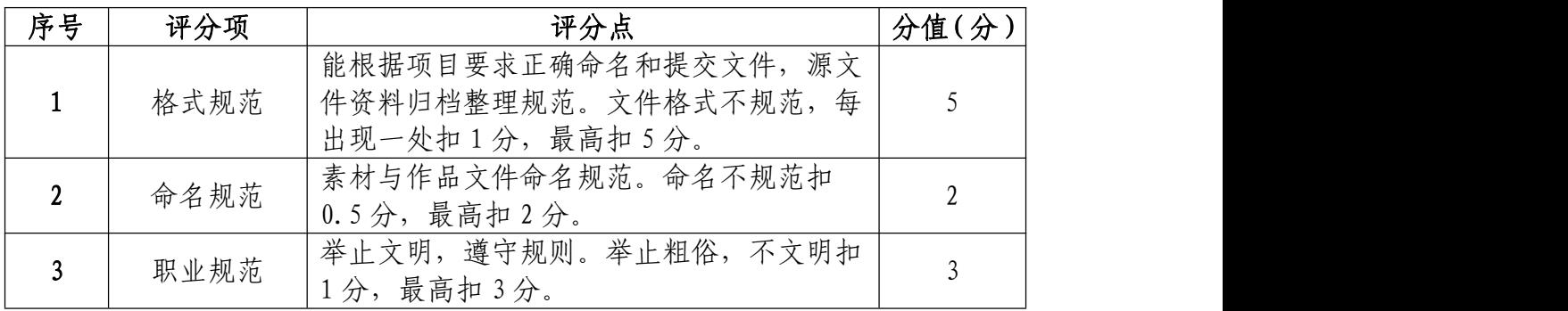

6.试题编号:1-1-6 "百果香水果超市"宣传海报设计 のうち あいしょう あいしゃ あいしゃ あいしん あいしん あいしん あいしゃ あいしゅう しょうかい しょうかい

#### (1)任务描述

①项目背景

百果乐超市是一家连锁销售超市,主要经营水果销售, 水果新鲜,口味香美,深受广大消费者喜爱。在秋季来临之 时,为宣传本店换季水果可以保持新鲜销售的特点扩大宣传, 该超市要设计宣传广告。请根据参考图片制作宣传广告。宣 传广告版式设计与图片效果如参考图片所示,文字排版自行 设计。

### 设计文案:

天天平价、任君品尝!欢迎您光临百果香超市,本店金 秋时令水果新鲜上市!以绝好的服务态度,优良的水果选择, 真正做到令您消费放心,吃的舒心。

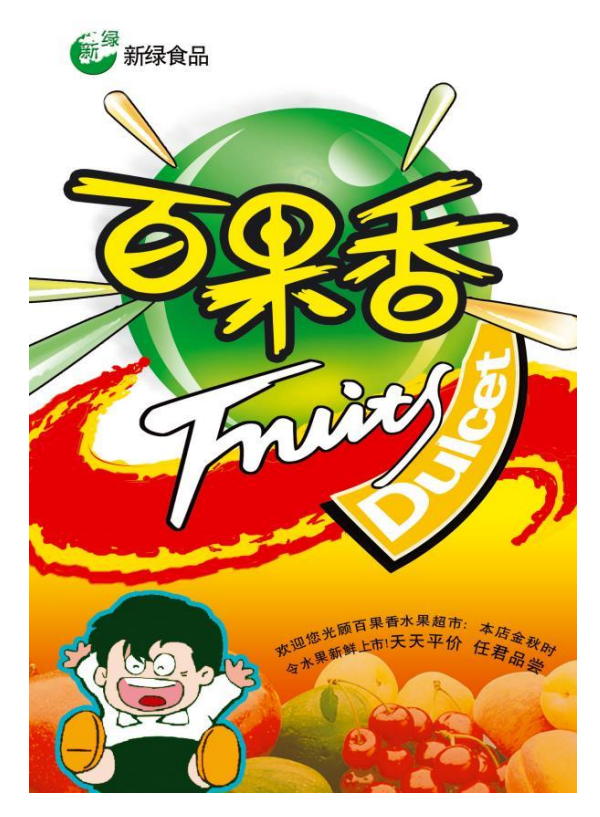

参考图片(图片仅供参考,文字和版式亦可自行设计) ②项目步骤

根据项目背景和参考图片,将所需的素材从素材图片中 选取出来;

根据参考图片绘制要求制作的图形

根据设计文案,设计字体和文字的排版;

根据参考图片,叠加特效,合成图片并按规定的文件格 式储存并提交文件。

③制作内容

图片区域选择:

请根据参考图片,结合素材文件(D:\技能抽测素材), 将 "人物"、"水果"、"艺术字"等元素选取出来,取得的 图形元素要求抠取干净且完整。

#### 图形绘制和调整:

请根据参考图片,绘制人物轮廓,并调整好大小比例和 背景颜色。

### 文字的编辑与处理:

请根据设计构成原理,对设计文案进行文字编辑处理, 要求宣传相关信息在画面中合理分布。

### 作品特效与调整合成处理:

请根据参考图片,对不同图层中的图形元素进行特效编 辑制作,使背景上下自然过渡,添加过的字体要求恰到好处, 与背景搭配美观自然。

### 项目技术要求:

- a.作品尺寸大小为 20cm×30cm;
- b.分辨率 300 像素/英寸;
- c.颜色模式 CMYK 模式;

### 文件提交:

- 在 "D:\提交作品\"目录中, 新建一个文件夹, 以考 号命名。
- 考号文件夹中包含作品源文件(psd/ai)和效果图 (jpg)。
- 作品源文件及效果图均以"1-1-6"命名。

注意:禁止在技能抽查考试结果文档中有任何与考试无关 的标记。

(2)实施条件

### 硬件环境:

计算机处理器:Intel Core 5 及以上,内存:≥4GB, 独立显卡:显存≥2GB,内置硬盘驱动器:硬盘≥500 GB, 含耳麦或音箱。

### 软件清单:

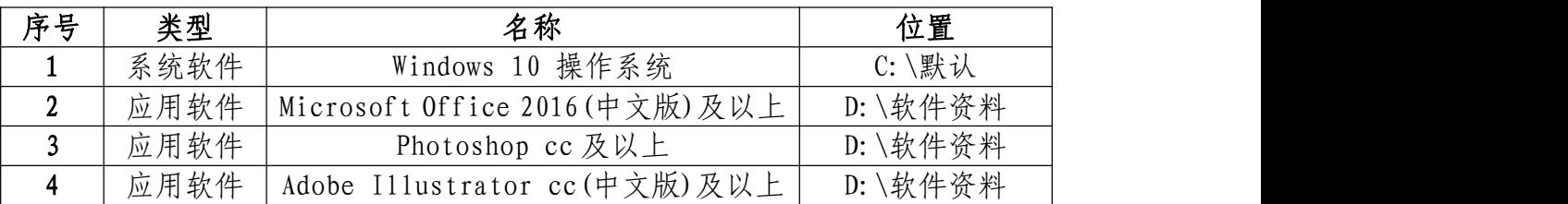

### 素材清单:

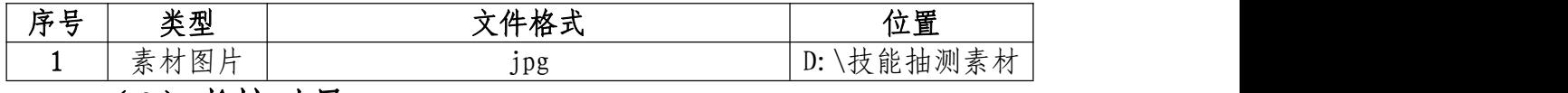

(3)考核时量

考试时间:3 小时

(4)评分细则

图片区域选择(25 分)

| 序号 | 评分项         | 评分点                                                                | 分值(分) |
|----|-------------|--------------------------------------------------------------------|-------|
|    | 区域选择准确<br>性 | 准确选择、熟练使用选区、魔棒、选择等相<br>关工具精准选择所需区域。每出现一处不恰<br>当区域扣2分,最高扣10分。       | 10    |
| ı  | 区域选择效果      | 选区细致、准确、符合构图需求、效果完整<br>且美观。不得出现"锯齿边缘"等选择不精<br>准效果,每出现一处扣3分,最高扣15分。 | 15    |

### 图形绘制和调整(15 分)

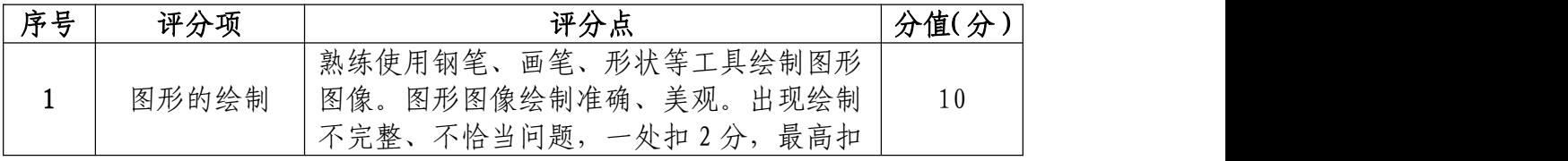

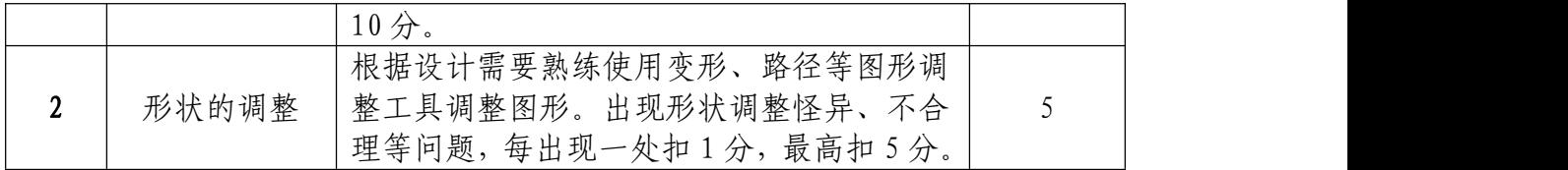

# 文字的编辑与处理(20 分)

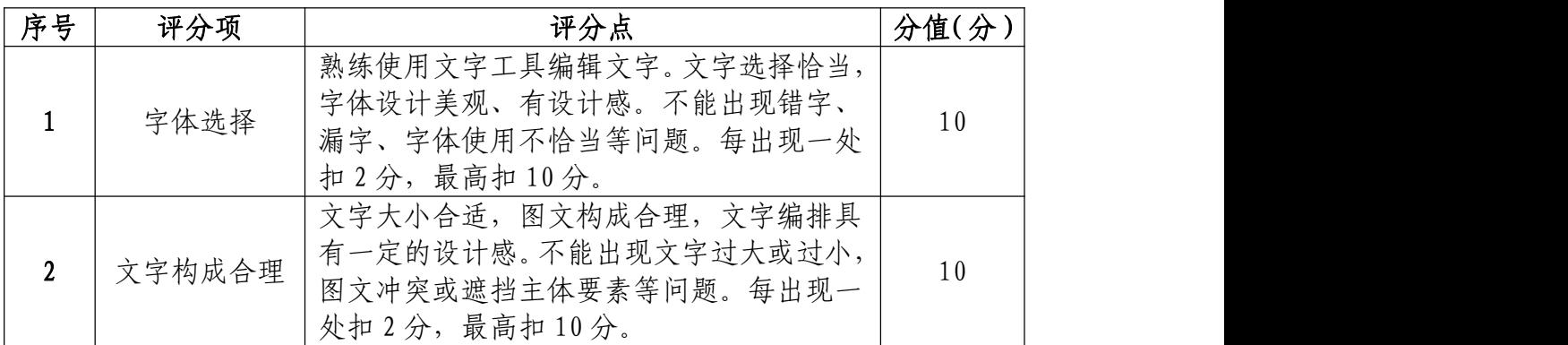

# 作品特效与调整合成处理(30 分)

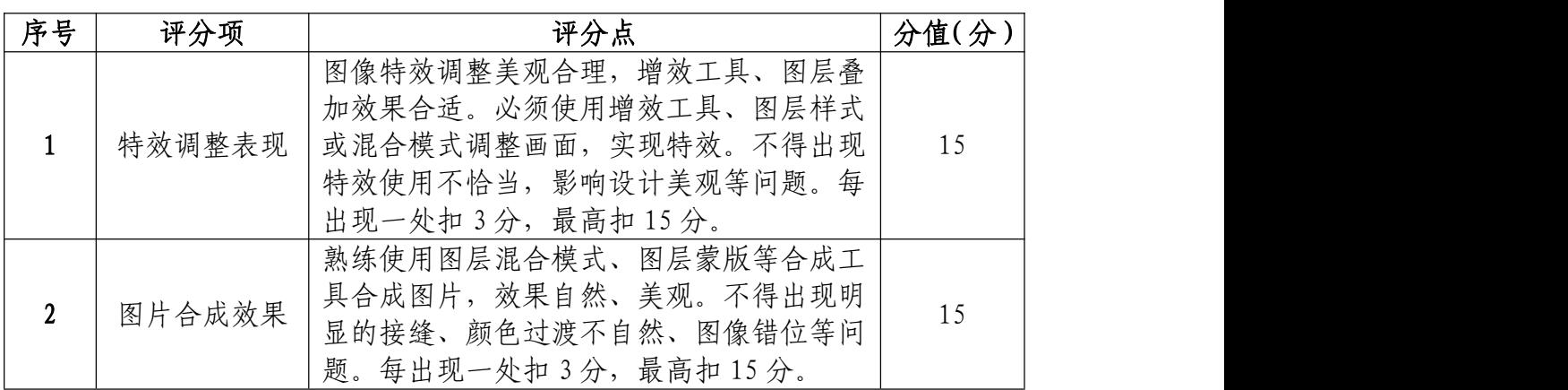

# 职业规范和职业素养(10 分)

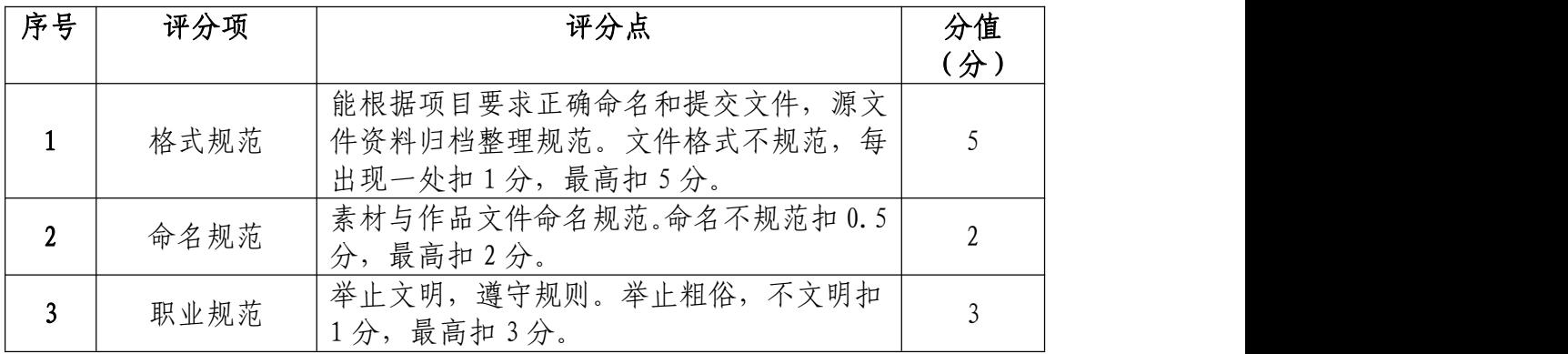

7. 试题编号: 1-1-7 "情浓味浓巧克力店"宣传海报设 计项目

### (1)任务描述

①项目背景

"情浓味浓"是一家专为情侣制作各式各样的情人节巧 克力小店,情侣可以亲手 DIY 制作属于自己的独一无二的巧 克力, 也可以直接买已有的巧克力。在临近情人节前夕, 小 店准备推出优惠,现给出了原有图片和文案广告语,要求你 利用原有素材重新设计制作产品促销宣传广告。宣传广告版 式设计与图片效果如参考图片所示,文字排版自行设计。

### 设计文案:

浪漫之季,特在情人节期间推出优惠活动,活动如下:

- 在本店购买黑巧克力的情侣均可享受 8.5 折优惠;
- 在活动期间购满 199 可免费成为 VIP 会员。

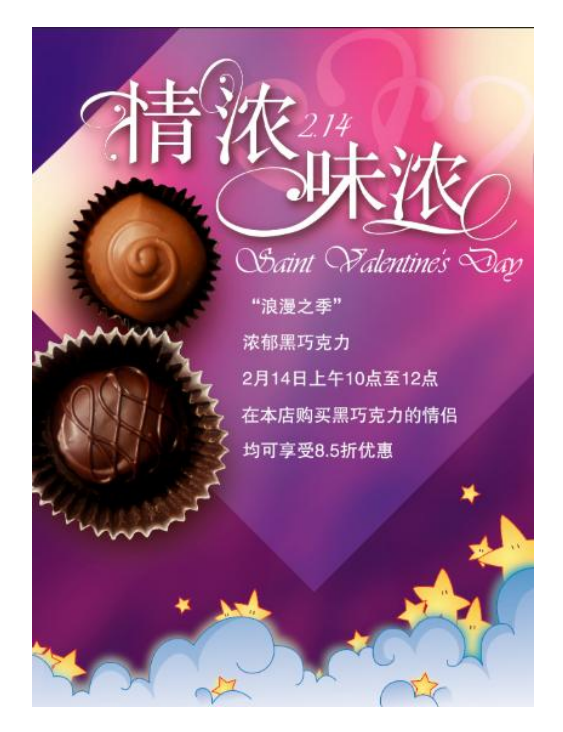

参考图片(图片仅供参考,文字和版式亦可自行设计)

②项目步骤

根据项目背景和参考图片,将所需的素材元素从素材图 片中选取出来;

根据参考图片,对图片进行颜色调整;

根据设计要求,对不同图层中的图形元素完成版式设计;

请根据设计构成原理,对设计文案进行文字编辑处理, 并完成文字排版。

③制作内容

### 图片区域选择:

请根据参考图片,结合素材文件(D:\技能抽测素材), 将"巧克力"等图形元素选取出来,取得的图形元素要求抠 取干净且完整。

### 图片调色处理:

请根据参考图片,将素材图片"巧克力"等元素进行调 色处理,以满足画面需求。

### 版面设计与制作:

请根据策划文案,对不同图层的图形元素"巧克力"、 进行版式设计制作,使画面构成合理,素材图片分布主次有 序,有效的表达设计主题。

### 文字的编辑与处理:

请根据设计构成原理,对设计文案进行文字编辑处理, 要求突出"情浓味浓",相关广告语在画面中合理分布。

#### 项目技术要求:

a.作品尺寸大小为 87cm×57cm;

b.分辨率 300 像素/英寸;

c.颜色模式 CMYK 模式;

### 文件提交:

- 在"D:\提交作品\"目录中, 新建一个文件夹, 以考 号命名。
- 考号文件夹中包含作品源文件(psd/ai)和效果图  $(ipg)$ .
- 作品源文件及效果图均以"1-1-7"命名。

注意:禁止在技能抽查考试结果文档中有任何与考试无关 的标记。

(2)实施条件

### 硬件环境:

计算机处理器:Intel Core 2 或 Intel Core i 系列, 内存:≥2GB,独立显卡:显存≥512 MB。

软件清单:

| 序号 | 类型   | 名称                             | 位置                          |
|----|------|--------------------------------|-----------------------------|
|    | 系统软件 | Windows 10 操作系统                | $C: \setminus \mathbb{R}$ 认 |
|    | 应用软件 | 'Microsoft Office 2016(中文版)及以上 | D: \软件资料                    |
|    | 应用软件 | Photoshop cc 及以上               | D: \软件资料                    |
|    | 应用软件 | Adobe Illustrator cc(中文版)及以上   | D: \软件资料                    |

素材清单:

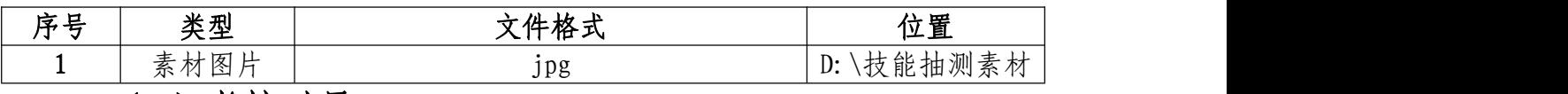

(3)考核时量

考试时间: 3 小时

(4)评分细则

图片区域选择(25 分)

| 序号 | 评分项         | 评分点                                                                    | 分值(分) |
|----|-------------|------------------------------------------------------------------------|-------|
|    | 区域选择准<br>确性 | 准确选择、熟练使用选区、魔棒、选择<br>等相关工具精准选择所需区域。每出现<br>一处不恰当区域扣3分,最高扣15分。           | 15    |
|    | 区域选择效<br>果  | 选区细致、准确、符合构图需求、效果<br>完整且美观。不得出现"锯齿边缘"等<br>选择不精准效果,每出现一处扣3分,<br>最高扣15分。 | 15    |

# 图片颜色调整和处理(15 分)

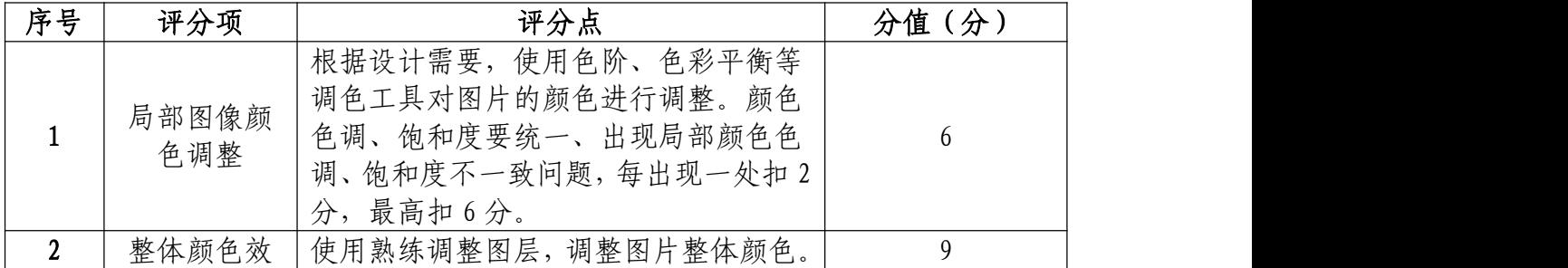

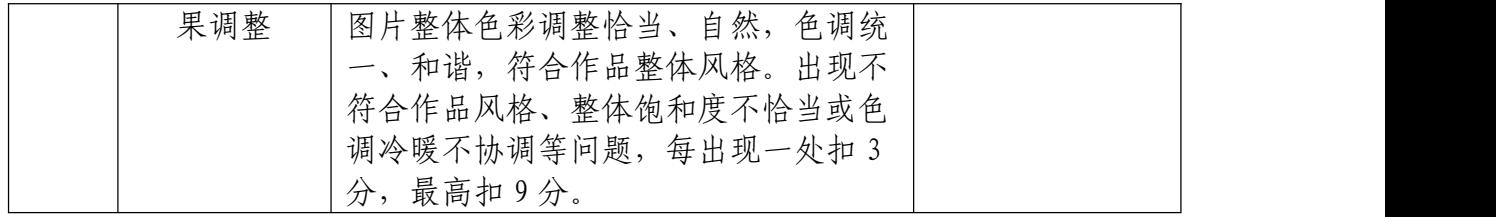

# 版面设计与制作(30 分)

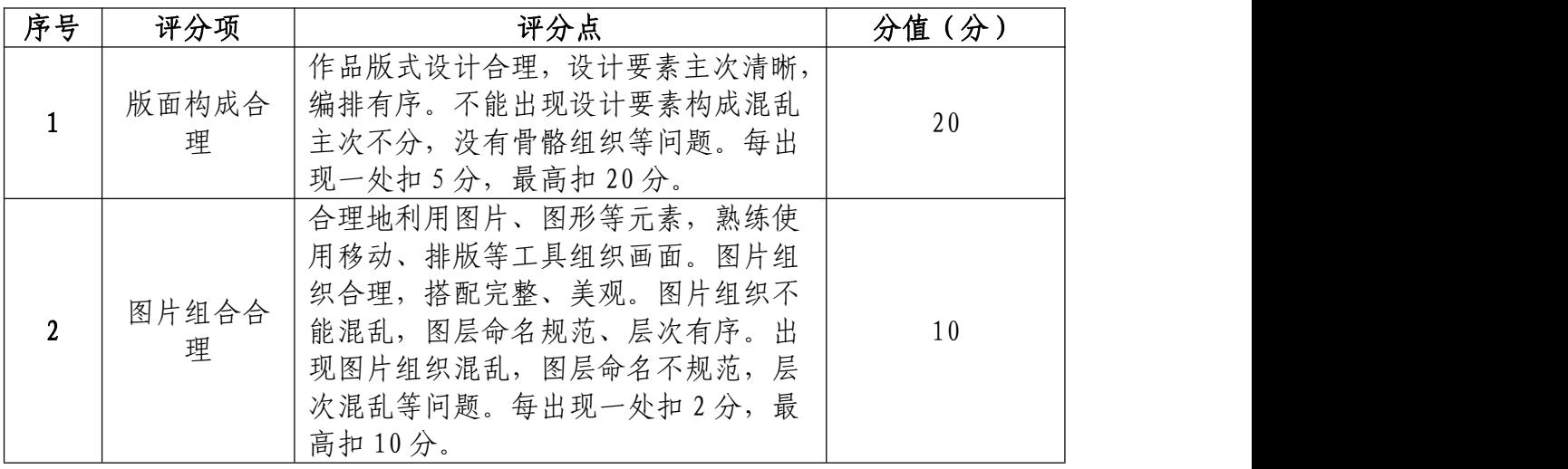

# 文字的编辑与处理(20 分)

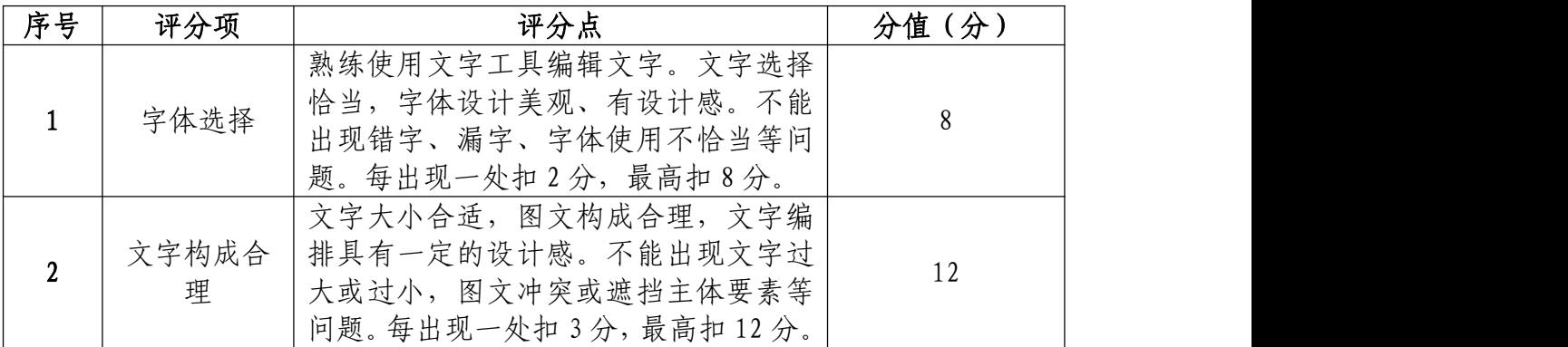

# 职业规范和职业素养(10 分)

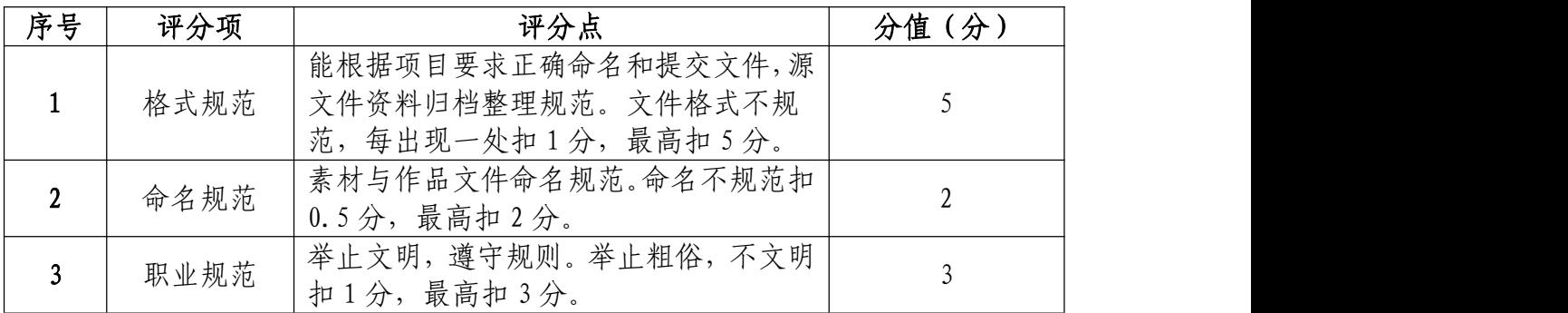

8.试题编号:1-1-8 "大官山"宣传海报设计项目 (1)任务描述

①项目背景

瀚景房地产开发集团是一家从事房地产开发、建筑和销 售的大型企业, 在长沙开发建设"大官山"高档楼盘。是一 个 500 万m 超大社区,项目总占地 185 万m ,项目规划总建 面约 500 万mg, 是一个由别墅、洋房、高层住宅、公寓、大 型商业及五星级酒店组成的综合性大型住区。随着业务的发 展,为了楼盘营销和扩大影响,公司决定设计楼盘宣传广告。 瀚景房地产开发集团广告部给出了他们的广告文案和所需 的参考图片。请根据文案和图片设计制作楼盘宣传广告。版 式设计与图片效果如参考图片所示,文字排版自行设计。

### 设计文案:

沉睡,唤起人生的信仰;天时地利大官独存;三面环海、 一面傍山(广告语)

售楼免费咨询电话:400-606-6969 转 85658 楼盘地址:深圳龙岗区南澳镇洋畴湾 参考均价:均价 40000 元/平

瀚景房产

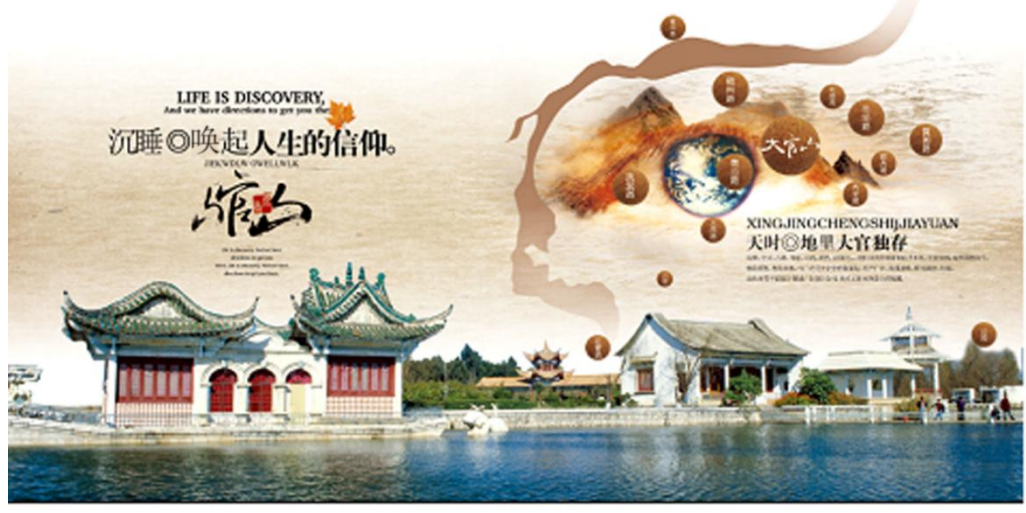

参考图片(图片仅供参考,文字和版式自行设计) ②项目步骤

根据参考图片,对图片进行颜色调整

根据设计要求,对不同图层中的图形元素完成版式设计;

请根据设计构成原理,对设计文案进行文字编辑处理, 并完成文字排版;

根据参考图片,对不同图层中的图形元素进行特效叠加, 合成图片并按规定的文件格式 储存并提交文件。

③制作内容

图片调色处理:

请根据参考图片,结合素材文件(D:\技能抽测素材), 将素材图片"眼睛"、"楼房"进行调色处理, 以满足画面需 求。

### 版面设计与制作:

请根据策划文案,对不同图层的图形元素"楼房"、"眼 睛"、"背景"、进行版式设计制作,使画面构成合理,素材 图片分布主次有序,有效的表达设计主题

#### 文字的编辑与处理:

请根据设计构成原理,对设计文案进行文字编辑处理, 要求突出广告语,相关楼盘信息在画面中合理分布。

### 作品的特效合成处理:

请根据参考图片,对不同图层中的图形元素进行特效编 辑制作,使楼房湖面和背景自然过渡,图片元素之间浑然一 体的融合。

### 项目技术要求:

- a.作品尺寸大小为 48cm×25cm;
- b.分辨率 300 像素/英寸;
- c.颜色模式 CMYK 模式;

### 文件提交:

- 在"D:\提交作品\"目录中, 新建一个文件夹, 以考 号命名。
- 考号文件夹中包含作品源文件(psd/ai)和效果图  $(i$ pg $)$ 。
- 作品源文件及效果图均以"1-1-8"命名。

注意:禁止在技能抽查考试结果文档中有任何与考试无关 的标记。

(2)实施条件

### 硬件环境:

计算机处理器:Intel Core 5 及以上,内存:≥4GB, 独立显卡:显存≥2GB,内置硬盘驱动器:硬盘≥500 GB, 含耳麦或音箱。

### 软件清单:

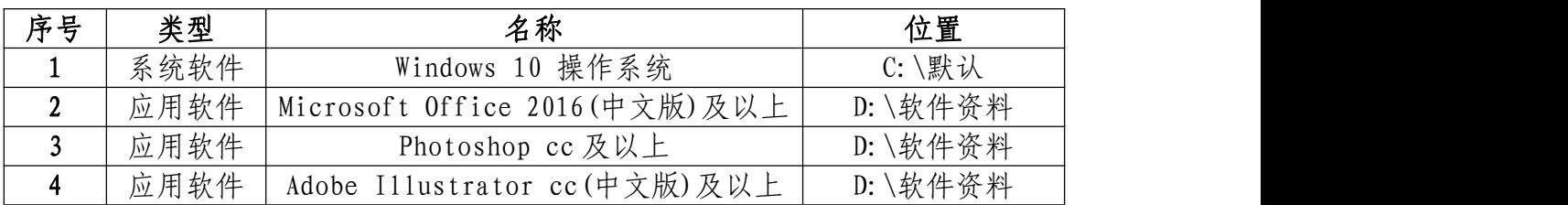

素材清单:

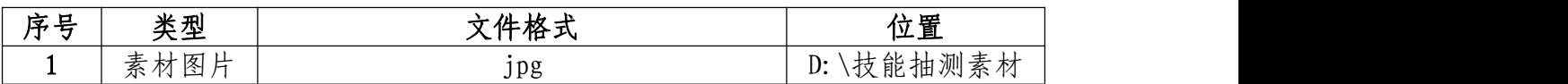

### (3)考核时量

考试时间:3 小时

(4)评分细则

### 图片颜色调整和处理(20 分)

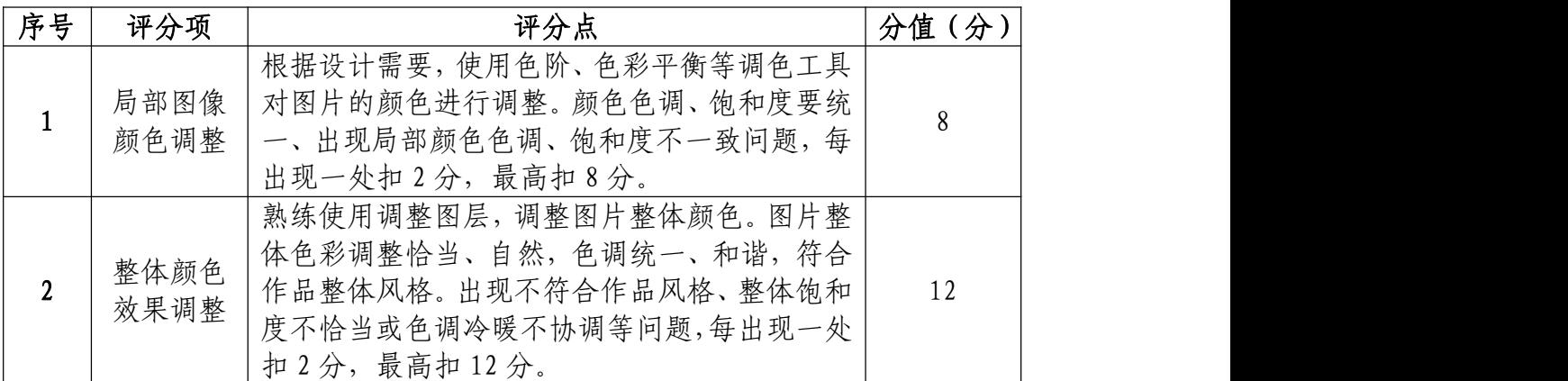

# 版面设计与制作(20 分)

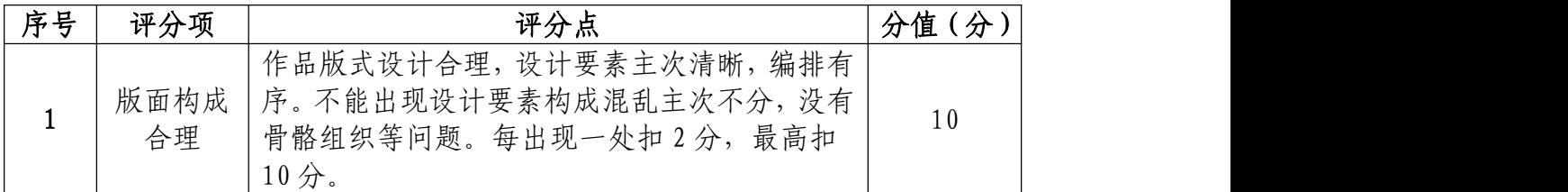

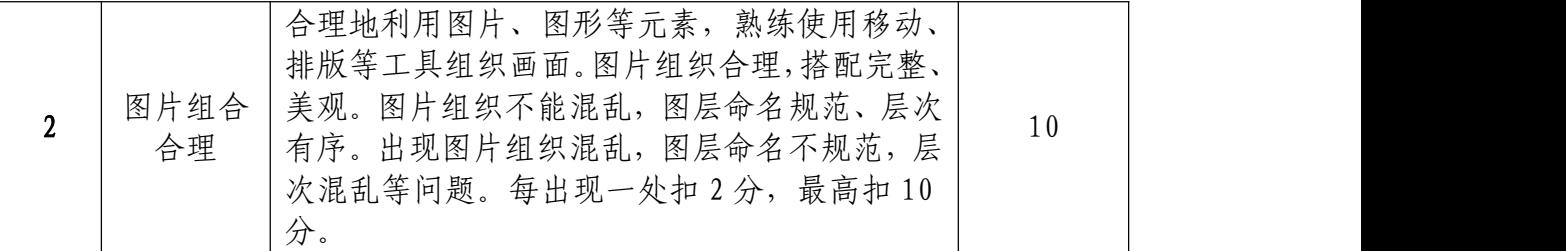

# 文字的编辑与处理(25 分)

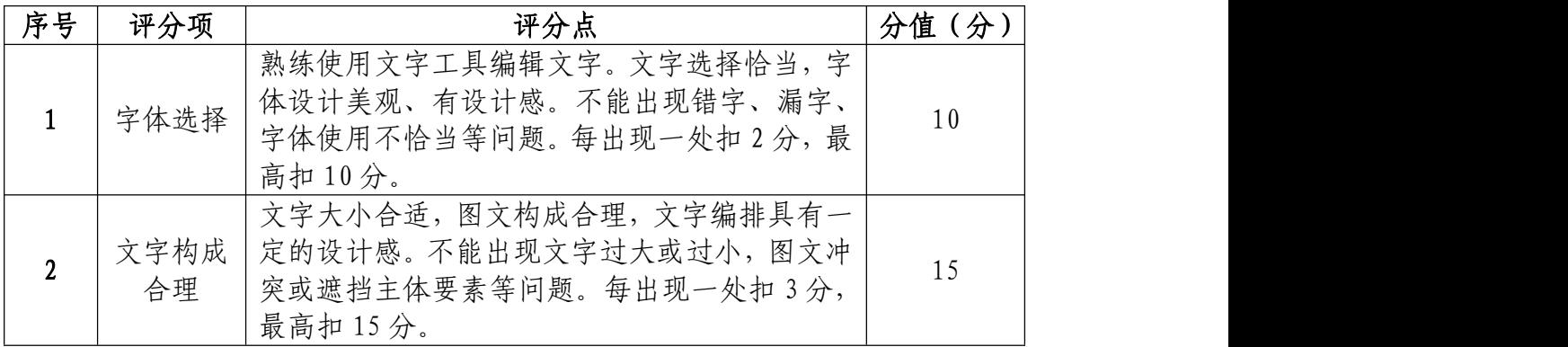

# 作品特效与调整合成处理(25 分)

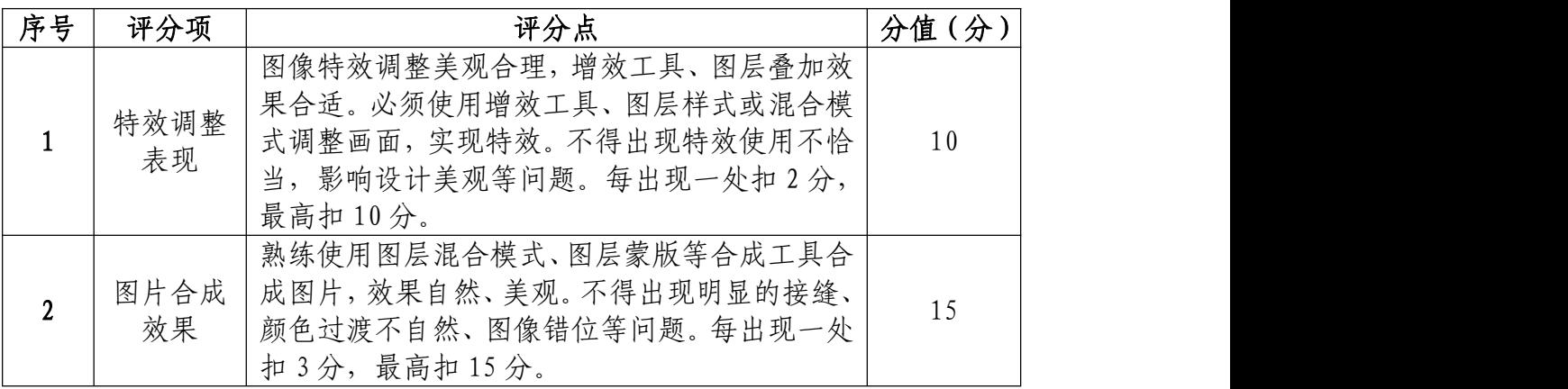

# 职业规范和职业素养(10 分)

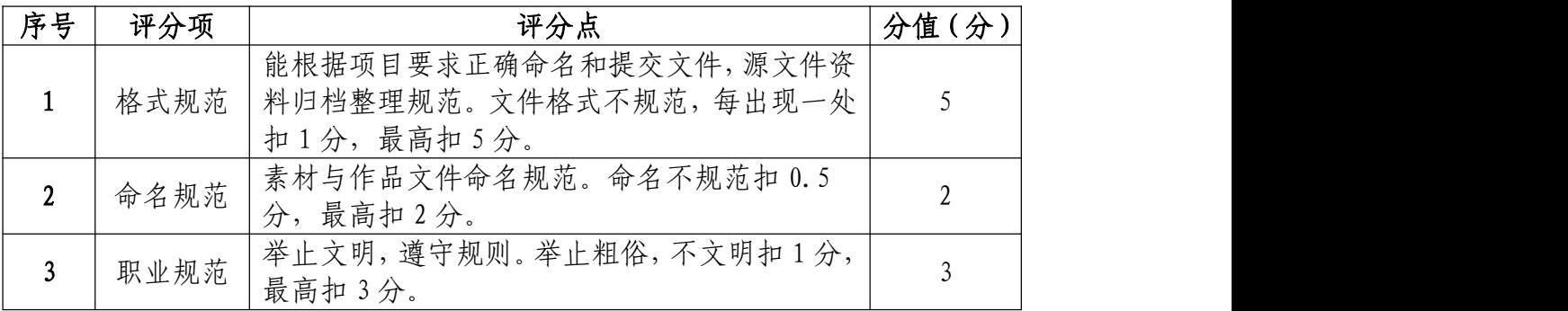

9. 试题编号: 1-1-9 "Space House 酒店"宣传海报设 计项目

### (1)任务描述

①项目背景

Space House 酒店为十夕情人节推出情人节活动, 但 Space House 酒店不满意原有的设计方案,给出了原有图片 和文案广告语,现在要求你利用原有素材重新设计制作产品 促销宣传广告。

#### 设计文案:

七夕情人节相约新世纪;七夕,一年中最浪漫的日子, 这一天无限柔情和蜜意尽情释放,真诚的渴望与期待等待回 答,心与心的碰撞,撞出永恒不熄的爱的火花。活动期间优 惠如下:

珍贵食材浓情蜜意,粤式佳肴 599 元(每对恋人)

● 浪漫奢华精致洋溢,法式美食 588 元 (每对恋人)

真情原味无限情义,铁板烧 520(每对恋人)

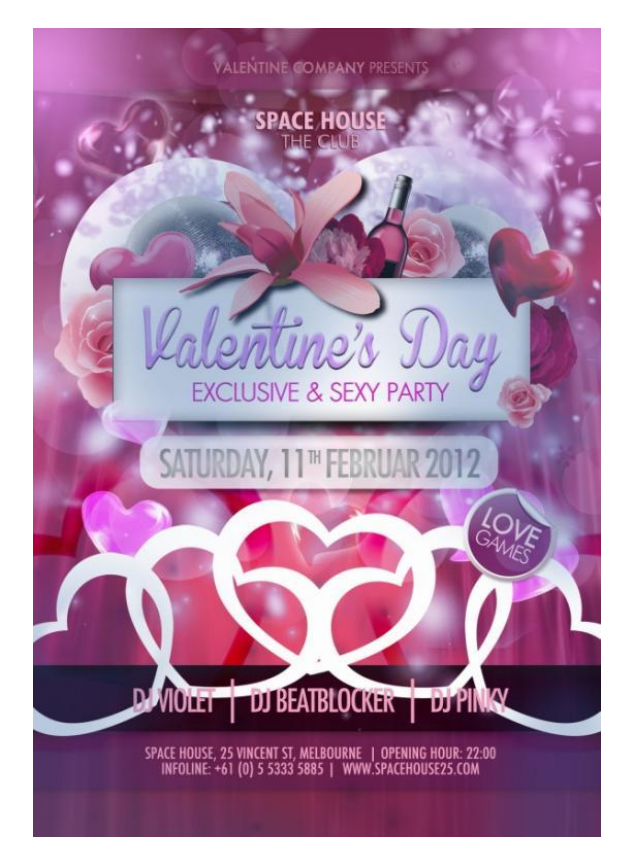

参考图片(图片仅供参考,文字和版式亦可自行设计) ②项目步骤

根据项目背景撰写简短的商品宣传广告设计策划文案;

根据项目背景和参考图片,将所需的素材元素从素材图 片中选取出来;

根据设计要求,对不同图层中的图形元素完成版式设计;

请根据设计构成原理,对设计文案进行文字编辑处理, 并完成文字排版;

③制作内容

作品的策划设计:

请根据设计文案和参考图片,撰写宣传广告设计的简单 策划文案,要求写出宣传单页的设计定位、风格、配色方案 和版面构成形式。

### 图片区域选择:

请根据参考图片,结合素材文件(D:\技能抽测素材), 将"花瓣"、"桃心"、等图形元素选取出来,取得的图形元 素要求抠取干净且完整。

#### 版面设计与制作:

请根据策划文案,对不同图层的"字体"、"花瓣"、"桃 心"等图形元素进行版式设计制作,使画面构成合理,素材 图片分布主次有序,有效的表达设计主题。

### 文字的编辑与处理:

请根据设计构成原理,对设计文案进行文字编辑处理, 要求突出 Valentines Day,相关促销信息在画面中合理分布。

### 项目技术要求:

- a.作品尺寸大小为 13cm×19cm;
- b.分辨率 300 像素/英寸;
- c.颜色模式 CMYK 模式;

### 文件提交:

- 在"D:\提交作品\"目录中, 新建一个文件夹, 以考 号命名。
- 考号文件夹中包含作品源文件(psd/ai)和效果图  $(ipg)$ .
- 作品源文件及效果图均以"1-1-9"命名。

注意:禁止在技能抽查考试结果文档中有任何与考试无关 的标记。

### (2)实施条件

### 硬件环境:

计算机处理器:Intel Core 2 或 Intel Core i 系列, 内存:≥2GB,独立显卡:显存≥512 MB。

### 软件清单:

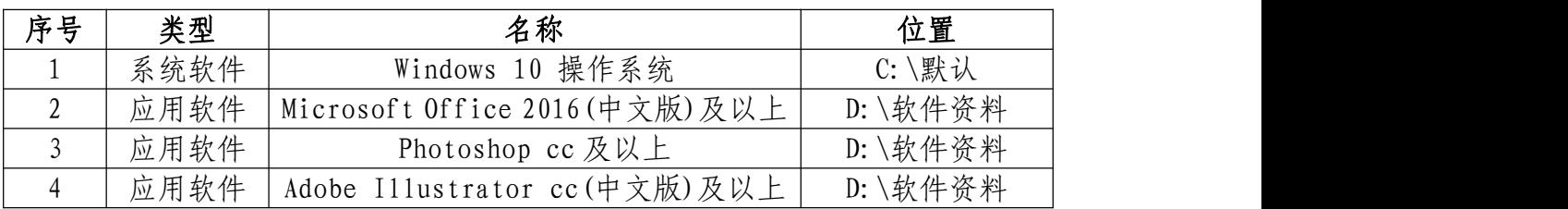

### 素材清单:

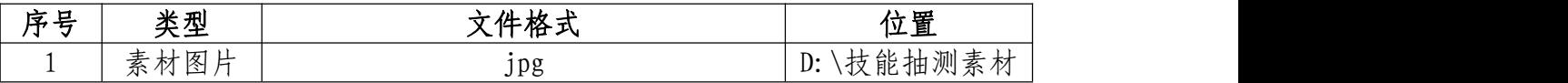

### (3)考核时量

考试时间:3 小时

(4)评分细则

作品的策划设计(15 分)

| 序号               | 评分项        | 评分点                                                         | 分值(分) |
|------------------|------------|-------------------------------------------------------------|-------|
|                  | 创意表现       | 创意新颖,主题表现准确。使用元素、表达方式<br>准确,出现不恰当的元素扣1分,最高扣3分。              |       |
| $\boldsymbol{2}$ | 风格特点       | 风格表现明确,整体风格统一。风格不统一根据<br>程度扣 0.5-2分。                        |       |
|                  | 设计报告<br>撰写 | 设计思维表达清晰, 设计创意描述完整。语言描<br>述准确、没有病句和错别字。每出现一处扣2分,<br>最高扣10分。 | 10    |

### 图片区域选择(20 分)

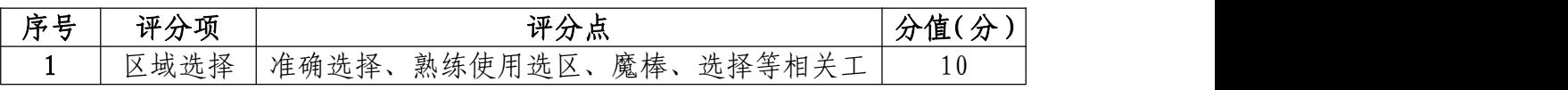

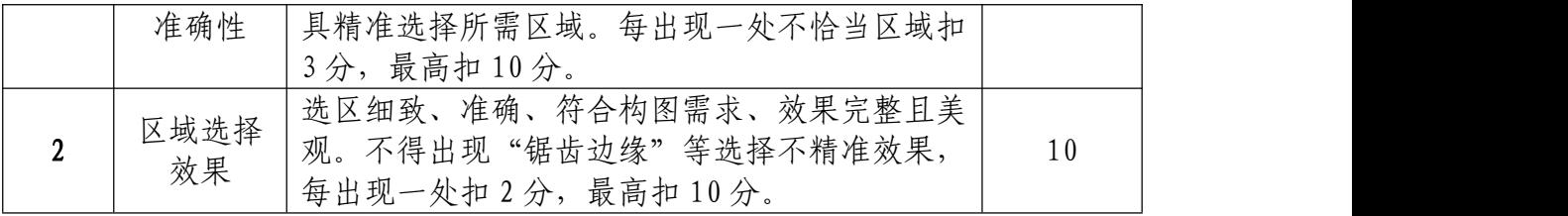

# 版面设计与制作(30 分)

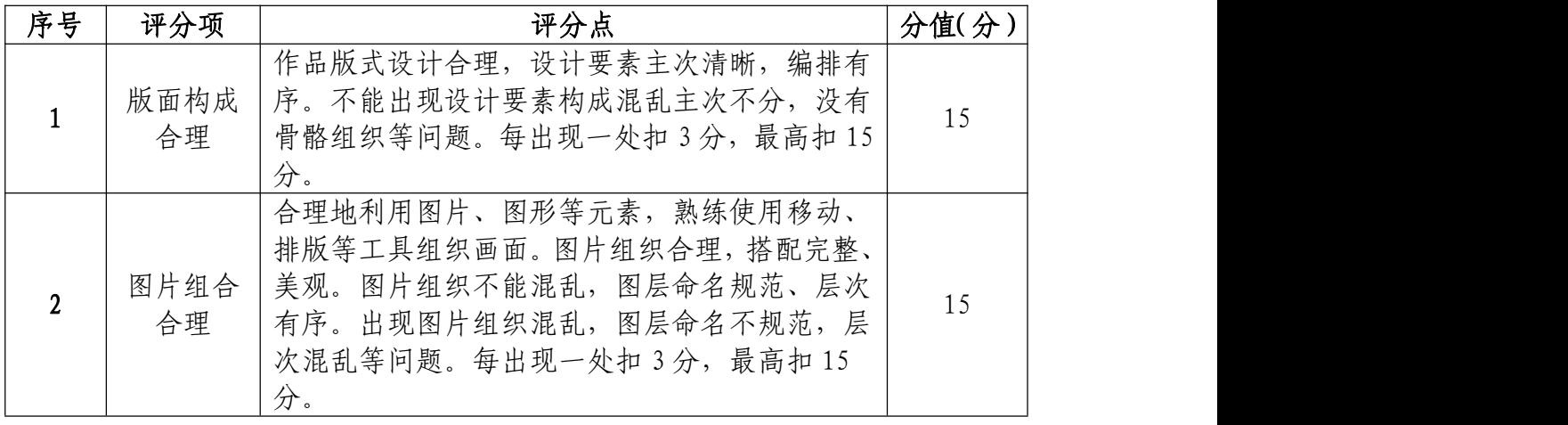

# 文字的编辑与处理(25 分)

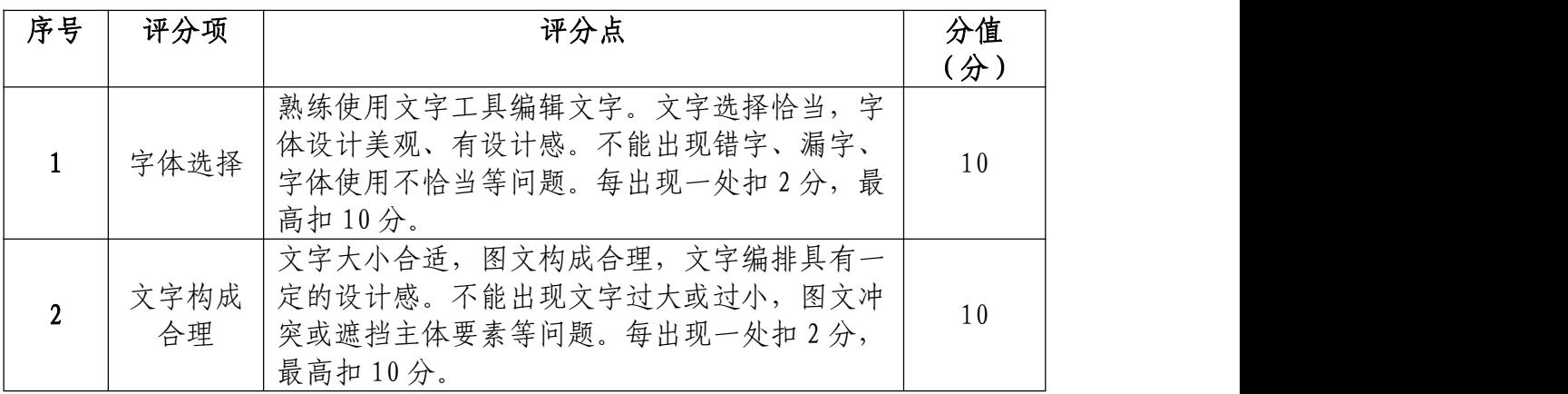

# 职业规范和职业素养(10 分)

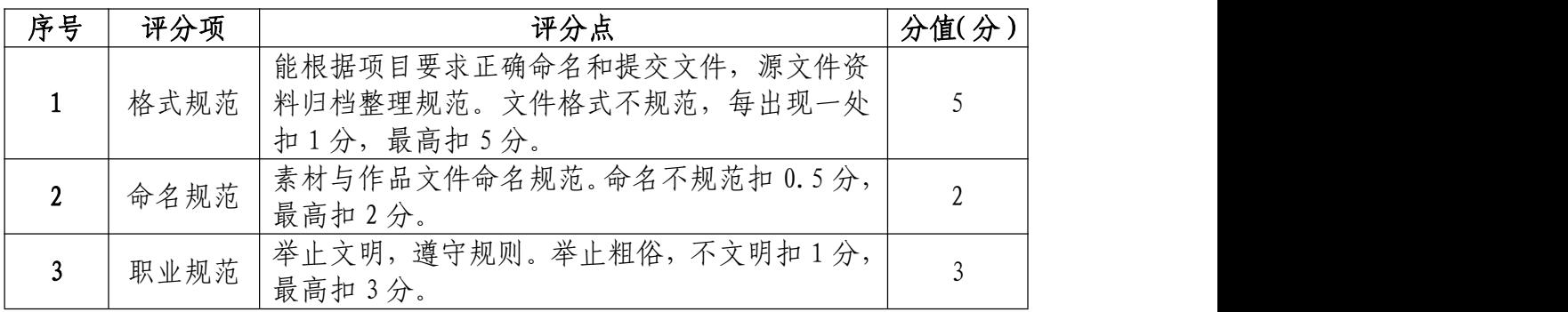

10.试题编号:1-1-10 "趣品楼盘"宣传海报设计项目 (1)任务描述

①项目背景

仁恒地产集团是一家从事房地产开发、建筑和销售的大 型企业, 在长沙开发建设"趣品"高档楼盘。楼盘为以"水"、 "林"为主题,营造了充满阳光、绿色、流水的生态景观环 境,体现了开放、轻松、自由的现代精神,倡导一种国际化 的生活方式和高尚的人文气质。 随着业务的发展,为了楼 盘营销和扩大影响,公司对之前的楼盘海报不太满意,要求 重新为"趣品"设计宣传广告。仁恒地产集团广告部给出了 他们的广告文案和之前楼盘海报的参考图片。请根据文案和 参考图片重新设计制作一张楼盘宣传广告。

#### 设计文案:

超凡脱俗 品享趣景;景观主轴、天赋灵气、大境已成 (广告语)

新法式风格的园林汇聚了 60 多种植物, 使整个园林更 为丰富,让园林的四季色彩各具特色,给人一种强烈的季节 感与亲切感。

运用现代设计方法,以流畅几何线形,强化带状空间的 纵深和扩展感;

售楼免费咨询电话:77890965

售楼地址:星域国际八一路 参考均价:均价 67000 元/平

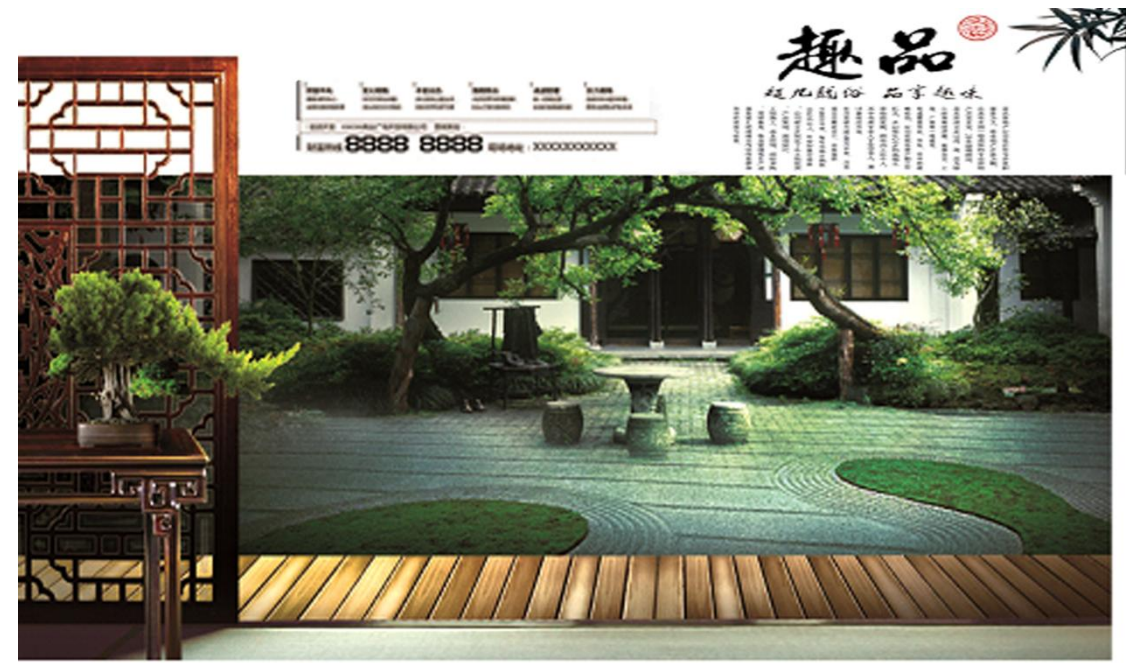

参考图片(图片仅供参考,文字和版式自行设计) ②项目步骤

根据项目背景撰写简短的宣传广告设计策划文案,并保 存为"D:\XX 考生\策划方案.doc";

根据参考图片,对素材图片进行颜色调整;

根据设计要求,完善图片版式;

根据设计文案,设计字体和文字的排版。

③制作内容

作品的策划设计:

请根据设计文案和参考图片,撰写宣传广告简单策划文 案,要求写出海报设计定位、风格、配色方案和版面构成形 式。

### 图片调色处理:

请根据参考图片,结合素材文件(D:\技能抽测素材), 将素材图片进行调色处理,以满足画面需求。

#### 版面设计与制作:

作品版式设计合理,设计要素主次清晰,编排有序。合 理地利用图片、图形等元素,熟练使用移动、排版等工具组 织画面。

#### 文字的编辑与处理:

在宣传广告上编辑设计文案中的内容,并突出主题广告 语,其他相关楼盘信息也必须在画面上合理分布,版面设计 要遵循设计构成要求。

#### 项目技术要求:

a.作品尺寸大小为 35cm×21cm;

b.分辨率 300 像素/英寸;

c.颜色模式 CMYK 模式;

### 文件提交:

- 在 "D:\提交作品\"目录中, 新建一个文件夹, 以考 号命名。
- 考号文件夹中包含作品源文件(psd/ai)和效果图  $(ipg)$ .
- 作品源文件及效果图均以"1-1-10"命名。

注意:禁止在技能抽查考试结果文档中有任何与考试无关

的标记。

### (2)实施条件

### 硬件环境:

计算机处理器:Intel Core 5 及以上,内存:≥4GB, 独立显卡:显存≥2GB,内置硬盘驱动器:硬盘≥500 GB, 含耳麦或音箱。

### 软件清单:

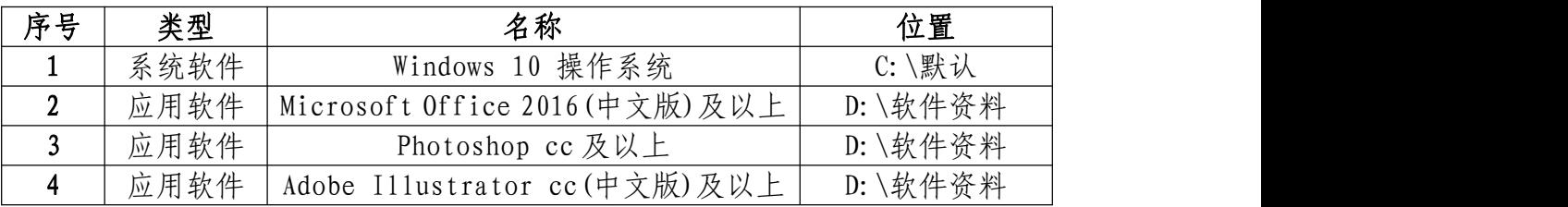

### 素材清单:

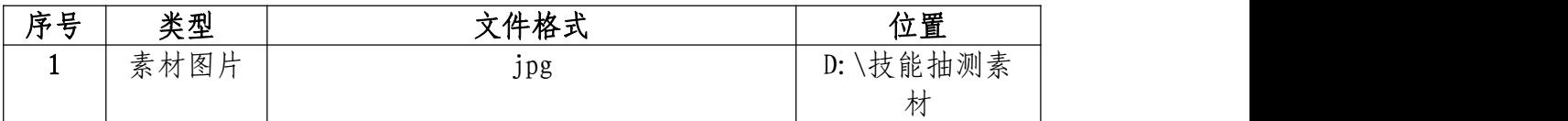

### (3)考核时量

考试时间: 3 小时

### (4)评分细则

### 作品的策划设计(15 分)

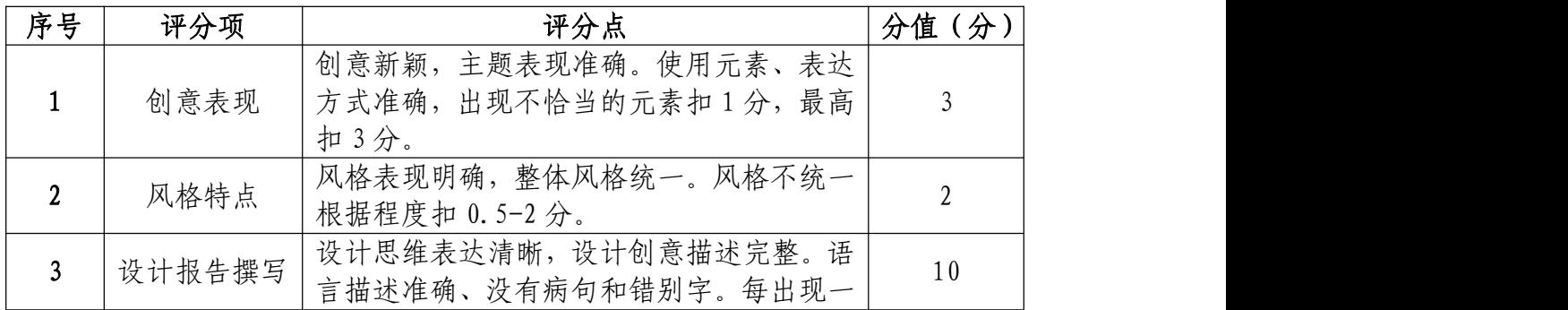
处扣 1分,最高扣 10分。

## 图片颜色调整和处理(20 分)

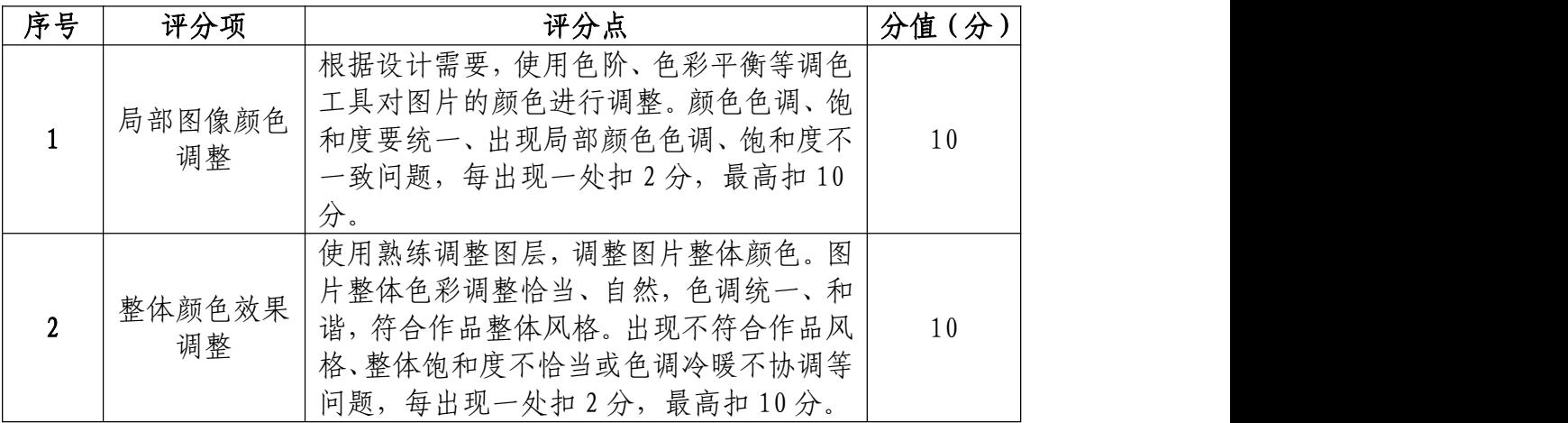

## 版面设计与制作(30 分)

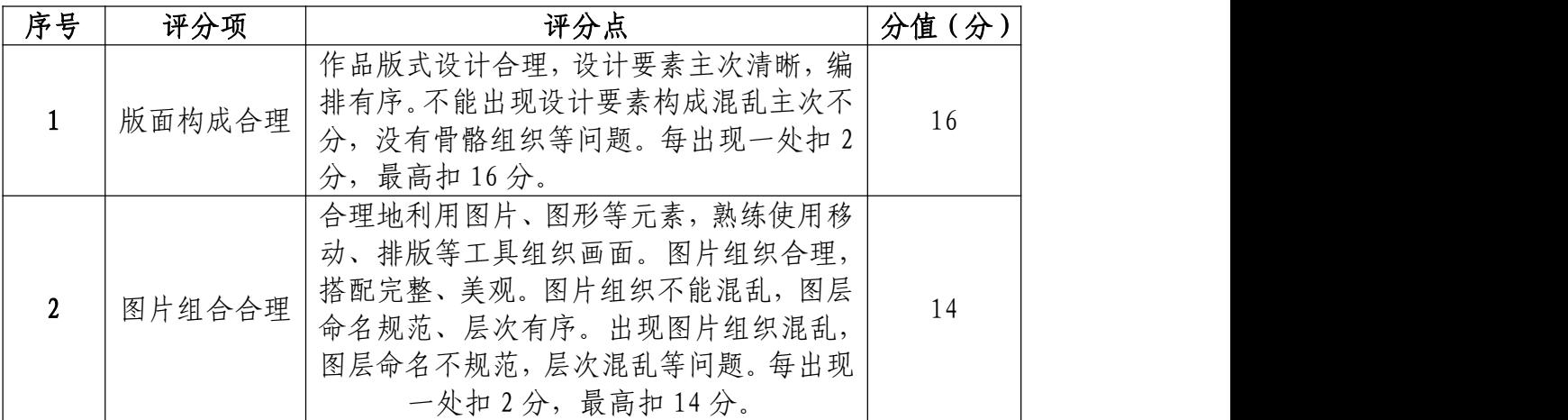

## 文字的编辑与处理(25 分)

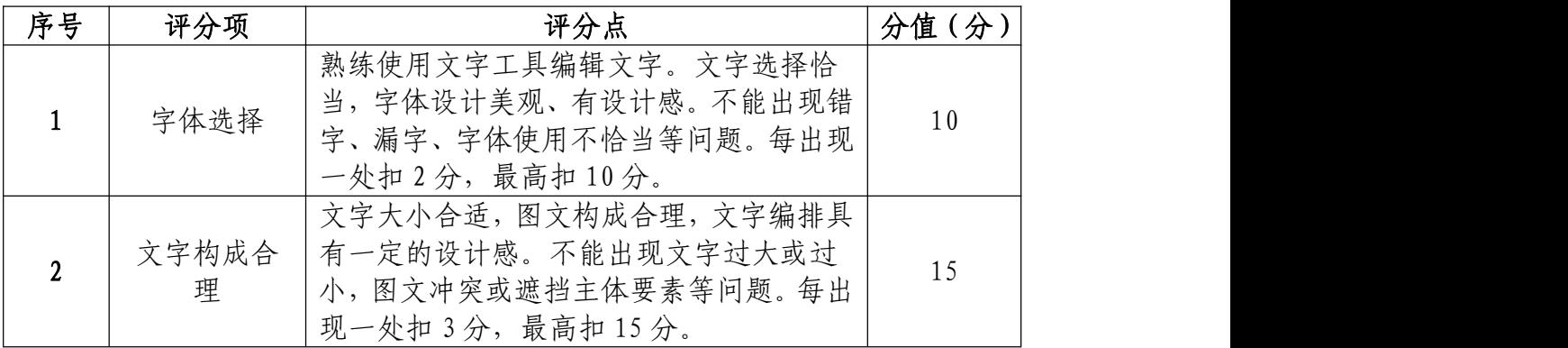

## 职业规范和职业素养(10 分)

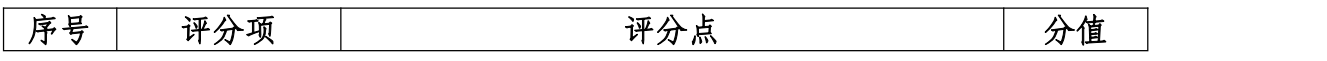

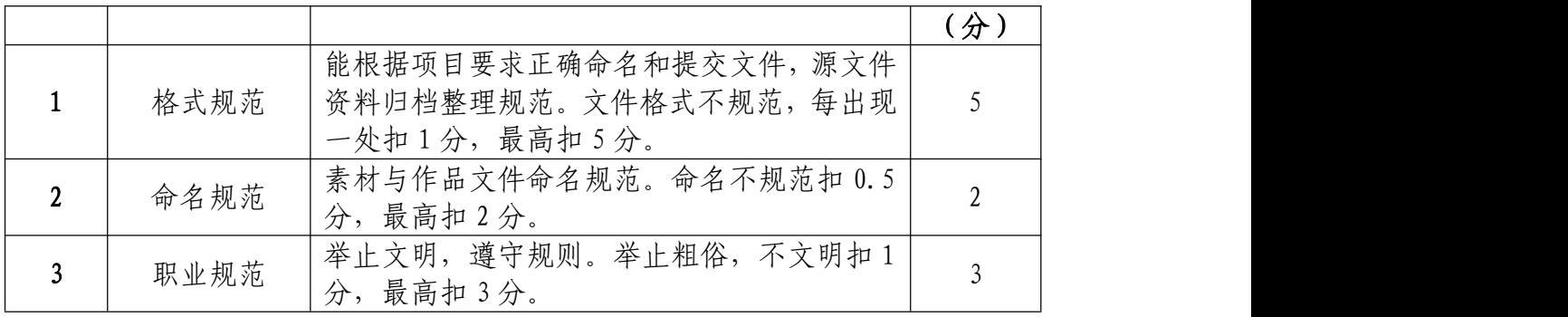

项目**2 UI**界面设计

11. 试题编号: 1-2-1 "多多"记账 APP 界面设计制作 のうち あいしょう あいしゃ あいしゃ あいしゃ あいしゃ あいしゃ あいしゃ あいしゃ

(1)任务描述

①项目背景

"多多"是一款个人记账理财 APP 应用,这款应用不仅 能帮助用户记录日常预算支出,而且还有信用卡还款提醒, 理财借贷推荐等功能,核心功能是记账,主打关联支付软件, 智能记账。产品设计师给出了界面设计所需的尺寸和参考图 片,请根据尺寸和图片设计制作界面。界面原型设计与图片 效果如参考图片所示,文字内容可自行设计。

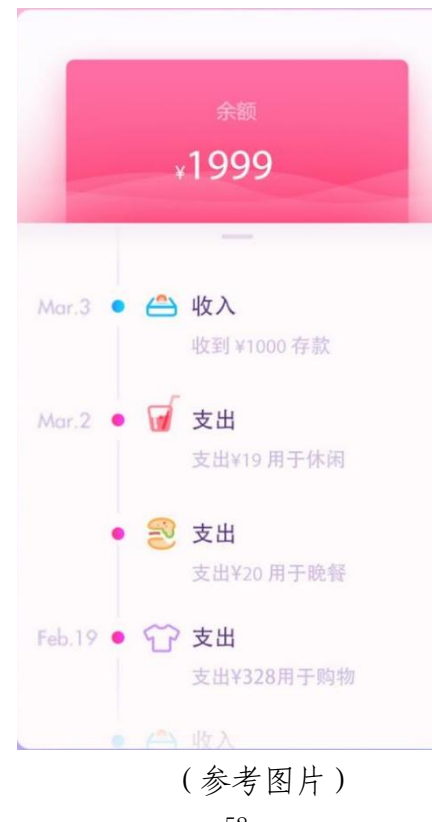

参考图片:

52

②项目步骤

根据参考图片,对图片进行界面功能应用设计、对界面 原型进行框架搭建;

请根据界面原理,对设计按钮及控件编辑处理,并根据 交互原理进行摆放;

根据参考图片,对不同图层中的图形元素进行特效叠加, 合成图片并按规定的文件格式储存并提交文件。

③制作内容

#### 内容定位:

请根据参考图片,结合素材文件(D:\技能抽测素材), 将界面内容及控件如图标、按钮等图形元素绘制出来。

#### 作品结构与交互:

请根据参考图片,将背景、按钮、文字等进行设计,并 根据用户习惯及交互原理,将这些不同控件放置在界面的合 适框架位置内。

### 视觉的编辑与处理:

请根据设计构成原理,对界面图片及文字编辑处理,文 字颜色要和主题相符合,要求突出特点,相关信息在画面中 合理分布。

根据参考图片制作界面合理选用蒙版、调色、投影等工 具。

#### 项目技术要求:

- a.作品尺寸大小 1125\*2436 像素;
- b.分辨率 72 像素/英寸;
- c.颜色模式 RGB 模式;

文件提交:

- 在 "D:\提交作品\"目录中, 新建一个文件夹, 以考 号命名。
- 考号文件夹中包含作品源文件(psd/ai)、效果图(jpg) 和素材文件(需新建"素材"文件夹)。
- 作品源文件及效果图均以"1-2-1"命名。 注意:禁止在技能抽查考试结果文档中有任何与考试无关 的标记。

(2)实施条件

#### 硬件环境:

计算机处理器:Intel Core 5 及以上,内存:≥4GB, 独立显卡:显存≥2GB,内置硬盘驱动器:硬盘≥500 GB, 含耳麦或音箱。

#### 软件清单:

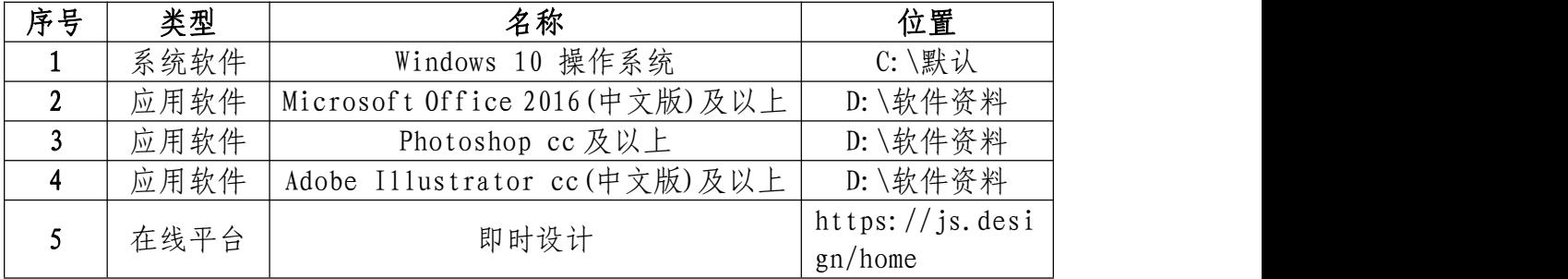

### 素材清单:

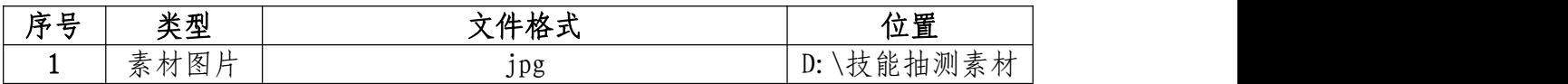

## (3)考核时量

考试时间:3 小时

## (4)评分细则

### 界面的应用功能(20 分)

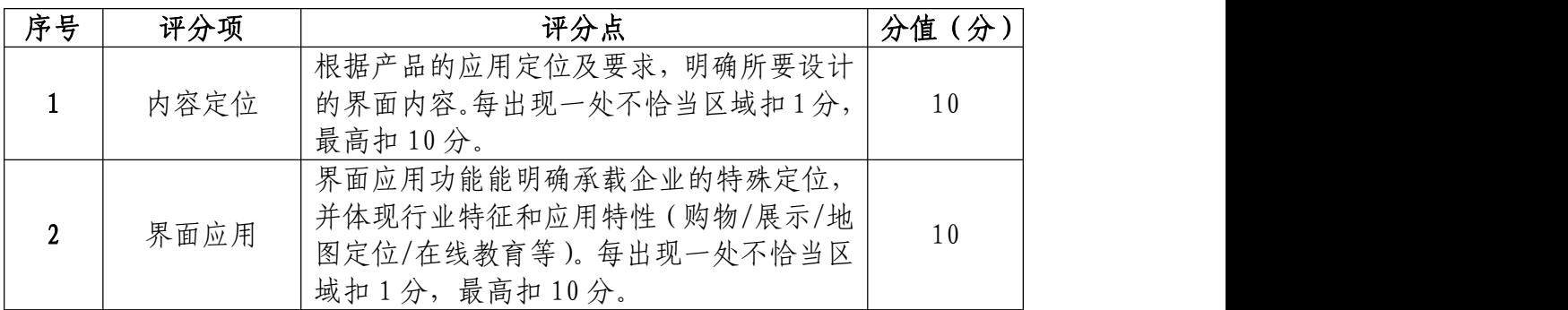

## 界面的结构与交互(20 分)

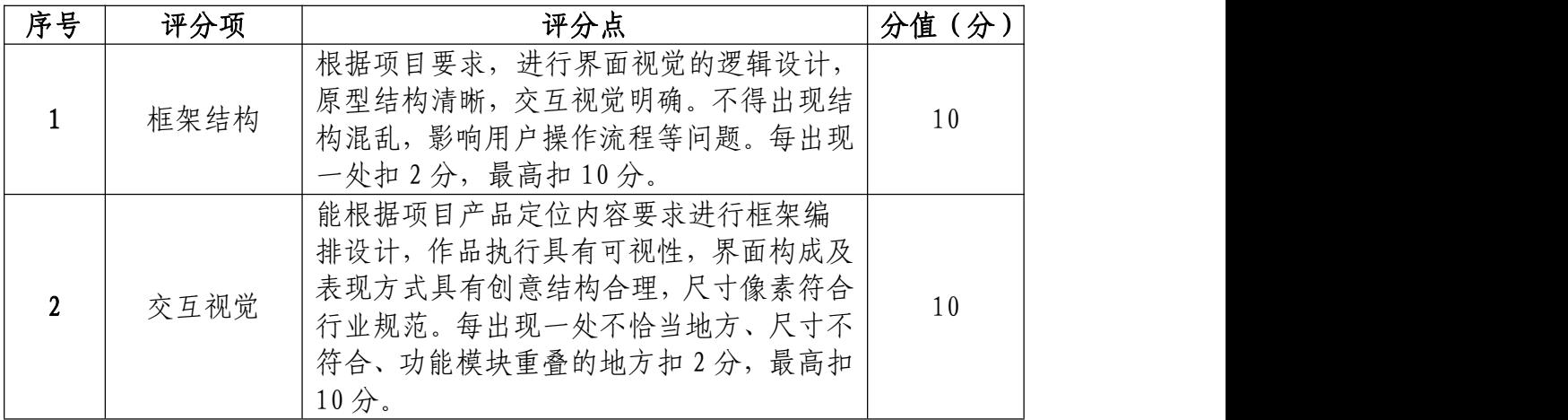

### 视觉的编辑与处理(50 分)

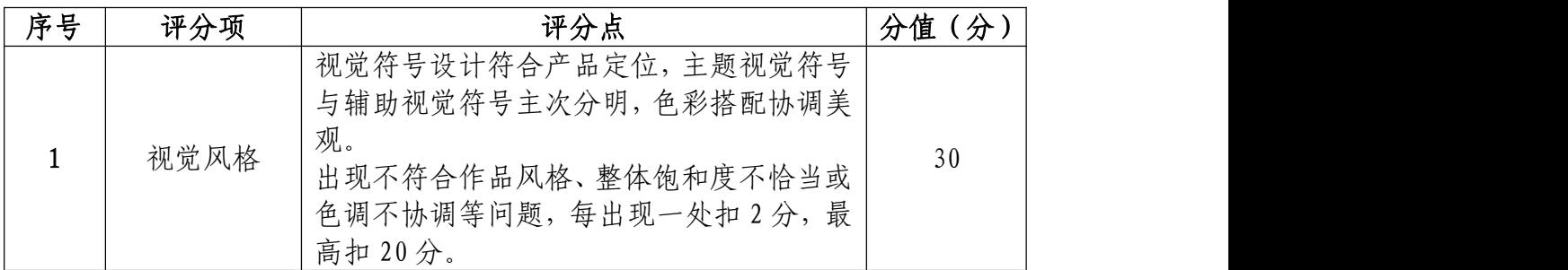

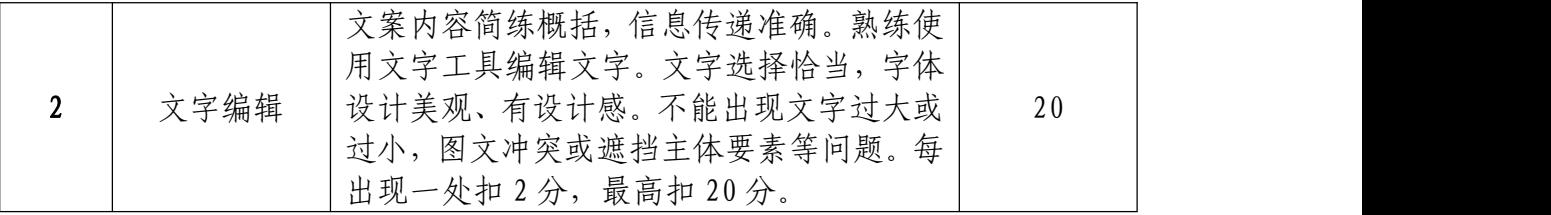

# 职业规范和职业素养部分(10 分)

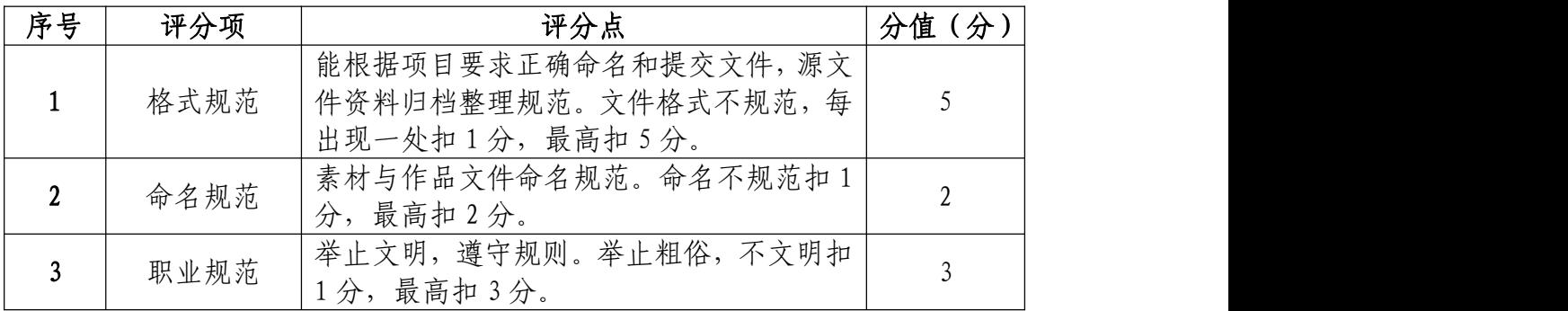

12.试题编号:1-2-2 健康跟踪 APP 界面设计制作项目 (1)任务描述

①项目背景

健康跟踪 APP 可以建立多人档案,每个人的档案都可添 加想要跟踪的项目,大家需要使用其他途径测量出数值,再 记录在本款软件中。柱形图的统计信息方便大家对身体变化 有个更清晰明了的观察。软件中项目众多,身体状况如身高, 体重,成人 BMI,小朋友的年龄对应体重,血压,血红蛋 白,白细胞,血小板, 血脂等等信息都可记录保存。软 件还支持密码锁定,方便对于隐私信息的保护。下方参考图 为用户的血压指数界面,请根据参考图设计制作一张儿童健 康状态的界面。界面原型设计如参考图片所示,文字内容可 自行设计。

### 参考图片:

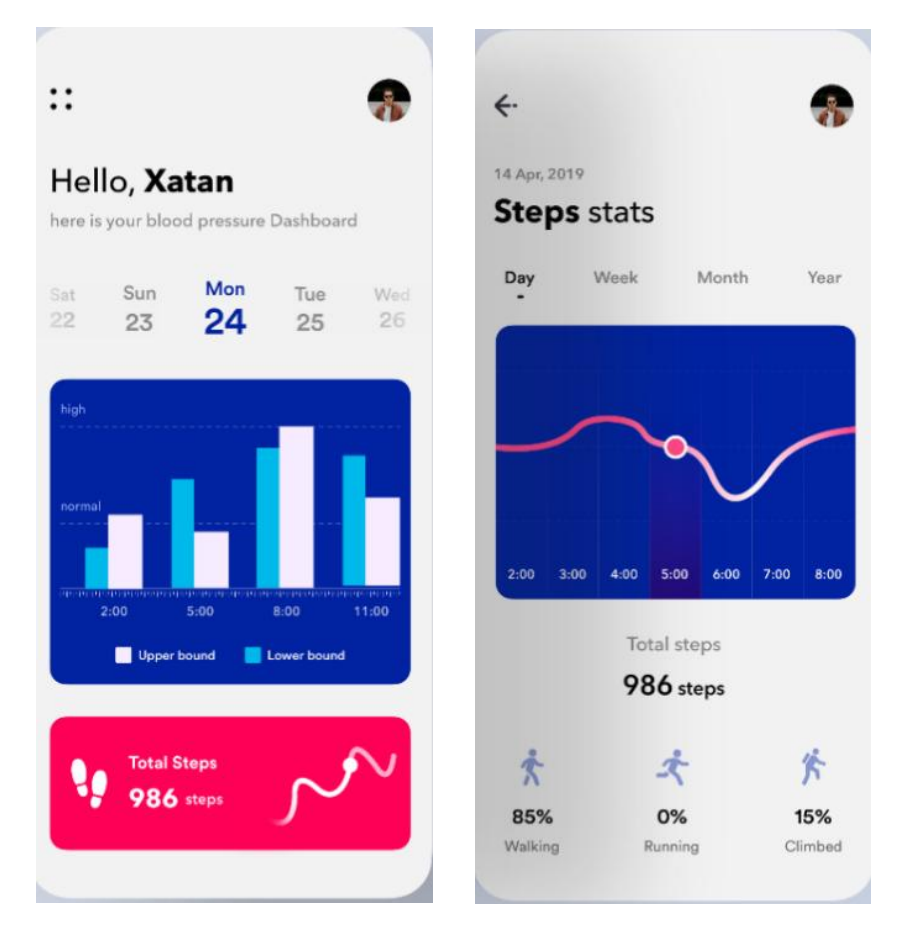

(参考图片)

②项目步骤

根据项目背景和参考图片,将所需的素材元素从素材图 片中选取出来;

根据界面内容,对图片进行界面功能应用设计、对界面 原型进行框架搭建;

根据项目定位,使用适用人群的配色方案及内容;

根据参考图片,对不同图层中的图形元素进行特效叠加, 合成图片并按规定的文件格式储存并提交文件。

③制作内容

### 内容定位:

请根据参考图片,结合素材文件(D:\技能抽测素材), 将界面内容及控件如图标、按钮等图形元素选取出来,取得 的图形元素要求抠取干净且完整。

#### 作品结构与交互:

请根据参考图片,将背景、按钮、文字等进行设计,并 根据用户习惯及交互原理,将这些不同控件放置在界面的合 适框架位置内。

#### 视觉的编辑与处理:

请根据设计构成原理,对界面图片及文字编辑处理,文 字颜色要和主题相符合,要求突出适用人群相关特点。

根据参考图片制作界面合理选用蒙版、调色、投影等工 具。

#### 项目技术要求:

a.作品尺寸大小 1125\*2436 像素;

b.分辨率 72 像素/英寸;

c.颜色模式 RGB 模式;

#### 文件提交:

- 在 "D:\提交作品\"目录中, 新建一个文件夹, 以考 号命名。
- 考号文件夹中包含作品源文件(psd/ai)、效果图(jpg) 和素材文件(需新建"素材"文件夹)。
- 作品源文件及效果图均以"1-2-2"命名。

注意:禁止在技能抽查考试结果文档中有任何与考试无关 的标记。

(2)实施条件

#### 硬件环境:

计算机处理器:Intel Core 5 及以上,内存:≥4GB, 独立显卡:显存≥2GB,内置硬盘驱动器:硬盘≥500 GB, 含耳麦或音箱。

### 软件清单:

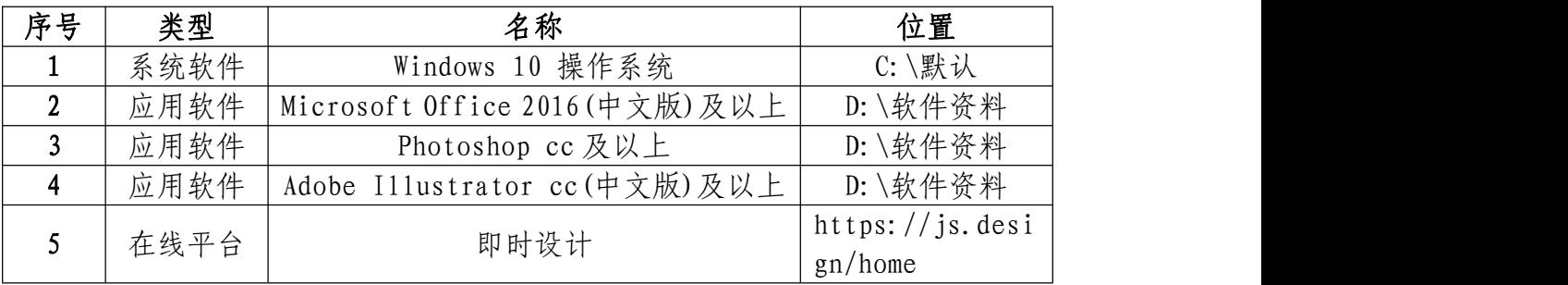

素材清单:

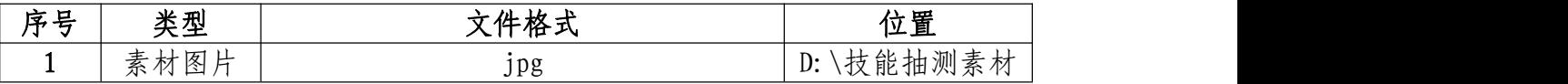

### (3)考核时量

考试时间:3 小时

#### (4)评分细则

#### 界面的应用功能(20 分)

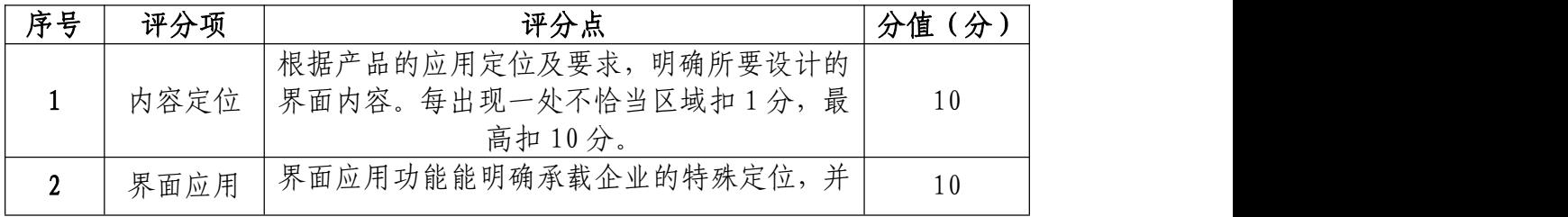

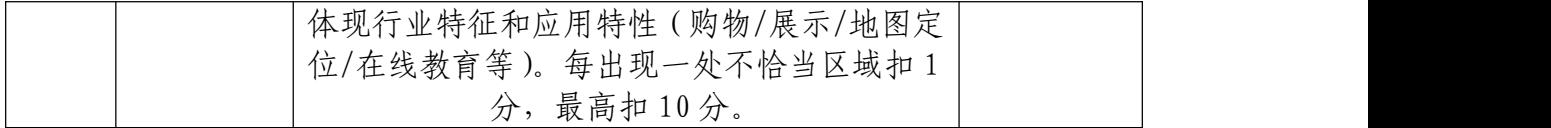

## 界面的结构与交互(20 分)

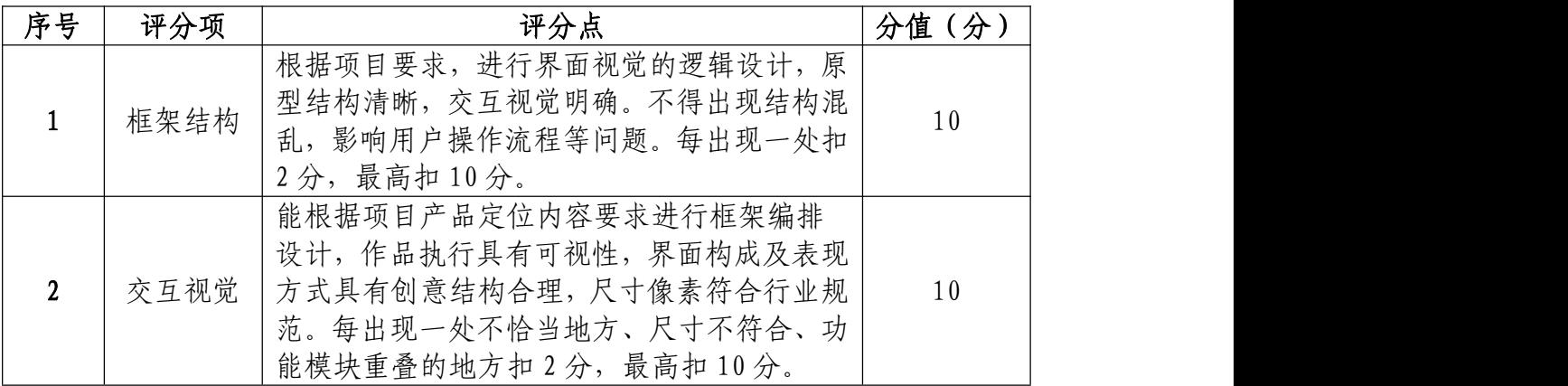

## 视觉的编辑与处理(50 分)

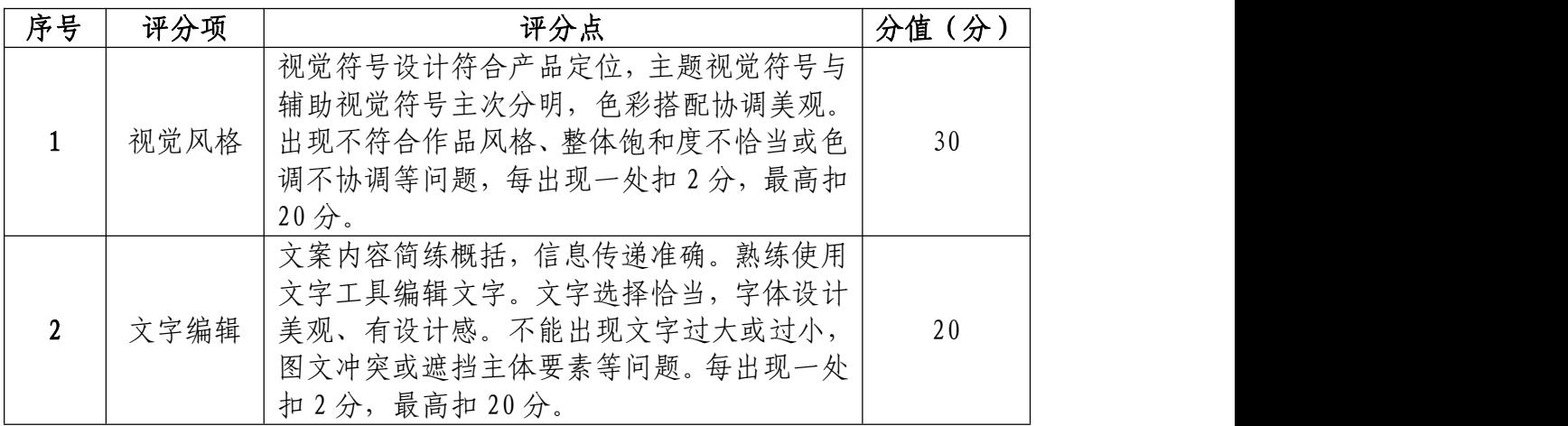

## 职业规范和职业素养部分(10 分)

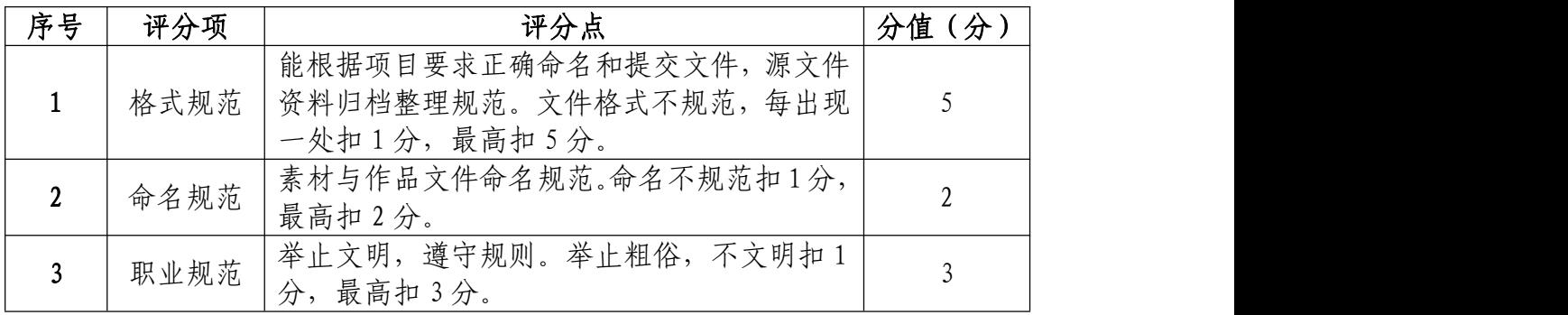

13.试题编号:1-2-3 "TOYS"玩具手机购物界面设计 制作项目

(1)任务描述

①项目背景

TOYS 玩具总动员是致力于帮助不知道买什么玩具的用 户,提供一站式解决方案的玩具社区。 在生活中,我们经 常会遇到这样的问题:朋友的小孩过生日,去有小孩的亲戚 家拜节, 想给小孩买礼物, 总是不知道买什么。 TOYS 玩具 总动员可以帮助解决这个问题,界面中包含丰富的内容社区, 有视频演示,可以让你快速的了解什么年龄的儿童适合什么 样的玩具,并提供对应的购买链接。产品设计师给出了商城 界面设计所需的尺寸和参考图片,请根据尺寸和图片设计制 作界面。界面原型设计与图片效果如参考图片所示。

#### 参考图片:

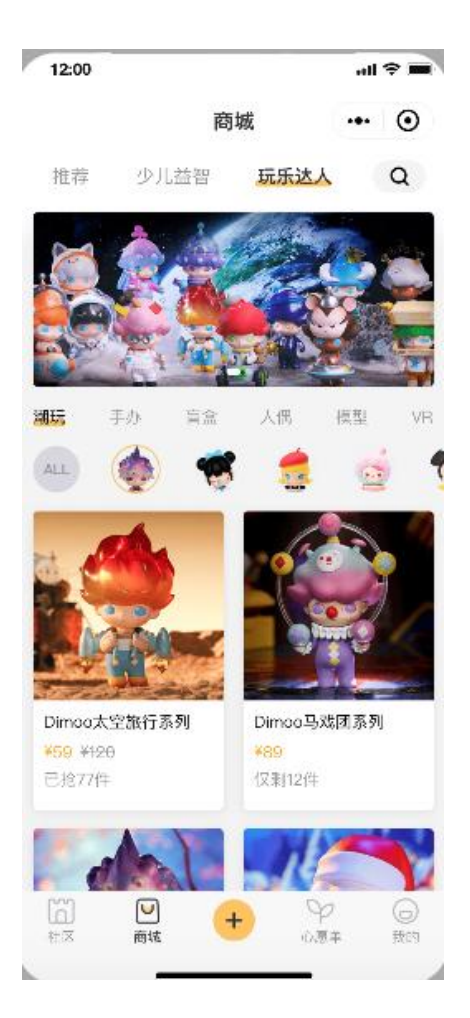

(参考图片)

②项目步骤

根据项目背景和参考图片,将所需的素材元素从素材图 片中选取出来;

根据参考图片,对图片进行界面功能应用设计、对界面 原型进行框架搭建;

请根据界面原理,对设计按钮及控件编辑处理,并根据 交互原理进行摆放;

根据参考图片,对不同图层中的图形元素进行特效叠加, 合成图片并按规定的文件格式储存并提交文件。

③制作内容

#### 内容定位:

请根据参考图片,结合素材文件(D:\技能抽测素材), 将界面所需图片素材"玩具"及界面按钮如"社区"、"商城"、

"心愿单""我的"等图形元素选取出来,取得的图形元素 要求抠取干净且完整。

#### 作品结构与交互:

请根据参考图片,对按钮、顶部和底部导航栏等进行设 计,并根据用户习惯及交互原理,将这些不同控件放置在界 面的合适框架位置内。

#### 视觉的编辑与处理:

请根据设计构成原理,对界面图片及文字编辑处理,图 片素材的颜色根据参考图效果进行相应调整,文字颜色要和 主题相符合,要求突出玩具界面设计特点,相关产品信息在 画面中合理分布。

根据参考图片制作界面合理选用选区、调色等工具。

#### 项目技术要求:

- a.作品尺寸大小 1125\*2436 像素;
- b.分辨率 72 像素/英寸;

c.颜色模式 RGB 模式;

#### 文件提交:

● 在"D:\提交作品\"目录中, 新建一个文件夹, 以考 号命名。

● 考号文件夹中包含作品源文件(psd/ai)、效果图(ipg) 和素材文件(需新建"素材"文件夹)。

● 作品源文件及效果图均以"1-2-3"命名。

注意:禁止在技能抽查考试结果文档中有任何与考试无关 的标记。

#### (2)实施条件

#### 硬件环境:

计算机处理器:Intel Core 5 及以上,内存:≥4GB, 独立显卡:显存≥2GB,内置硬盘驱动器:硬盘≥500 GB, 含耳麦或音箱。

### 软件清单:

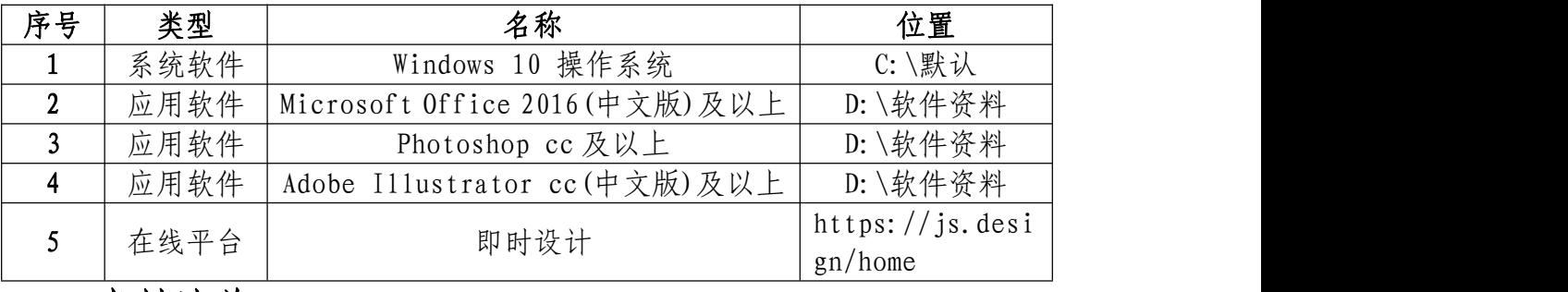

素材清单:

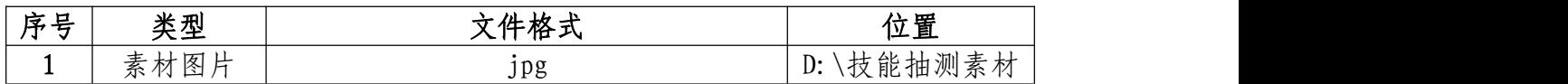

### (3)考核时量

考试时间:3 小时

### (4)评分细则

界面的应用功能(20 分)

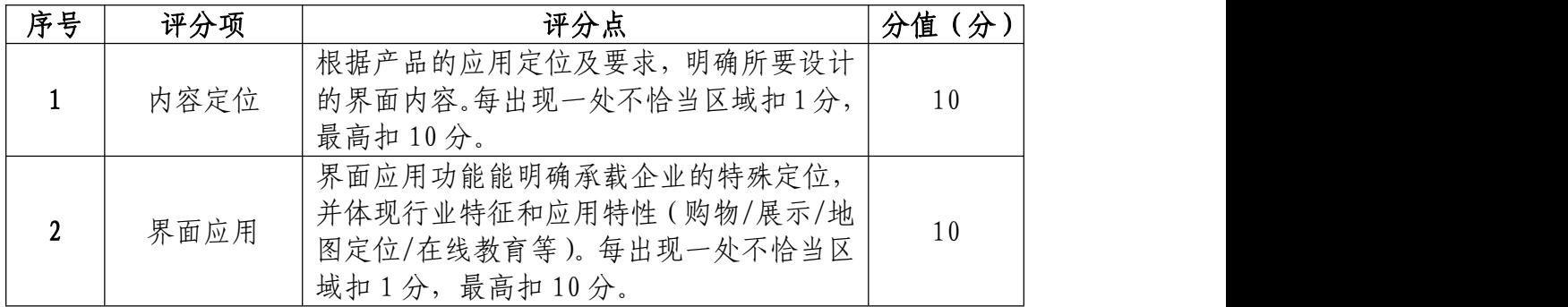

## 界面的结构与交互(20 分)

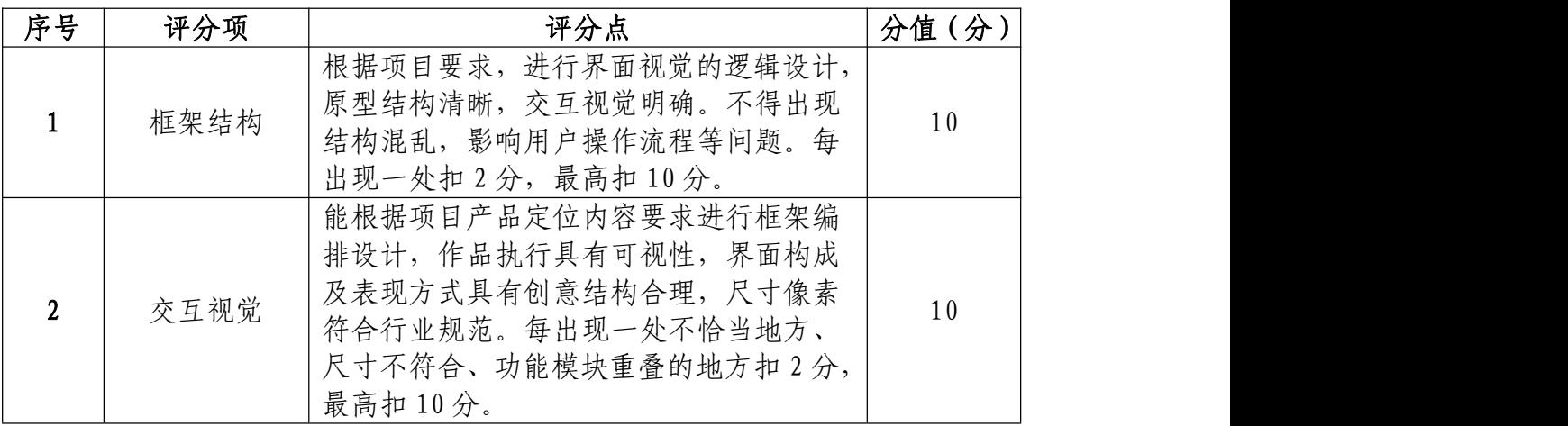

## 视觉的编辑与处理(50 分)

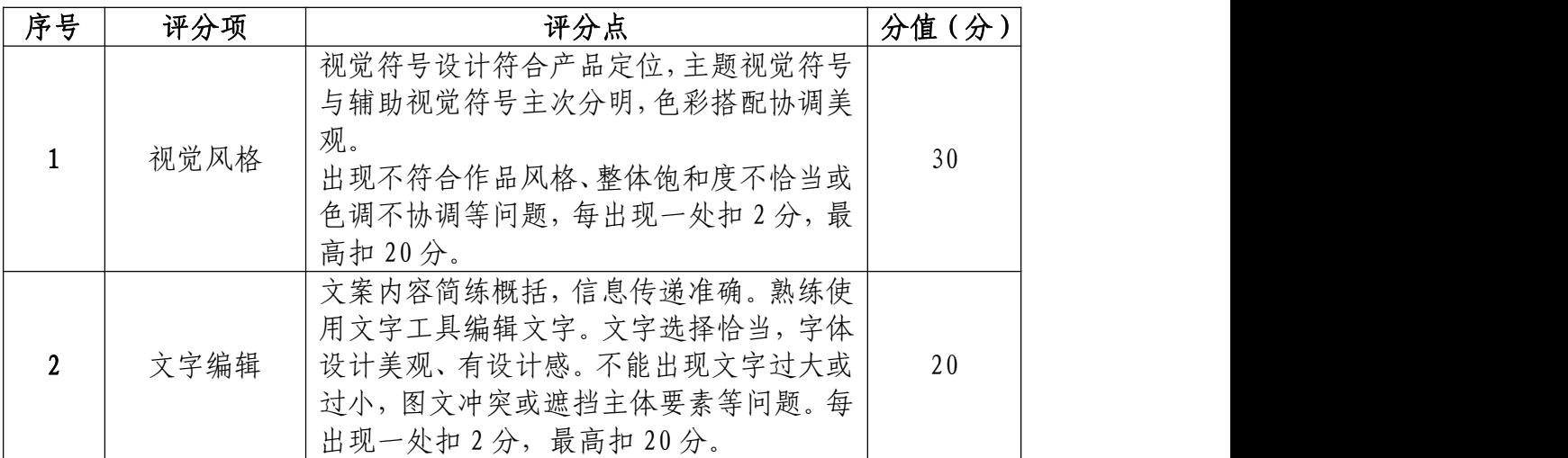

## 职业规范和职业素养部分(10 分)

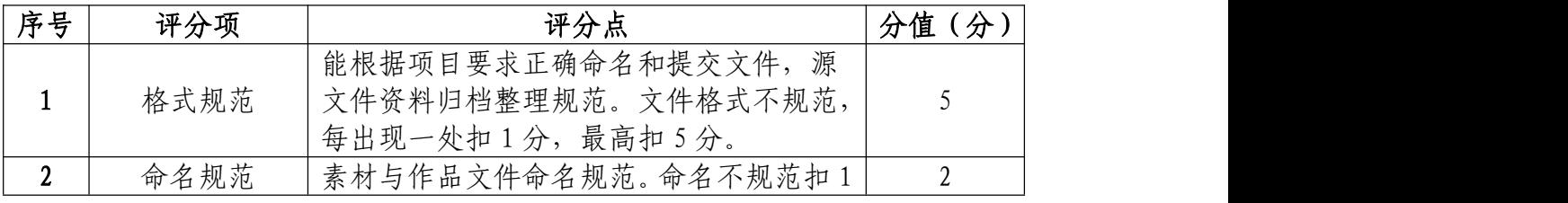

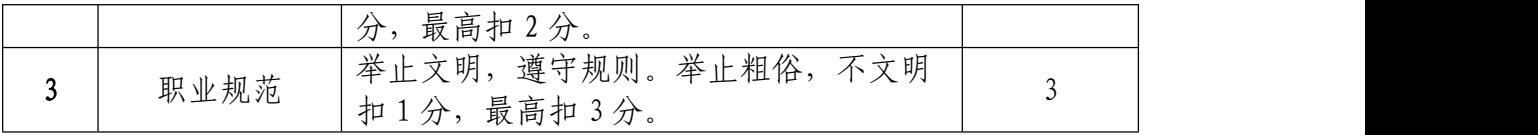

14.试题编号:1-2-4 "MOON"睡眠手机界面设计制作 项目

#### (1)任务描述

①项目背景

越来越多的年轻人产生了睡眠问题,这是一个帮助解决 年轻人睡眠问题的平台,提升生活质量,给用户带来知识、 分享、传播和学习的作用。 比原有的睡眠类 APP增加医生 的诊断功能,能够科学有效的给到用户人性化的建议。从用 户体验的角度出发尝试设计的帮助用户改善睡眠问题的应 用程序。产品设计师给出了主页界面设计所需的尺寸和参考 图片,请根据尺寸和图片设计制作界面。界面原型设计与图 片效果如参考图片所示。

#### 参考图片:

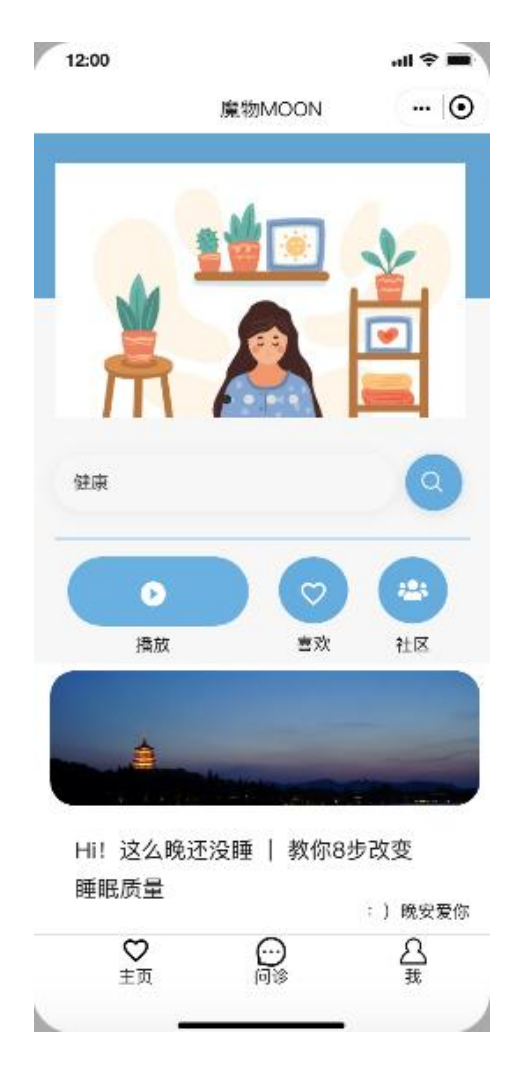

(参考图片)

②项目步骤

根据项目背景和参考图片,将所需的素材元素从素材图 片中选取出来;

根据参考图片,对图片进行界面功能应用设计、对界面 原型进行框架搭建;

请根据界面原理,对设计按钮及控件编辑处理,并根据 交互原理进行摆放;

根据参考图片,对不同图层中的图形元素进行特效叠加, 合成图片并按规定的文件格式储存并提交文件。

69

③制作内容

#### 内容定位:

请根据参考图片,结合素材文件(D:\技能抽测素材), 将界面所需图片素材"人物插画"及界面按钮如"主页"、"问 诊"、"我"等图形元素选取出来,取得的图形元素要求抠取 干净且完整。

#### 作品结构与交互:

请根据参考图片,对按钮、底部导航栏等进行设计,并 根据用户习惯及交互原理,将这些不同控件放置在界面的合 适框架位置内。

#### 视觉的编辑与处理:

请根据设计构成原理,对界面图片及文字编辑处理,图 片素材的颜色根据参考图效果进行相应调整,文字颜色要和 主题相符合,要求突出健康类界面设计特点,相关信息在画 面中合理分布。

根据参考图片制作界面合理选用选区、调色等工具。

#### 项目技术要求:

a.作品尺寸大小 1125\*2436 像素;

b.分辨率 72 像素/英寸;

c.颜色模式 RGB 模式;

#### 文件提交:

● 在"D:\提交作品\"目录中, 新建一个文件夹, 以考

号命名。

- 考号文件夹中包含作品源文件(psd/ai)、效果图(jpg) 和素材文件(需新建"素材"文件夹)。
- 作品源文件及效果图均以"1-2-4"命名。

注意:禁止在技能抽查考试结果文档中有任何与考试无关 的标记。

### (2)实施条件

#### 硬件环境:

计算机处理器:Intel Core 5 及以上,内存:≥4GB, 独立显卡:显存≥2GB,内置硬盘驱动器:硬盘≥500 GB, 含耳麦或音箱。

### 软件清单:

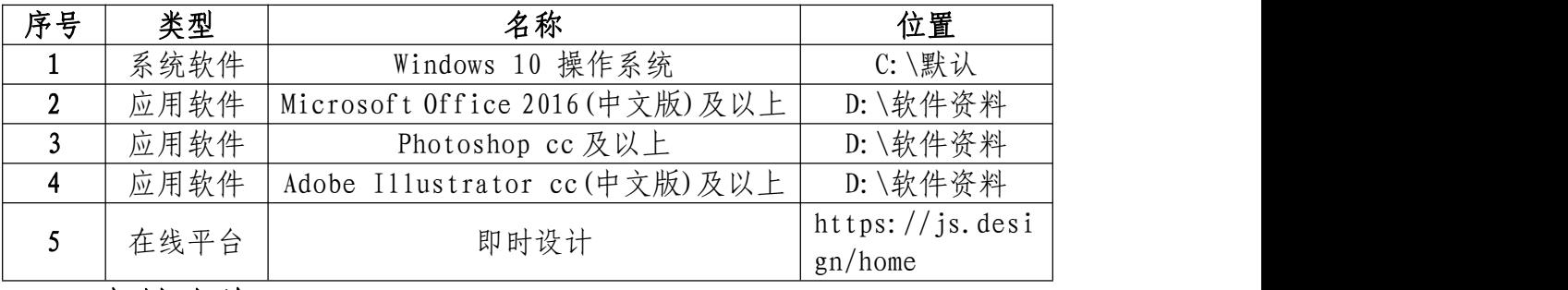

素材清单:

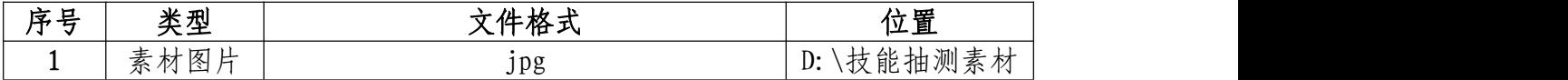

### (3)考核时量

考试时间:3 小时

(4)评分细则

## 界面的应用功能(20 分)

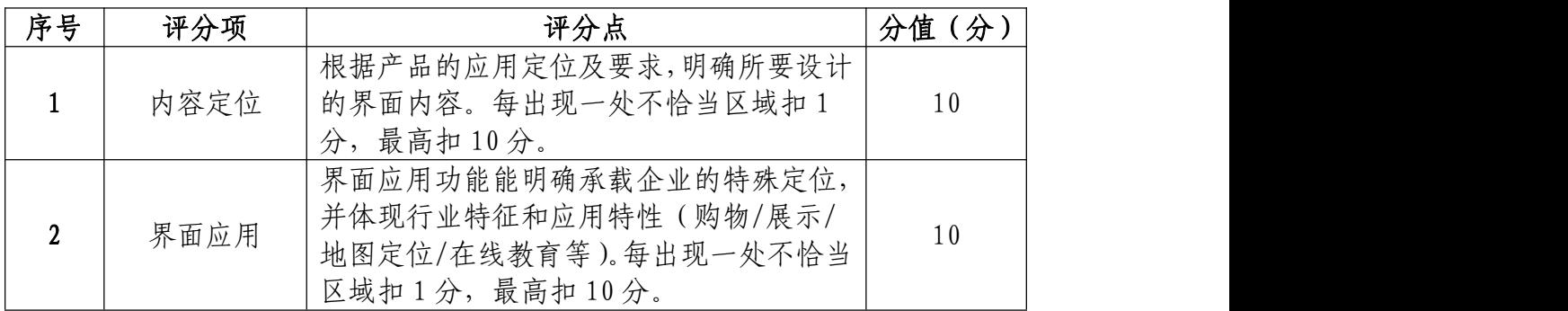

## 界面的结构与交互(20 分)

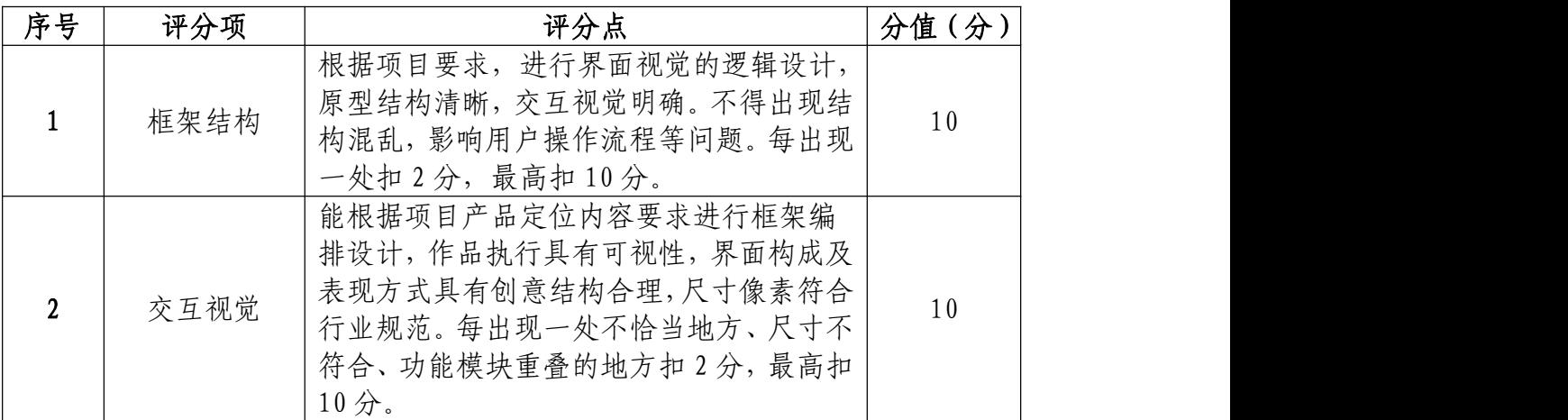

## 视觉的编辑与处理(50 分)

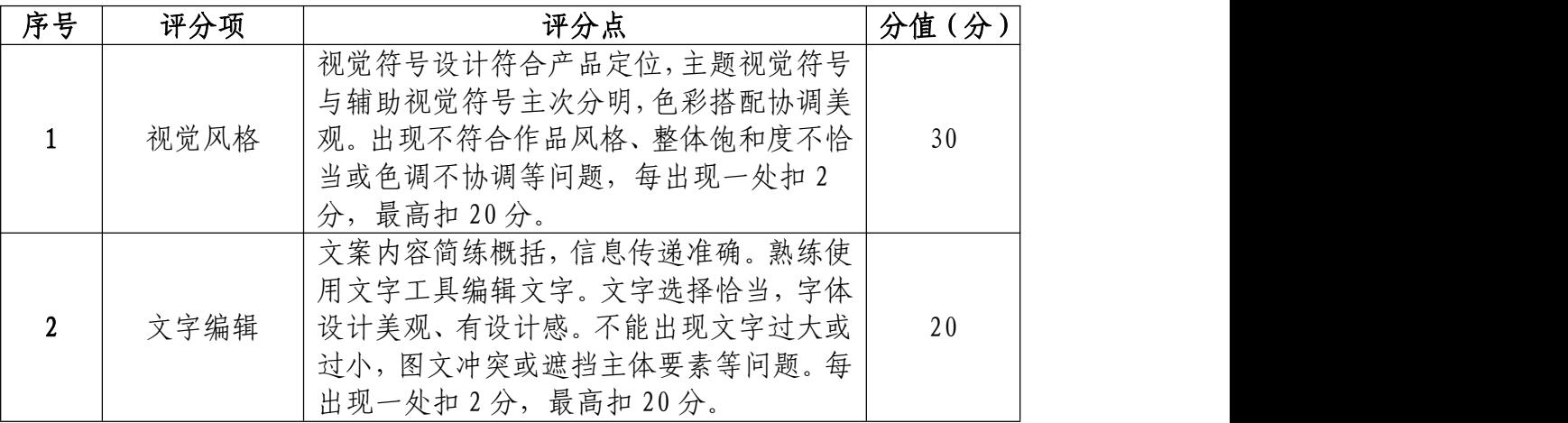

## 职业规范和职业素养部分(10 分)

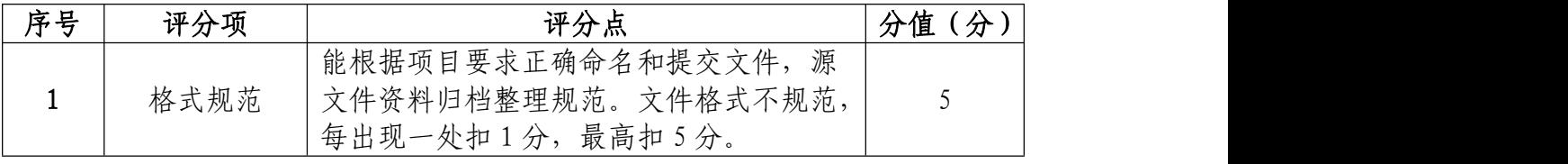

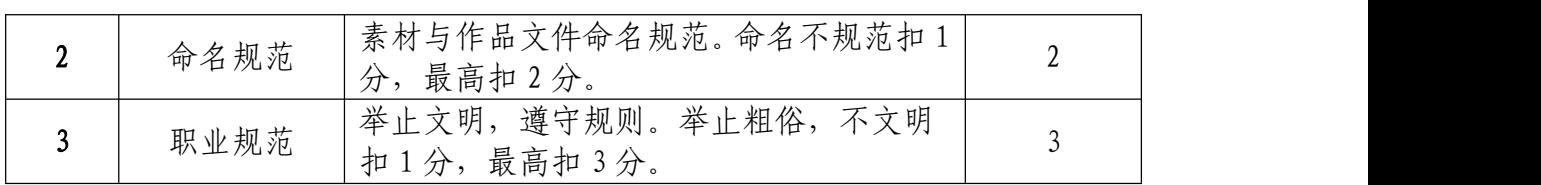

15.试题编号:1-2-5 "普宙无人机"手机界面设计制 作项目

(1)任务描述

①项目背景

普宙飞行器科技(深圳)有限公司是一家专注于研发, 生产和销售无人机的高科技企业公司在无人机飞行控制,图 像稳定,红外图像技术方面拥有多年的技术积淀。是当今全 球屈指可数的同时又拥有尖端概念, 先进工业设计和精湛工 艺的无人机公司。普宙公司致力于引导技术革新,不断扩展 无人机的使用外延,发掘新的应用领域,为全球无人机爱好 者提供高品质,多用途的无人飞行器。普宙的产品用于航空 拍摄,测绘,勘探, 搜救,高空数据处理,拥有优秀的品 质以及不断革新的工艺技术。产品设计师给出了他们的无人 机推荐界面设计所需的尺寸和参考图片,请根据尺寸和图片 设计制作飞行器推荐界面。界面原型设计与图片效果如参考 图片所示,文字内容可自行设计。

#### 参考图片:

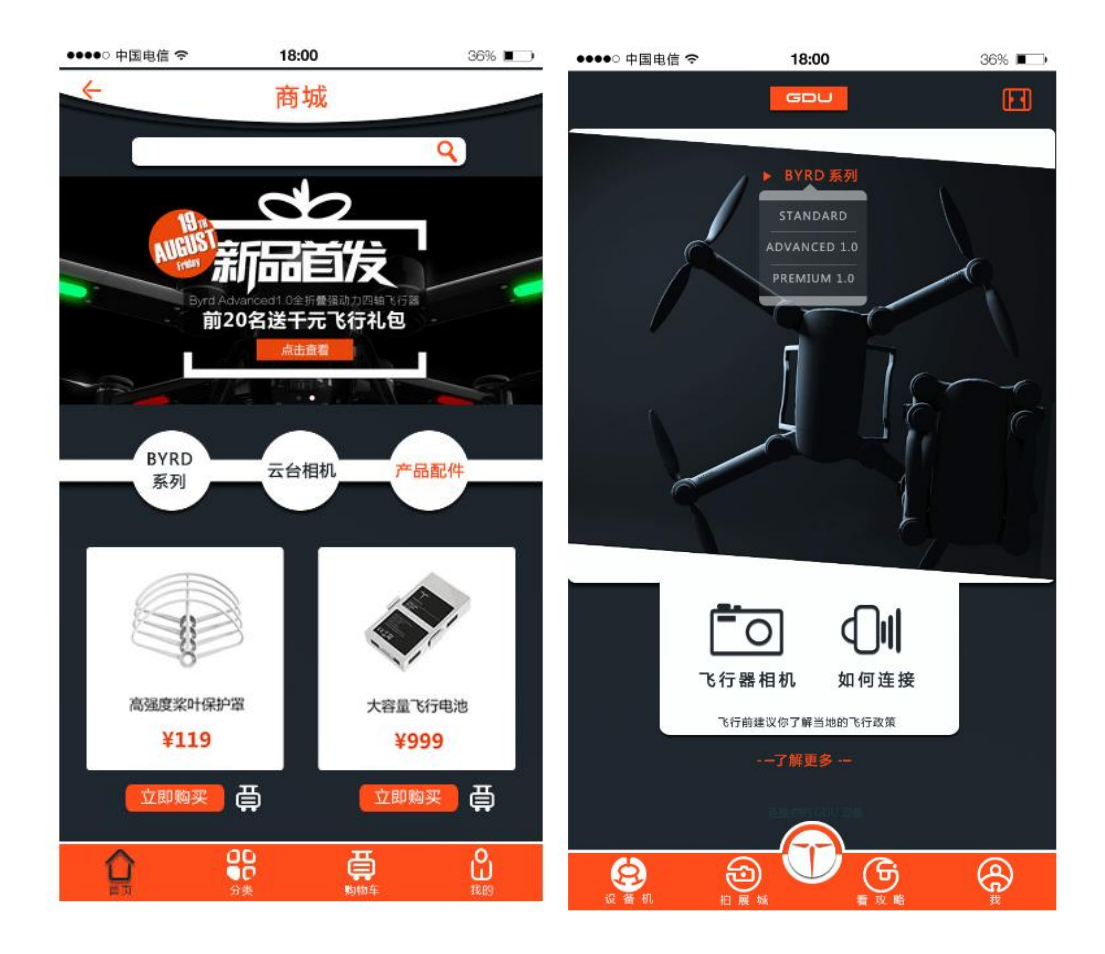

(参考图片)

②项目步骤

根据项目背景和参考图片,将所需的素材元素从素材图 片中选取出来;

根据参考图片,对图片进行界面功能应用设计、对界面 原型进行框架搭建;

请根据界面原理,对设计按钮及控件编辑处理,并根据 交互原理进行摆放;

根据参考图片,对不同图层中的图形元素进行特效叠加, 合成图片并按规定的文件格式储存并提交文件。

③制作内容

#### 内容定位:

请根据参考图片,结合素材文件(D:\技能抽测素材), 将企业产品"无人机""桨叶""电池"及界面控件如"拍展 城"、"看元素"、"设备机"等图形元素选取出来,取得的图 形元素要求抠取干净且完整。

#### 作品结构与交互:

请根据参考图片,将按钮、搜索栏、侧边导航栏等进行 设计,并根据用户习惯及交互原理,将这些不同控件放置在 界面的合适框架位置内。

#### 视觉的编辑与处理:

请根据设计构成原理,对界面图片及文字编辑处理,文 字颜色要和主题相符合,要求突出无人机设备特点,航拍攻 略信息在画面中合理分布。

根据参考图片制作界面合理选用蒙版、调色、投影等工 具。

#### 项目技术要求:

a.作品尺寸大小 1125\*2436 像素;

b.分辨率 72 像素/英寸;

c.颜色模式 RGB 模式;

#### 文件提交:

● 在 "D:\提交作品\"目录中, 新建一个文件夹, 以考 号命名。

● 考号文件夹中包含作品源文件(psd/ai)、效果图(ipg) 和素材文件(需新建"素材"文件夹)。

● 作品源文件及效果图均以"1-2-5"命名。

注意:禁止在技能抽查考试结果文档中有任何与考试无关 的标记。

#### (2)实施条件

#### 硬件环境:

计算机处理器:Intel Core 5 及以上,内存:≥4GB, 独立显卡:显存≥2GB,内置硬盘驱动器:硬盘≥500 GB, 含耳麦或音箱。

### 软件清单:

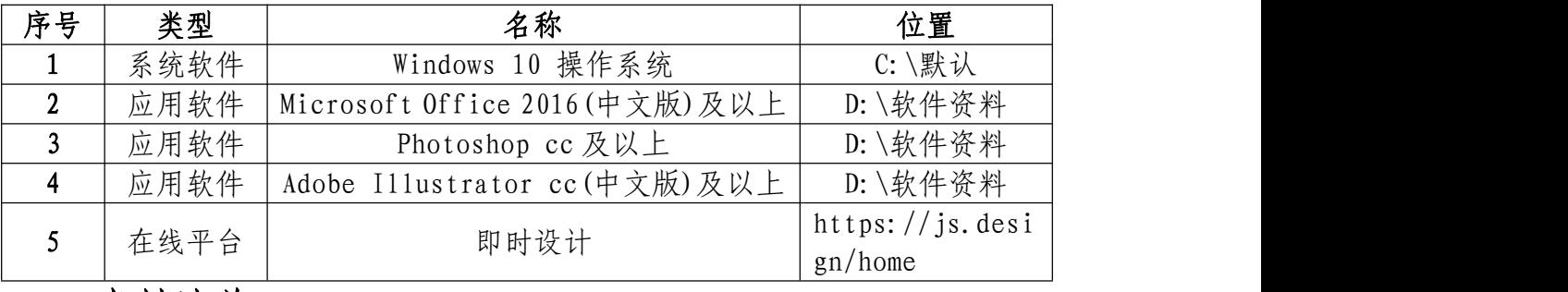

素材清单:

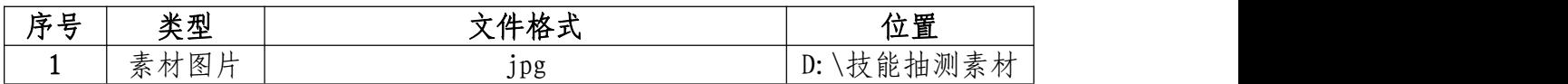

### (3)考核时量

考试时间:3 小时

### (4)评分细则

界面的应用功能(20 分)

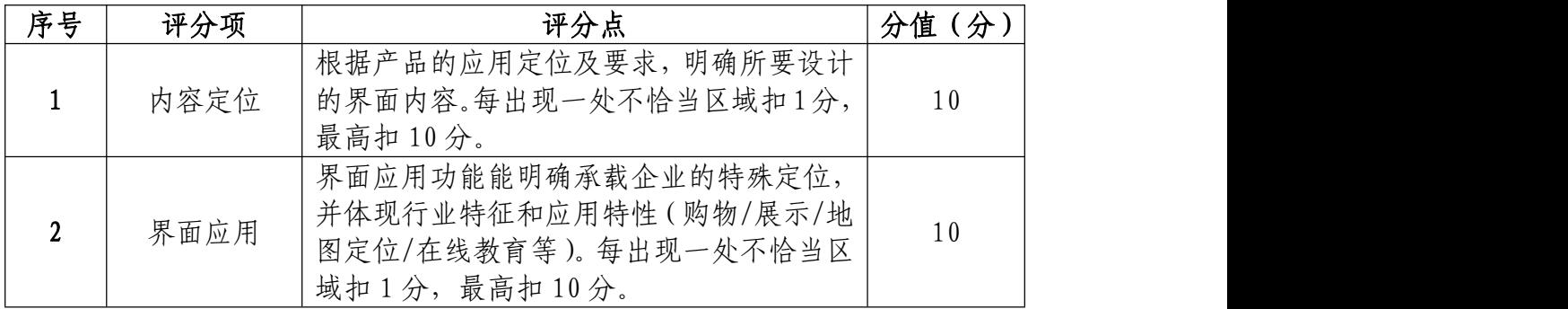

## 界面的结构与交互(20 分)

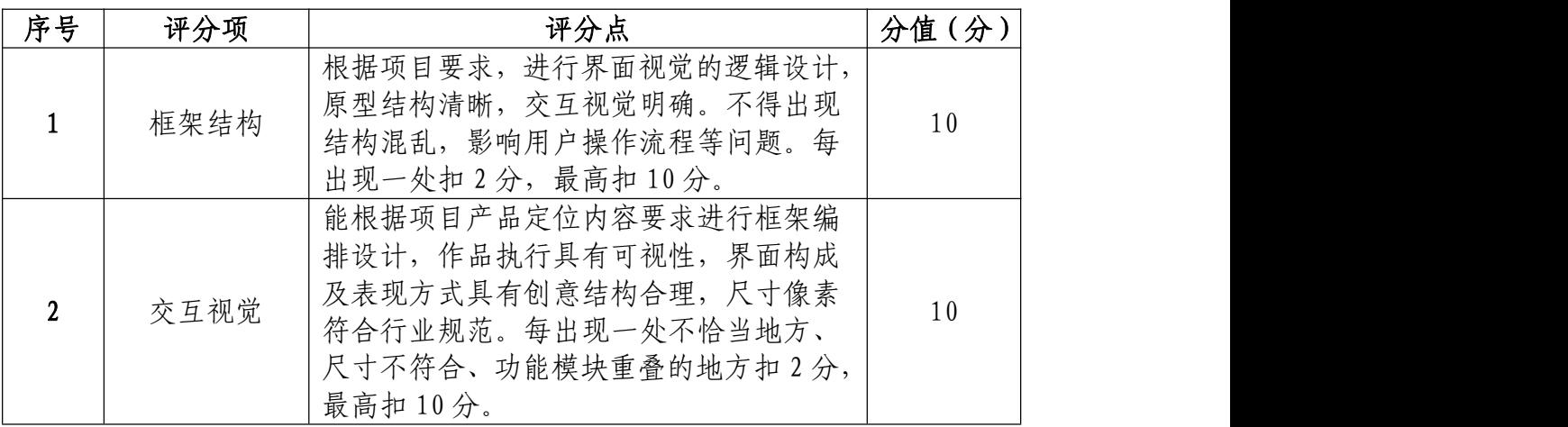

## 视觉的编辑与处理(50 分)

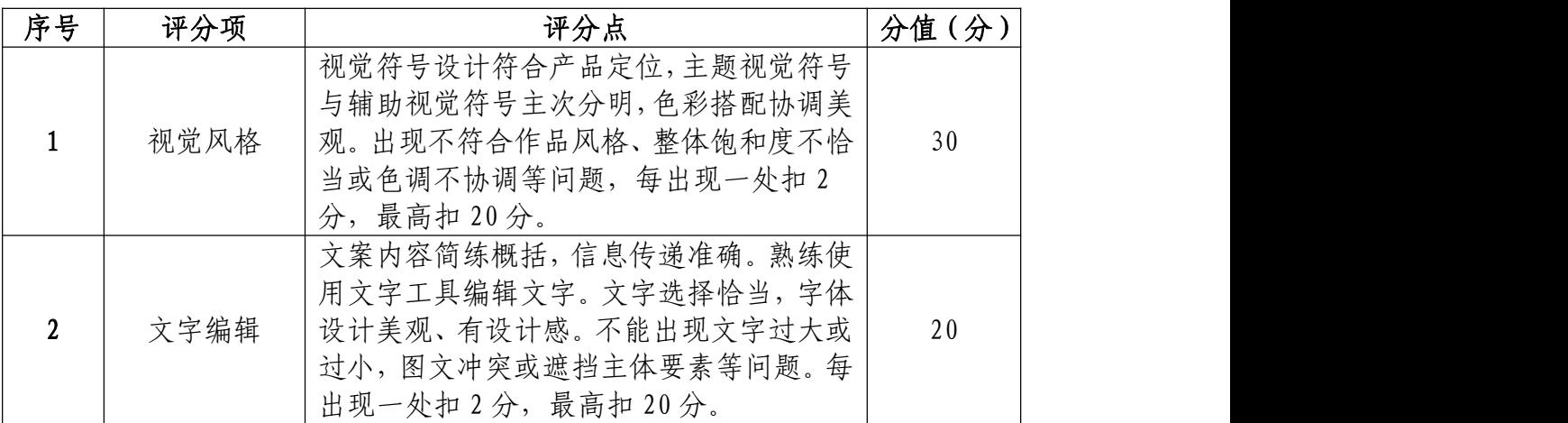

# 职业规范和职业素养部分(10 分)

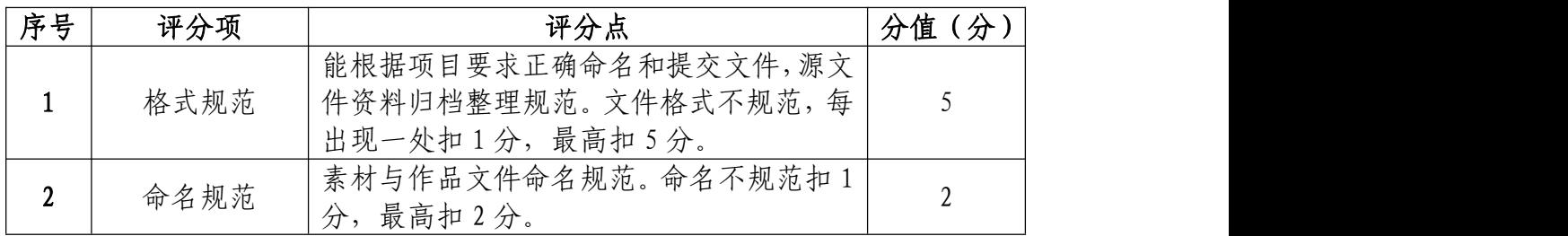

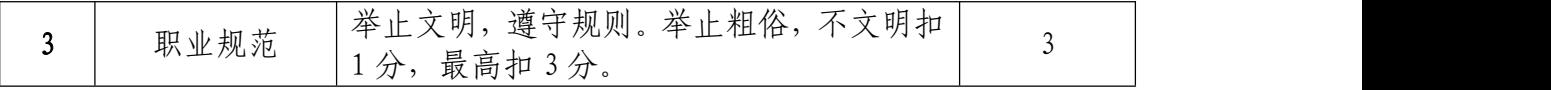

16.试题编号:1-2-6 "蜗牛旅行"手机界面设计制作 项目

(1)任务描述

①项目背景

"蜗牛旅行"APP 是为和用户提供旅游攻略、旅游指南 等旅游服务的手机应用,主要是用于旅游目的地何景区信息 查询、游记图片分享、旅行计划、导游的移动应用,为用户 出行带来无限便利。和志同道合的小伙伴去米兰时装周看时 尚风向,组团去美国百老汇感受歌剧的魅力,深入美洲密林 亲密接触原住民,一起带着相机徒步穿越冰岛,参加印度屠 妖节、德国啤酒节、墨西哥热气球狂欢节......这个世界很 大,这个世界很小,一起玩,才能更好玩!产品设计师给他 们推荐界面设计所需的尺寸和参考图片,请根据尺寸和图片 设计制作新品预售界面。界面原型设计与图片效果如参考图 片所示,文字内容可自行设计。

80

参考图片:

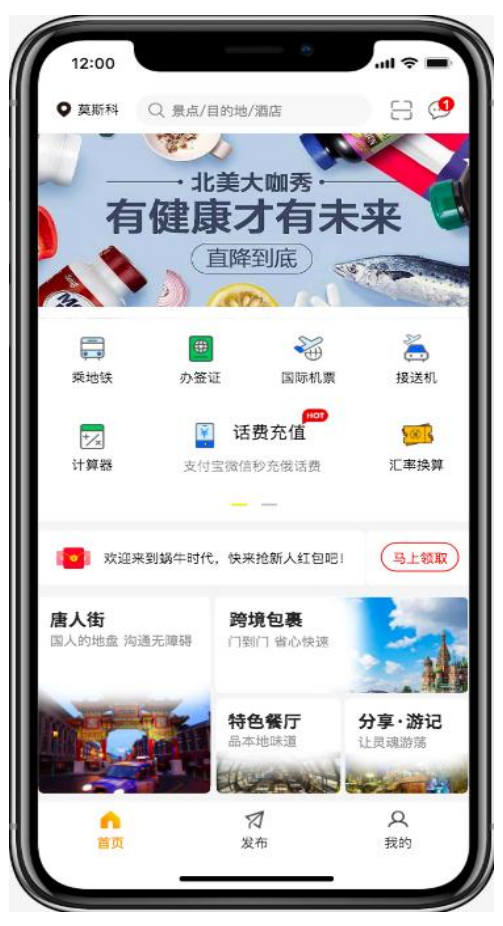

(参考图片)

②项目步骤

根据项目背景和参考图片,将所需的素材元素从素材图 片中选取出来;

根据参考图片,对图片进行界面功能应用设计、对界面 原型进行框架搭建;

请根据界面原理,对设计按钮及控件编辑处理,并根据 交互原理进行摆放;

根据参考图片,对不同图层中的图形元素进行特效叠加, 合成图片并按规定的文件格式储存并提交文件。

81

③制作内容

#### 内容定位:

请根据参考图片,结合素材文件(D:\技能抽测素材), 将企业产品及界面控件图形元素选取出来,取得的图形元素 要求抠取干净且完整。

#### 作品结构与交互:

请根据参考图片,将按钮、图标等进行设计,并根据用 户习惯及交互原理,将这些不同控件放置在界面的合适框架 位置内。

#### 视觉的编辑与处理:

请根据设计构成原理,对界面图片及文字编辑处理,文 字颜色要和主题相符合,要求突出旅游主题特点,相关信息 在画面中合理分布。

根据参考图片制作界面合理选用蒙版、调色、投影等工 具。

#### 项目技术要求:

a.作品尺寸大小 1125\*2436 像素;

b.分辨率 72 像素/英寸;

c.颜色模式 RGB 模式;

### 文件提交:

● 在 "D:\提交作品\"目录中, 新建一个文件夹, 以考 号命名。

● 考号文件夹中包含作品源文件(psd/ai)、效果图(ipg) 和素材文件(需新建"素材"文件夹)。

● 作品源文件及效果图均以"1-2-6"命名。

注意:禁止在技能抽查考试结果文档中有任何与考试无关 的标记。

#### (2)实施条件

#### 硬件环境:

计算机处理器:Intel Core 5 及以上,内存:≥4GB, 独立显卡:显存≥2GB,内置硬盘驱动器:硬盘≥500 GB, 含耳麦或音箱。

### 软件清单:

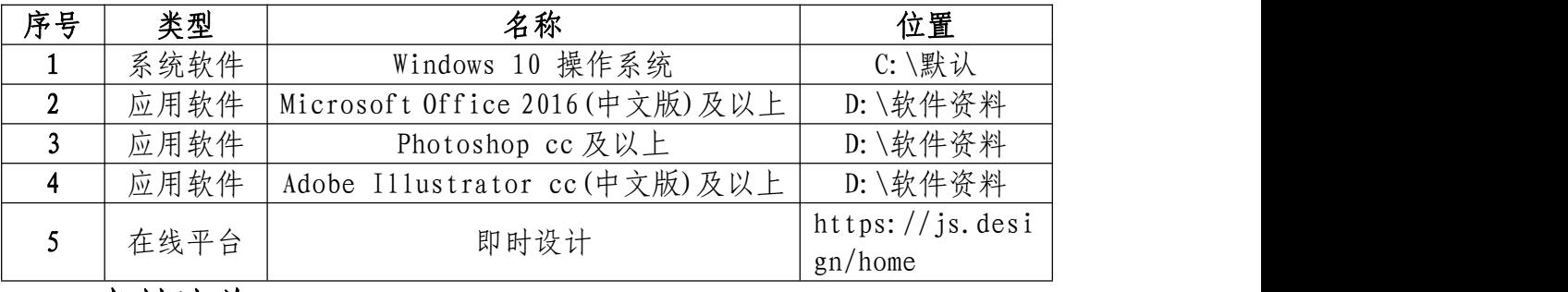

素材清单:

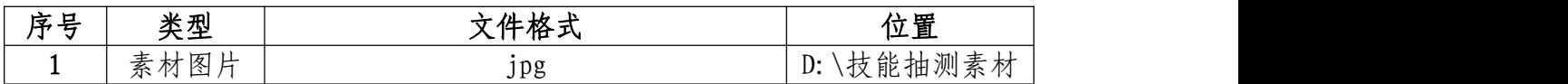

### (3)考核时量

考试时间:3 小时

### (4)评分细则

界面的应用功能(20 分)

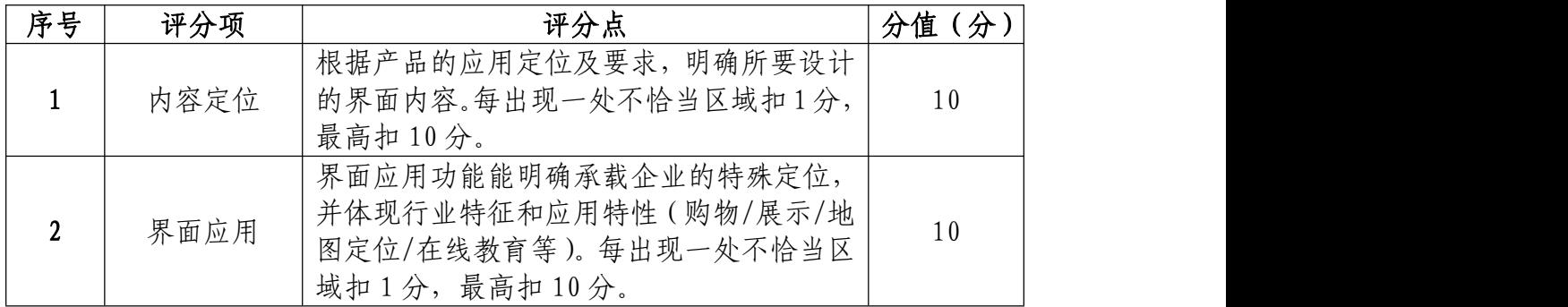

## 界面的结构与交互(20 分)

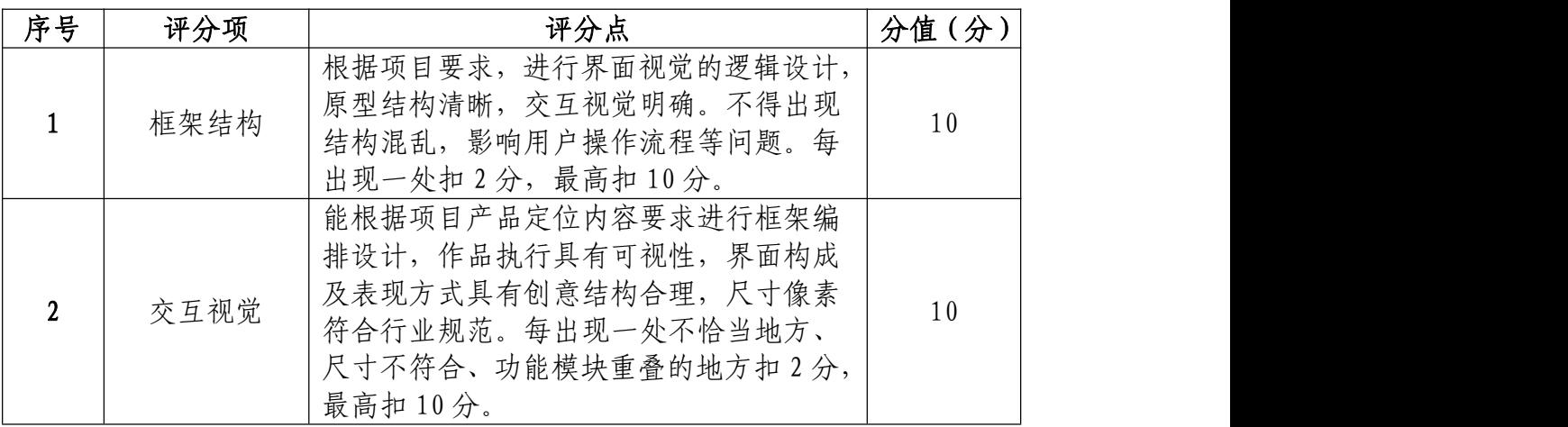

## 视觉的编辑与处理(50 分)

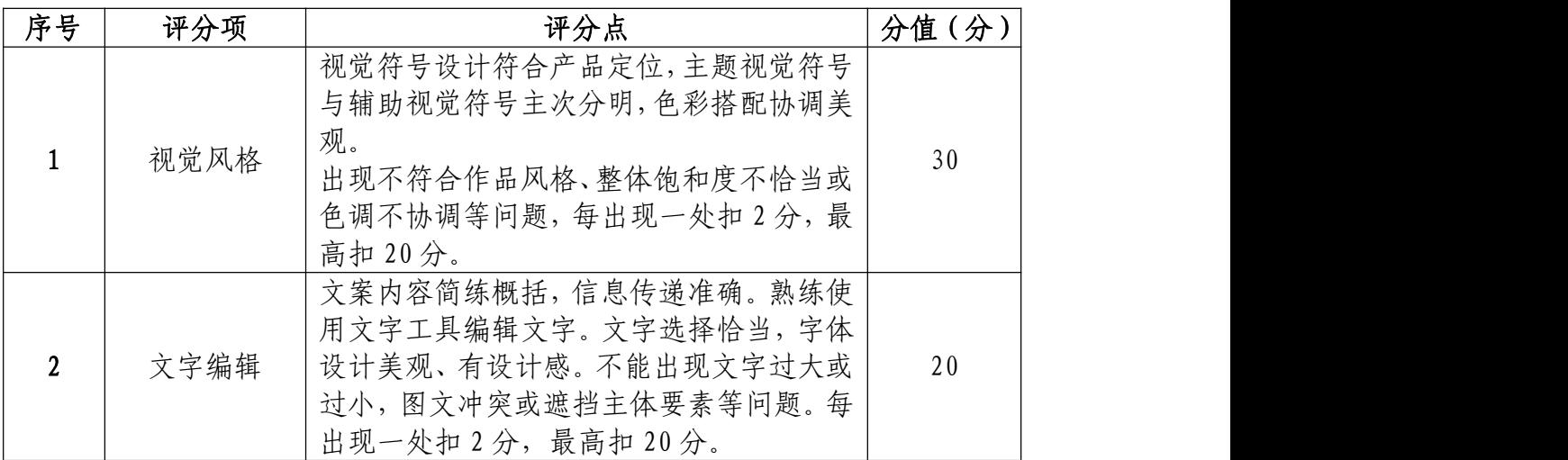

## 职业规范和职业素养部分(10 分)

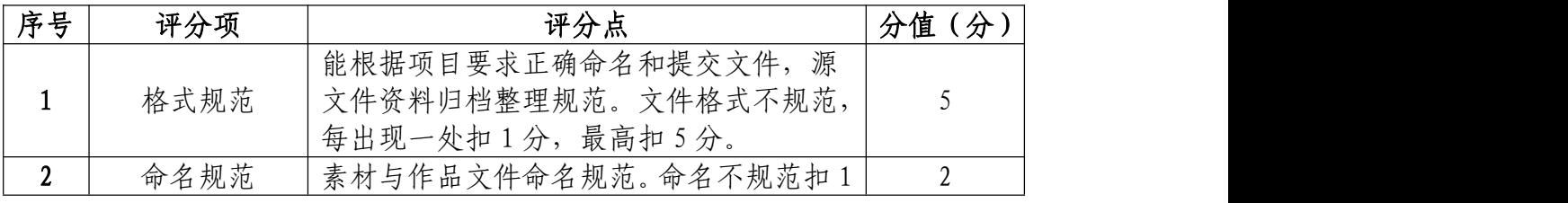

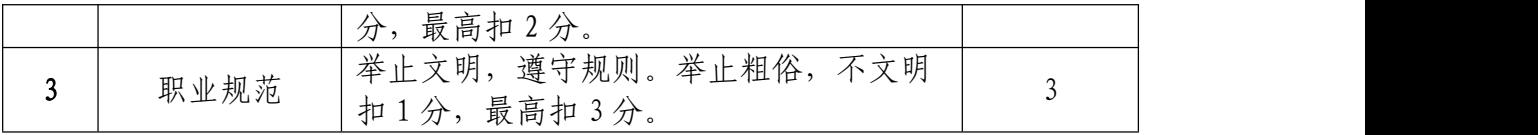
17.试题编号:1-2-7 "小米有品"APP 界面设计制作项 目 しょうしょう しゅうしょう しょうしょく

#### (1)任务描述

①项目背景

小米 APP 是小米生态链产品的控制中枢和电商平台,涵 盖硬件和家庭服务,只能解决生活方案。随着小米 APP 的发 展,继承设备控制及电商平台的原小米 APP,已经不能完全 满足用户多元化的精品购物需求,考虑到提供用户更完整的 电商购物体验,以及更丰富的居家生活产品,"小米有品" 将独立为全新的 APP, 以提供用户"生活中的艺术品"为目 标,打造全新的精品生活电商平台吸纳更多精品好物,提供 丰富、多元、贴心的购物体验。下方图示为参考图,根据参 考图的尺寸设计制作一张 "小米有品"商品购买界面。界 面原型设计如参考图片所示,文字内容可自行设计。

## 参考图片:

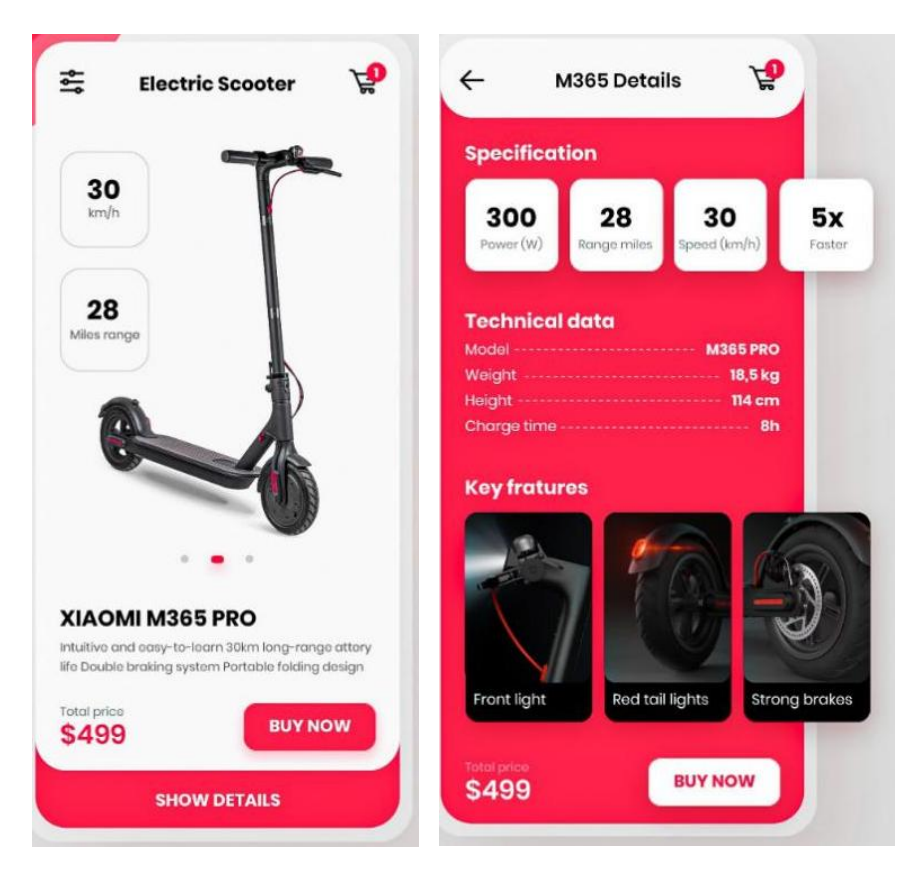

(参考图片)

②项目步骤

根据项目背景和参考图片,将所需的素材元素从素材图 片中选取出来;

根据界面内容,对图片进行界面功能应用设计、对界面 原型进行框架搭建;

根据项目定位,凸显"生活中的艺术品"目标。

根据参考图片,对不同图层中的图形元素进行特效叠加, 合成图片并按规定的文件格式储存并提交文件。

③制作内容

## 内容定位:

请根据参考图片,结合素材文件(D:\技能抽测素材),

将界面内容及控件如 logo、图标、商品等图形元素选取出来, 取得的图形元素要求抠取干净且完整。

#### 作品结构与交互:

请根据参考图片,将背景、按钮、文字等进行设计,并 根据用户习惯及交互原理,将这些不同控件放置在界面的合 适框架位置内。

#### 视觉的编辑与处理:

请根据设计构成原理,对界面图片及文字编辑处理,文 字颜色要和主题相符合,要求突出物品购买特点,相关购物 信息在画面中合理分布。

根据参考图片制作界面合理选用蒙版、调色、投影等工 具。

## 项目技术要求:

a.作品尺寸大小 1125\*2436 像素;

b.分辨率 72 像素/英寸;

c.颜色模式 RGB 模式;

## 文件提交:

- 在"D:\提交作品\"目录中, 新建一个文件夹, 以考 号命名。
- 考号文件夹中包含作品源文件(psd/ai)、效果图(jpg) 和素材文件(需新建"素材"文件夹)。
- 作品源文件及效果图均以"1-2-7"命名。

注意:禁止在技能抽查考试结果文档中有任何与考试无关 的标记。

(2)实施条件

## 硬件环境:

计算机处理器:Intel Core 5 及以上,内存:≥4GB, 独立显卡:显存≥2GB,内置硬盘驱动器:硬盘≥500 GB, 含耳麦或音箱。

## 软件清单:

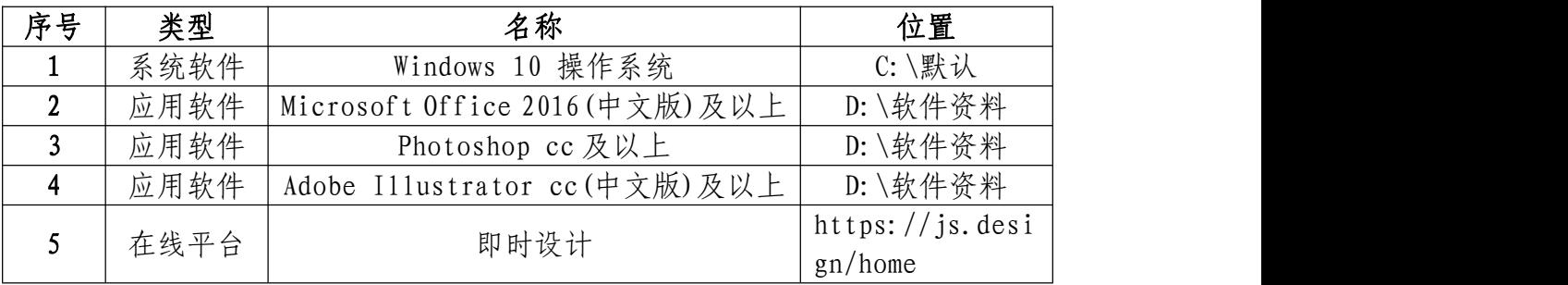

素材清单:

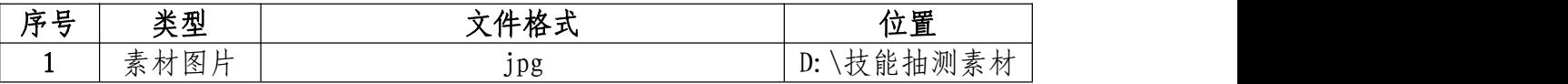

## (3)考核时量

考试时间:3 小时

## (4)评分细则

## 界面的应用功能(20 分)

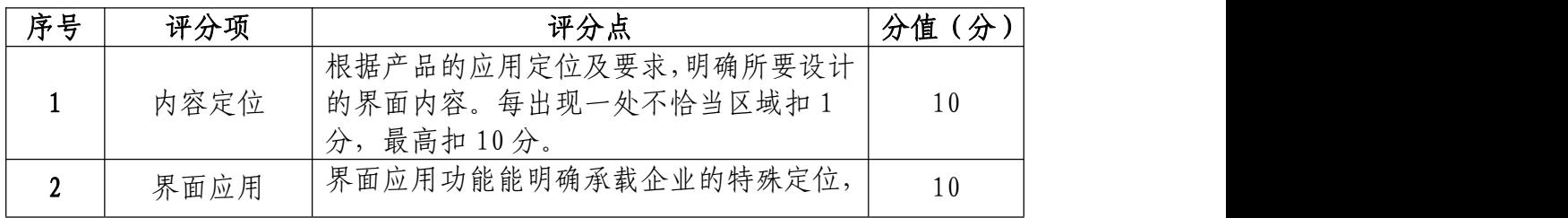

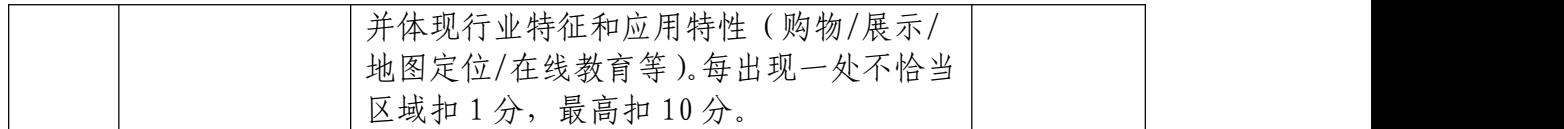

# 界面的结构与交互(20 分)

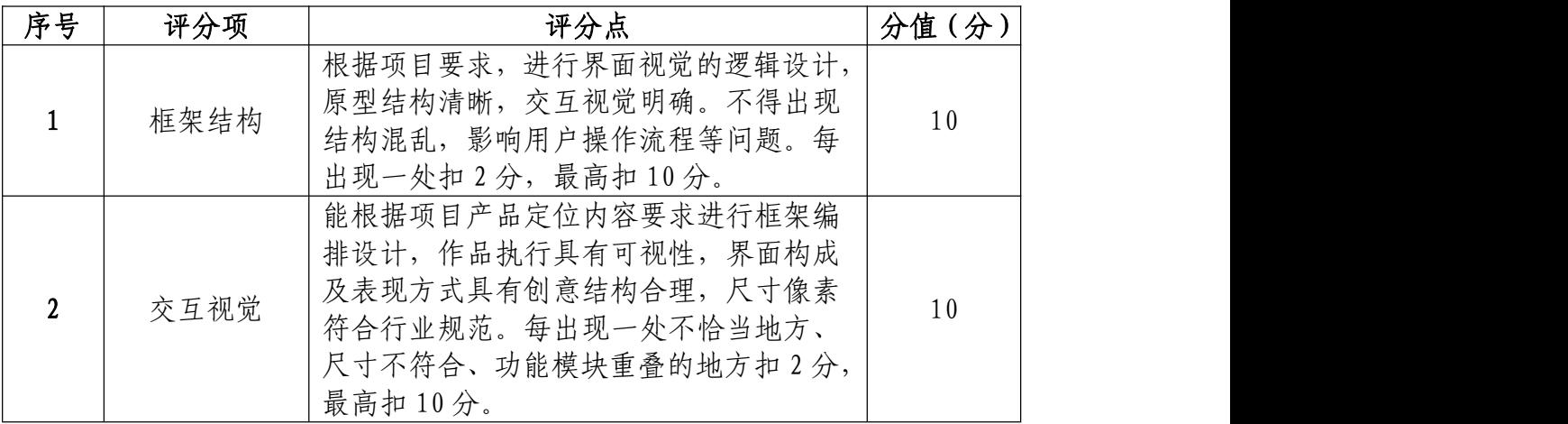

# 视觉的编辑与处理(50 分)

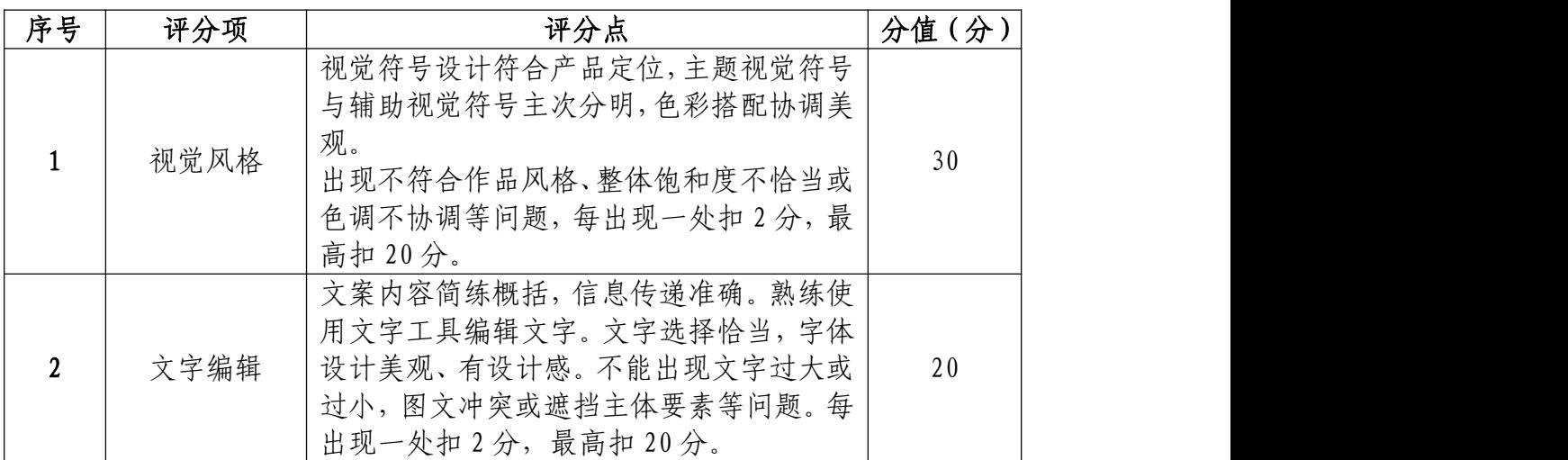

# 职业规范和职业素养部分(10 分)

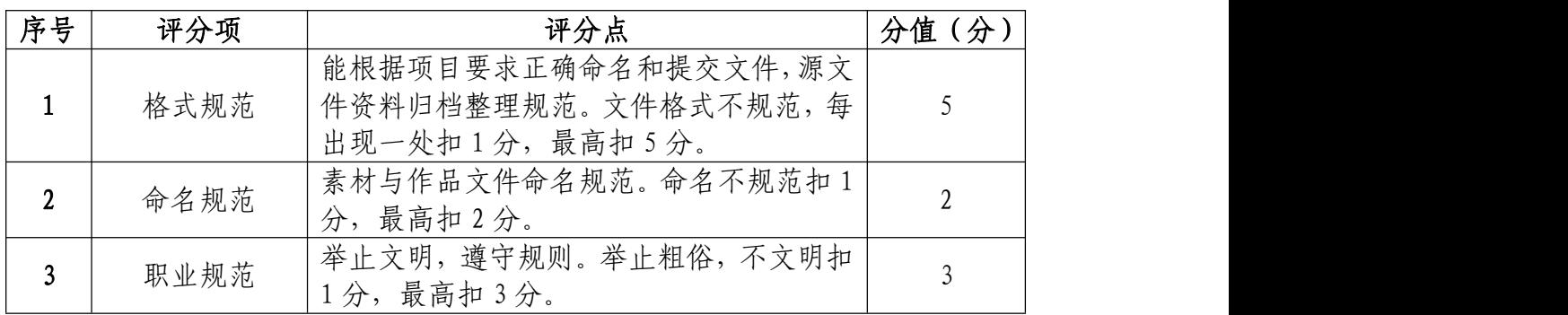

18.试题编号:1-2-8 "智能家居"APP 界面设计制作项 目 しょうしょう しゅうしょう しょうしょく

(1)任务描述

①项目背景

智能家居 APP 是一款免费的手机控制智能家居 APP。它可 以连接用户家里的智能设备,用户通过手机来控制。而且它 可以连接多个品牌的智能设备,通过云服务及无线方式实现 对家居设备进行远程控制。通过手机和各智能硬件交互,实 现手机智能控制家中各类电器。有几个特点:

1、贴心定时:定时/按需控制你的家电设备,省心省事。

2、快乐分享:可把设备分享给家人,共享便捷生活。

3、循环定时:用户可以直接在线设置定时时间。

4、轻松连接:设备与 APP 无线连接,一次配对,永久使 用。

5、随心控制:一个 APP 即可随时随地控制家中所有智能 设备。

6、智能交互:用户可以通过手机和各智能硬件交互,实 现手机智能控制家中各类电器。

下图为原 APP 界面,根据参考图的尺寸和元素设计制作 一张"贴心定时"的界面。要求设计风格和原始界面一致, 界面原型设计如参考图片所示,文字内容可自行设计。

91

参考图片:

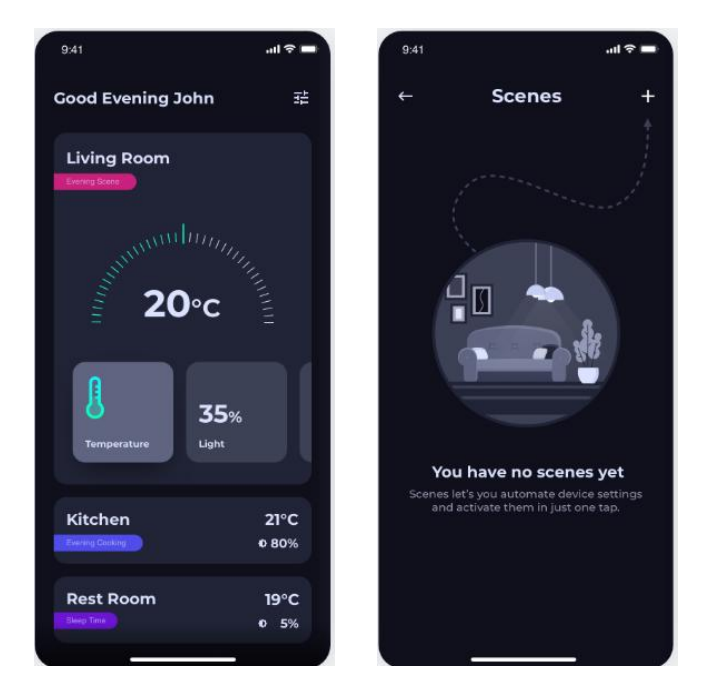

(参考图片)

②项目步骤

根据项目背景和参考图片,将所需的素材元素从素材图 片中选取出来;

根据界面功能,体现出智能家居 APP 的内容与功能;

根据参考图片,对图片进行界面功能应用设计、对界面 原型进行框架搭建;

根据参考图片,对不同图层中的图形元素进行特效叠加, 合成图片并按规定的文件格式储存并提交文件。

③制作内容

## 参考文案:

贴心定时:定时/按需控制你的家电设备,省心省事。 内容定位:

请根据参考图片,结合素材文件(D:\技能抽测素材), 将界面内容及控件如图标等图形元素选取出来,取得的图形 元素要求抠取干净且完整。

#### 作品结构与交互:

请根据参考图片,将背景、图形、文字等进行设计,并 根据用户习惯及交互原理,将这些不同控件放置在界面的合 适框架位置内。

#### 视觉的编辑与处理:

请根据设计构成原理,对界面图片及文字编辑处理,文 字颜色要和主题相符合,要求突出智能家居的界面特点,相 关信息在画面中合理分布。

根据参考图片制作界面合理选用蒙版、调色、投影等工 具。

#### 项目技术要求:

a.作品尺寸大小 1125\*2436 像素;

b.分辨率 72 像素/英寸;

c.颜色模式 RGB 模式;

### 文件提交:

- 在 "D:\提交作品\"目录中, 新建一个文件夹, 以考 号命名。
- 考号文件夹中包含作品源文件(psd/ai)、效果图(ipg) 和素材文件(需新建"素材"文件夹)。

● 作品源文件及效果图均以"1-2-8"命名。

注意:禁止在技能抽查考试结果文档中有任何与考试无关 的标记。

(2)实施条件

## 硬件环境:

计算机处理器:Intel Core 5 及以上,内存:≥4GB, 独立显卡:显存≥2GB,内置硬盘驱动器:硬盘≥500 GB, 含耳麦或音箱。

## 软件清单:

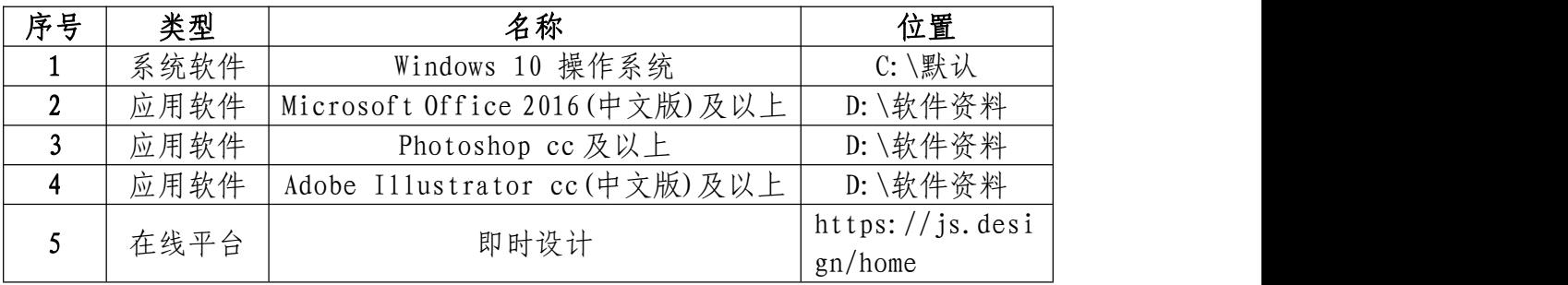

## 素材清单:

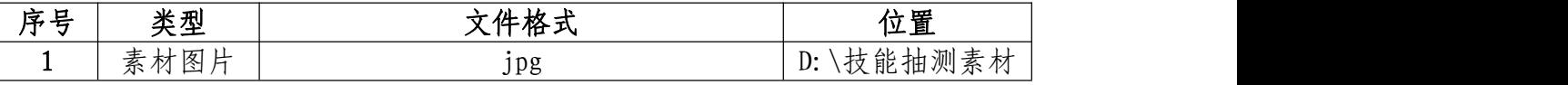

## (3)考核时量

考试时间:3 小时

(4)评分细则

## 界面的应用功能(20 分)

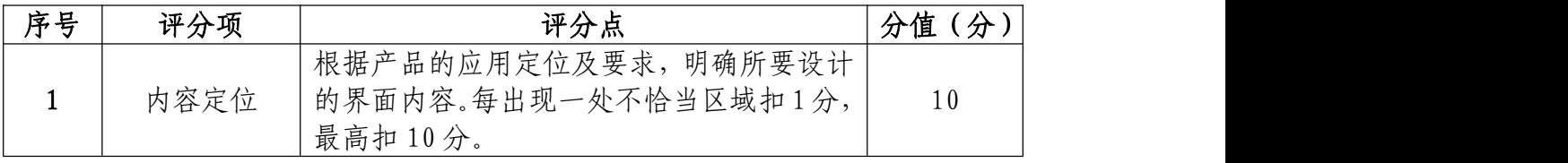

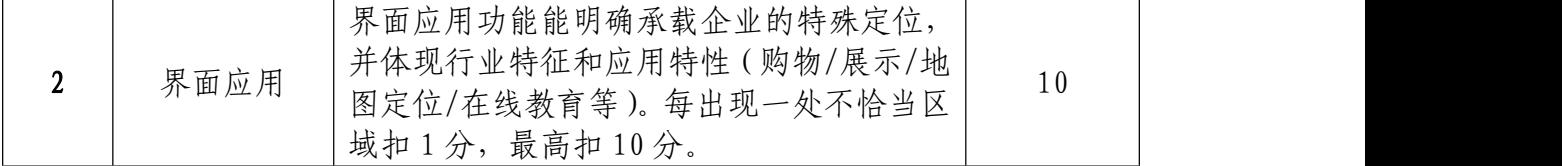

# 界面的结构与交互(20 分)

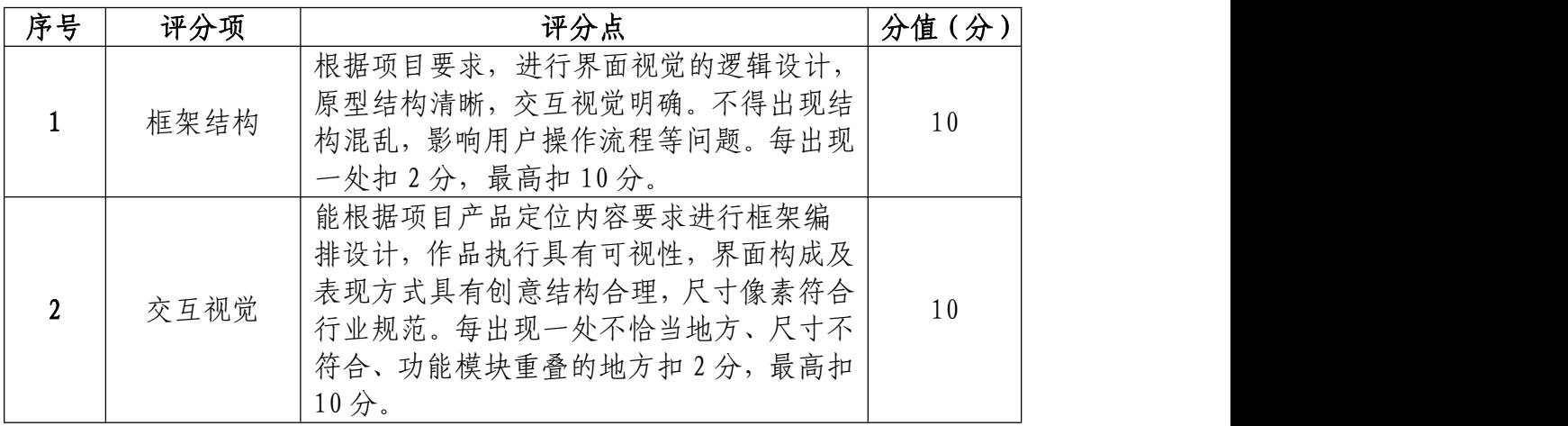

# 视觉的编辑与处理(50 分)

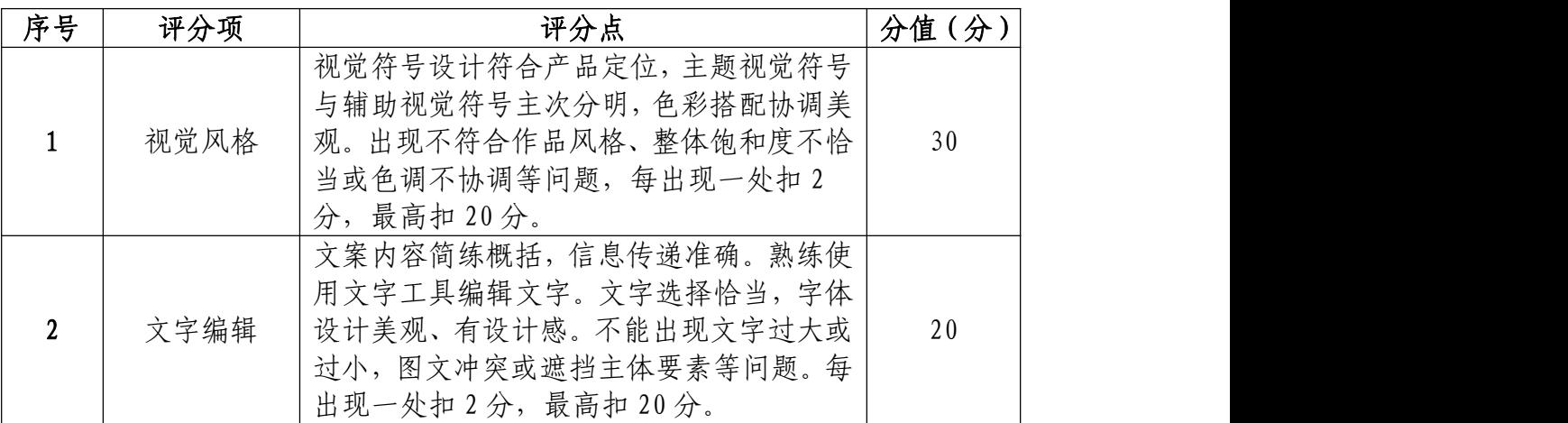

# 职业规范和职业素养部分(10 分)

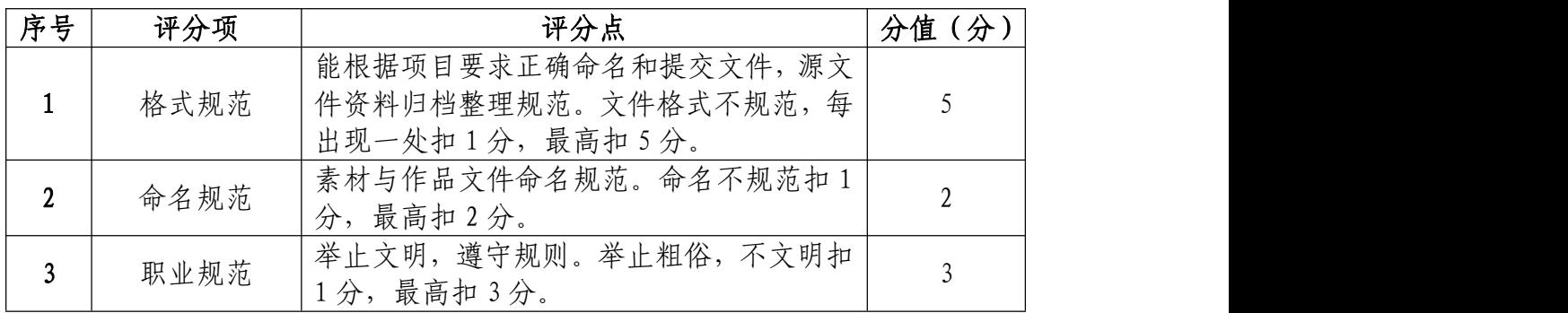

19.试题编号:1-2-9 "黑色经典"手机购物界面设计 制作项目

(1)任务描述

①项目背景

"黑色经典"是长沙伍爱美食食品科技有限公司旗下品 牌之一,将公司自主研发的豆腐原胚通过生物发酵卤水泡制 后,即为黑色经典臭豆腐原胚,经热锅油炸再搭配以鲜、辣、 香的酱料与汤料。2019 年,开设黑色经典第一家餐饮模式概 念店"豆腐学院",创新"长沙臭豆腐+糖水"的小吃大店新 模式,打造以臭豆腐为载体的长沙饮食社交空间。随着业务 的发展,为了扩大影响,公司决定开发手机端购物平台。产 品设计师给出了他们的餐品推荐界面设计所需的尺寸和参 考图片,请根据尺寸和图片设计制作餐品推荐界面。界面原 型设计与图片效果如参考图片所示,文字内容可自行设计。

## 参考图片:

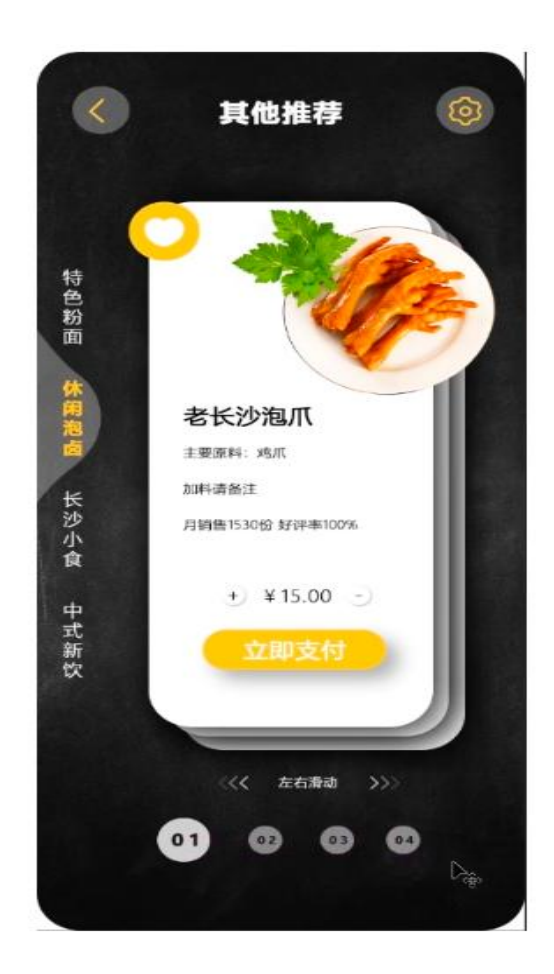

(参考图片)

②项目步骤

根据项目背景和参考图片,将所需的素材元素从素材图 片中选取出来;

根据参考图片,对图片进行界面功能应用设计、对界面 原型进行框架搭建;

根据参考图片,对不同图层中的图形元素进行特效叠加, 合成图片并按规定的文件格式储存并提交文件。

③制作内容

## 内容定位:

请根据参考图片,结合素材文件(D:\技能抽测素材),

将产品及界面控件如"返回"、"设置"、"鸡爪""餐盘"等 图形元素选取出来,取得的图形元素要求抠取干净且完整。

#### 视觉的编辑与处理:

请根据设计构成原理,对界面图片及文字编辑处理,文 字颜色要和主题相符合,要求突出食物购买特点,相关购物 信息在画面中合理分布。

根据参考图片制作界面合理选用蒙版、调色、投影等工 具。

#### 项目技术要求:

a.作品尺寸大小 1125\*2436 像素;

b.分辨率 72 像素/英寸;

c.颜色模式 RGB 模式;

文件提交:

- 在"D:\提交作品\"目录中, 新建一个文件夹, 以考 号命名。
- 考号文件夹中包含作品源文件(psd/ai)、效果图(ipg) 和素材文件(需新建"素材"文件夹)。

● 作品源文件及效果图均以"1-2-9"命名。 注意:禁止在技能抽查考试结果文档中有任何与考试无关 的标记。

## (2)实施条件

## 硬件环境:

计算机处理器:Intel Core 5 及以上,内存:≥4GB, 独立显卡:显存≥2GB,内置硬盘驱动器:硬盘≥500 GB, 含耳麦或音箱。

## 软件清单:

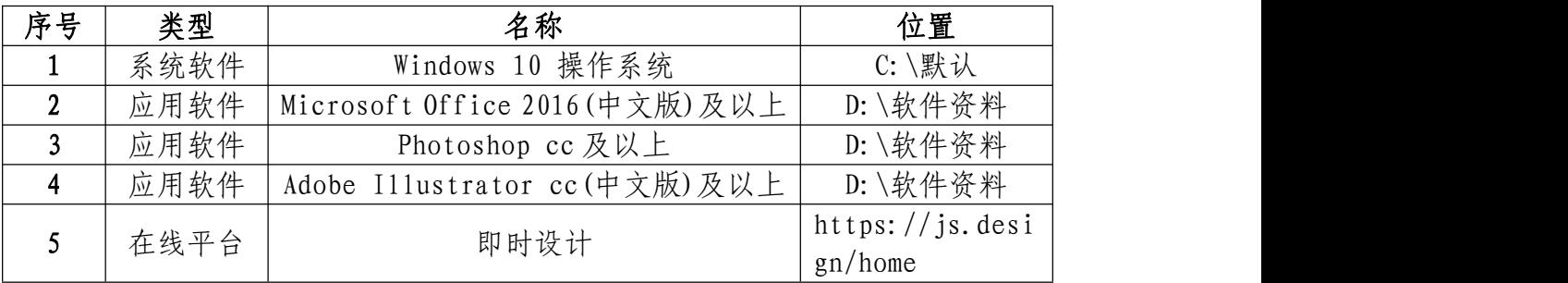

## 素材清单:

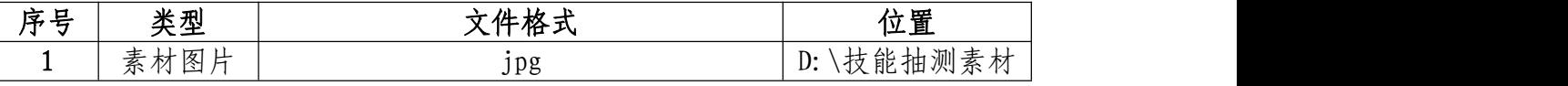

## (3)考核时量

考试时间:3 小时

(4)评分细则

## 界面的应用功能(30 分)

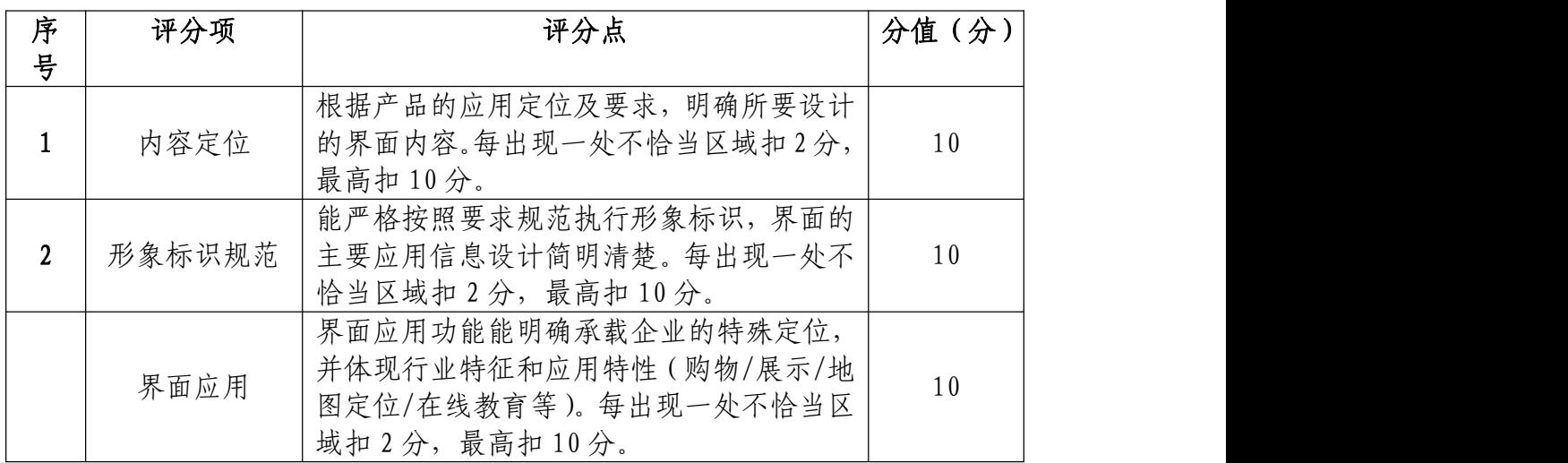

# 界面的结构与配色(30 分)

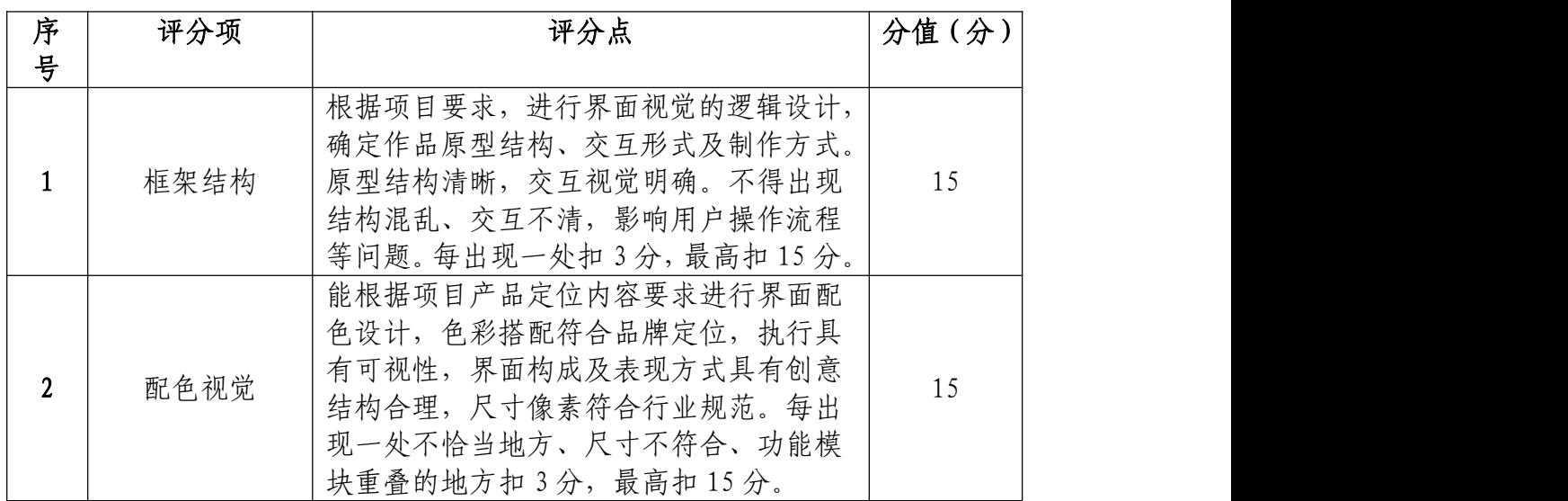

# 视觉的编辑与处理(30 分)

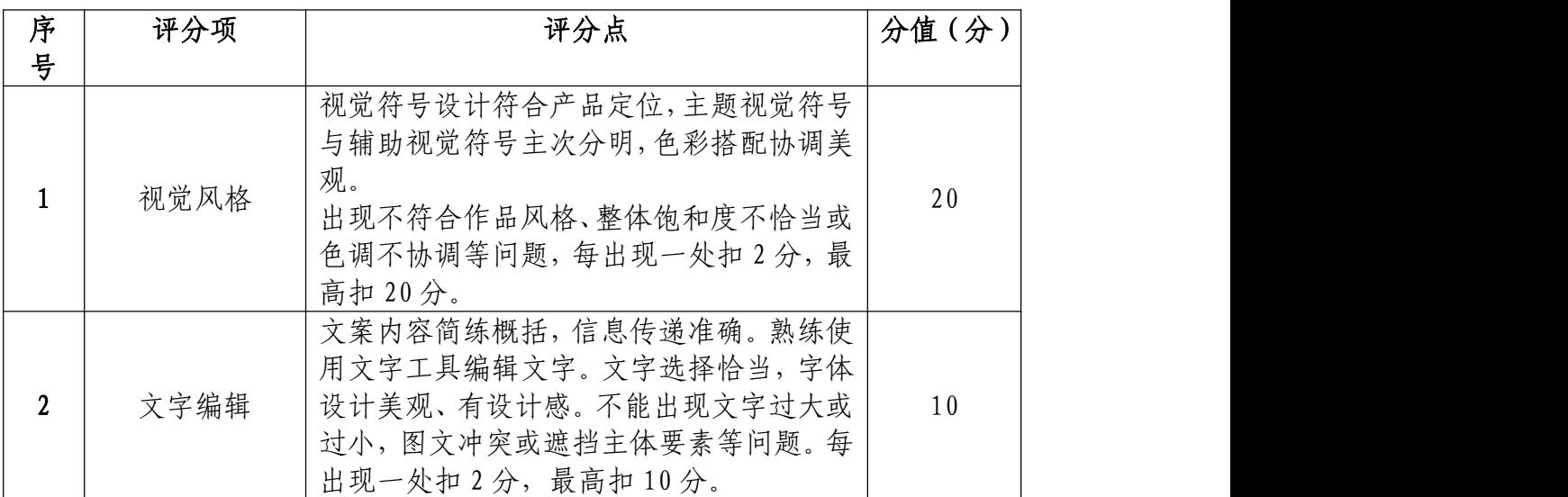

# 职业规范和职业素养部分(10 分)

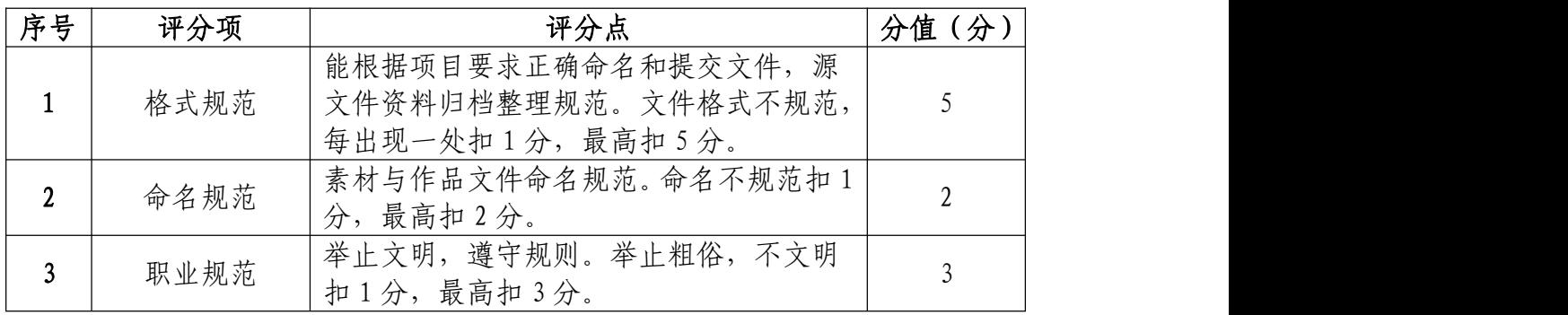

20.试题编号:1-2-10 笨笨智能音箱移动端界面设计制 作项目

(1)任务描述

①项目背景

笨笨智能音箱搭载了对话式人工智能操作系统,拥有超 过 800 万小时的海量有声内容,100 多项生活常用技能。音 箱具有专业级功放和调音,圆润音色,清澈透亮,即使在大 空间范围内,依然清晰饱满,呈现清晰人声。具备多种链接 方式,Wi-Fi 联网搜索、蓝牙播放、支持 DLNA 协议,不受约 束,满足多种听觉需求。拥有海量音乐资源,语音搜索歌手 名称、歌曲名称、歌词,均可播放音乐;引入多个有声内容 平台资源,目前已经拥有超过100万档优质有声节目,还能 直接收听超过 100 个省市广播电台。此外,还具有电话助理、 资讯互动等实用功能,可通过手机在移动端进行操作。

请根据尺寸和图片设计制作相关界面。界面原型设计与 图片效果如参考图片所示,文字内容可自行设计。

## 参考图片:

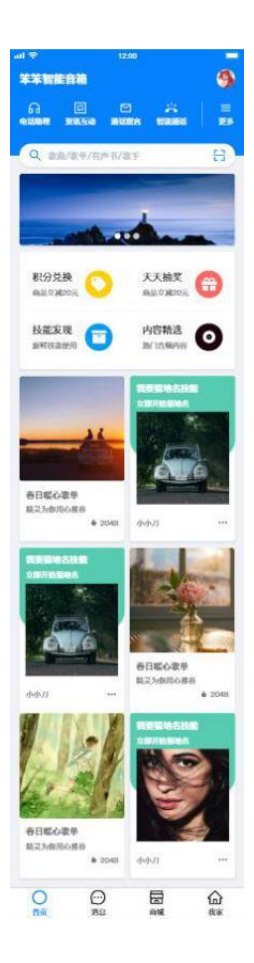

②项目步骤

根据项目背景和参考图片,将所需的素材元素从素材图 片中选取出来;

根据参考图片,对图片进行界面功能应用设计、对界面 原型进行框架搭建;

根据参考图片,对不同图层中的图形元素进行特效叠加, 合成图片并按规定的文件格式储存并提交文件。

③制作内容

内容定位:

请根据参考图片,结合素材文件(D:\技能抽测素材), 将界面内容及控件如图标、按钮等图形元素绘制出来。

#### 作品结构与交互:

请根据参考图片,将按钮、搜索栏、侧边导航栏等进行 设计,并根据用户习惯及交互原理,将这些不同控件放置在 界面的合适框架位置内。

#### 视觉的编辑与处理:

请根据设计构成原理,对界面图片及文字编辑处理,文 字颜色要和主题相符合,要求突出智能音箱的特点,各类信 息在画面中合理分布。

根据参考图片制作界面合理选用蒙版、调色、投影等工 具。

#### 项目技术要求:

- a.作品尺寸大小 1125\*2436 像素;
- b.分辨率 72 像素/英寸;
- c.颜色模式 RGB 模式;

## 文件提交:

- 在 "D:\提交作品\"目录中, 新建一个文件夹, 以考 号命名。
- 考号文件夹中包含作品源文件(psd/ai)、效果图(jpg) 和素材文件(需新建"素材"文件夹)。
- 作品源文件及效果图均以"1-2-10"命名。

注意:禁止在技能抽查考试结果文档中有任何与考试无关 的标记。

(2)实施条件

## 硬件环境:

计算机处理器:Intel Core 5 及以上,内存:≥4GB, 独立显卡:显存≥2GB,内置硬盘驱动器:硬盘≥500 GB, 含耳麦或音箱。

## 软件清单:

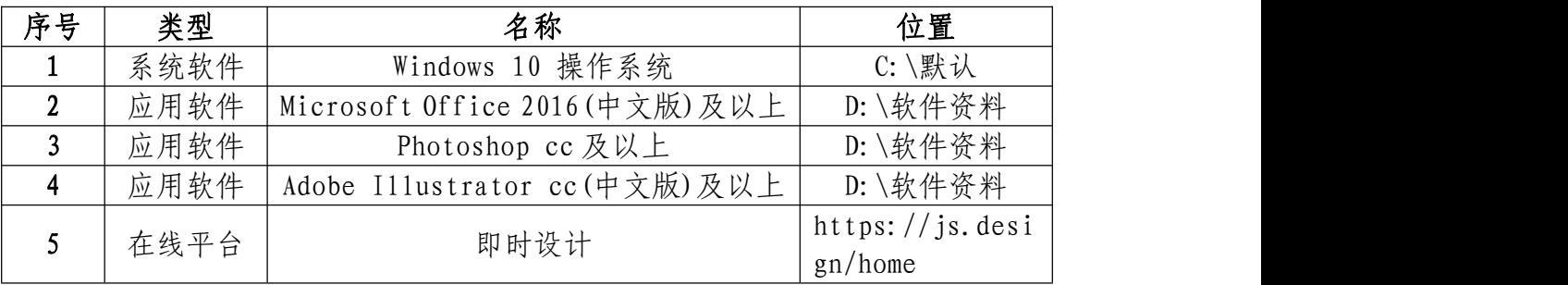

素材清单:

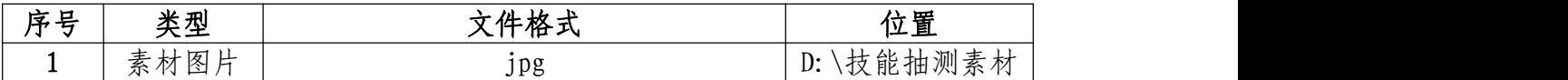

(3)考核时量

考试时间:3 小时

(4)评分细则

## 界面的应用功能(30 分)

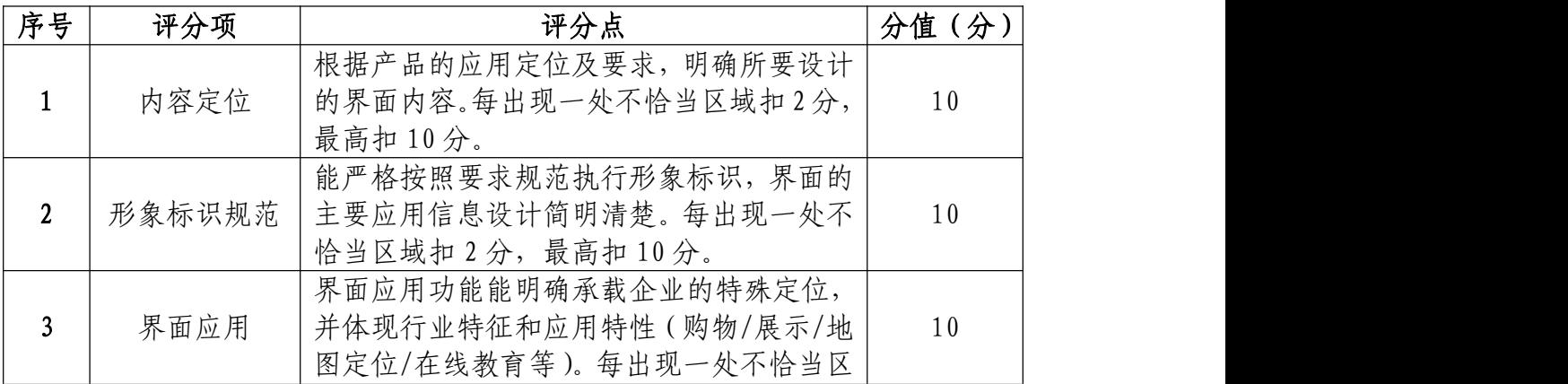

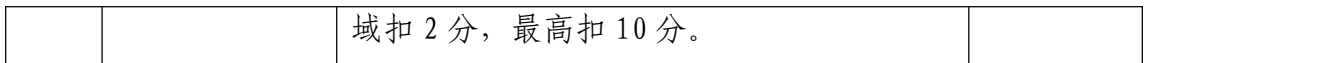

# 界面的结构与交互(30 分)

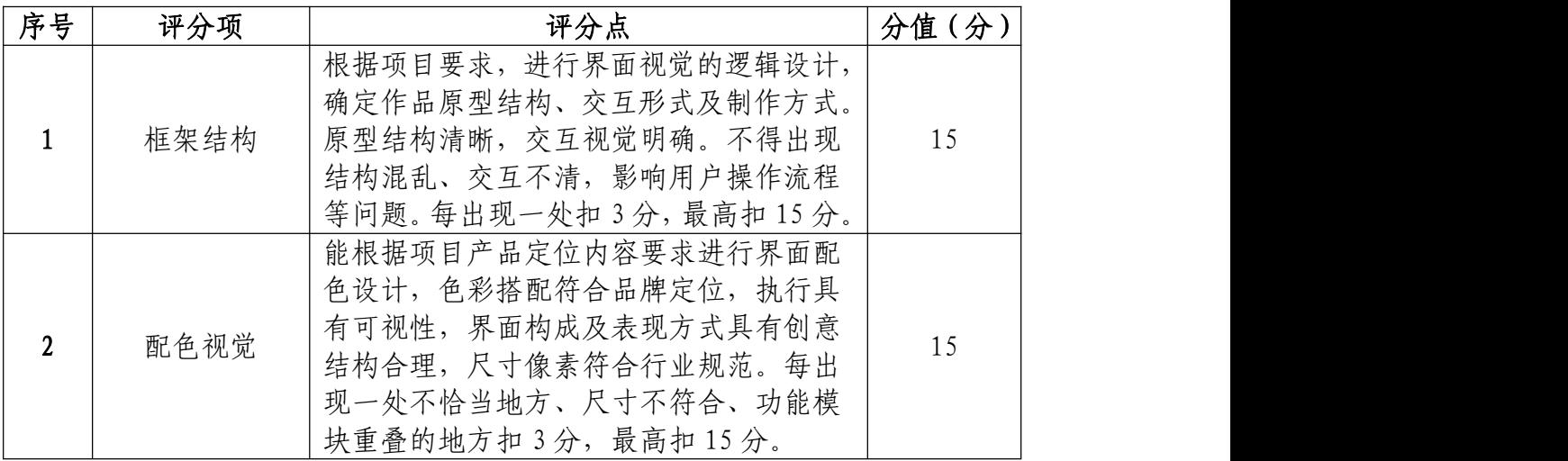

# 视觉的编辑与处理(30 分)

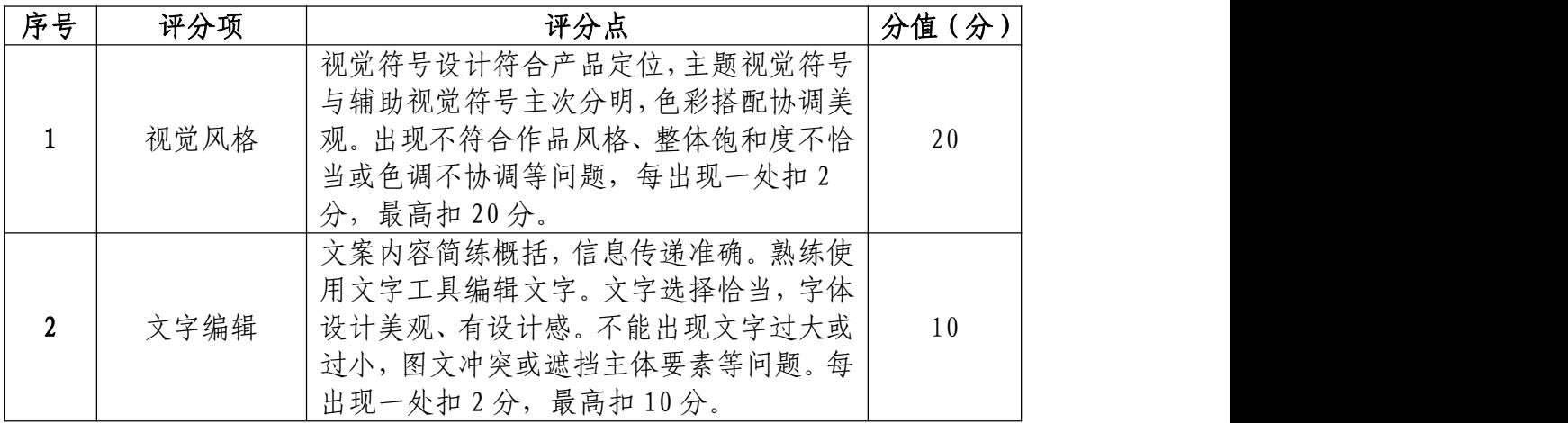

# 职业规范和职业素养部分(10 分)

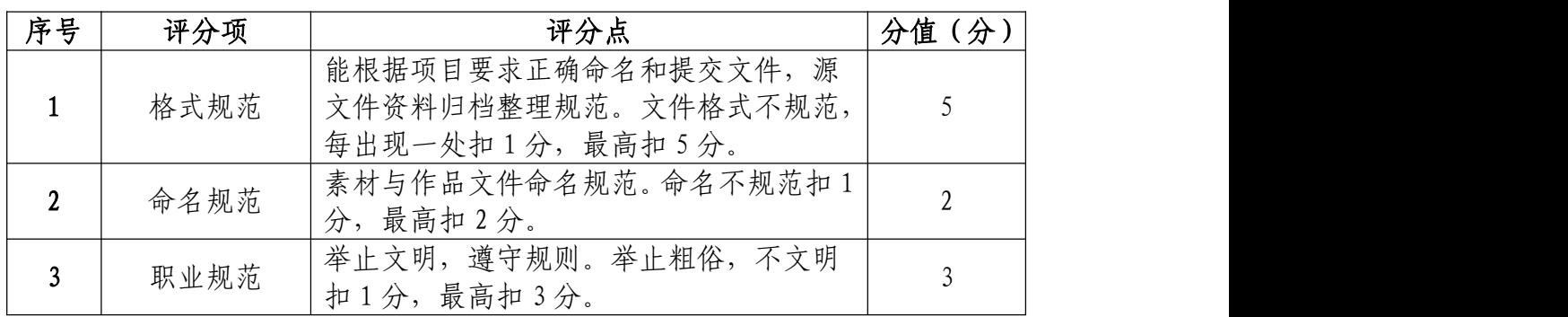

#### 模块二 新媒体内容设计与制作

项目1 平台内容编辑

21.试题编号:2-1-1 "苏欣服装" 微信公众号封面首 图和推文排版

(1)任务描述

①项目背景

苏欣服装有限公司是一家集服装设计,生产,销售为一 体的,具有先进经营管理理念和深厚文化底蕴的企业。公司 拥有一批专业的设计团队,高素质的管理人才和一支技术精 湛的生产队伍,依靠着时尚的服装设计团队,专业的管理队 伍以及丰富的行业经验,已在业界取得良好的口碑。现需要 你根据所提供的素材为公司进行微信公众号的排版设计和 封面首图设计。吸引用户主动关注并使其乐于传播。

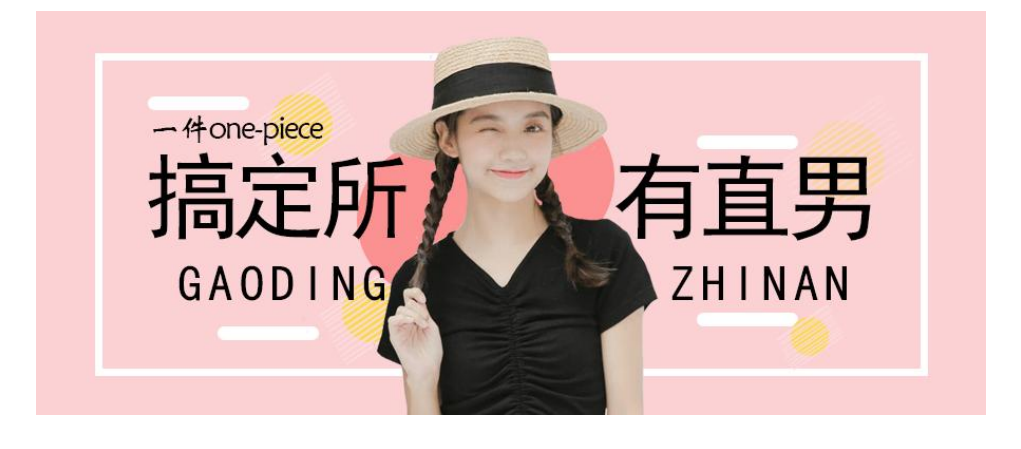

(封面首图)

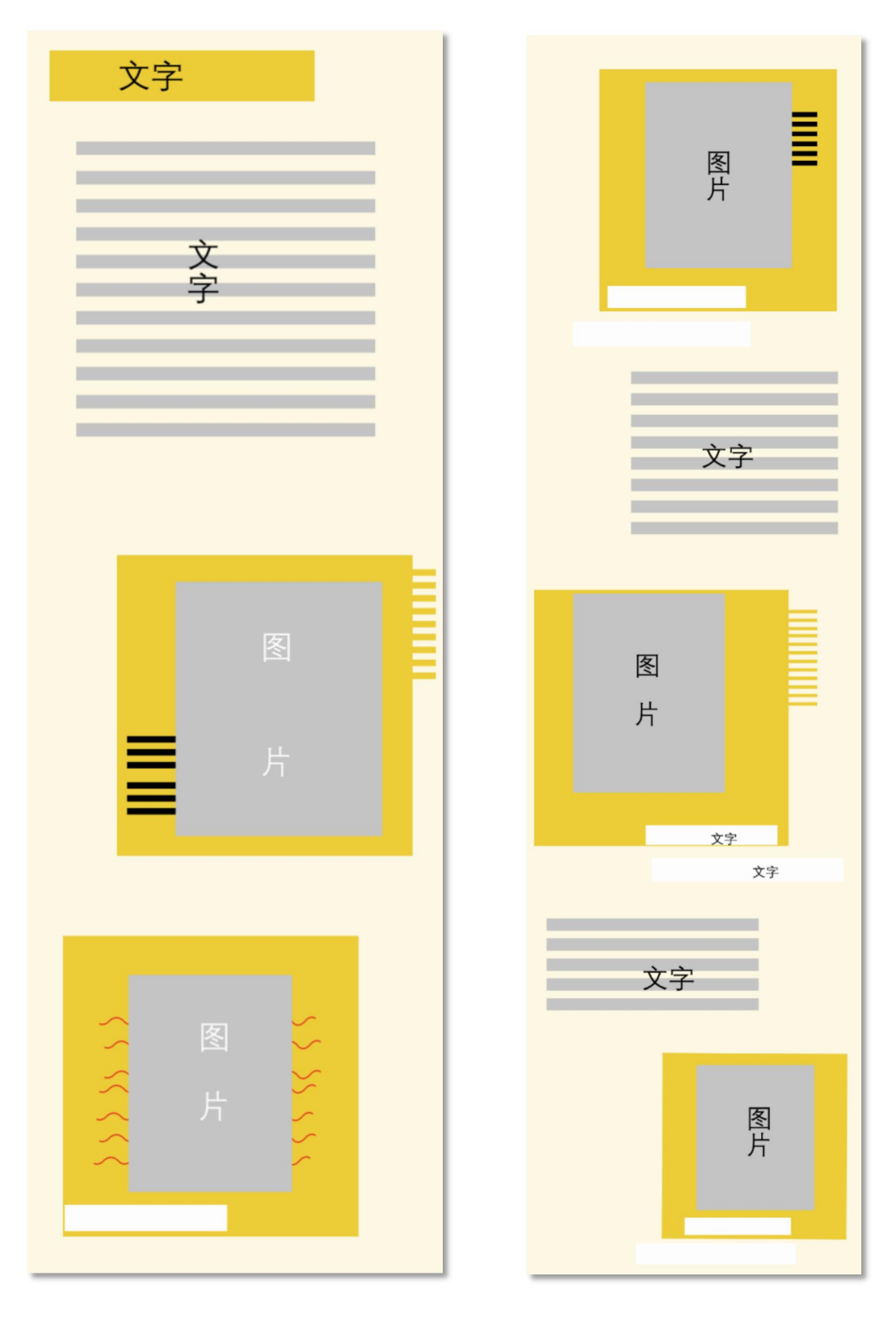

(原型图)

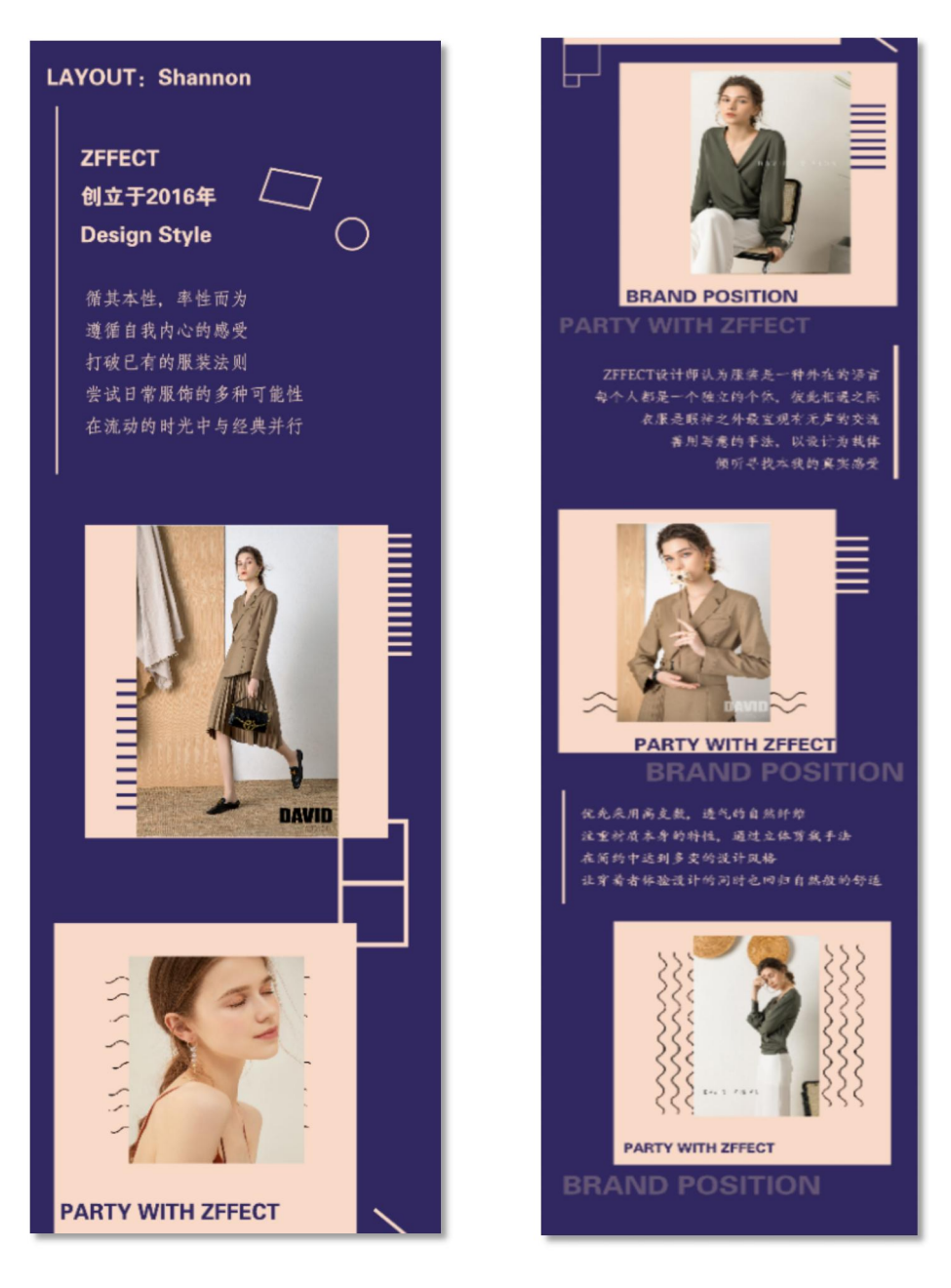

(效果图)

②项目步骤

根据项目背景和参考图片,制作微信文章的封面首图, 并通过 Photoshop 进行微信公众号文章图文排版设计。

根据参考图片,把握画面的节奏和视觉效果,按规定的 文件格式储存并提交文件。

公众号排版设计:请使用 Photoshop 或 Illustrator 等

软件,合理使用素材,请根据设计构成原理进行排版,文字 颜色要和主题相符合,要求突出,相关信息在画面中合理分  $\hat{\pi}$  . The contract of  $\hat{\pi}$  is the contract of  $\hat{\pi}$  . The contract of  $\hat{\pi}$  is the contract of  $\hat{\pi}$ 

## 公众号首图设计:

请使用 Photoshop 或 Illustrator 等软件,合理使用 素材,设计一个微信文章封面首图。请根据设计构成原理, 对封面图片编辑和处理,文字颜色要和主题相符合,要求突 出,相关信息在画面中合理分布。

#### 实训平台和工具:

Photoshop 或 Illustrator

#### 项目技术要求:

a. 微信文章封面首图尺寸大小 900\*383 像素,推文排 版尺寸 900\*8000 像素;

b. 分辨率 72 像素/英寸

c. 颜色模式 RGB 模式;完成稿储存效果图(jpg)和 PSD 格式。

### 文件提交:

- 在 "D:\提交作品\"目录中, 新建一个文件夹, 以考 号命名。
- 考号文件夹中包含微信文章封面首图及推文排版两个 作品的源文件(psd/ai)、效果图(jpg)。

 微信文章封面首图源文件及效果图均以"2-1-1 封面图" かんしゃ しゅうしゅう かんしゅう しんしゅう かいしん かいしゅう かいしゅう かいしゅう しゅうしゅう

● 微推文排版源文件及效果图均以"2-1-1 推文"命名。 注意:禁止在技能抽查考试结果文档中有任何与考试无关 的标记。

## (2)实施条件

## 硬件环境:

计算机处理器:Intel Core 5 及以上,内存:≥4GB, 独立显卡:显存≥2GB,内置硬盘驱动器:硬盘≥500 GB, 含耳麦或音箱。

## 软件清单:

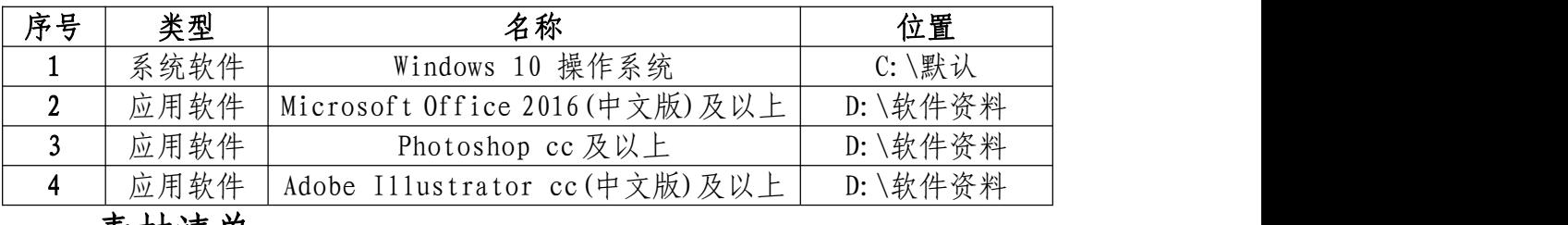

素材清单:

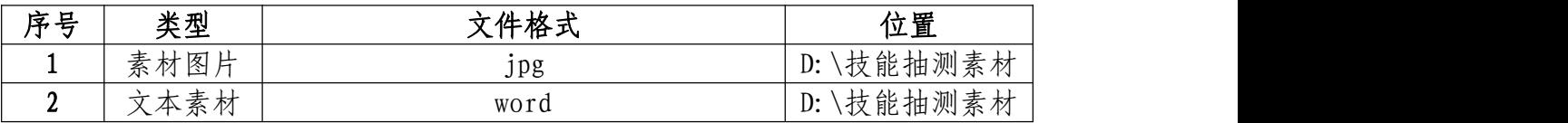

## (3)考核时量

考试时间:3 小时

## (4)评分细则

封面首图(40 分)

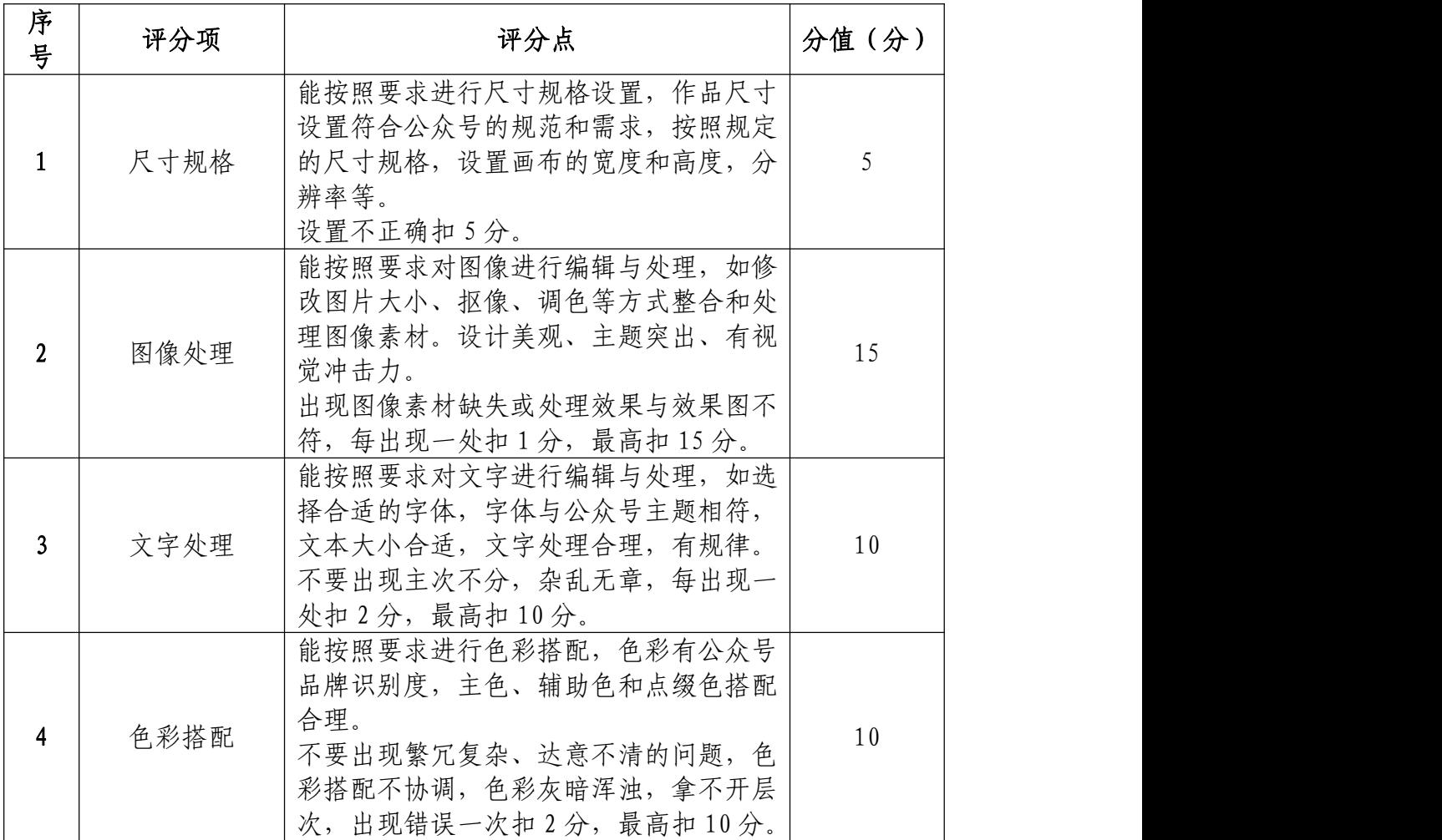

# 推文排版(50 分)

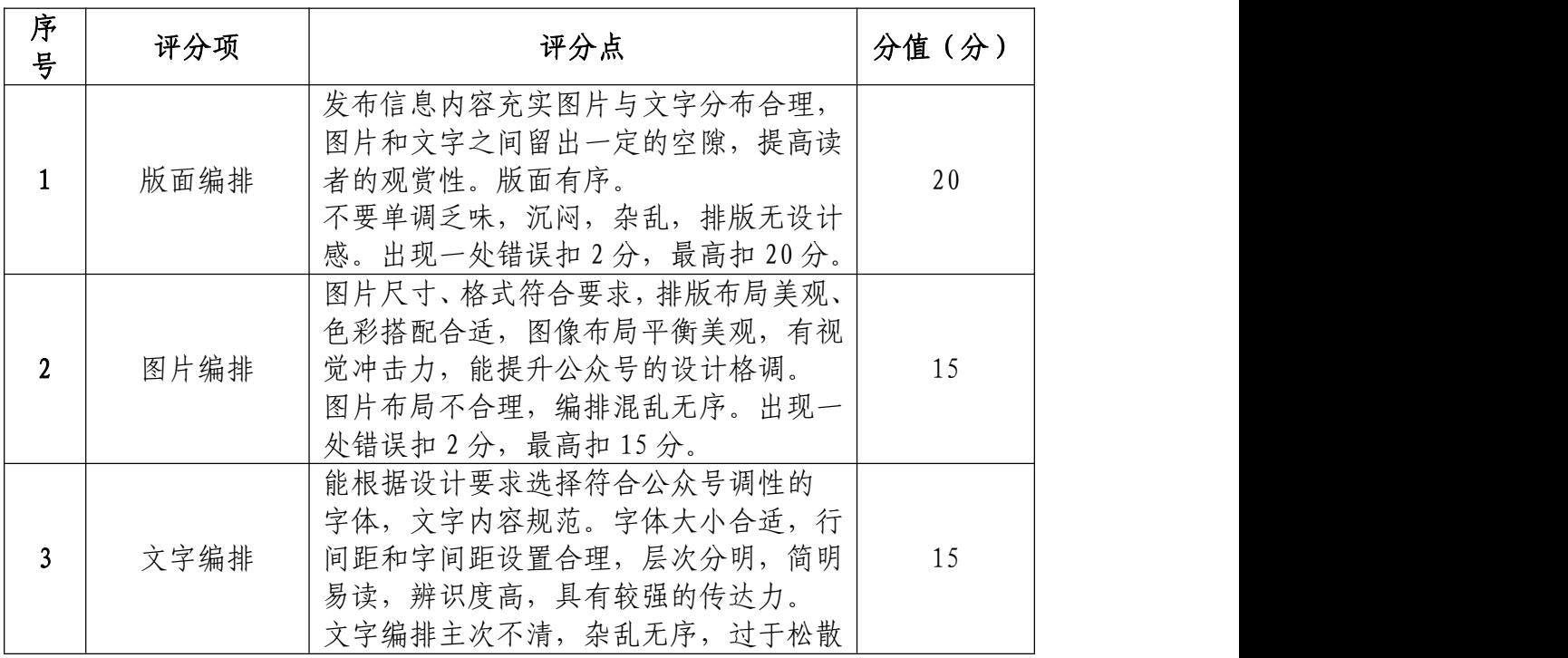

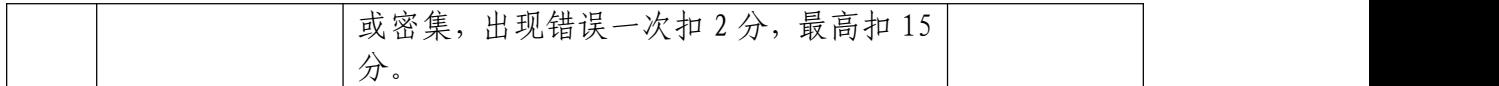

# 职业规范和职业素养(10 分)

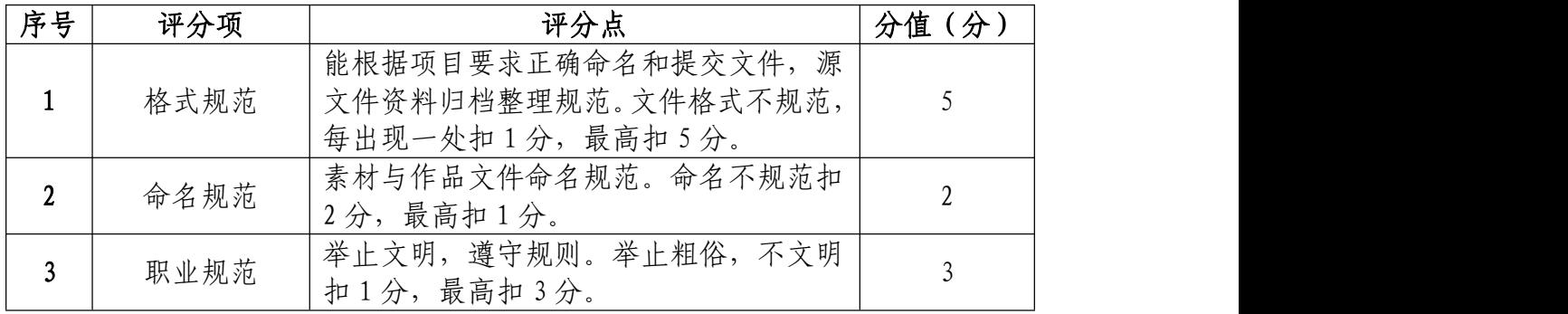

22.试题编号:2-1-2 "苏欣服装" 微信公众号艺术二 维码、封面小图设计

(1)任务描述

①项目背景

苏欣服装有限公司是一家集服装设计,生产,销售为一 体的,具有先进经营管理理念和深厚文化底蕴的企业。公司 拥有一批专业的设计团队,高素质的管理人才和一支技术精 湛的生产队伍,依靠着时尚的服装设计团队,专业的管理队 伍以及丰富的行业经验,已在业界取得良好的口碑。现需要 你根据所提供的素材为苏欣服装有限公司进行微信公众号 的艺术二维码、封面小图设计,吸引用户主动关注并使其乐 于传播。

②项目步骤及具体要求:

## 公众号艺术二维码设计:

根据项目背景和参考图片,将所需的素材元素从素材图 片中选取出来;对图片的各个元素进行重构;在原二维码的 基础上设置点阵图,原理将深灰色的地方用设计好的图案覆 盖住,而浅灰色的地方保留。制作的艺术二维码,配色和风 格和谐统一。

根据参考图片,把握画面的节奏和视觉效果,按规定的 文件格式储存并提交文件。

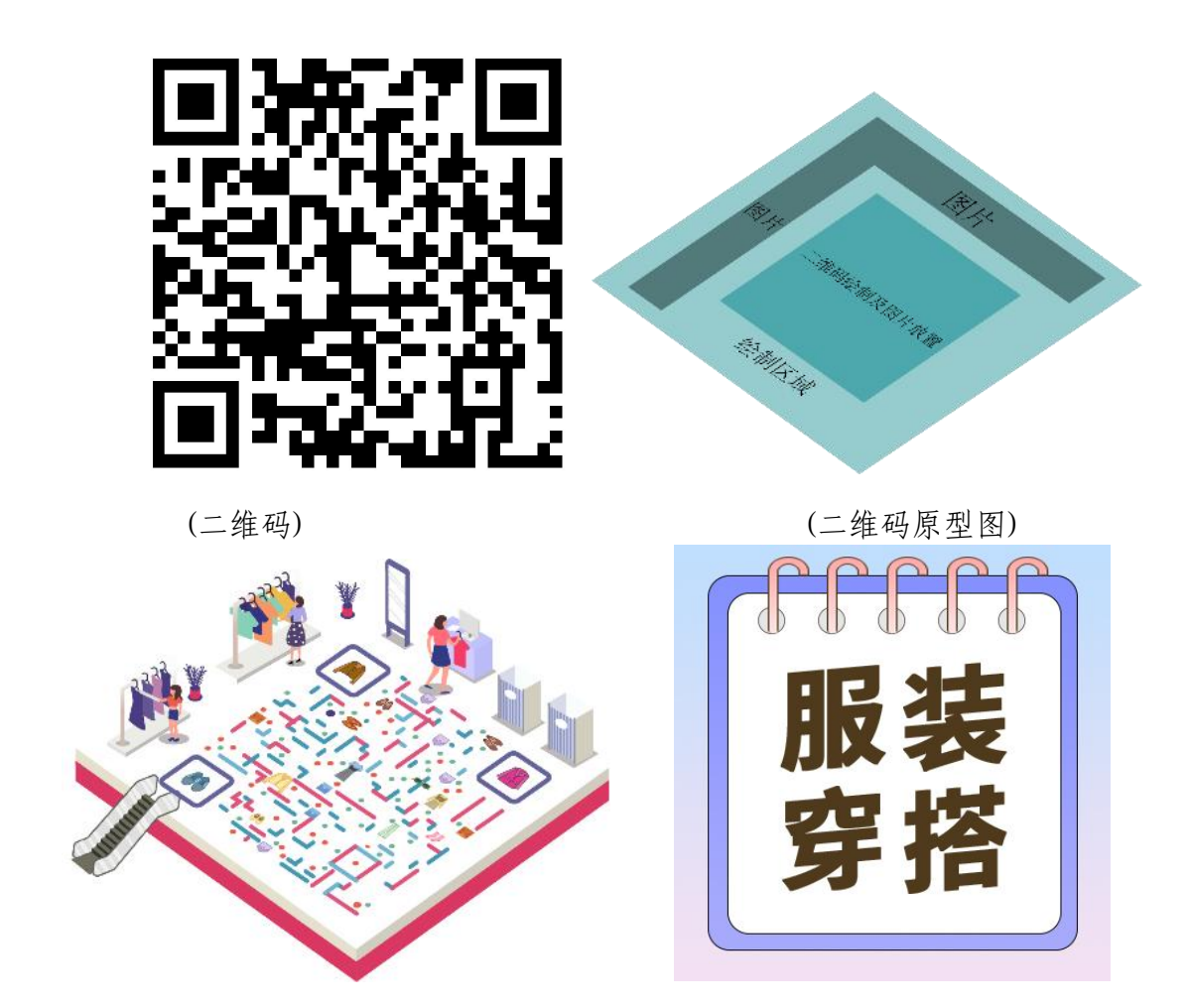

(二维码效果图) (服装封面小图)

公众号封面小图设计:

请根据设计构成原理,对封面图片编辑和处理,文字颜 色要和主题相符合,要求突出,相关信息在画面中合理分布。

根据参考图片制作要求合理选用图层蒙版、调色等工具。

## 实训平台和工具:

请使用 Photoshop、Illustrator 等软件,合理使用素材, 设计一个艺术二维码与一张封面小图。

## 项目技术要求:

a. 艺术二维码尺寸是 1450\*1450 像素,封面小图尺寸

是 400\*400 像素;

- b. 分辨率 72 像素/英寸;
- c. 颜色模式 RGB 模式。

## 文件提交:

- 在"D:\提交作品\"目录中, 新建一个文件夹, 以考 号命名。
- 考号文件夹中包含艺术二维码及封面小图两个作品的 源文件(psd/ai)、效果图(jpg)。
- 艺术二维源文件及效果图均以"2-1-2 二维码"命名。
- 封面小图源文件及效果图均以"2-1-2 小图"命名。

注意:禁止在技能抽查考试结果文档中有任何与考试无关 的标记。

## (2)实施条件

## 硬件环境:

计算机处理器:Intel Core 5 及以上,内存:≥4GB, 独立显卡:显存≥2GB,内置硬盘驱动器:硬盘≥500 GB, 含耳麦或音箱。

## 软件清单:

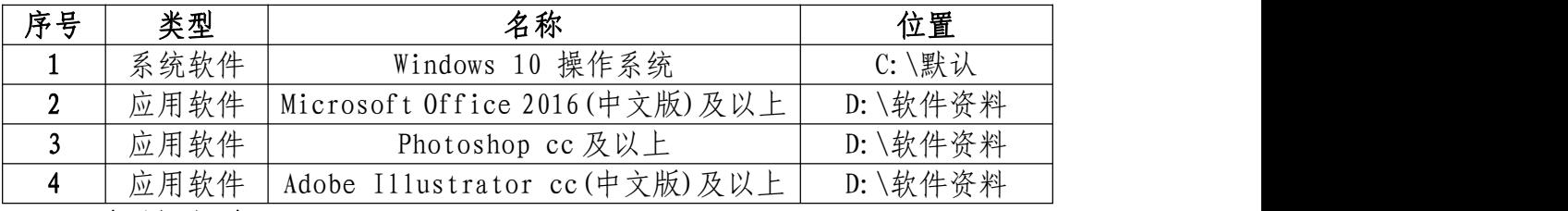

素材清单:

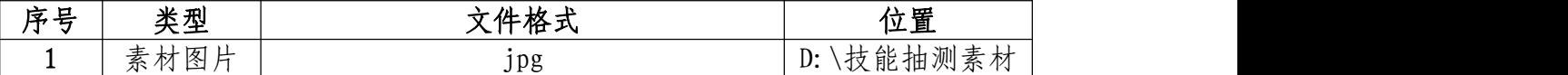

# (3)考核时量

考试时间: 3 小时

# 评价标准

# 公众号艺术二维码设计(60 分)

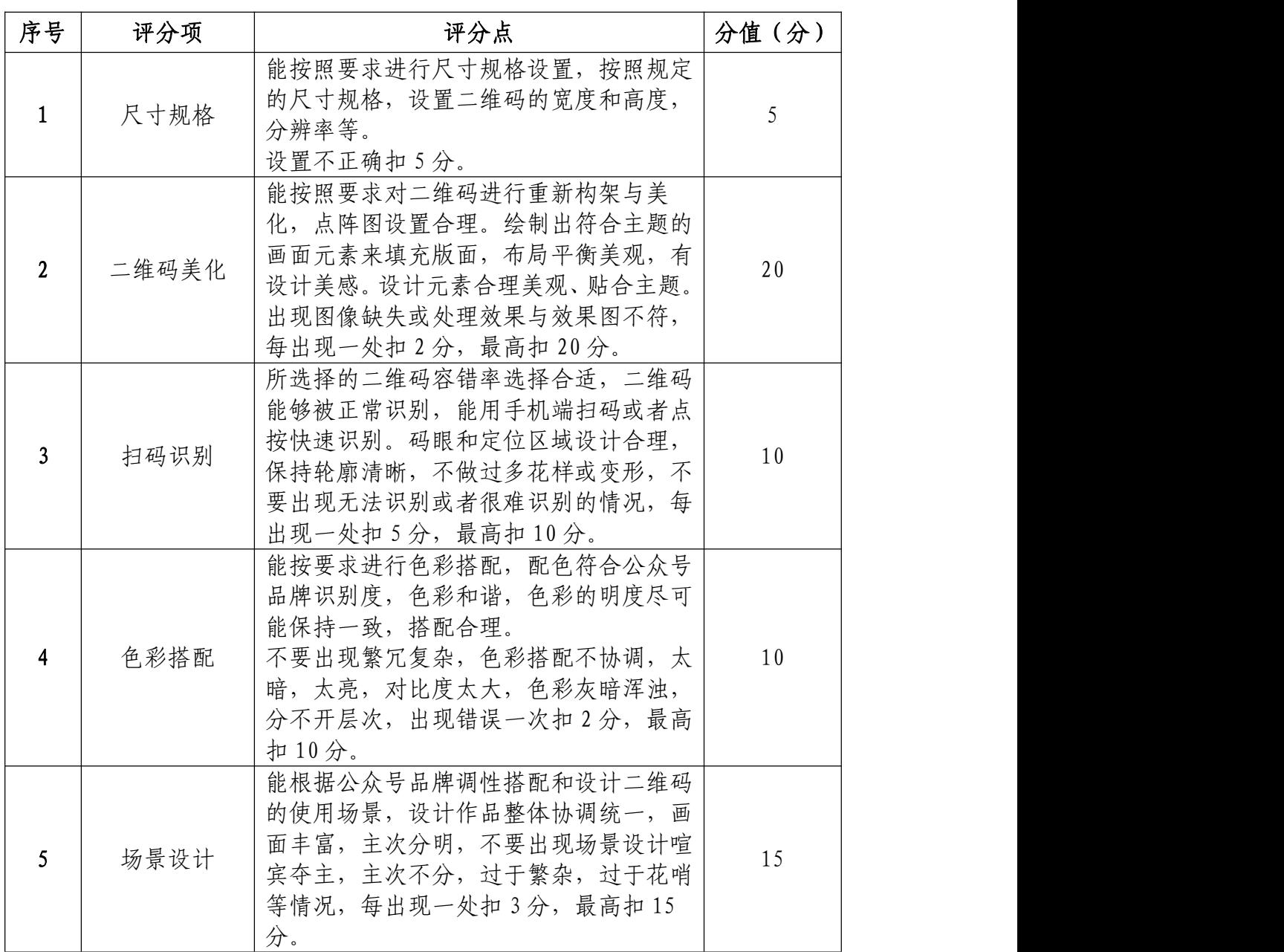

# 封面小图(30 分)

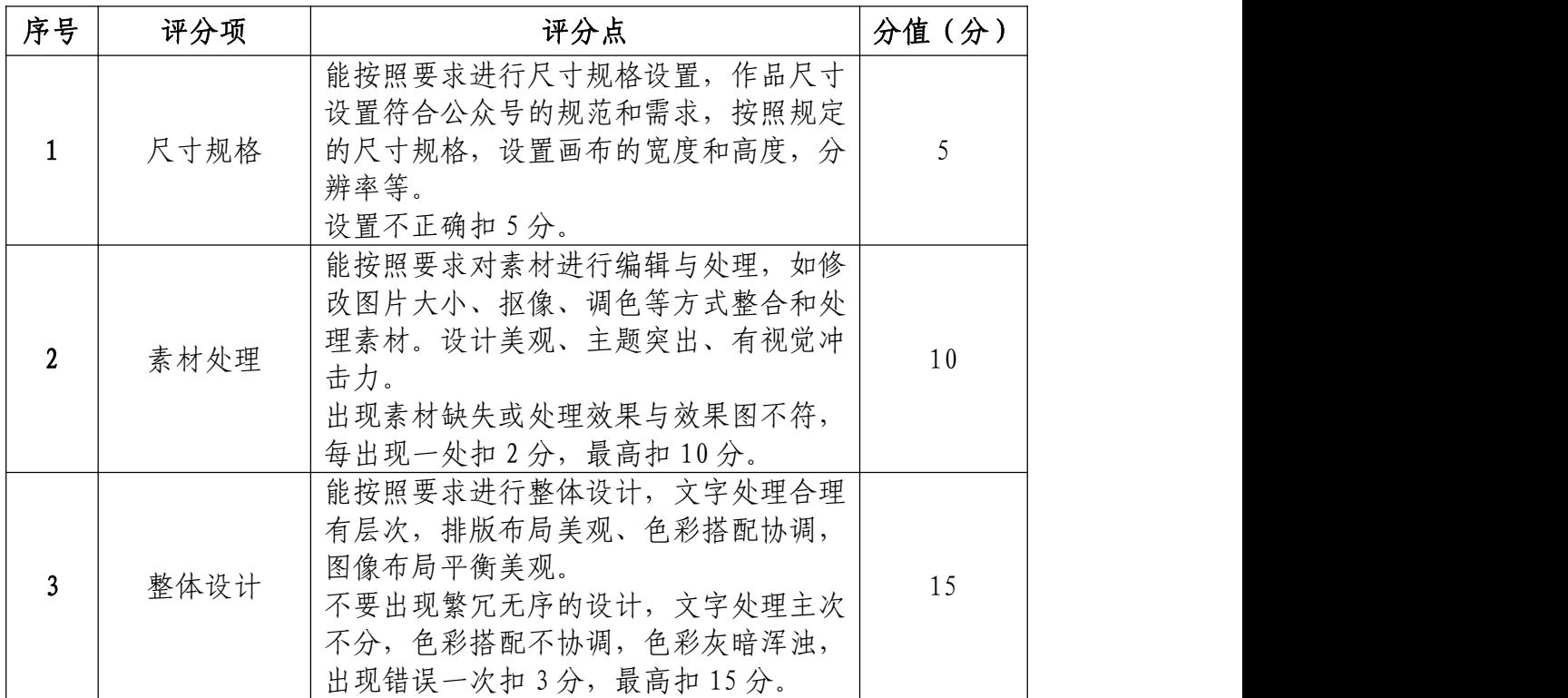

# 职业规范和职业素养(10 分)

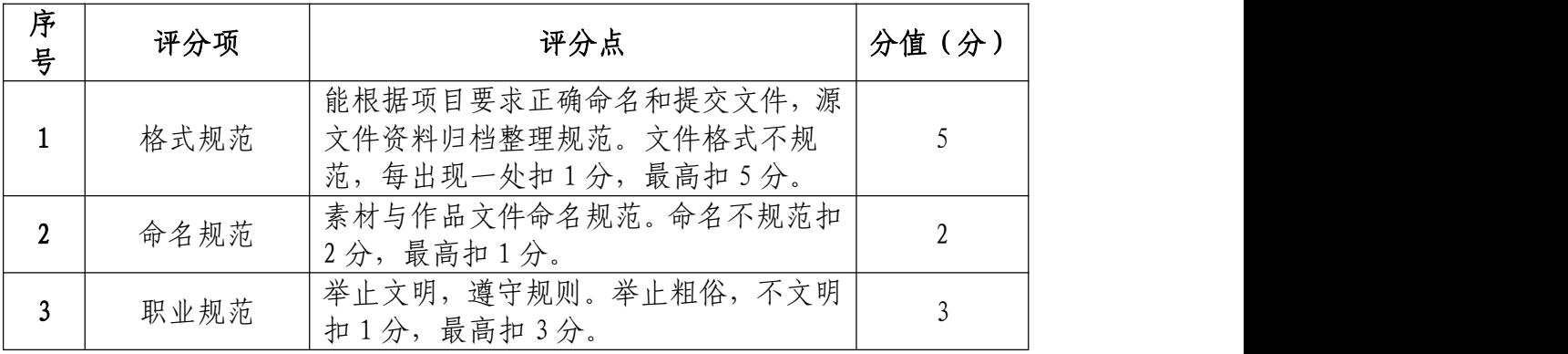

23.试题编号:2-1-3 "苏欣服装" 微信公众号头像设 计、顶部引导关注和海报

## (1)任务描述

①项目背景

苏欣服装有限公司是一家集服装设计,生产,销售为一 体的,具有先进经营管理理念和深厚文化底蕴的企业。公司 拥有一批专业的设计团队,高素质的管理人才和一支技术精 湛的生产队伍,依靠着时尚的服装设计团队,专业的管理队 伍以及丰富的行业经验,已在业界取得良好的口碑。现需要 你根据所提供的素材为公司的微信公众号设计头像,顶部引 导图以及线上宣传海报。吸引用户主动关注并使其乐于传播。

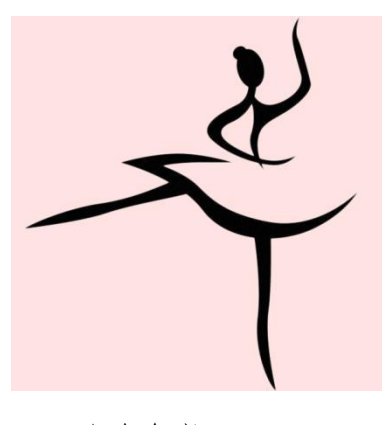

(头像参考图)

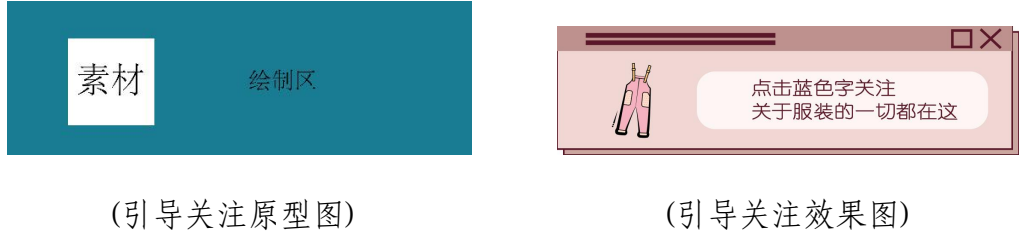

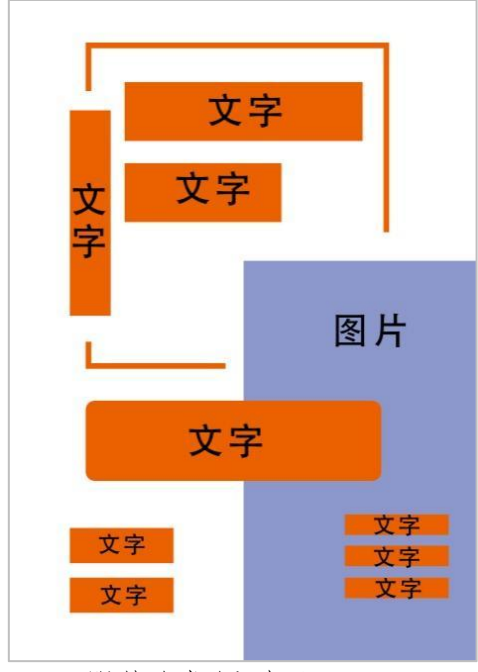

(服装海报原型图) (服装海报效果图) ②项目步骤及具体要求:

# 疯狂的 肘 尚

## a.公众号头像设计

针对公众号定位设计一个与给苏欣服装有限公司订阅 号相契合的头像。

请使用 Photoshop 或 Illustrator 等软件,合理选用素 材,设计一个与微信公众号定位相契合的头像。微信公众号 头像尺寸大小 400\*400 像素;分辨率 72 像素/英寸;颜色模 式 RGB 模式。

## b.公众号顶部引导图

针对公众号定位设计一个动态引导关注图

请使用 Adobe After Effects 等软件,合理使用素材, 设计一个动态引导关注图;尺寸为 1080\*300 像素;分辨率 为 72 像素; 颜色模式为 RGB 模式

#### C.公众号海报设计

根据提供的图文素材,完成苏欣服装有限公司微信公众 号的海报设计并分别说明理由和依据。

注:海报设计中字体使用软件:ifonts,自行在浏览器 下载

网 址 :

https://51ifonts.com/clientdown?from=ifonts&fk=8777

## 实训平台和工具:

Photoshop 或 Illustrator、Adobe After Effects。

#### 项目技术要求:

a. 海报尺寸为 640\*1008 像素,顶部引导图尺寸为 1080\*300px 像素,微信公众号头像尺寸是 400\*400 像素;

b. 分辨率 72 像素/英寸;

c. 颜色模式 RGB 模式。

#### 文件提交:

- 在 "D:\提交作品\"目录中, 新建一个文件夹, 以考 号命名。
- 考号文件夹中包含海报、顶部引导关注图和头像三个 作品的源文件(psd/ai/AE)、效果图(jpg)。
- 海报源文件及效果图均以"2-1-3 海报"命名。
- 顶部引导关注图源文件及效果图均以"2-1-3 引导关注"

かんしゃ しゅうしゅう かんしゅう しんしゅう かいしん かいしゅう かいしゅう かいしゅう しゅうしゅう

● 头像源文件及效果图均以"2-1-3 头像"命名。

注意:禁止在技能抽查考试结果文档中有任何与考试无关 的标记。

(2)实施条件

## 硬件环境:

计算机处理器:Intel Core 5 及以上,内存:≥4GB, 独立显卡:显存≥2GB,内置硬盘驱动器:硬盘≥500 GB, 含耳麦或音箱。

## 软件清单:

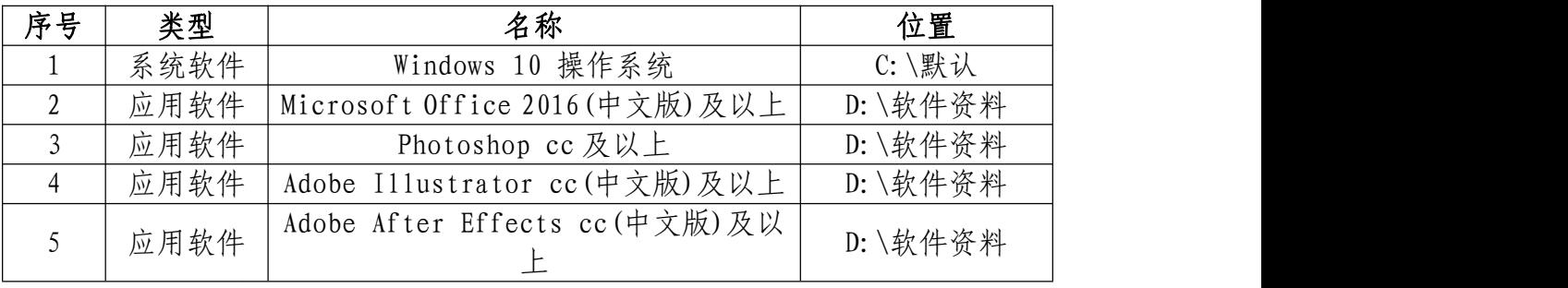

素材清单:

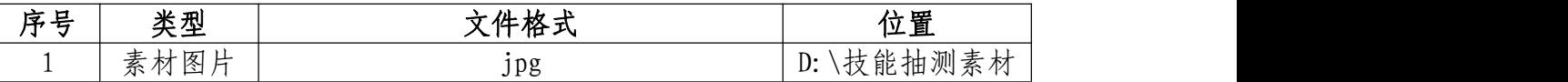

## (3)考核时量

考试时间:3 小时

## (4)评分细则

头像设计(20分)

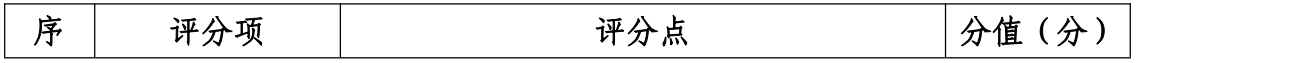
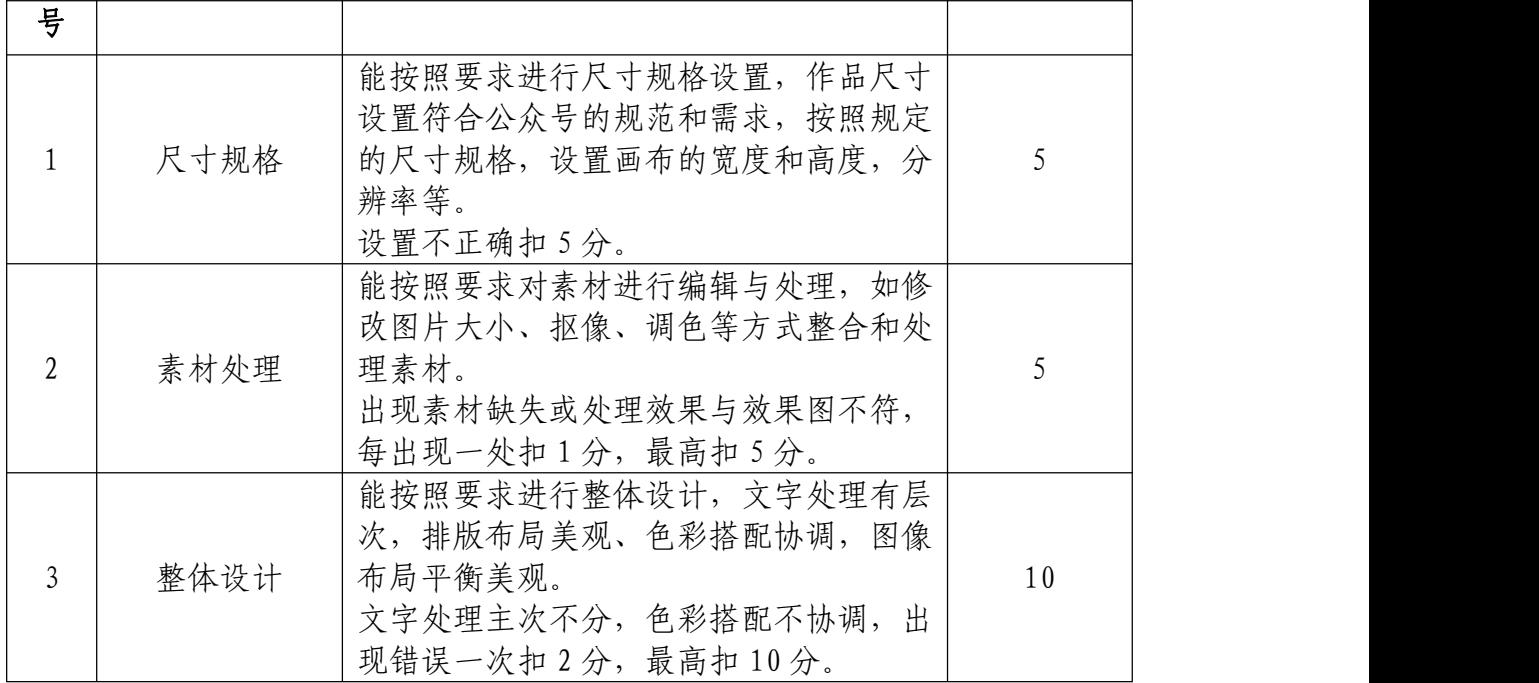

# 动态顶部引导图(40 分)

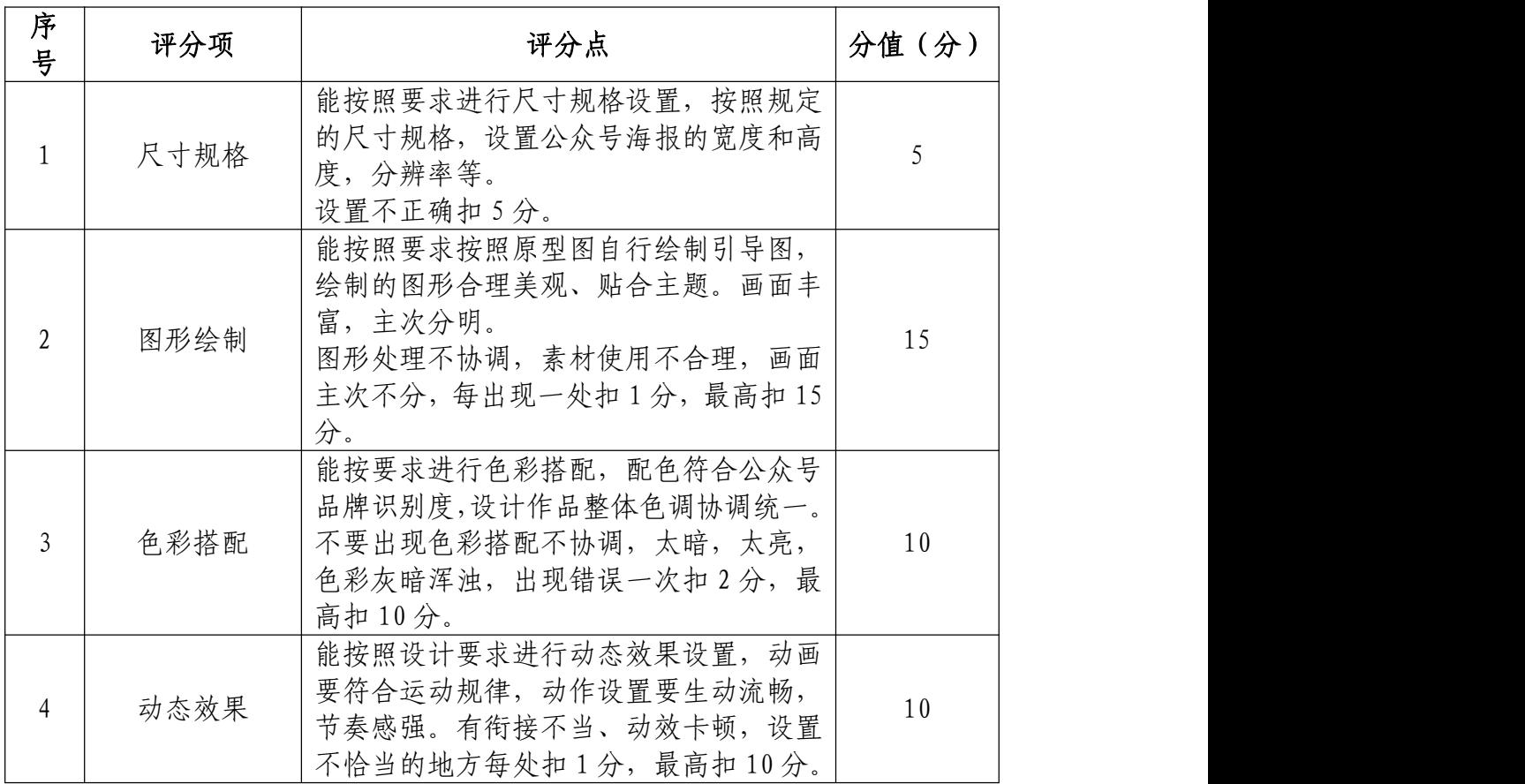

# 公众号海报(30 分)

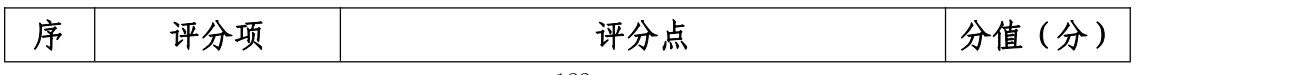

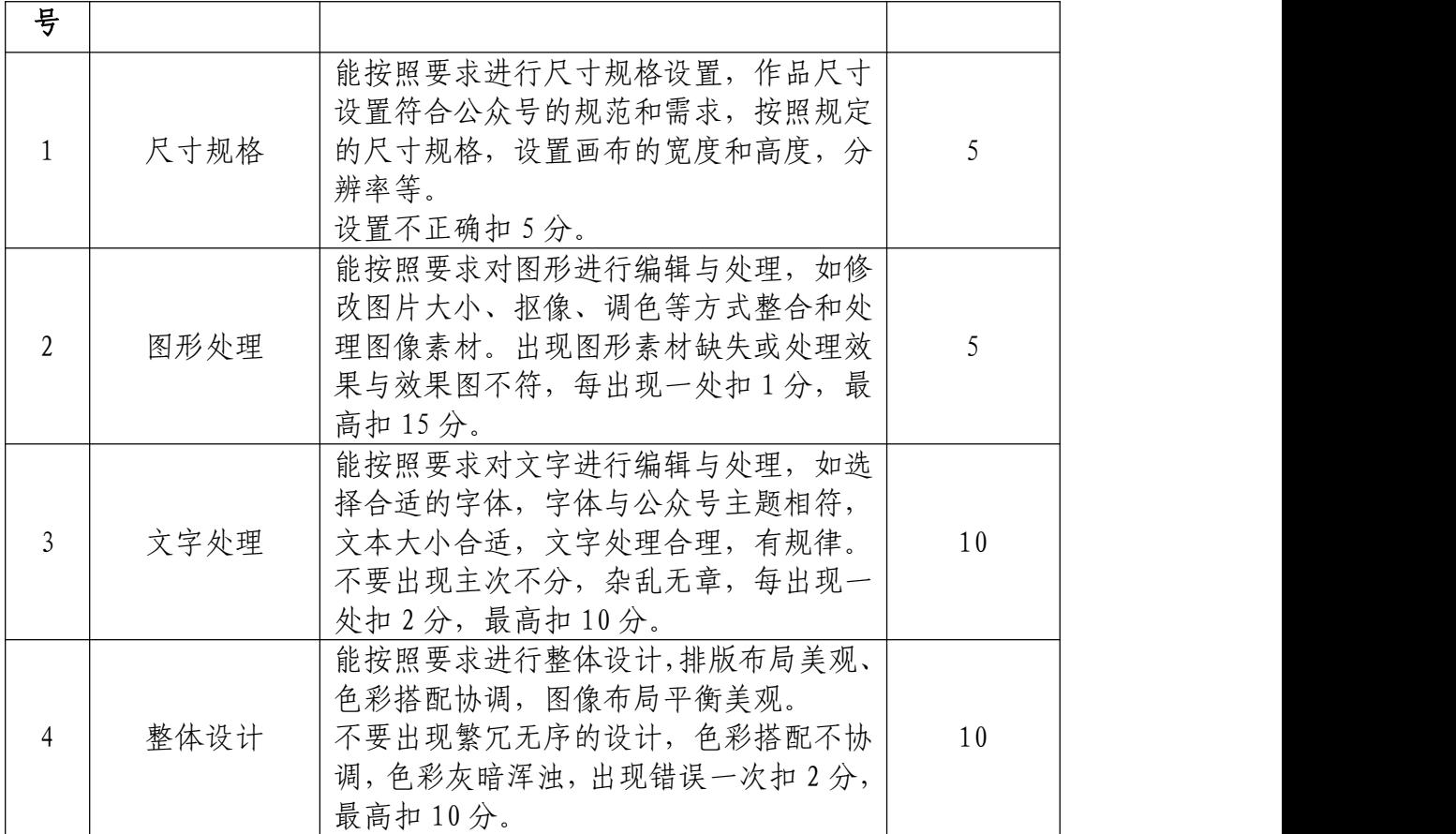

# 职业规范和职业素养(10 分)

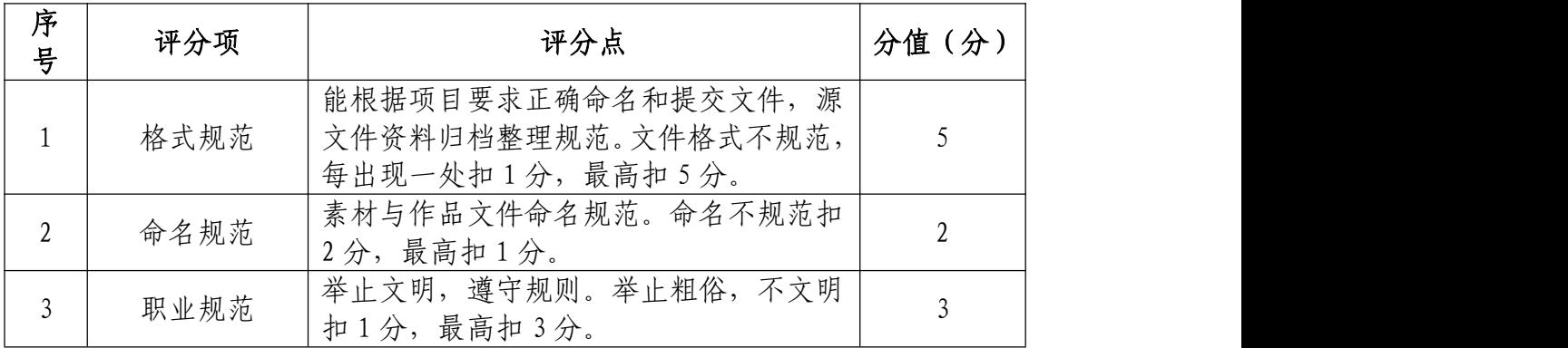

24.试题编号:2-1-4 "英佳尔餐饮" 微信公众号头像 设计、顶部引导关注和海报

(1)任务描述

①项目背景

武汉英佳尔餐饮技术开发有限公司总部位于九州通衢 的湖北省武汉市。是国内专业做特色餐饮技术开发企业,成 立至今已 15 周年。致力于饮品水吧、咖啡调酒、传统特色 小吃、地方名优小吃、欧美特色餐饮、西餐简餐、东南亚特 色饮食、红白案等技术及文化开发和研究,目前开发的项目 在市场广为运用已达 200 余种。公司也是中式餐饮标准化建 设的开创者,使中式餐饮制作者省却花费数年时间去积累经 验的过程,可以在短期内掌握标准、精确制作产品的技术。 现需要你根据所提供的素材为公司的微信公众号设计头像, 顶部引导图以及线上宣传海报。吸引用户主动关注并使其乐 于传播。

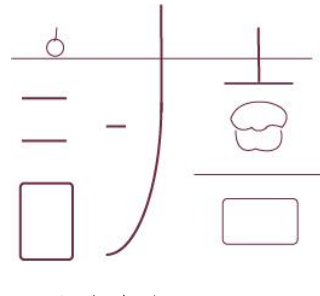

(头像参考图)

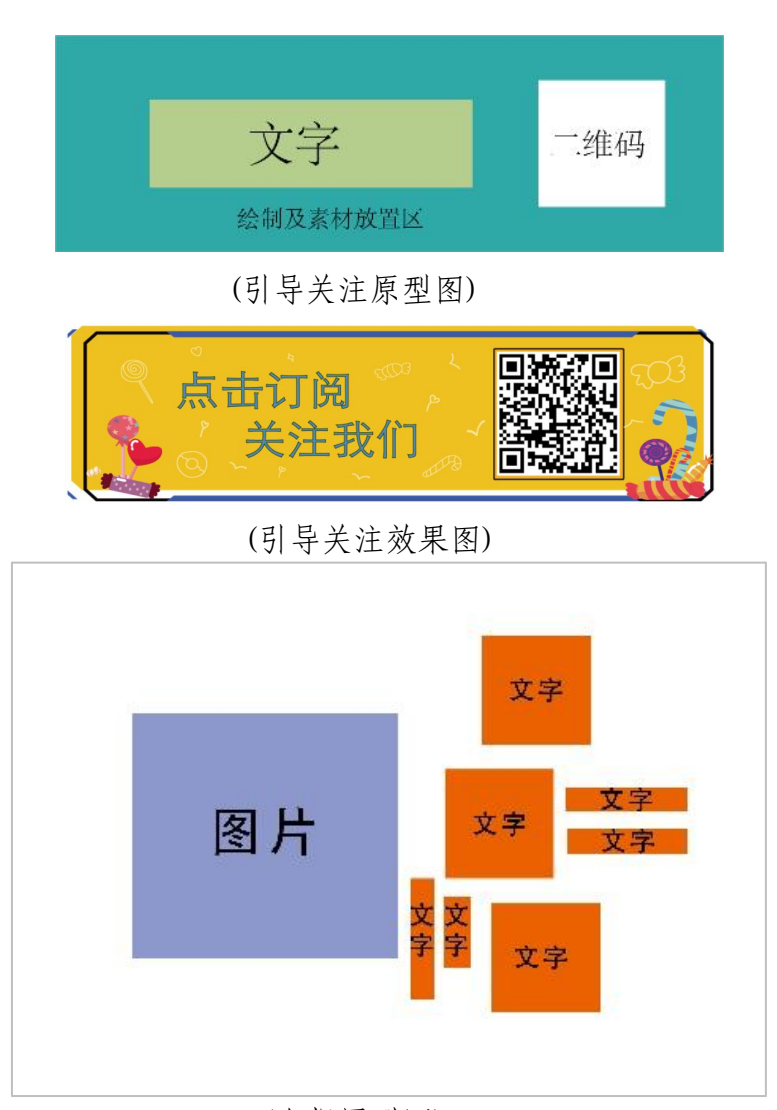

(海报原型图)

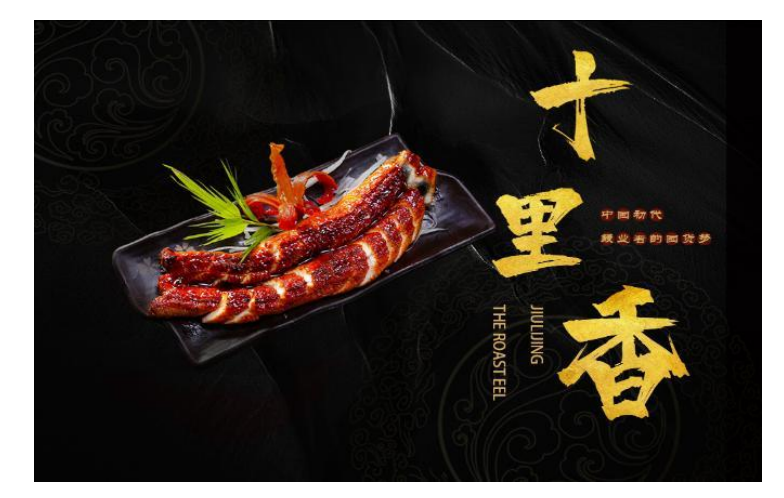

(海报效果图)

②项目步骤及具体要求:

### a.公众号头像设计

针对公众号定位自行为该企业设计一个头像。

请使用 Photoshop 或 Illustrator 等软件,合理选用素 材,设计一个与微信公众号定位相契合的头像。微信公众号 头像尺寸大小 400\*400 像素;分辨率 72 像素/英寸;颜色模 式 RGB 模式。

#### b.公众号顶部引导图

针对公众号定位为英佳尔餐饮设计一个动态引导关注 图像的复数形式 医心脏性 医心脏性 医心脏性 医心脏性 医心脏性 医心脏性

请使用 Adobe After Effects 等软件,合理使用素材, 设计一个动态引导关注图;尺寸为 1080\*300 像素;分辨率 为 72 像素; 颜色模式为 RGB 模式

#### C.公众号海报设计

根据提供的图文素材,完成微信公众号的海报设计并分 别说明理由和依据。

注:海报设计中字体使用软件:ifonts,自行在浏览器 下载 アンドライバ しゅうしょう しんじょう しんしゃく しゅうしょく

网 址 :

https://51ifonts.com/clientdown?from=ifonts&fk=8777

#### 实训平台和工具:

Photoshop 或 Illustrator、Adobe After Effects。

#### 项目技术要求:

d. 海报尺寸为 1008\*640 像素,顶部引导图尺寸为 1080\*300px 像素,微信公众号头像尺寸是 400\*400 像素;

- e. 分辨率 72 像素/英寸;
- f. 颜色模式 RGB 模式。

#### 文件提交:

- 在 "D:\提交作品\"目录中, 新建一个文件夹, 以考 号命名。
- 考号文件夹中包含海报、顶部引导关注图和头像三个 作品的源文件(psd/ai/AE)、效果图(jpg)。
- 海报源文件及效果图均以"2-1-4 海报"命名。
- 顶部引导关注图源文件及效果图均以"2-1-4 引导关注" かんしゃ しゅうしゅう かんしゅう しんしゅう かいしん かいしゅう かいしゅう かいしゅう しゅうしゅう
- 头像源文件及效果图均以"2-1-4 头像"命名。

注意:禁止在技能抽查考试结果文档中有任何与考试无关 的标记。

### (2)实施条件

#### 硬件环境:

计算机处理器:Intel Core 5 及以上,内存:≥4GB, 独立显卡:显存≥2GB,内置硬盘驱动器:硬盘≥500 GB, 含耳麦或音箱。

### 软件清单:

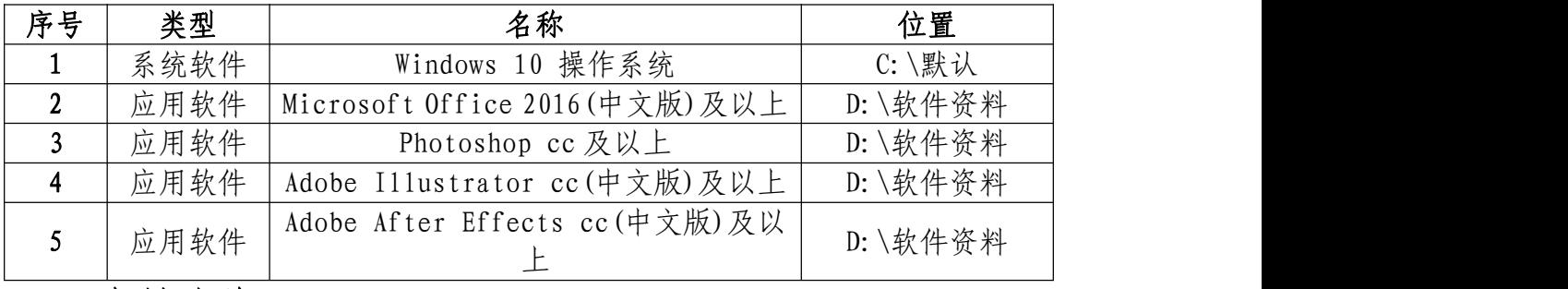

### 素材清单:

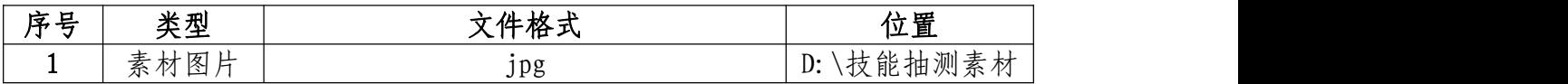

### (3)考核时量

考试时间:3 小时

### (4)评分细则

### 头像设计(20 分)

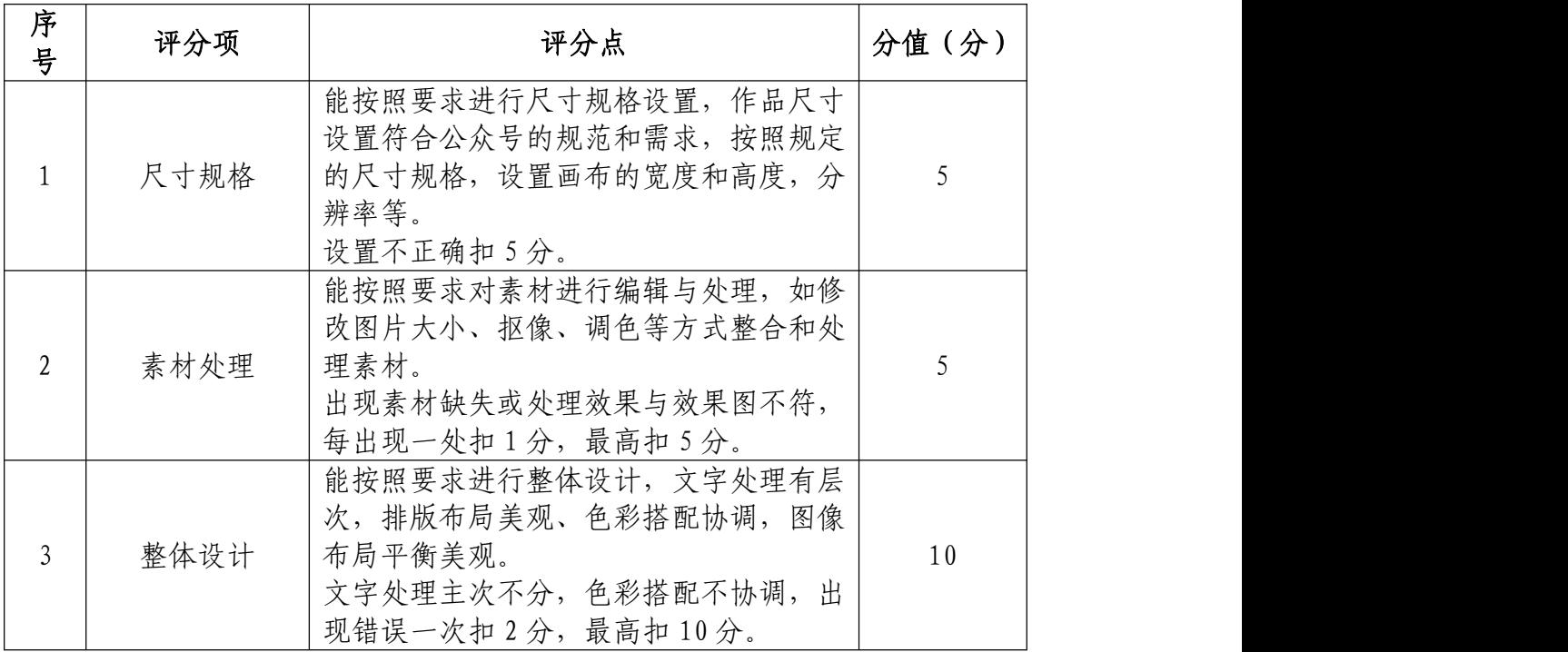

# 动态顶部引导图(40 分)

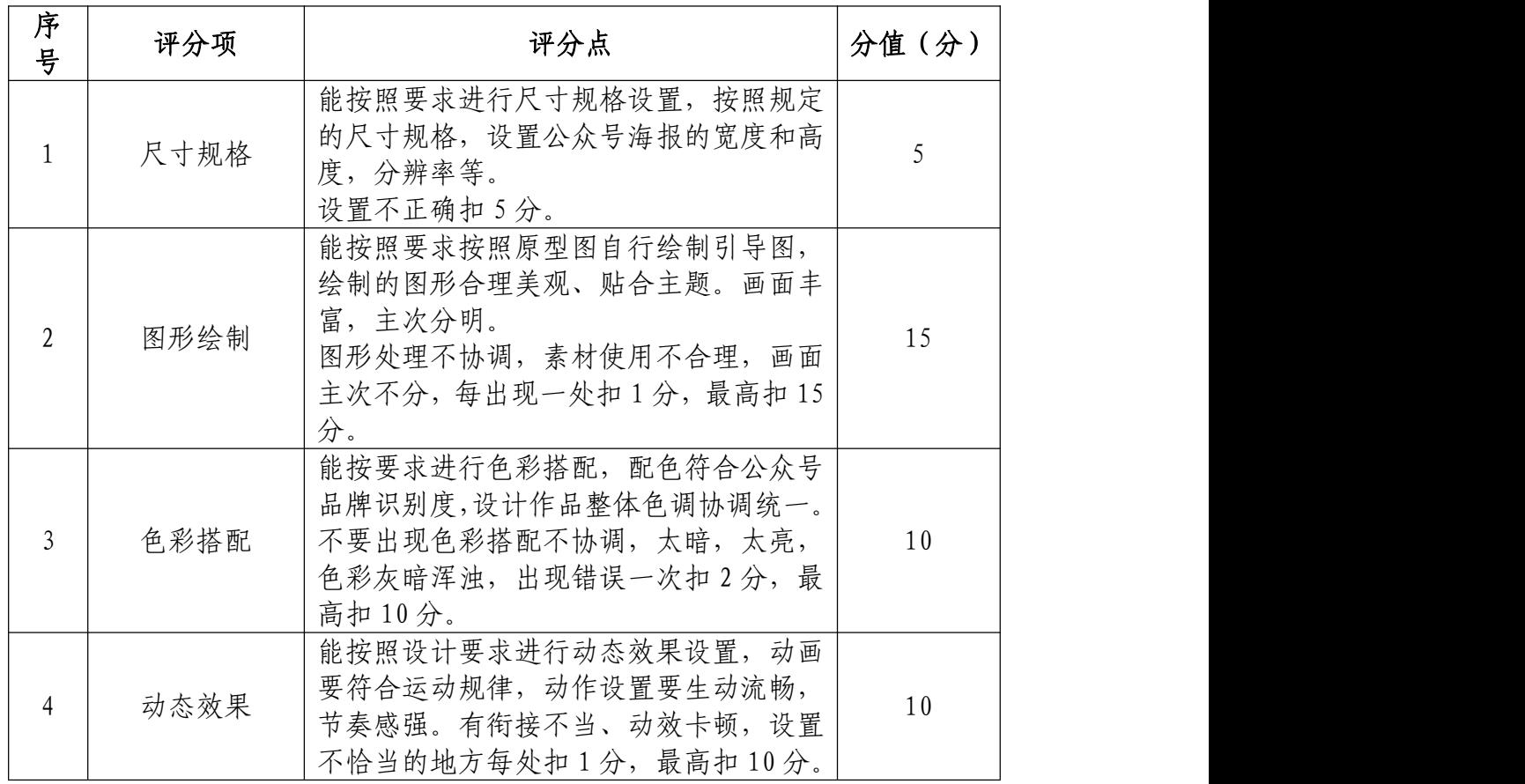

## 公众号海报(30 分)

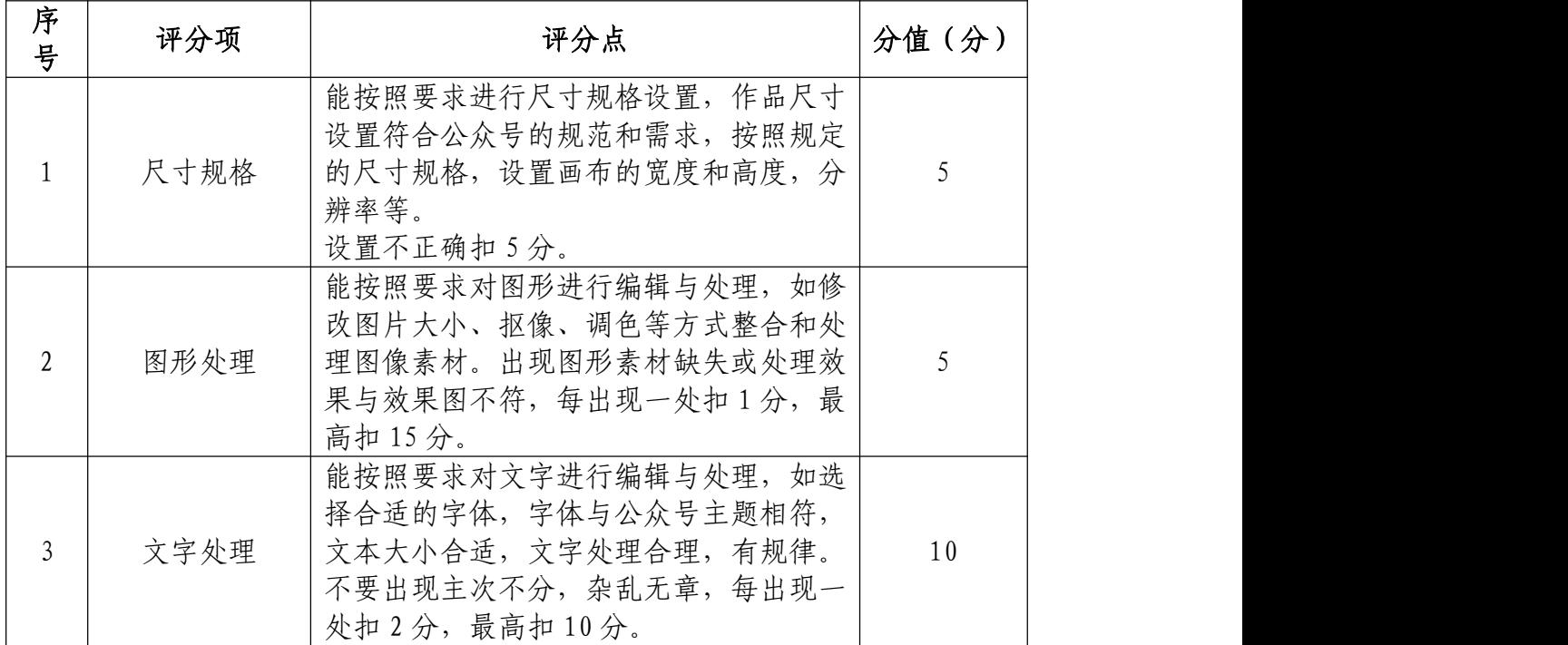

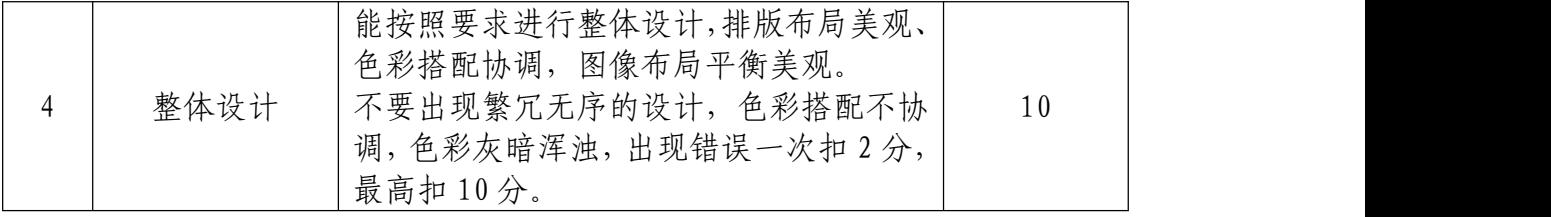

# 职业规范和职业素养(10 分)

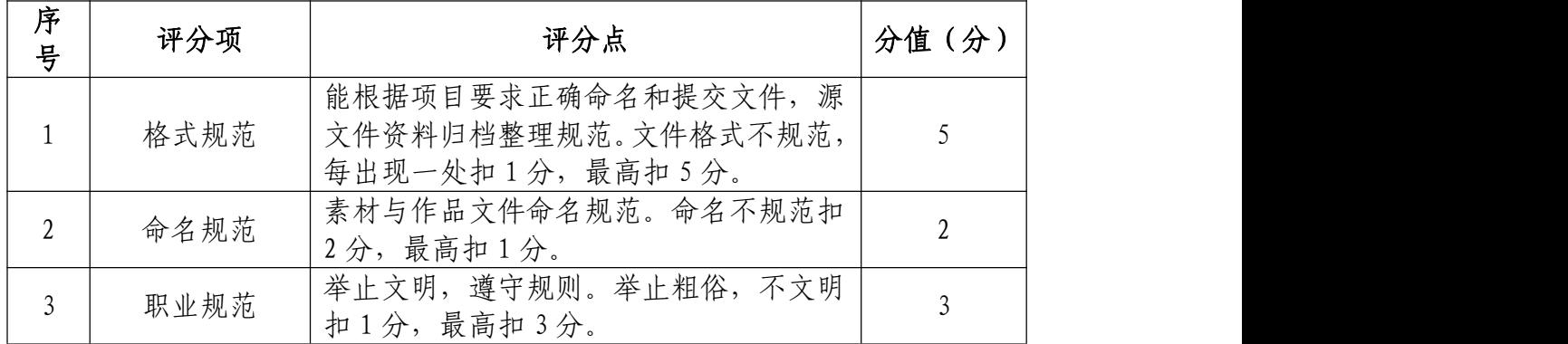

25.试题编号:2-1-5 "英佳尔餐饮" 微信公众号封面 首图和推文排版

(1)任务描述

①项目背景

武汉英佳尔餐饮技术开发有限公司总部位于九州通衢 的湖北省武汉市。是国内专业做特色餐饮技术开发企业,成 立至今已 15 周年。致力于饮品水吧、咖啡调酒、传统特色 小吃、地方名优小吃、欧美特色餐饮、西餐简餐、东南亚特 色饮食、红白案等技术及文化开发和研究,目前开发的项目 在市场广为运用已达 200 余种。公司也是中式餐饮标准化建 设的开创者,使中式餐饮制作者省却花费数年时间去积累经 验的过程,可以在短期内掌握标准、精确制作产品的技术。

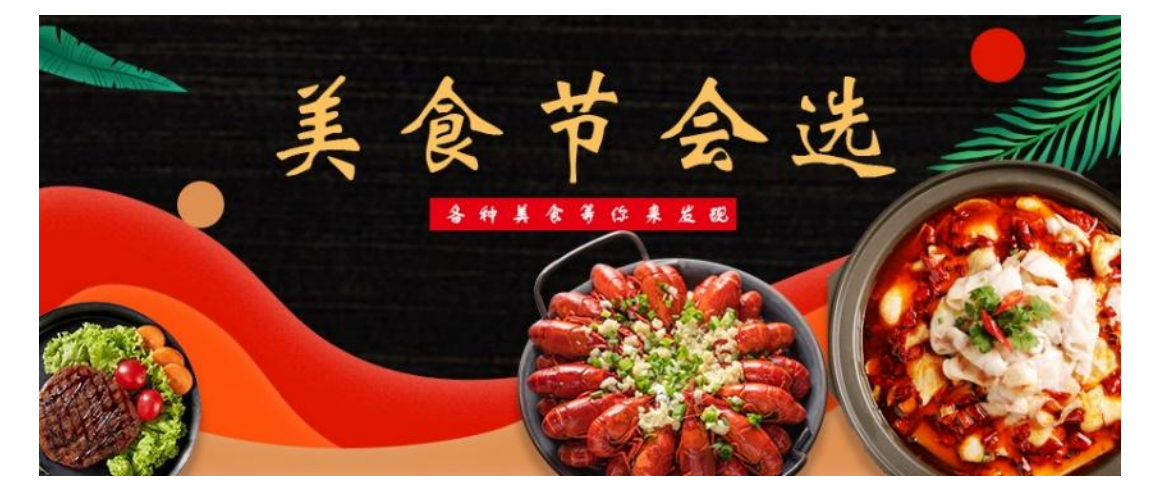

(美食首图)

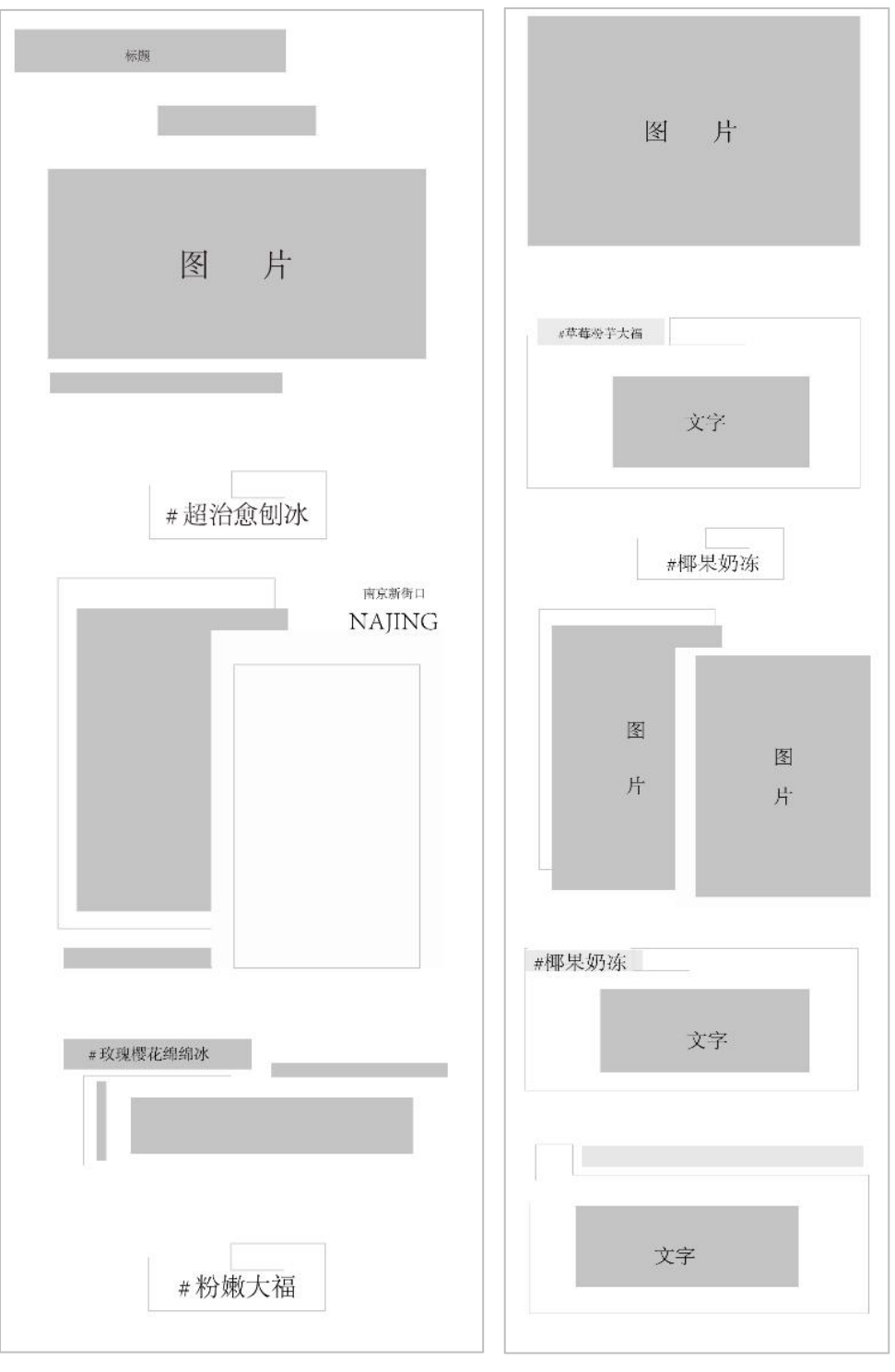

(美食排版原型图)

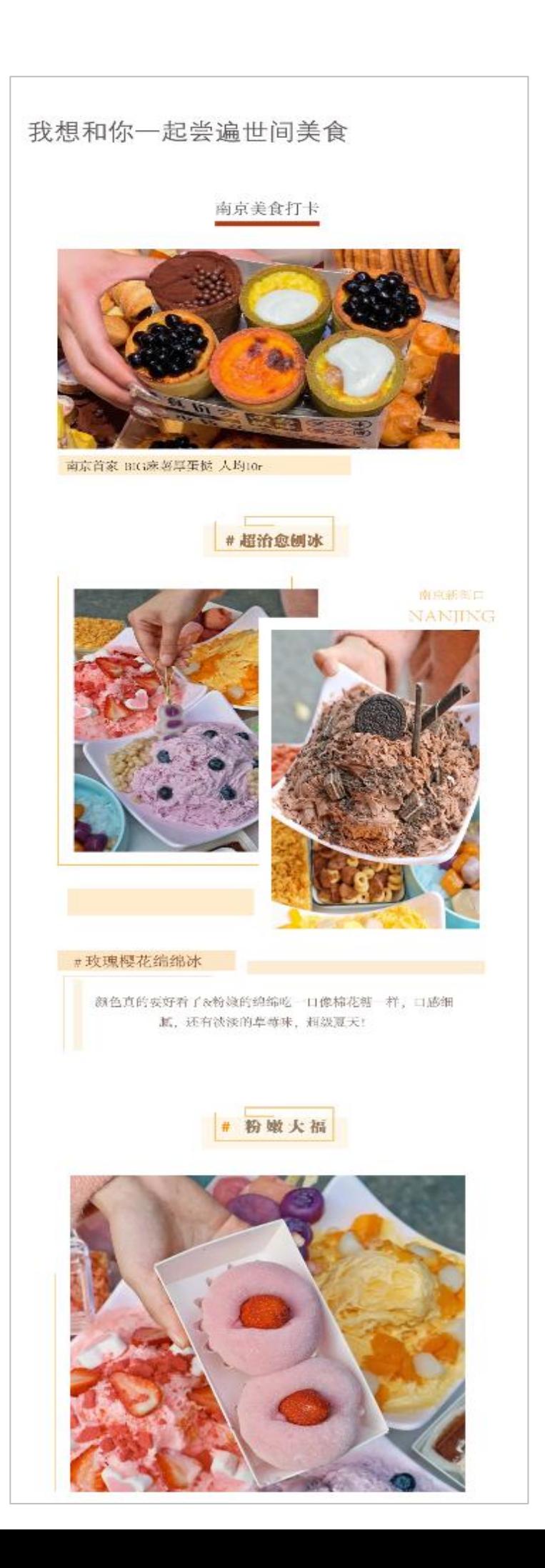

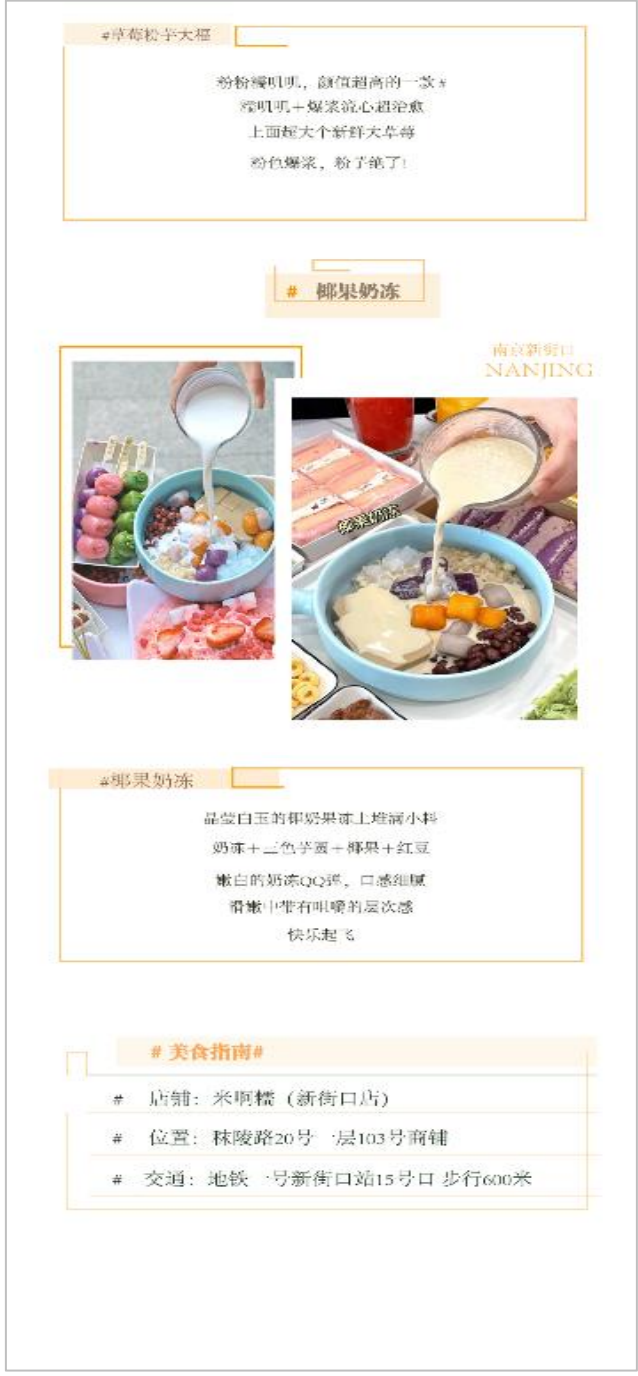

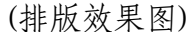

②项目步骤及具体要求:

根据项目背景和参考图片,制作微信文章的封面首图, 并通过 Photoshop 进行微信公众号文章图文排版设计。

根据参考图片,把握画面的节奏和视觉效果,按规定的 文件格式储存并提交文件。

#### 公众号排版设计:

请使用 Photoshop 或 Illustrator 等软件,合理使用素 材,请根据设计构成原理进行排版,文字颜色要和主题相符 合,要求突出,相关信息在画面中合理分布。

#### 公众号首图设计:

请使用 Photoshop 或 Illustrator 等软件,合理使用 素材,设计一个微信文章封面首图。请根据设计构成原理, 对封面图片编辑和处理,文字颜色要和主题相符合,要求突 出,相关信息在画面中合理分布。

#### 实训平台和工具:

Photoshop 或 Illustrator

#### 项目技术要求:

a. 微信文章封面首图尺寸大小 900\*383 像素,推文排 版尺寸 900\*8000 像素;

b. 分辨率 72 像素/英寸

c. 颜色模式 RGB 模式;完成稿储存效果图(jpg)和 PSD **格式。**

#### 文件提交:

- 在 "D:\提交作品\"目录中, 新建一个文件夹, 以考 号命名。
- 考号文件夹中包含微信文章封面首图及推文排版两个

作品的源文件(psd/ai)、效果图(jpg)。

- 微信文章封面首图源文件及效果图均以"2-1-5 封面图" かんしゃ しゅうしゅう かんしゅう しんしゅう かいしん かいしゅう かいしゅう かいしゅう しゅうしゅう
- 微推文排版源文件及效果图均以"2-1-5推文"命名。 注意:禁止在技能抽查考试结果文档中有任何与考试无关 的标记。

#### (2)实施条件

#### 硬件环境:

计算机处理器:Intel Core 5 及以上,内存:≥4GB, 独立显卡:显存≥2GB,内置硬盘驱动器:硬盘≥500 GB, 含耳麦或音箱。

### 软件清单:

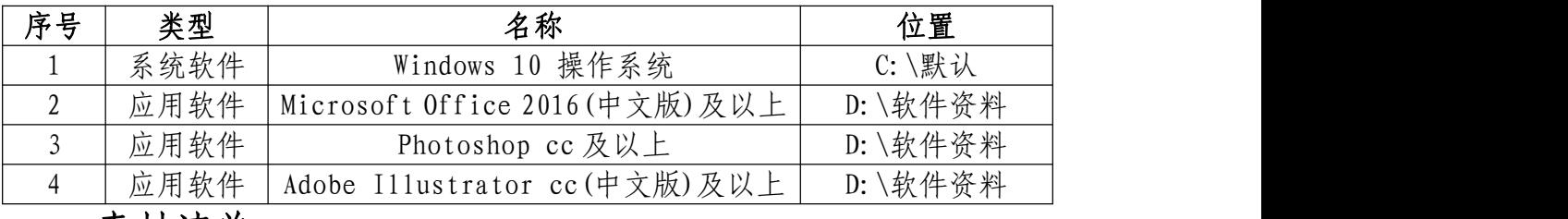

#### 素材清单:

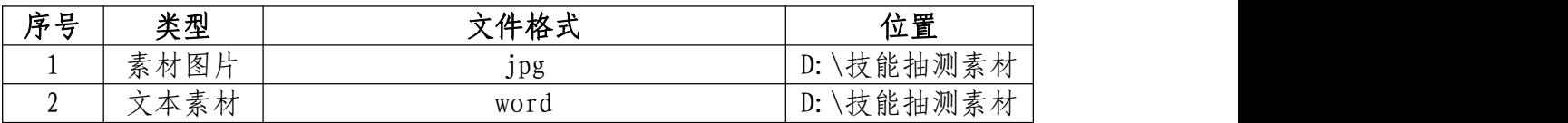

#### (3)考核时量

考试时间:3 小时

(4)评分细则

# 封面首图(40 分)

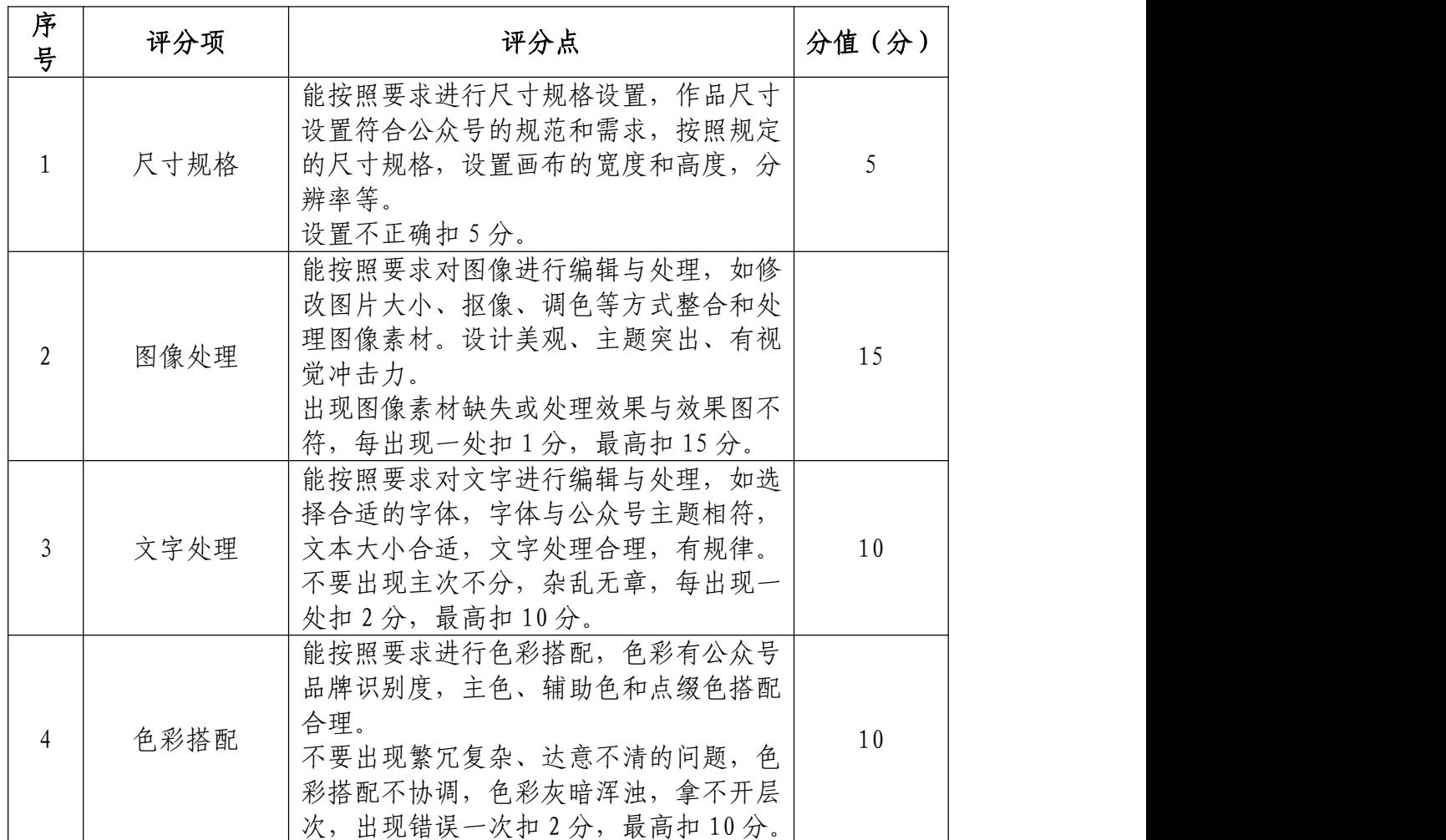

# 推文排版(50 分)

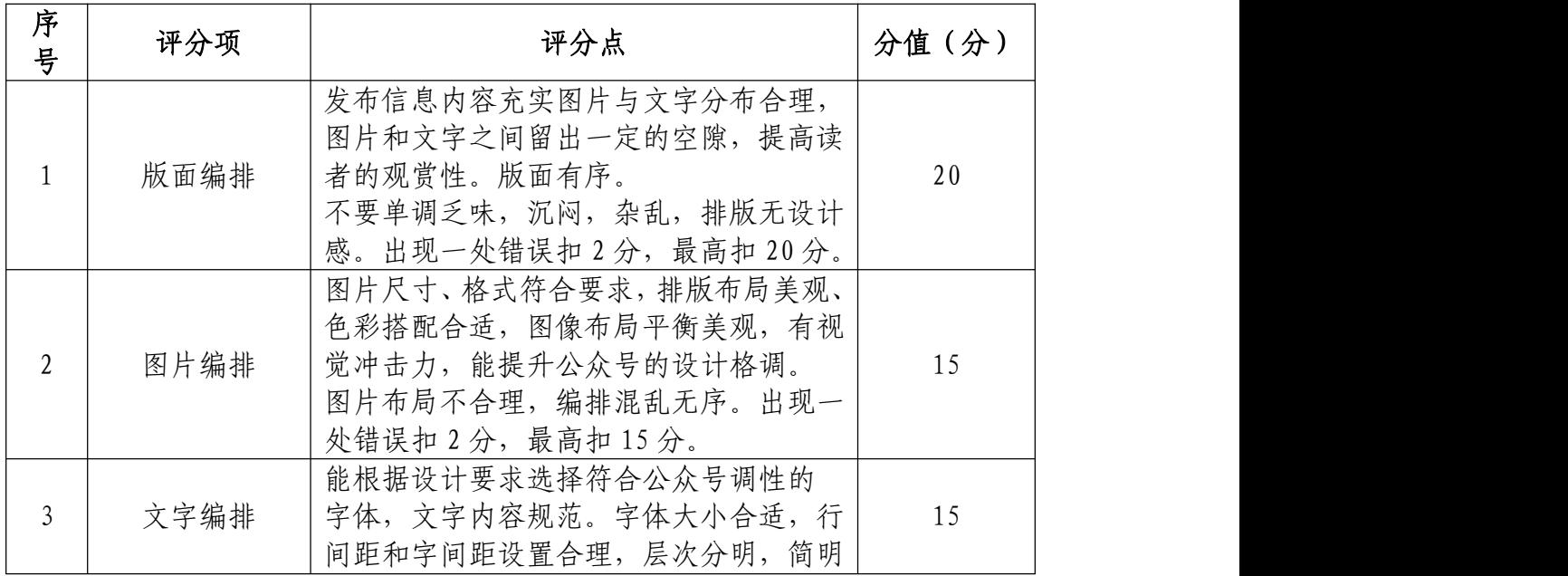

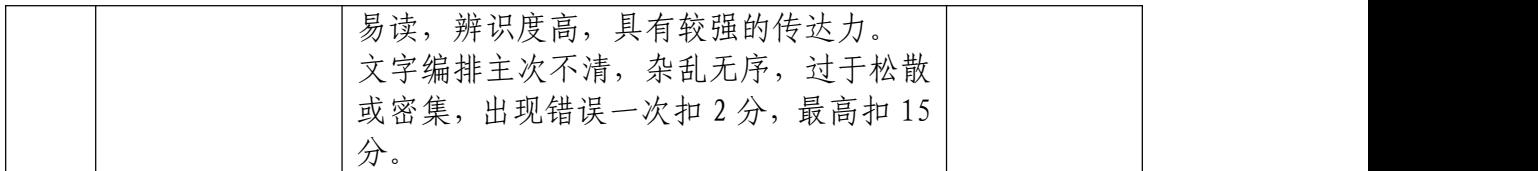

# 职业规范和职业素养(10 分)

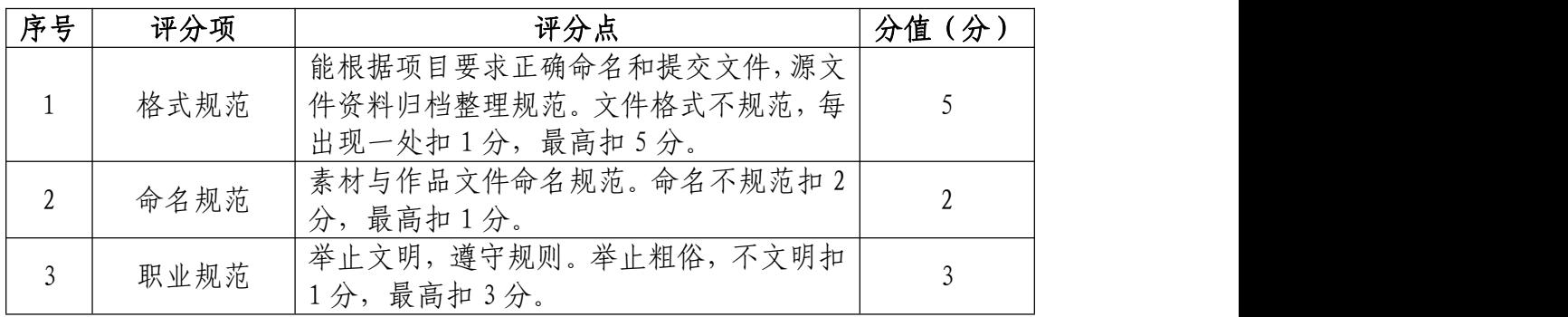

26.试题编号:2-1-6 "英佳尔餐饮" 微信公众号艺术 二维码、封面小图设计

(1)任务描述

①项目背景

武汉英佳尔餐饮技术开发有限公司总部位于九州通衢 的湖北省武汉市。是国内专业做特色餐饮技术开发企业,成 立至今已 15 周年。致力于饮品水吧、咖啡调酒、传统特色 小吃、地方名优小吃、欧美特色餐饮、西餐简餐、东南亚特 色饮食、红白案等技术及文化开发和研究,目前开发的项目 在市场广为运用已达 200 余种。公司也是中式餐饮标准化建 设的开创者,使中式餐饮制作者省却花费数年时间去积累经 验的过程,可以在短期内掌握标准、精确制作产品的技术。 现在需要你根据所提供的的素材为英佳尔餐饮设计一个艺 术二维码及封面小图,吸引用户主动关注并使其乐于传播。

②项目步骤及具体要求:

根据项目背景和参考图片,将所需的素材元素从素材图 片中选取出来;对图片的各个元素进行重构;在原二维码的 基础上设置点阵图,原理将深灰色的地方用设计好的图案覆 盖住,而浅灰色的地方保留。制作的艺术二维码,配色和风 格和谐统一。

根据参考图片,把握画面的节奏和视觉效果,按规定的

文件格式储存并提交文件。

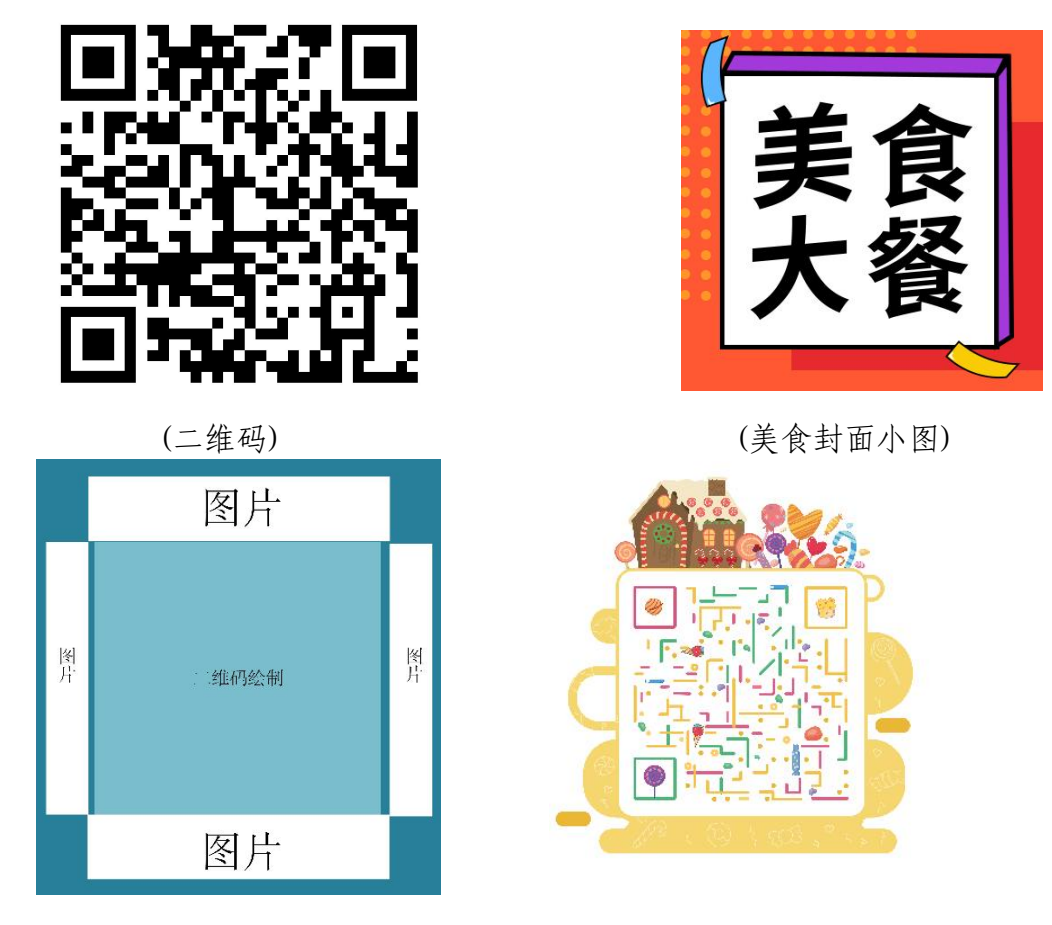

<sup>(</sup>原型图) (效果图)

### 公众号封面小图设计:

请根据设计构成原理,对封面图片编辑和处理,文字颜 色要和主题相符合,要求突出,相关信息在画面中合理分布。

根据参考图片制作要求合理选用图层蒙版、调色等工具。

#### 实训平台和工具:

请使用 Photoshop、Illustrator 等软件,合理使用素材, 设计一个艺术二维码与一张封面小图。

#### 项目技术要求:

g. 艺术二维码尺寸是 1450\*1450 像素,封面小图尺寸 是 400\*400 像素;

h. 分辨率 72 像素/英寸;

i. 颜色模式 RGB 模式。

#### 文件提交:

- 在 "D:\提交作品\"目录中, 新建一个文件夹, 以考 号命名。
- 考号文件夹中包含艺术二维码及封面小图两个作品的 源文件(psd/ai)、效果图(jpg)。
- 艺术二维源文件及效果图均以"2-1-6 二维码"命名。

● 封面小图源文件及效果图均以"2-1-6 小图"命名。 注意:禁止在技能抽查考试结果文档中有任何与考试无关 的标记。

#### (2)实施条件

#### 硬件环境:

计算机处理器:Intel Core 5 及以上,内存:≥4GB, 独立显卡:显存≥2GB,内置硬盘驱动器:硬盘≥500 GB, 含耳麦或音箱。

#### 软件清单:

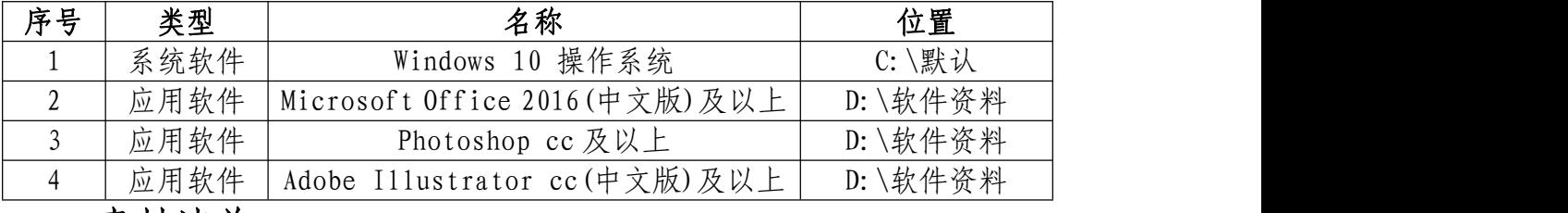

素材清单:

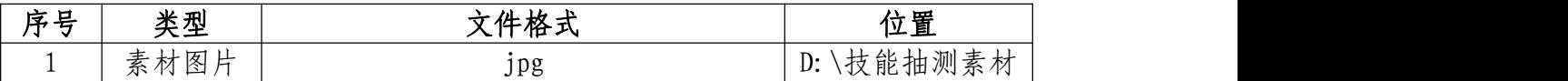

## (3)考核时量

考试时间:3 小时

### (4)评分细则

## 公众号艺术二维码设计(60 分)

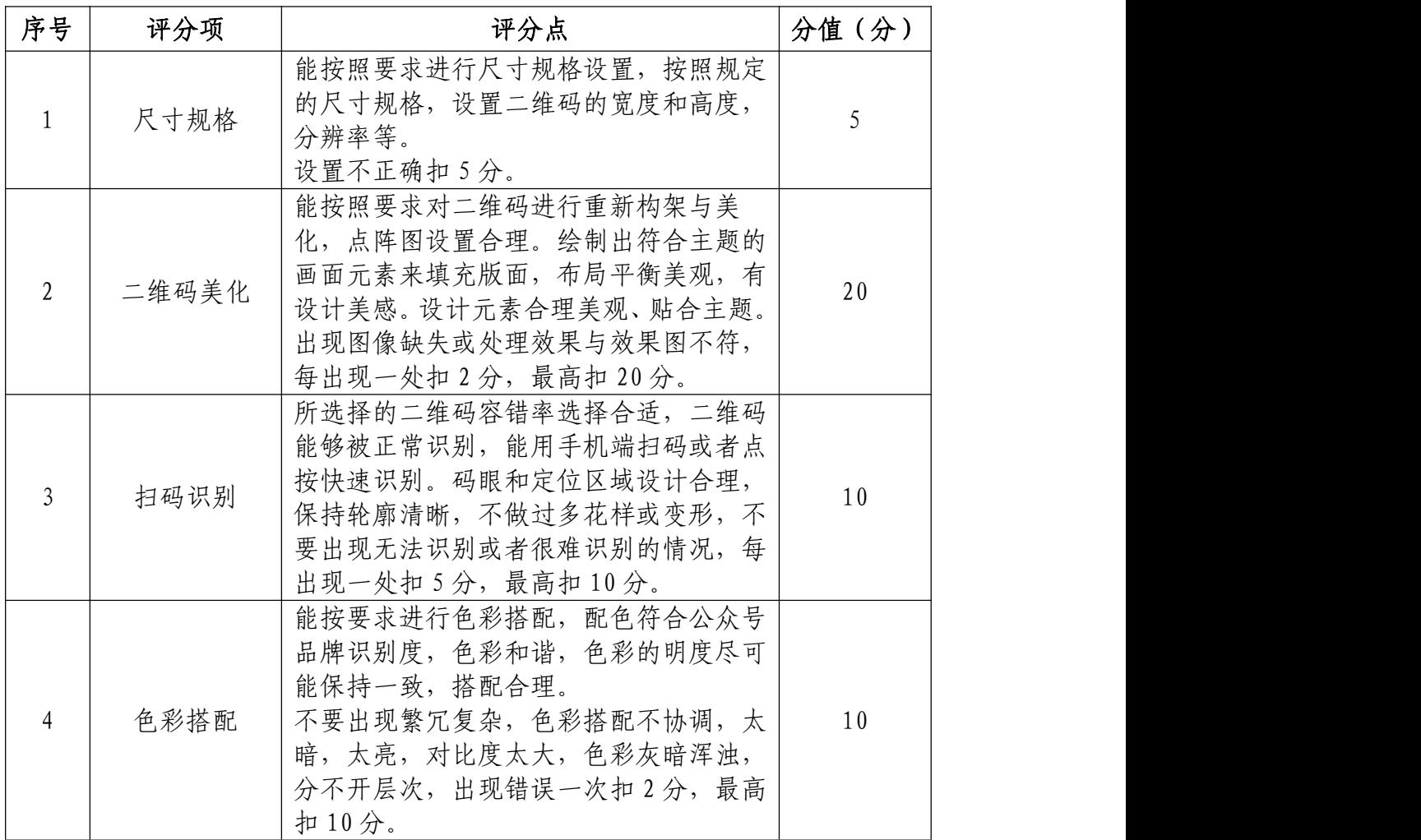

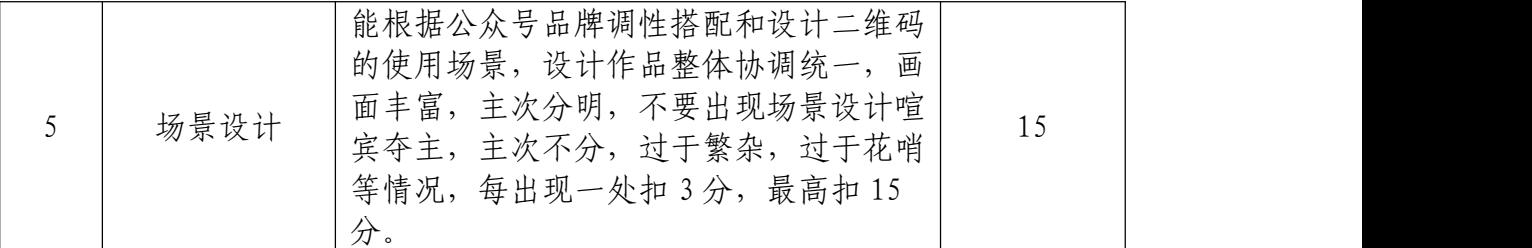

# 封面小图(30 分)

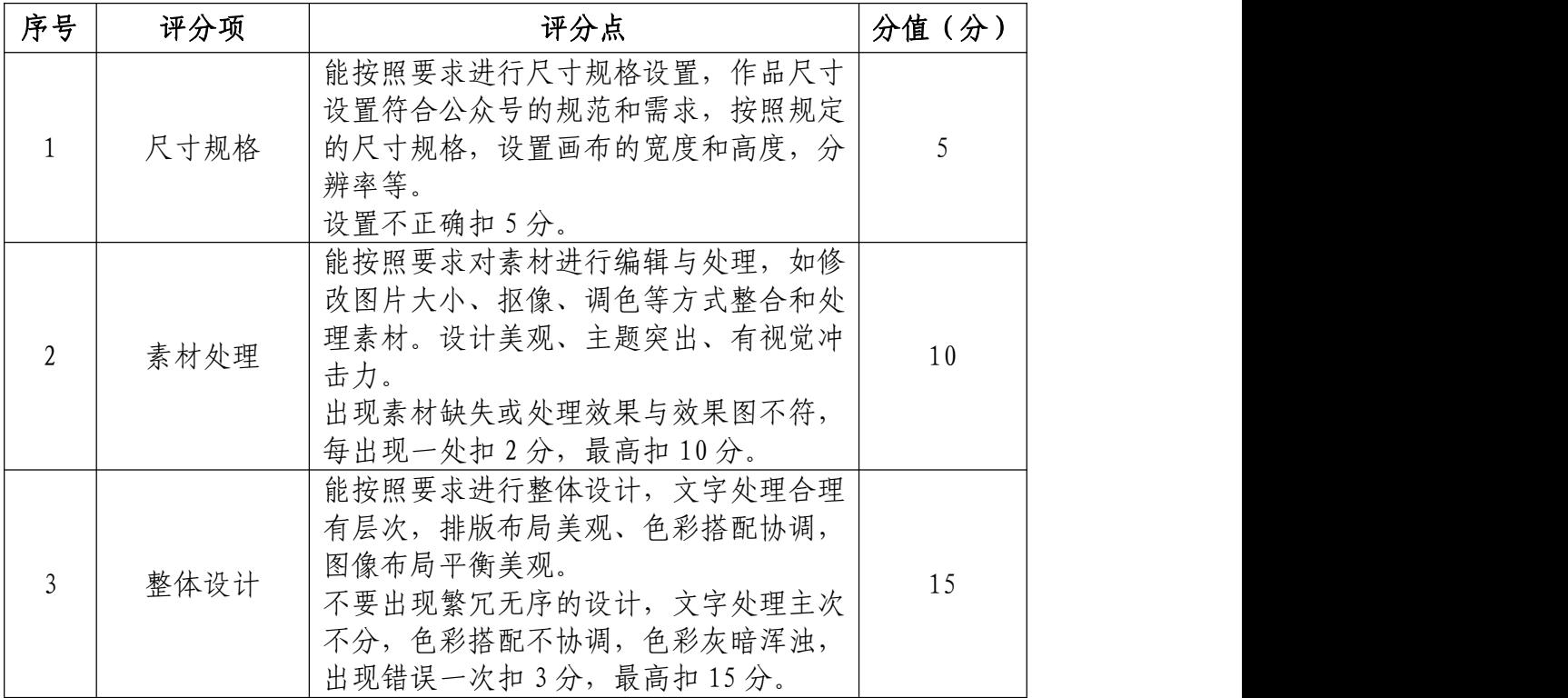

# 职业规范和职业素养(10 分)

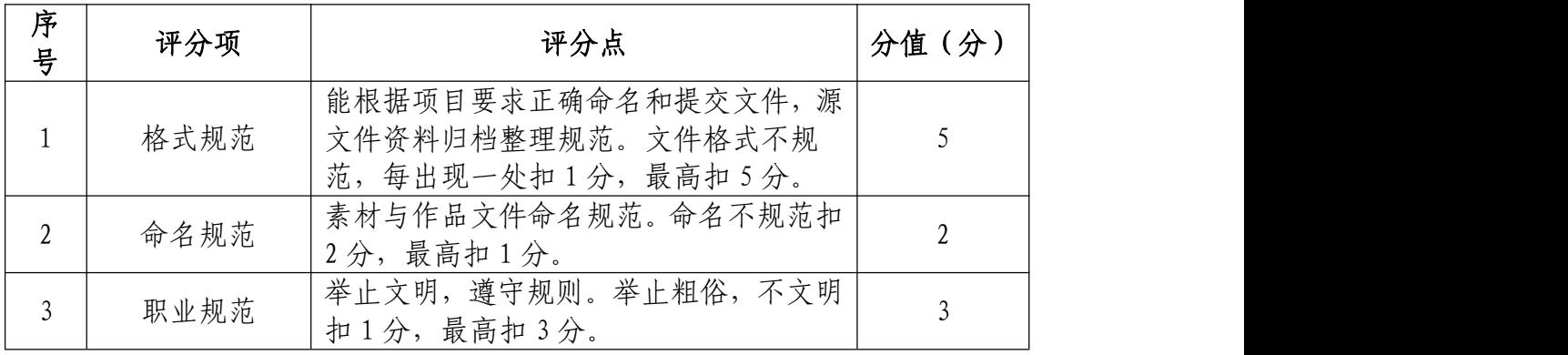

27.试题编号:2-1-7 "沙拉拉轻食" 微信公众号封面 首图和推文排版

(1)任务描述

①项目背景

沙拉拉轻食品牌于 2015年10月20日在南京创立,是 一家面向于年轻人,专注于沙拉健身餐产品研发的轻食外卖 连锁品牌,沙拉拉轻食提倡轻食主义概念,致力为追求健康 品质生活的用户,提供一系列的营养餐食解决方案,追求原 汁原味和健康。专注于适合东方人的沙拉, 取西方沙拉之 所长,融入东方饮食文化,奉行少油、少盐、少糖、低热量 高纤维,不给身体造成负担的饮食方式。低盐低糖更轻盈, 多点健康少点盐。现需要你根据所提供的素材为沙拉拉轻食 品牌的微信公众号设计推文排版和封面首图。吸引用户主动 关注并使其乐于传播。

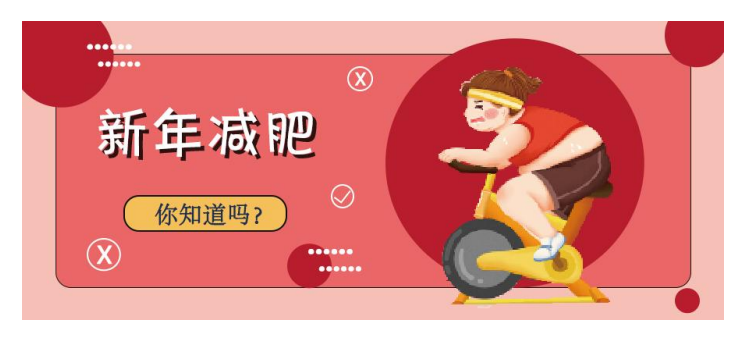

(减肥首图)

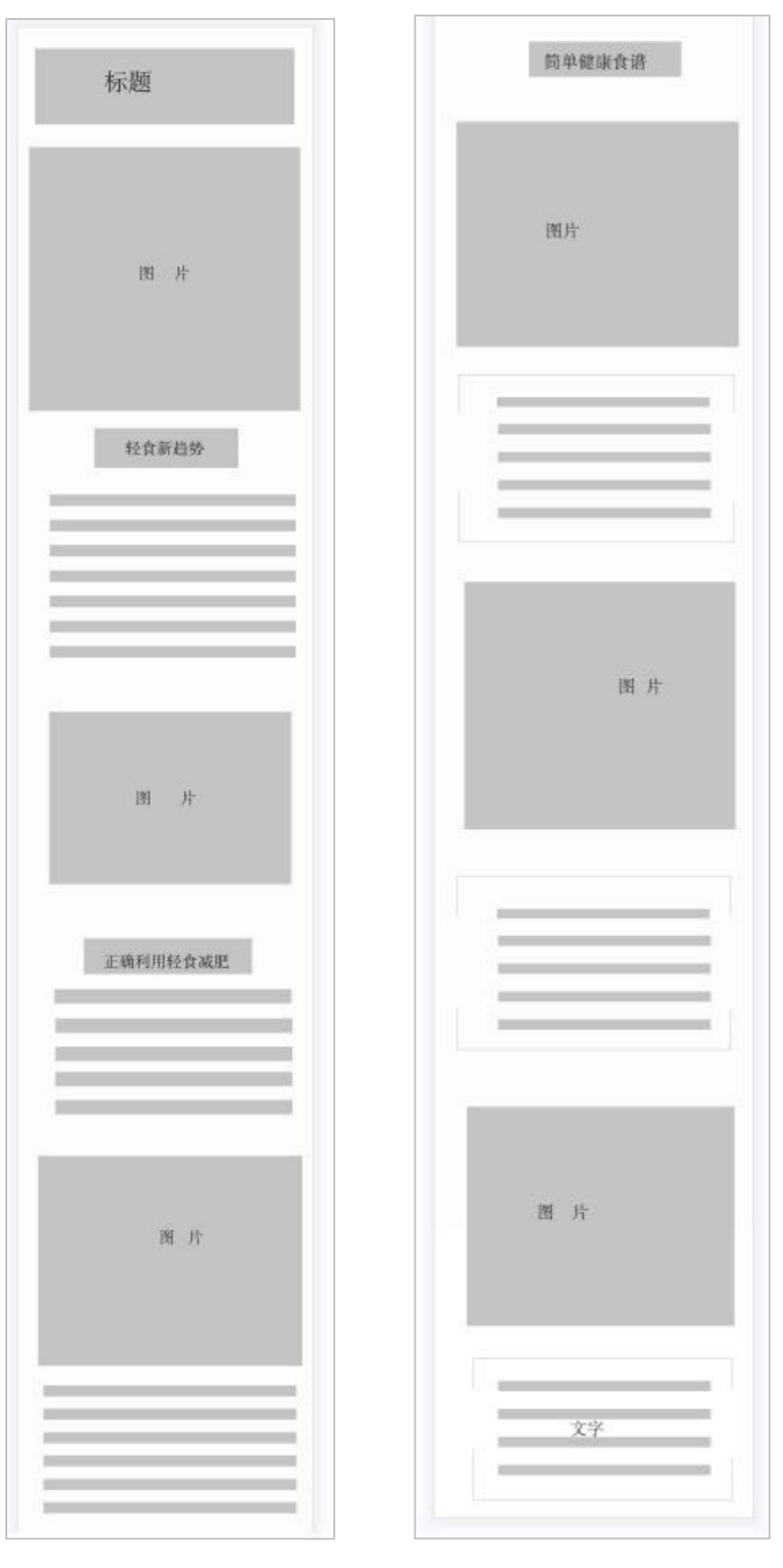

(原型图)

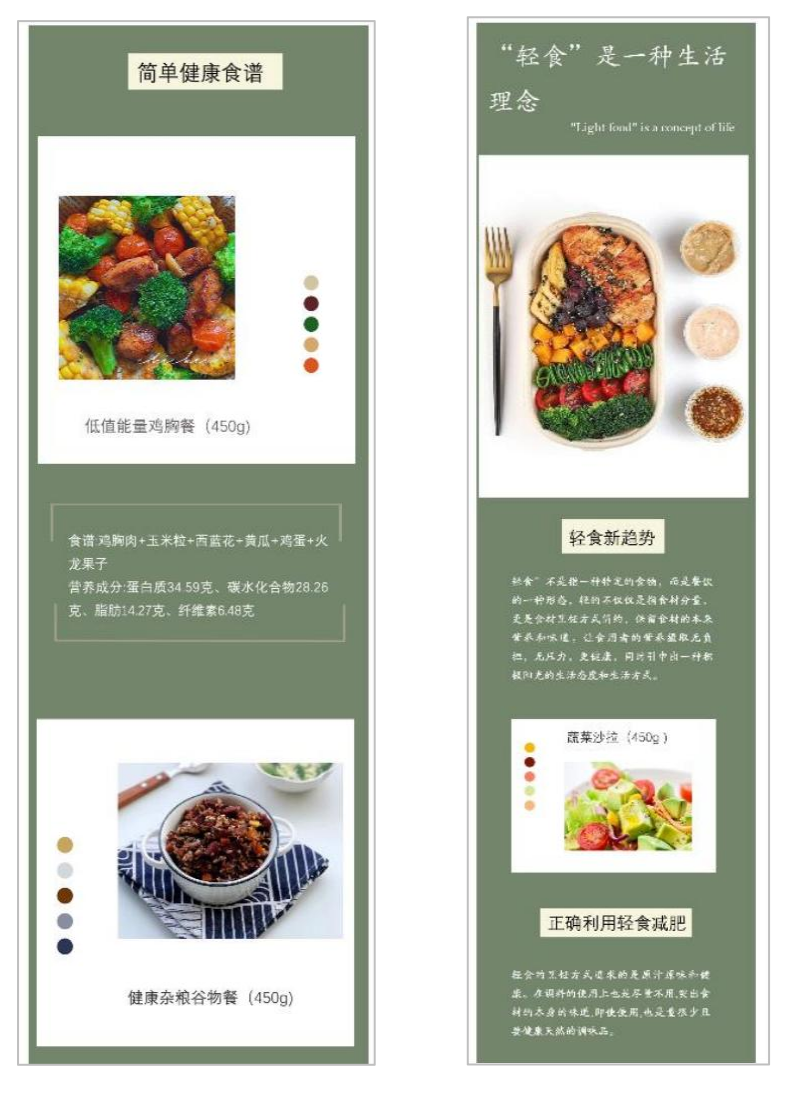

(效果图)

②项目步骤及具体要求:

据项目背景和参考图片,制作微信文章的封面首图,并 通过 Photoshop 进行微信文章图文排版设计。

根据参考图片,把握画面的节奏和视觉效果,按规定的 文件格式储存并提交文件。

公众号排版设计:请使用 Photoshop 或 Illustrator 等 软件,合理使用素材,请根据设计构成原理,对封面图片编

辑和处理,文字颜色要和主题相符合,要求突出,相关信息 在画面中合理分布。

#### 公众号首图设计:

请使用 Photoshop 或 Illustrator 等软件,合理使用 素材,设计一个微信文章封面首图。请根据设计构成原理, 对封面图片编辑和处理,文字颜色要和主题相符合,要求突 出,相关信息在画面中合理分布。

#### 实训平台和工具:

Photoshop 或 Illustrator

#### 项目技术要求:

a. 微信文章封面首图尺寸大小 900\*383 像素,推文排 版尺寸 900\*8000 像素;

b. 分辨率 72 像素/英寸

c. 颜色模式 RGB 模式; 完成稿储存效果图(jpg)和 PSD 格式。

文件提交:

- 在"D:\提交作品\"目录中, 新建一个文件夹, 以考 号命名。
- 考号文件夹中包含微信文章封面首图及推文排版两个 作品的源文件(psd/ai)、效果图(jpg)。
- 147 ● 微信文章封面首图源文件及效果图均以"2-1-7 封面图"

かんしゃ しゅうしゅう かんしゅう しんしゅう かいしん かいしゅう かいしゅう かいしゅう しゅうしゅう

● 微推文排版源文件及效果图均以"2-1-7 推文"命名。 注意:禁止在技能抽查考试结果文档中有任何与考试无关 的标记。

#### 文件提交:

微信文章封面首图尺寸大小 900\*383 像素,分辨率 72 像素/英寸; 颜色模式 RGB 模式; 完成稿储存效果图(ipg)和 PSD 格式。推文排版尺寸 900\*8000 像素

分辨率 72 像素/英寸; 颜色模式 RGB 模式;

作品宗成后,命名规则为"考号+二维码"。在考试结束 前保存到"d:\提交作品\"目录中。

对技能抽查考试文件进行分类,效果图(jpg)和 PSD 源 文件整理入同一文件夹并以考生姓名与考号命名该文件夹。

考试结果文件电子版需要按照监考老师的要求,在考试 结束前保存到"d:\提交作品\"目录中。禁止在技能抽查考 试结果文档中有任何与考试无关的标记,最终以电子文件夹 形式提交。

#### (2)实施条件

#### 硬件环境:

计算机处理器:Intel Core 5 及以上,内存:≥4GB,

独立显卡:显存≥2GB,内置硬盘驱动器:硬盘≥500 GB, 含耳麦或音箱。

### 软件清单:

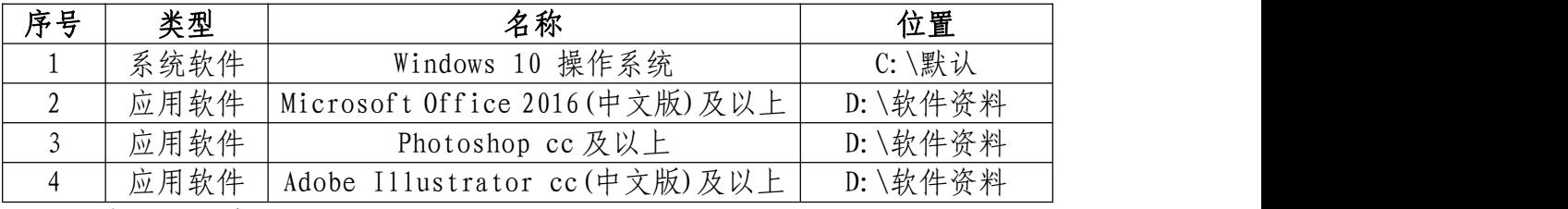

### 素材清单:

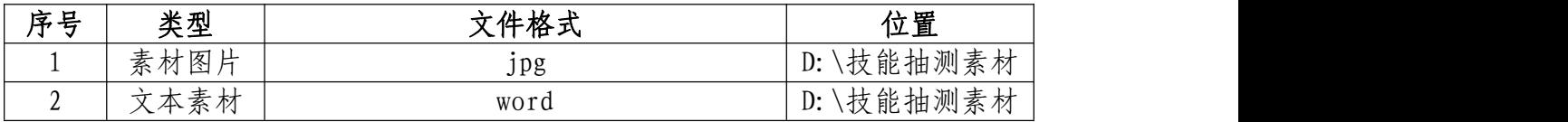

### (3)考核时量

考试时间:3 小时

(4)评分细则

### 封面首图(40 分)

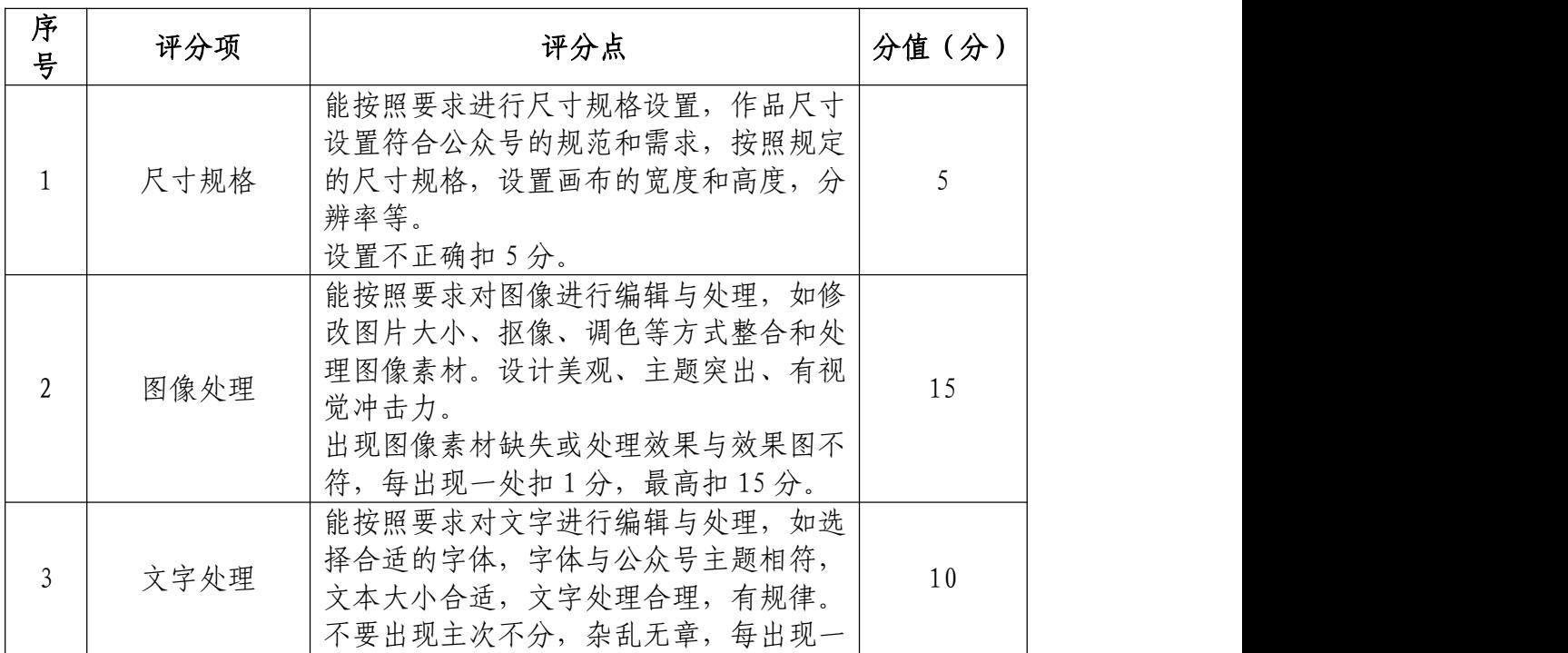

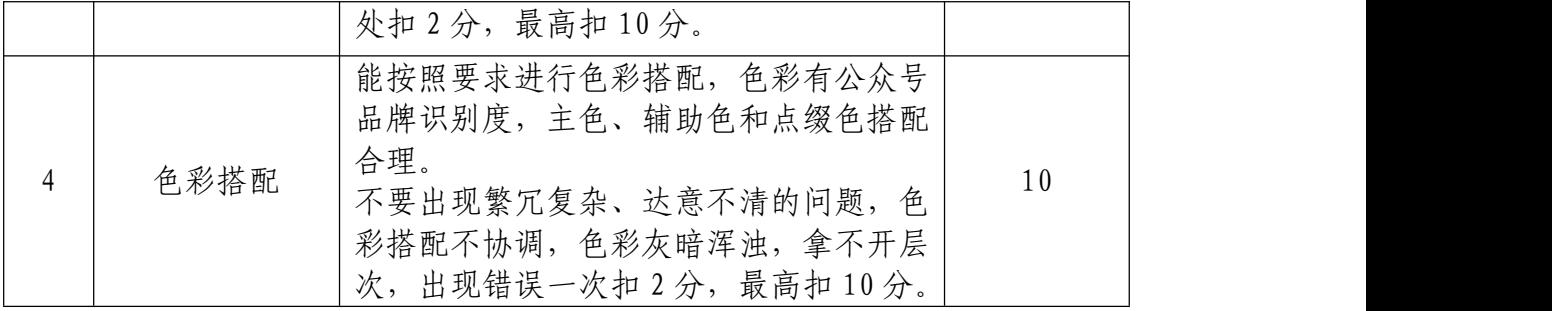

# 推文排版(50 分)

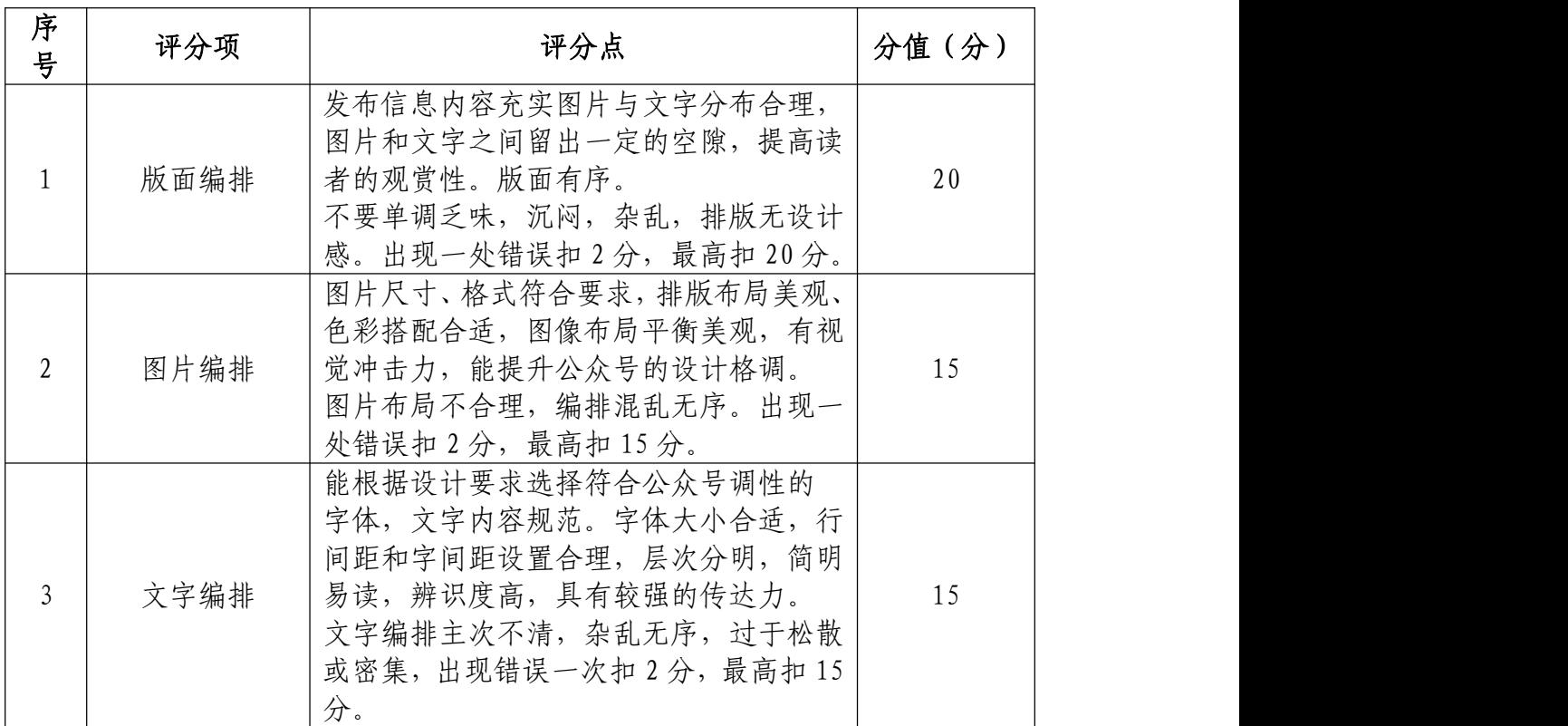

# 职业规范和职业素养(10 分)

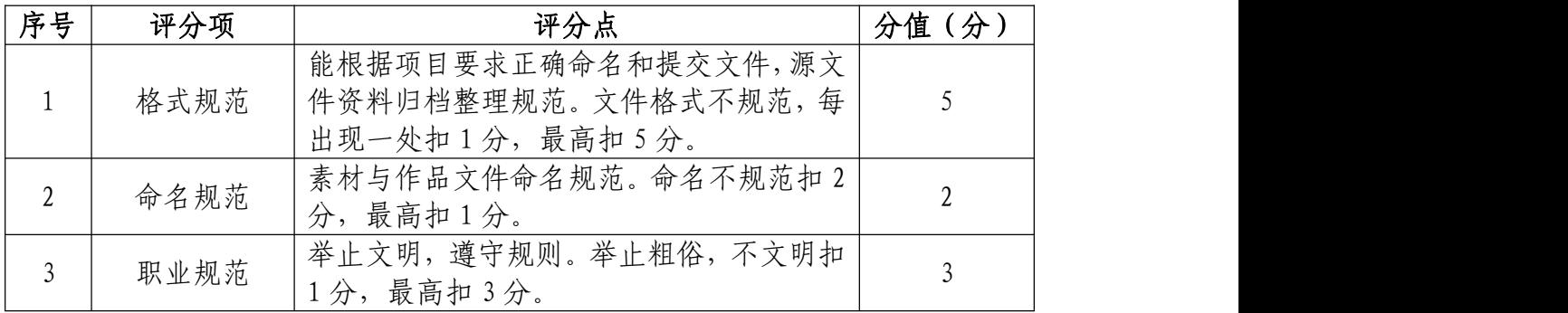

28.试题编号:2-1-8 "沙拉拉轻食" 微信公众号头像 设计、顶部引导关注和海报

(1)任务描述

①项目背景

沙拉拉轻食品牌于 2015 年 10 月 20 日在南京创立, 是 一家面向于年轻人,专注于沙拉健身餐产品研发的轻食外卖 连锁品牌,沙拉拉轻食提倡轻食主义概念,致力为追求健康 品质生活的用户,提供一系列的营养餐食解决方案,追求原 汁原味和健康。专注于适合东方人的沙拉, 取西方沙拉之 所长,融入东方饮食文化,奉行少油、少盐、少糖、低热量 高纤维,不给身体造成负担的饮食方式。低盐低糖更轻盈, 多点健康少点盐。现需要你根据所提供的素材为沙拉拉轻食 品牌的微信公众号设计头像,顶部引导图以及线上宣传海报。 吸引用户主动关注并使其乐于传播。

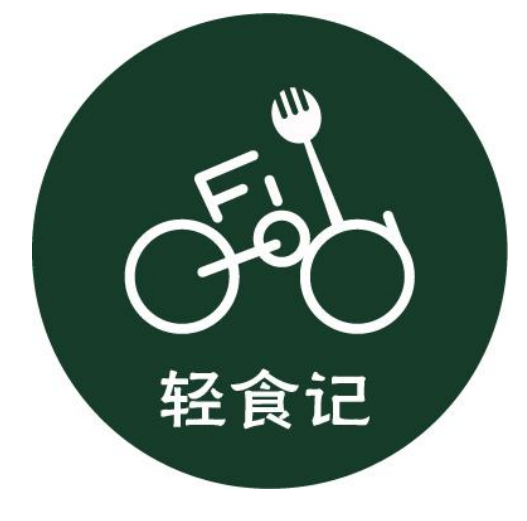

(头像效果参考图)

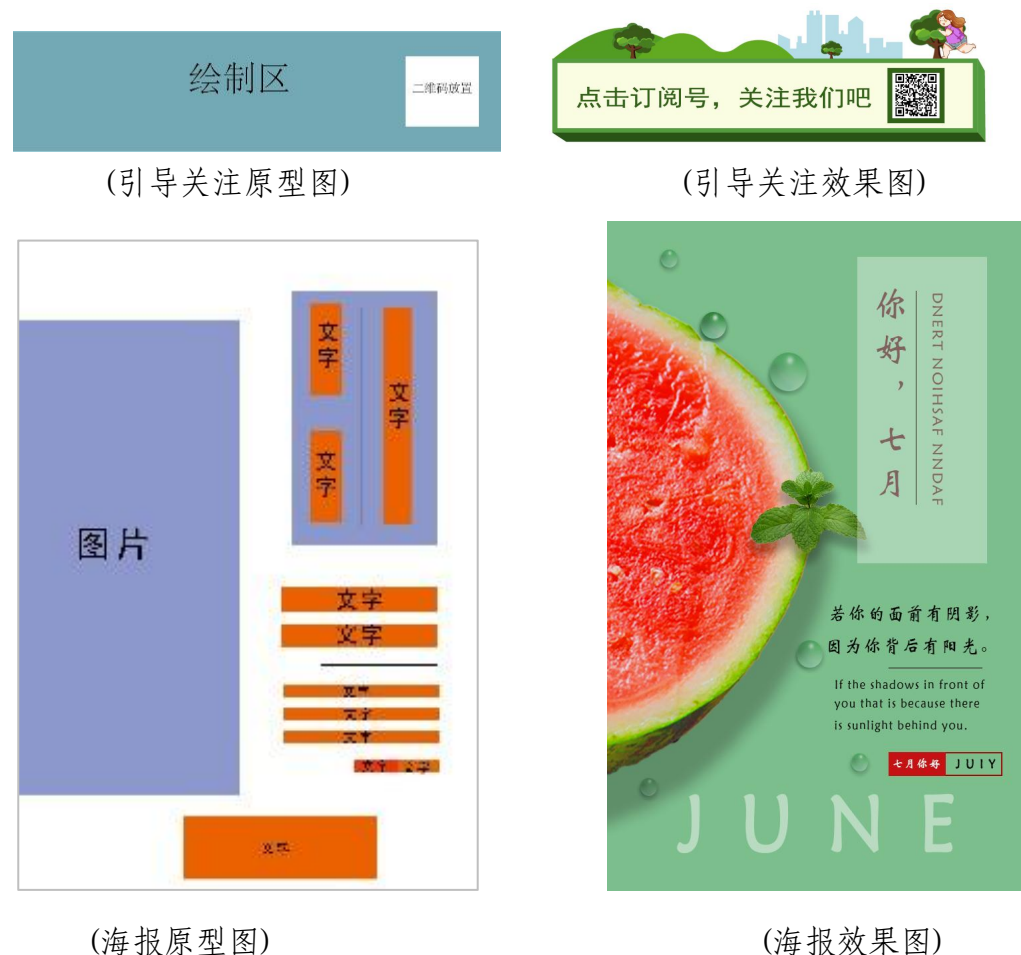

②项目步骤及具体要求:

#### a.公众号头像设计

针对公众号定位自行设计一个与给沙拉拉轻食产品相 契合的头像。

请使用 Photoshop 或 Illustrator 等软件,合理选用素 材,设计一个与微信公众号定位相契合的头像。微信公众号 头像尺寸大小 400\*400 像素; 分辨率 72 像素/英寸; 颜色模 式 RGB 模式。

#### b.公众号顶部引导图

针对公众号定位设计一个动态引导关注图

请使用 Adobe After Effects 等软件,合理使用素材, 设计一个动态引导关注图;尺寸为 1080\*300 像素;分辨率 为 72 像素; 颜色模式为 RGB 模式

#### C.公众号海报设计

根据提供的图文素材,完成沙拉拉轻食微信公众号的海 报设计并分别说明理由和依据。

注:海报设计中字体使用软件:ifonts,自行在浏览器 下载 アンドライバ しゅうしょう しんしゃく しゅうしょく しゅうしょく

https://51ifonts.com/clientdown?from=ifonts&fk= 8777

#### 实训平台和工具:

Photoshop 或 Illustrator、Adobe After Effects。

#### 文件提交:

a.公众号海报设计完成后,请保存并将文档重命名,命 名规则为"考号+海报"。在考试结束前保存到"d:\提交作 品\"目录中。

b.完成公众号头像、动态顶部引导图设计,微信公众号 头像、小图尺寸大小为 400\*400px 像素;分辨率 72 像素/英

寸;颜色模式 RGB 模式;动态顶部引导图尺寸为 1080\*300px 像素;分辨率为 72 像素; 颜色模式为 RGB 模式, 完成稿储 存效果图(jpg),动画(gif)和 PSD 或 AI/AE 格式。命名规则 为"考号+效果图"和"考号+源文件"。在考试结束前保存 到"d:\提交作品\"目录中。

考试结果文件电子版需要按照监考老师的要求,对技能 抽查考试文件进行分类,"公众号海报、动态顶部引导关注、 头像设计"、效果图(ipg)和 PSD 源文件整理入同一文件夹 并以考生姓名与考号命名该文件夹。在考试结束前保存到

"d:\提交作品\"目录中。禁止在技能抽查考试结果文档中 有任何与考试无关的标记,最终以电子文件夹形式提交。

#### (2)实施条件

#### 硬件环境:

计算机处理器:Intel Core 5 及以上,内存:≥4GB, 独立显卡:显存≥2GB,内置硬盘驱动器:硬盘≥500 GB, 含耳麦或音箱。

#### 软件清单:

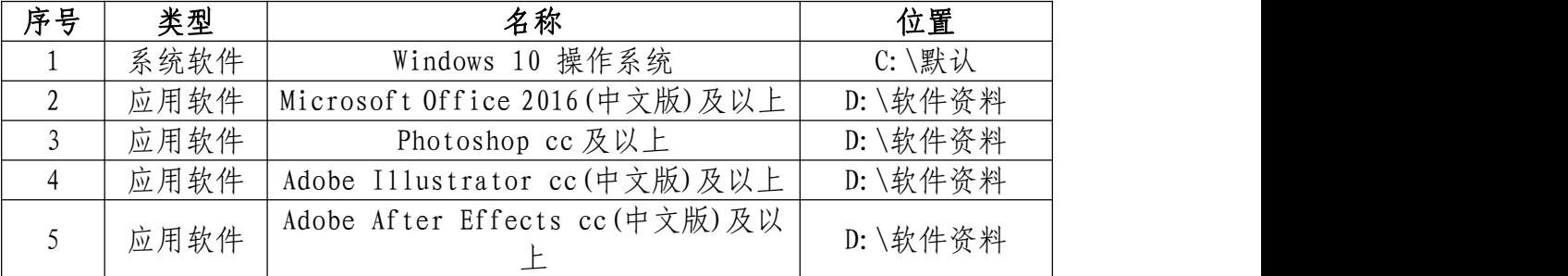

素材清单:

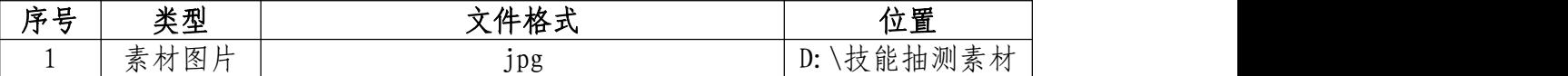

# (3)考核时量

考试时间: 3 小时

### (4)评分细则

## 头像设计(20 分)

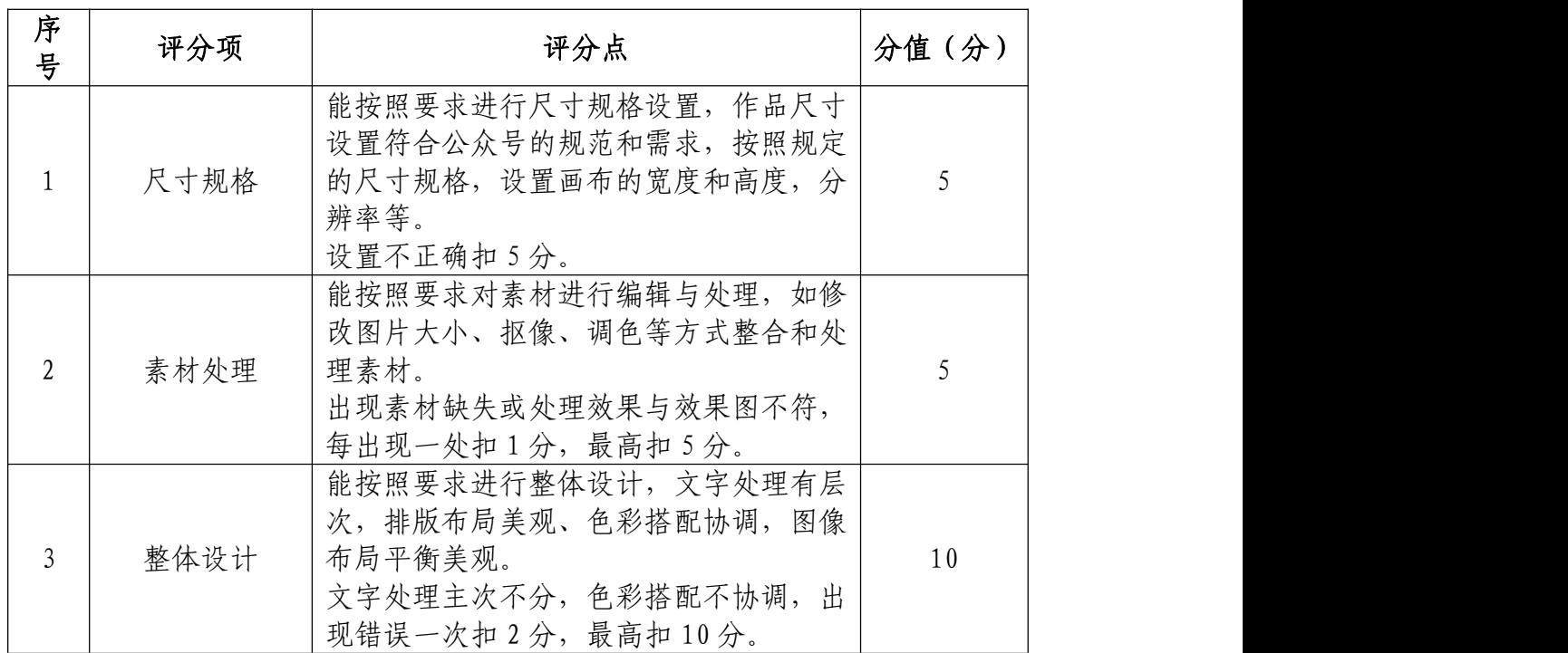

## 动态顶部引导图(40 分)

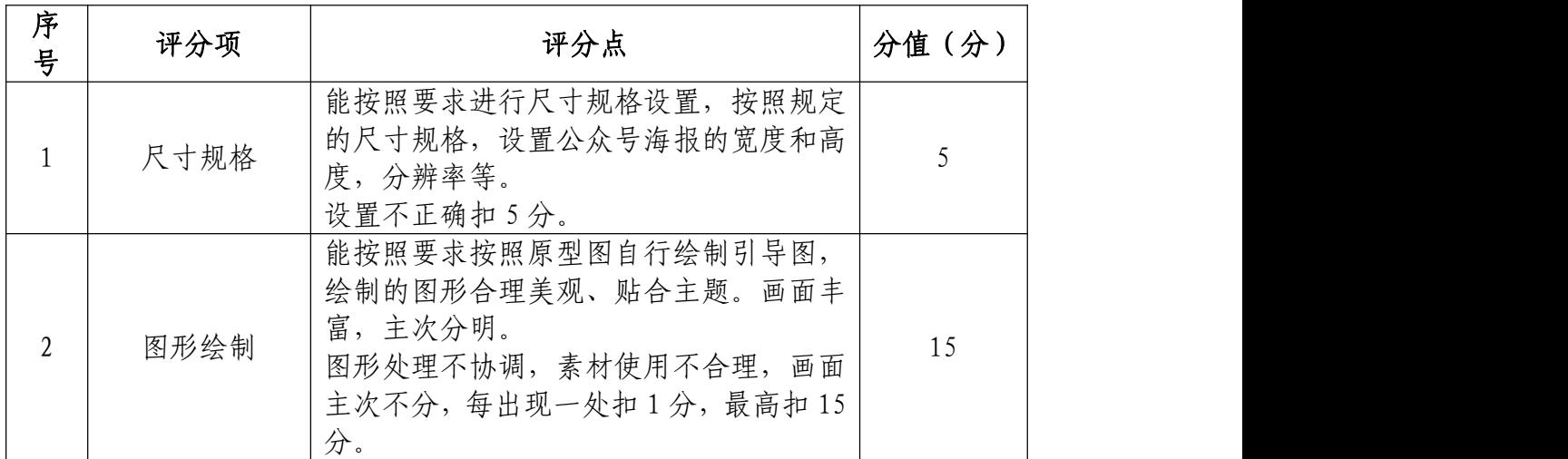

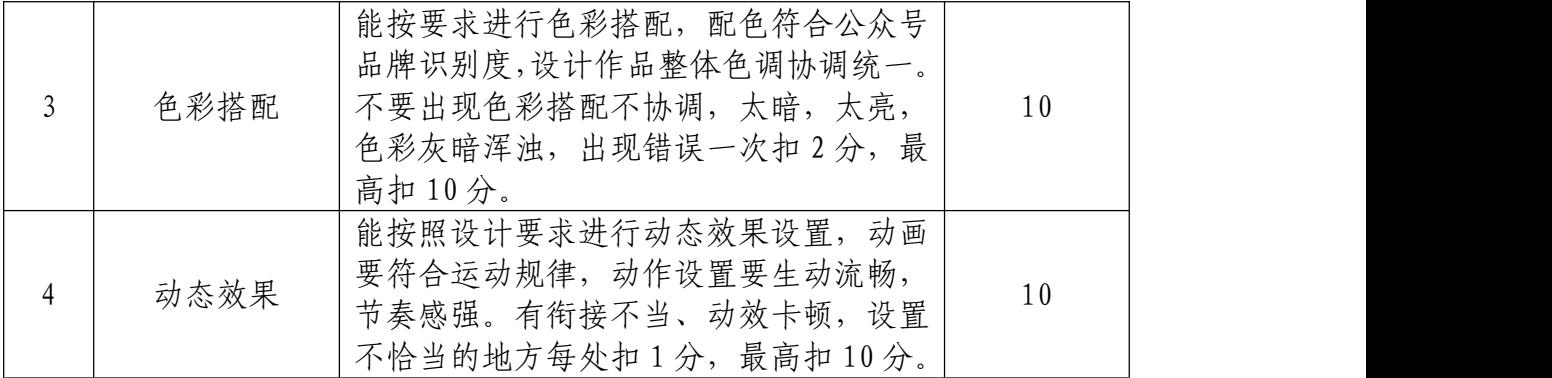

# 公众号海报(30 分)

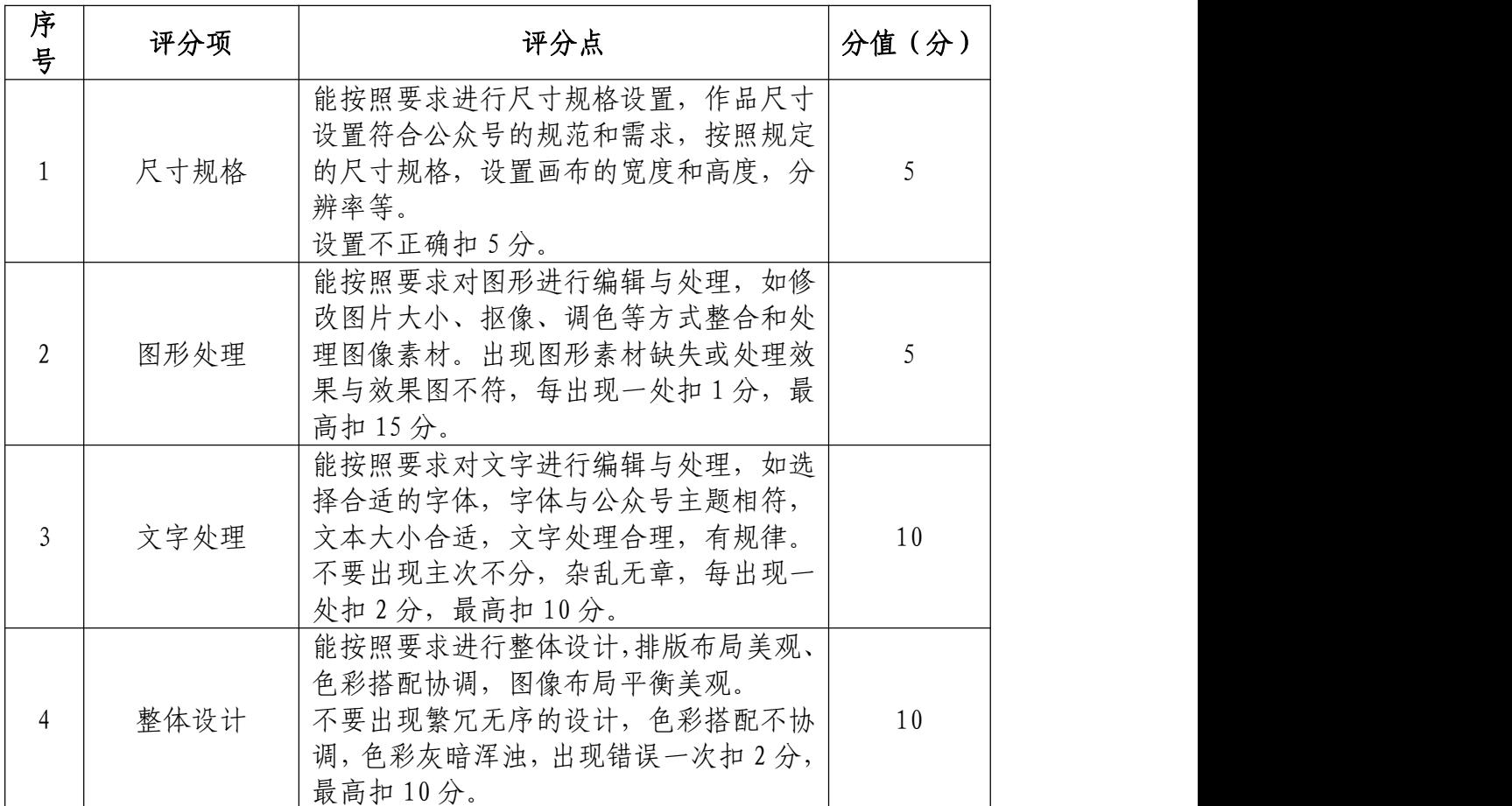

# 职业规范和职业素养(10 分)

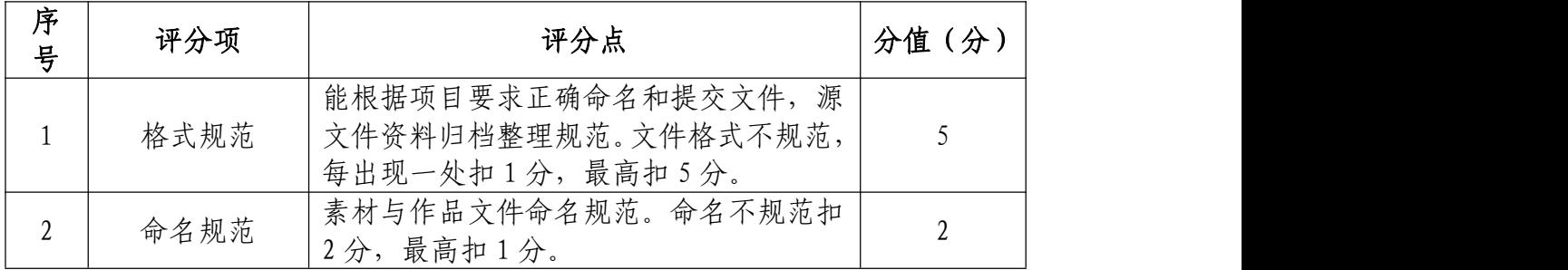

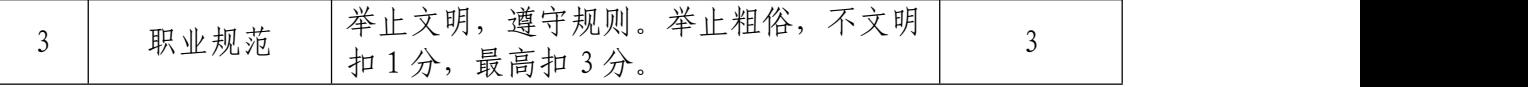
29.试题编号:2-1-9 "沙拉拉轻食" 微信文章做艺术 二维码和封面小图设计

(1)任务描述

①项目背景

沙拉拉轻食品牌于 2015 年 10 月 20 日在南京创立, 是 一家面向于年轻人,专注于沙拉健身餐产品研发的轻食外卖 连锁品牌,沙拉拉轻食提倡轻食主义概念,致力为追求健康 品质生活的用户,提供一系列的营养餐食解决方案,追求原 汁原味和健康。专注于适合东方人的沙拉, 取西方沙拉之 所长,融入东方饮食文化,奉行少油、少盐、少糖、低热量 高纤维 ,不给身体造成负担的饮食方式。低盐低糖更轻盈, 多点健康少点盐。现需要你根据所提供的素材为沙拉拉轻食 品牌的微信公众号设计艺术二维码和封面小图。吸引用户主 动关注并使其乐于传播。

②项目步骤及具体要求:

根据项目背景和参考图片,将所需的素材元素从素材图 片中选取出来;对图片的各个元素进行重构;在原二维码的 基础上设置点阵图,原理将深灰色的地方用设计好的图案覆 盖住,而浅灰色的地方保留。制作的艺术二维码,配色和风 格和谐统一。

根据参考图片,把握画面的节奏和视觉效果,按规定的

文件格式储存并提交文件。

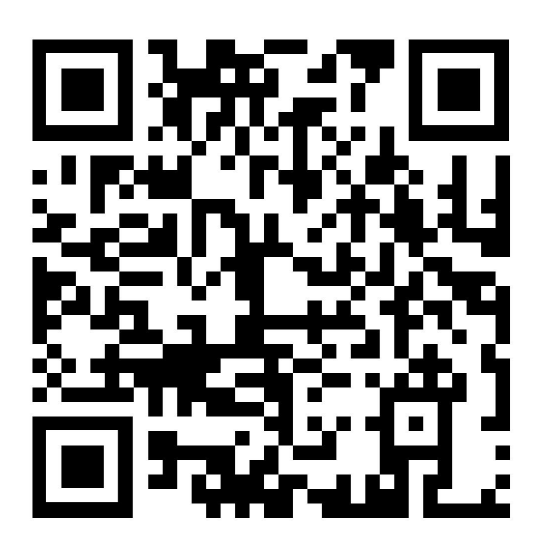

(二维码)

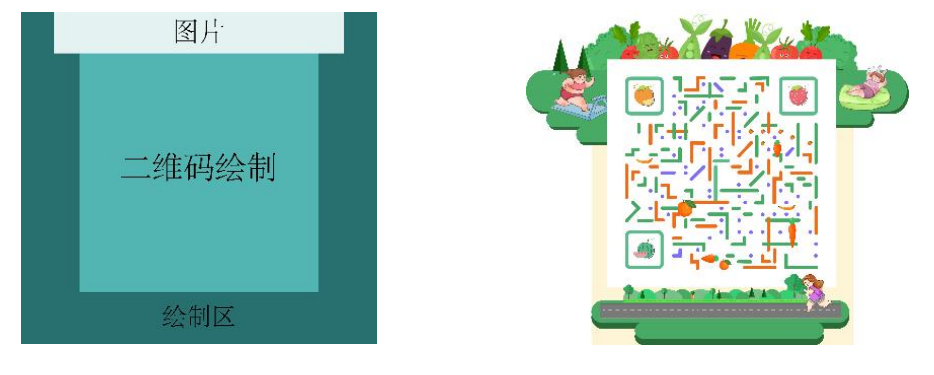

(原型图) (效果图)

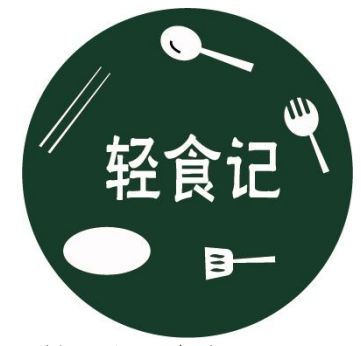

(封面小图参考图)

### 公众号封面小图设计:

请根据设计构成原理,对封面图片编辑和处理,文字颜 色要和主题相符合,要求突出,相关信息在画面中合理分布。

根据参考图片制作要求合理选用图层蒙版、调色等工具。

#### 实训平台和工具:

请使用 Photoshop、Illustrator 等软件,合理使用素材, 设计一个艺术二维码与一张封面小图。

### 项目技术要求:

a. 艺术二维码尺寸是 1450\*1450 像素,封面小图尺寸 是 400\*400 像素;

b. 分辨率 72 像素/英寸;

c. 颜色模式 RGB 模式。

### 文件提交:

- 在 "D:\提交作品\"目录中, 新建一个文件夹, 以考 号命名。
- 考号文件夹中包含艺术二维码及封面小图两个作品的 源文件(psd/ai)、效果图(jpg)。
- 艺术二维源文件及效果图均以"2-1-9 二维码"命名。
- 封面小图源文件及效果图均以"2-1-9 小图"命名。 注意:禁止在技能抽查考试结果文档中有任何与考试无关 的标记。

### (2)实施条件

### 硬件环境:

计算机处理器:Intel Core 5 及以上,内存:≥4GB, 独立显卡:显存≥2GB,内置硬盘驱动器:硬盘≥500 GB, 含耳麦或音箱。

# 软件清单:

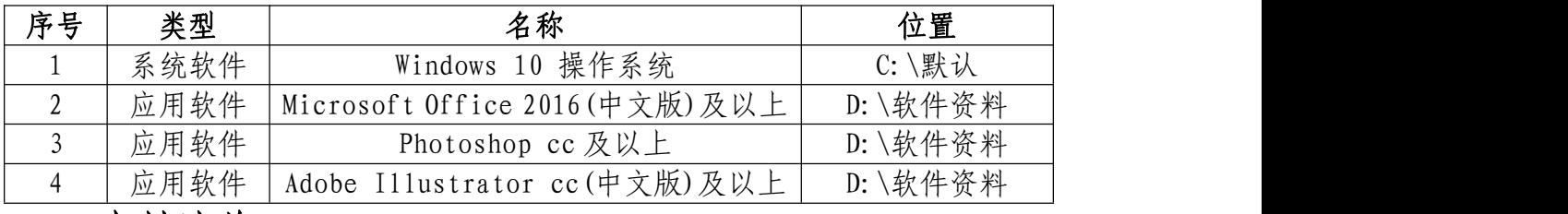

### 素材清单:

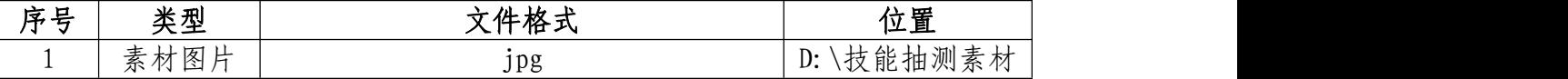

## (3)考核时量

考试时间:3 小时

(4)评分细则

## 公众号艺术二维码设计(60 分)

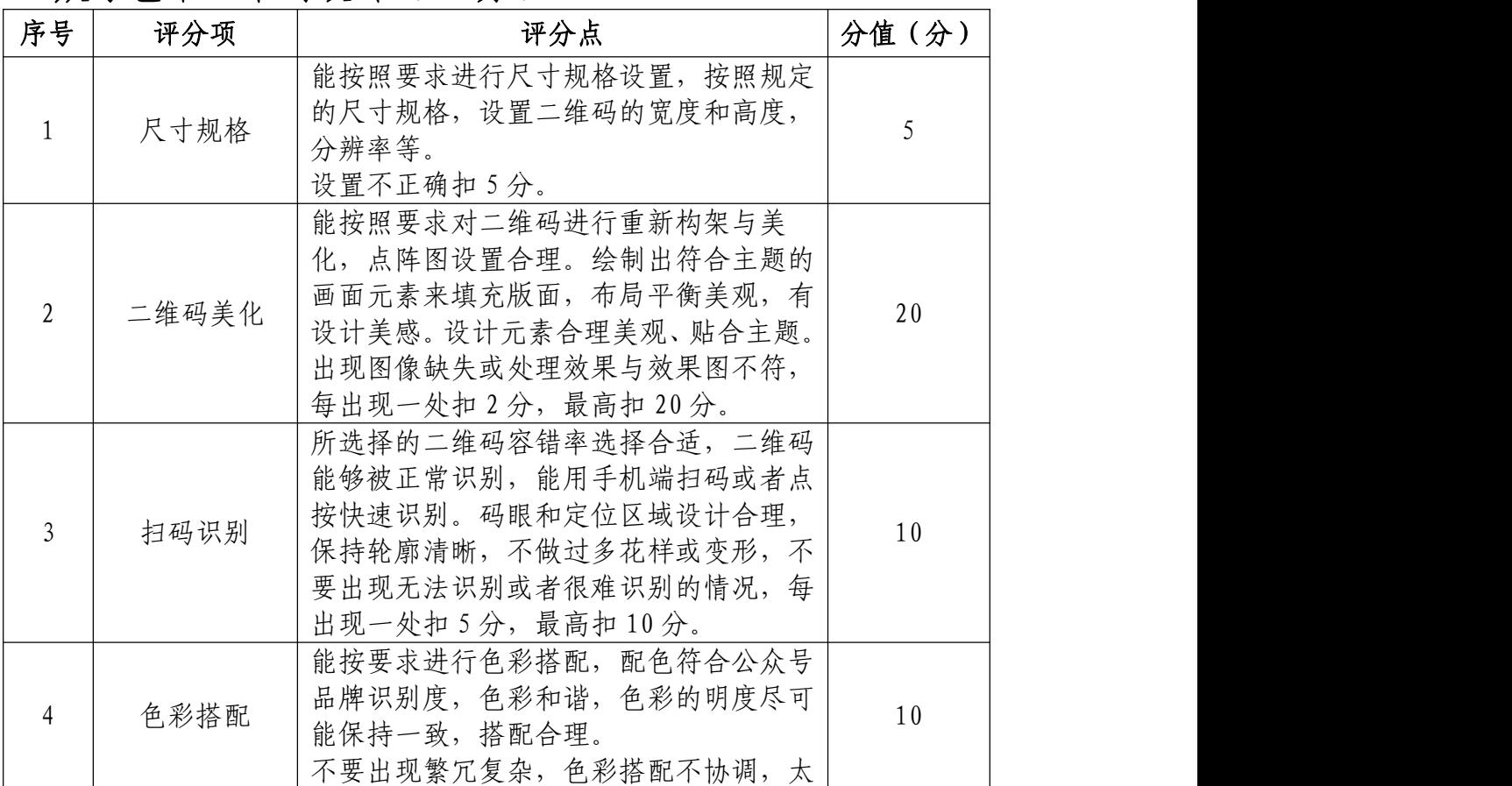

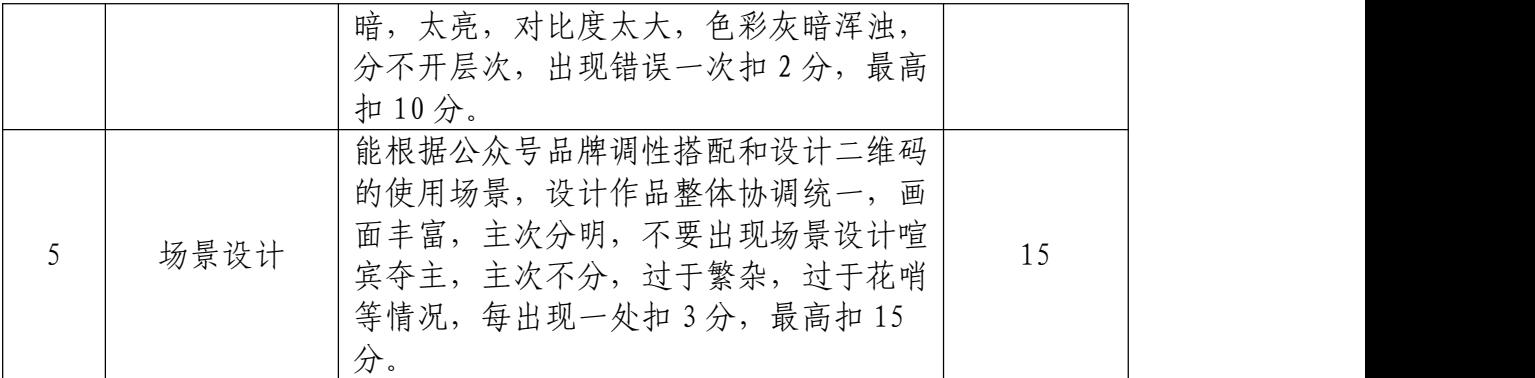

# 封面小图(30 分)

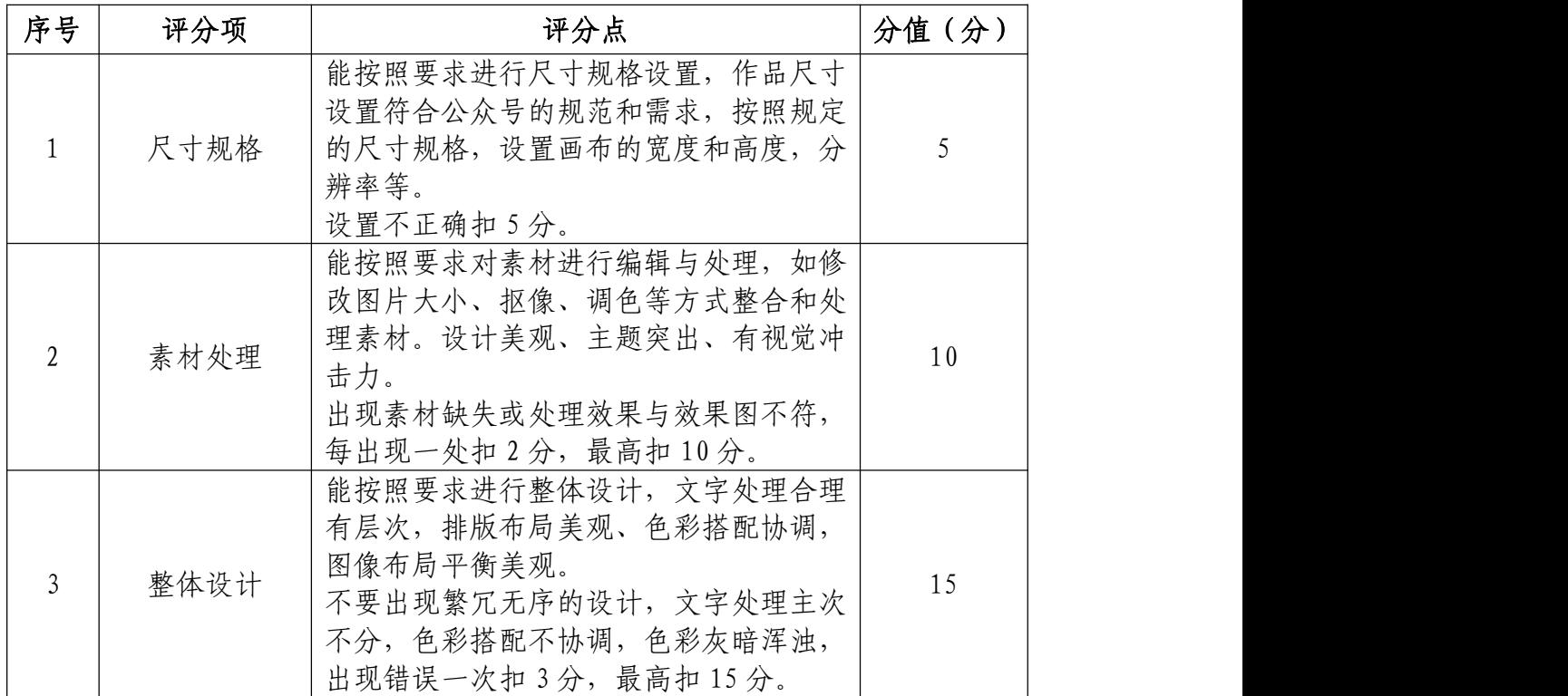

# 职业规范和职业素养(10 分)

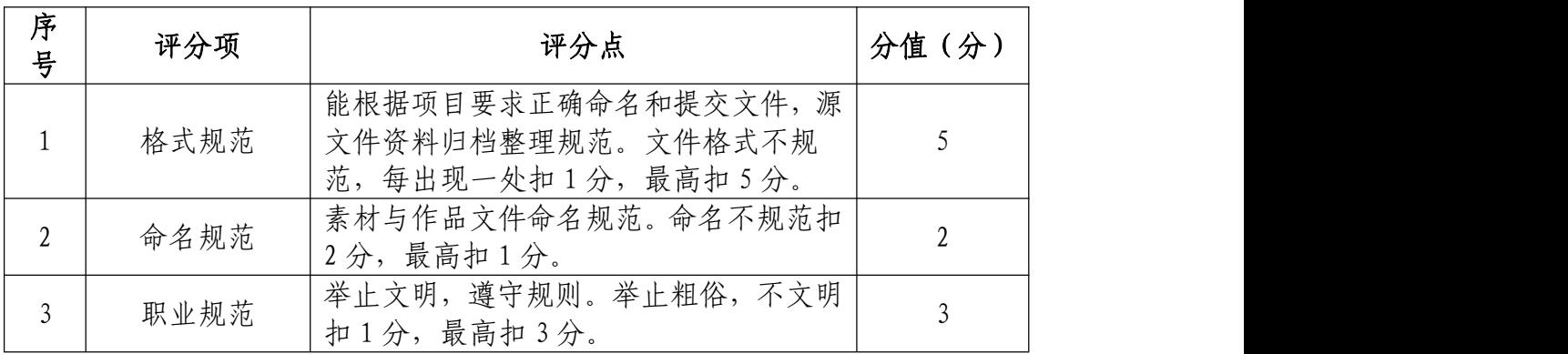

30.试题编号:2-1-10 "鲜丰水果" 微信公众号头像 设计、顶部引导关注和海报

(1)任务描述

①项目背景

鲜丰水果股份有限公司创始于 1997 年,历经 23 年发展, 已成为一家集新零售、智慧冷链物流和供应链 B2B 平台的全 球化企业,是全国最大水果连锁企业之一。专注终端水果新 零售,在成熟商圈、居民小区、车站集市,CBD 写字楼等区 域建立中心门店。同时,门店作为线上配送基础,为线上渠 道的拓展建立优势,为顾客提供全方位的快捷购物通道。现 需要你根据所提供的素材为公司的微信公众号设计头像, 顶 部引导图以及线上宣传海报。吸引用户主动关注并使其乐于 にはしょう ちょうしょう はんじょう しんじょう ちょうしょう はんしゅう はんしゅう しょうかい しゅうしょう

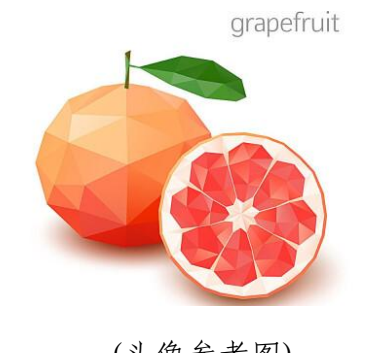

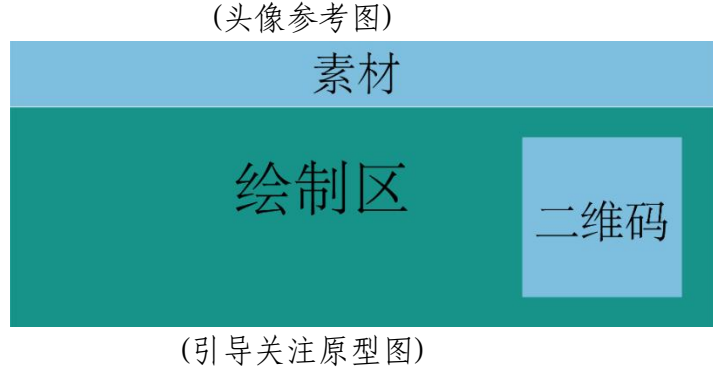

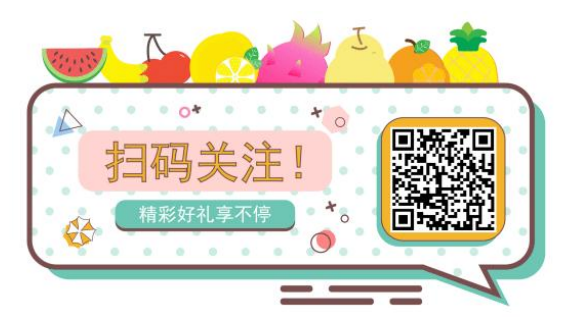

(引导关注效果图)

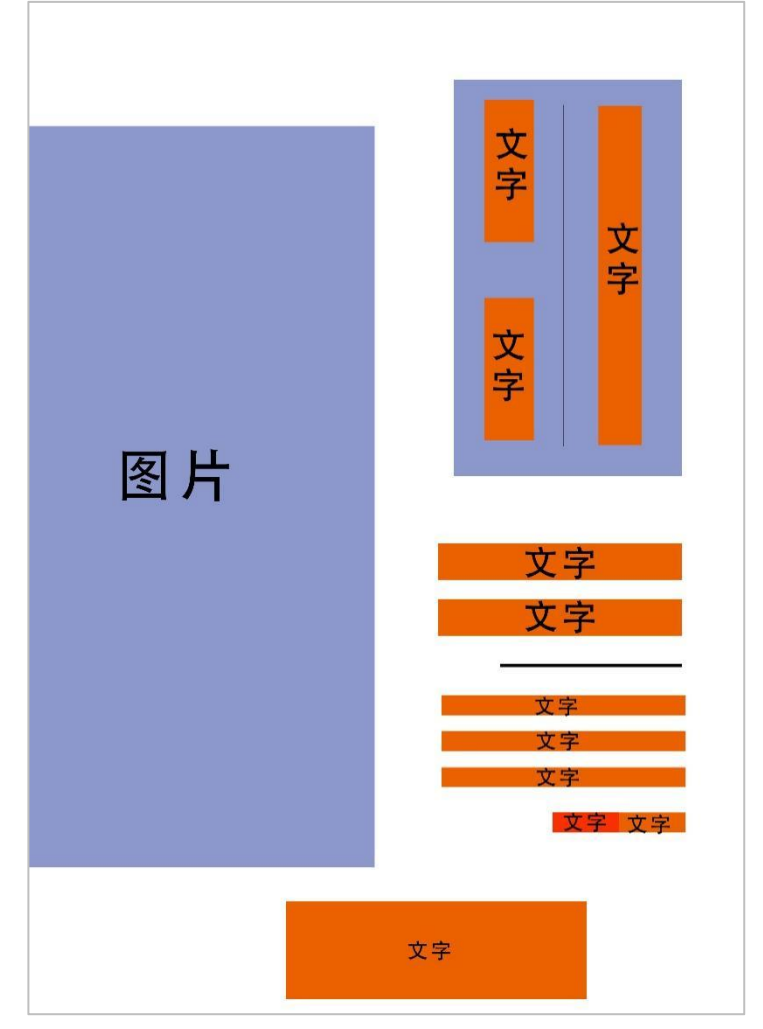

(海报原型图)

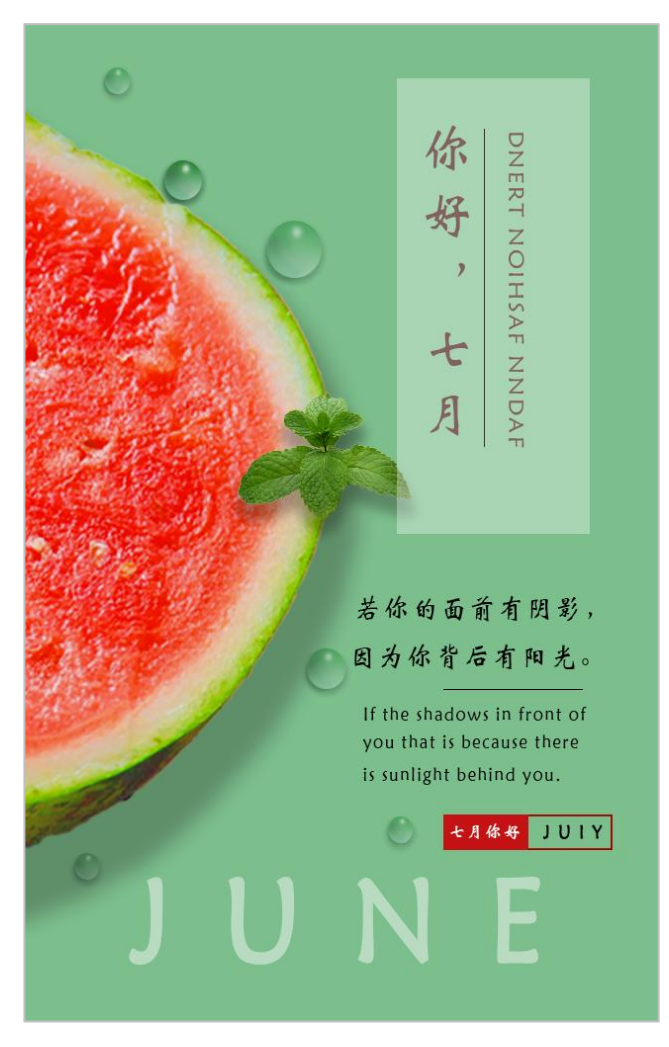

(海报效果图)

②项目步骤及具体要求:

### a.公众号头像设计

针对公众号定位为该企业设计一个头像。

请使用 Photoshop 或 Illustrator 等软件,合理选用素 材,设计一个与微信公众号定位相契合的头像。微信公众号 头像尺寸大小 400\*400 像素;分辨率 72 像素/英寸;颜色模 式 RGB 模式。

### b.公众号顶部引导图

针对公众号定位为鲜丰水果设计一个动态引导关注图

请使用 Adobe After Effects 等软件,合理使用素材, 设计一个动态引导关注图;尺寸为 1080\*300 像素;分辨率 为 72 像素; 颜色模式为 RGB 模式

### C.公众号海报设计

根据提供的图文素材,完成微信公众号的海报设计。

注:海报设计中字体使用软件:ifonts,自行在浏览器 下载 マンチン アンドライブ しんしゃく しんじょう しんしゃく しゅうしょく しゅうしゅう しゅうしゅう

网 址 :

https://51ifonts.com/clientdown?from=ifonts&fk=8777

#### 实训平台和工具:

Photoshop 或 Illustrator、Adobe After Effects。

#### 项目技术要求:

j. 海报尺寸为 640\*1008 像素,顶部引导图尺寸为 1080\*300px 像素,微信公众号头像尺寸是 400\*400 像素;

k. 分辨率 72 像素/英寸;

l. 颜色模式 RGB 模式。

### 文件提交:

- 在 "D:\提交作品\"目录中, 新建一个文件夹, 以考 号命名。
- 考号文件夹中包含海报、顶部引导关注图和头像三个

作品的源文件(psd/ai/AE)、效果图(jpg)。

- 海报源文件及效果图均以"2-1-10 海报"命名。
- 顶部引导关注图源文件及效果图均以"2-1-10 引导关 注"命名。
- 头像源文件及效果图均以"2-1-10 头像"命名。 注意:禁止在技能抽查考试结果文档中有任何与考试无关 的标记。

(2)实施条件

### 硬件环境:

计算机处理器:Intel Core 5 及以上,内存:≥4GB, 独立显卡:显存≥2GB,内置硬盘驱动器:硬盘≥500 GB, 含耳麦或音箱。

### 软件清单:

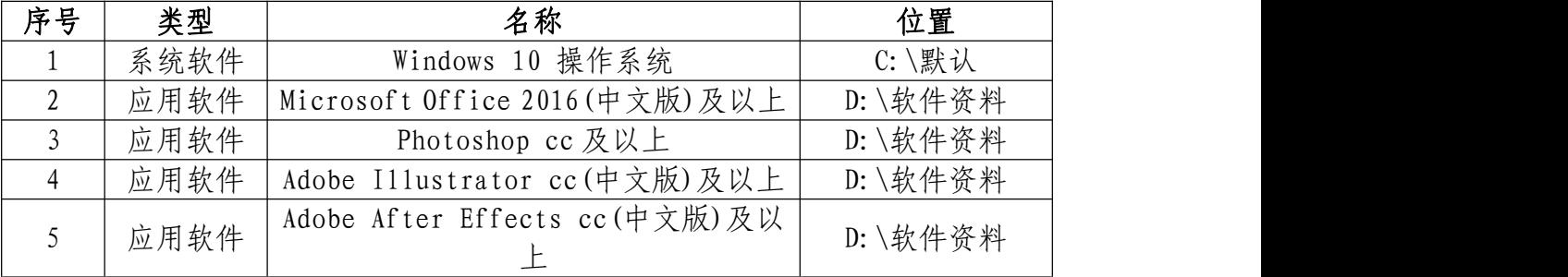

### 素材清单:

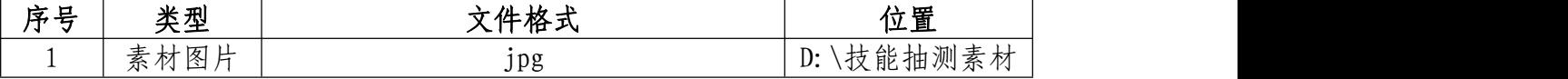

### (3)考核时量

考试时间:3 小时

# (4)评分细则

# 头像设计(20 分)

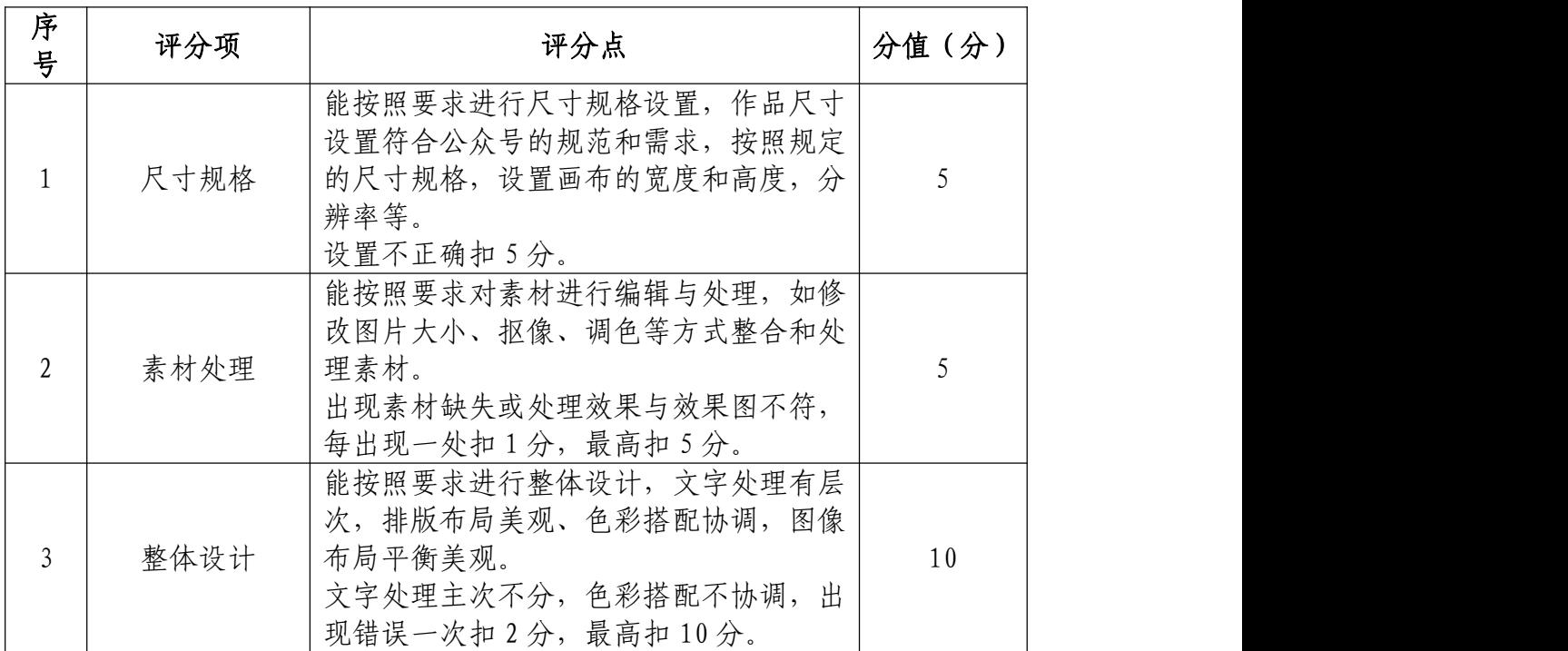

# 动态顶部引导图(40 分)

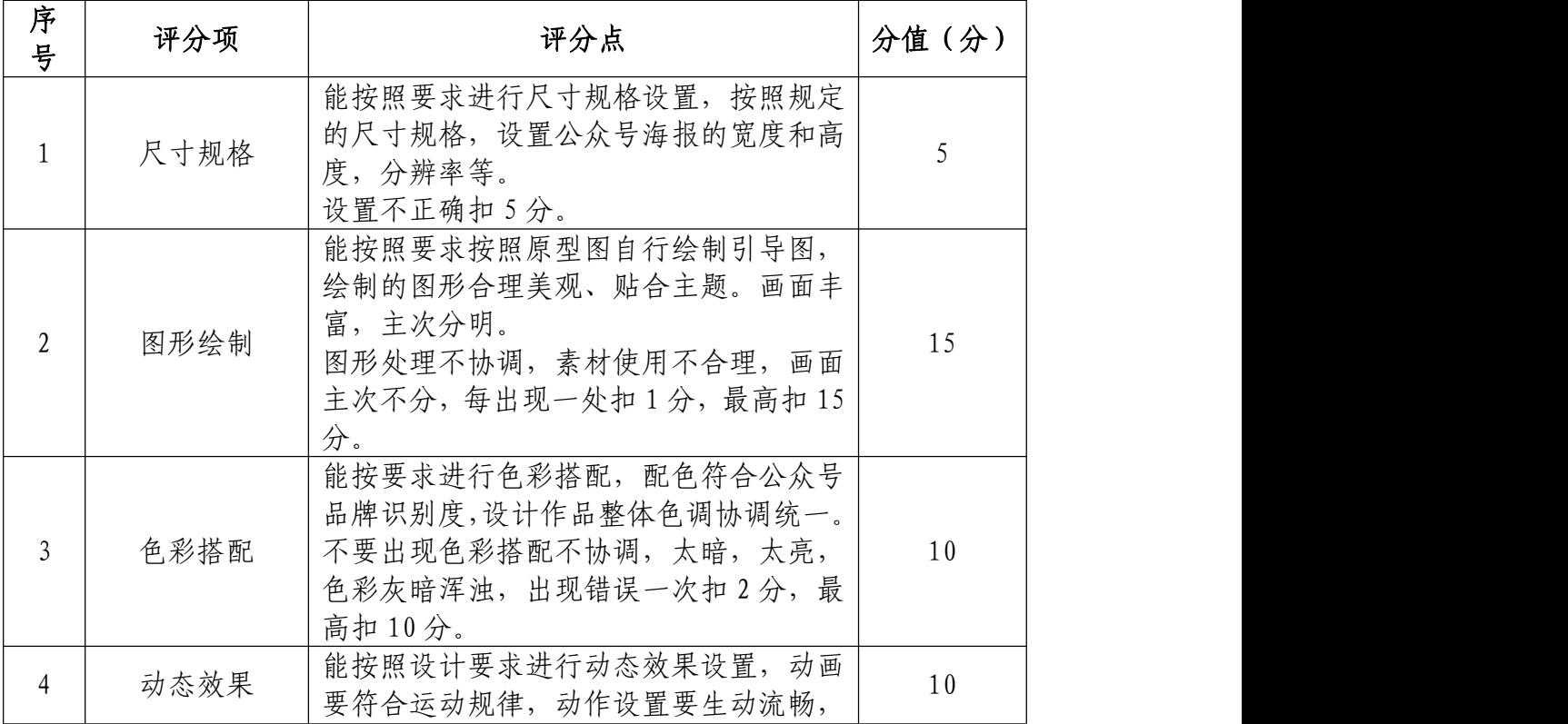

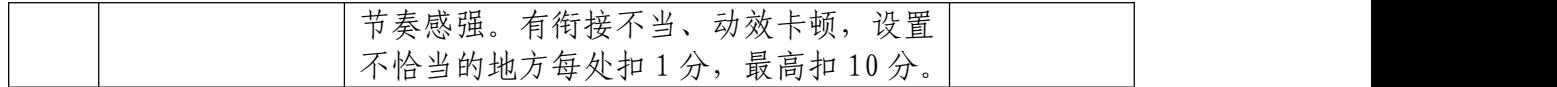

# 公众号海报(30 分)

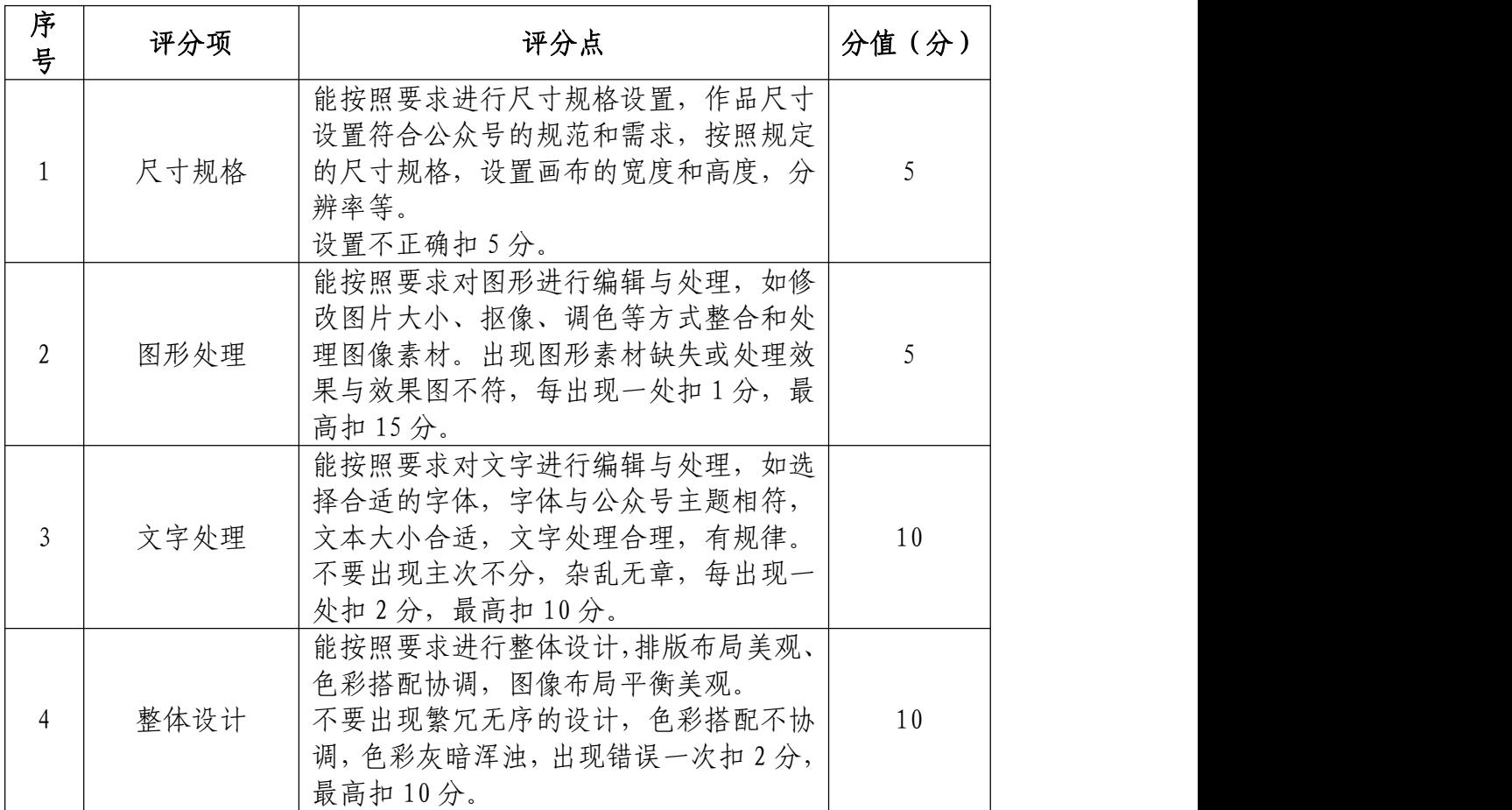

# 职业规范和职业素养(10 分)

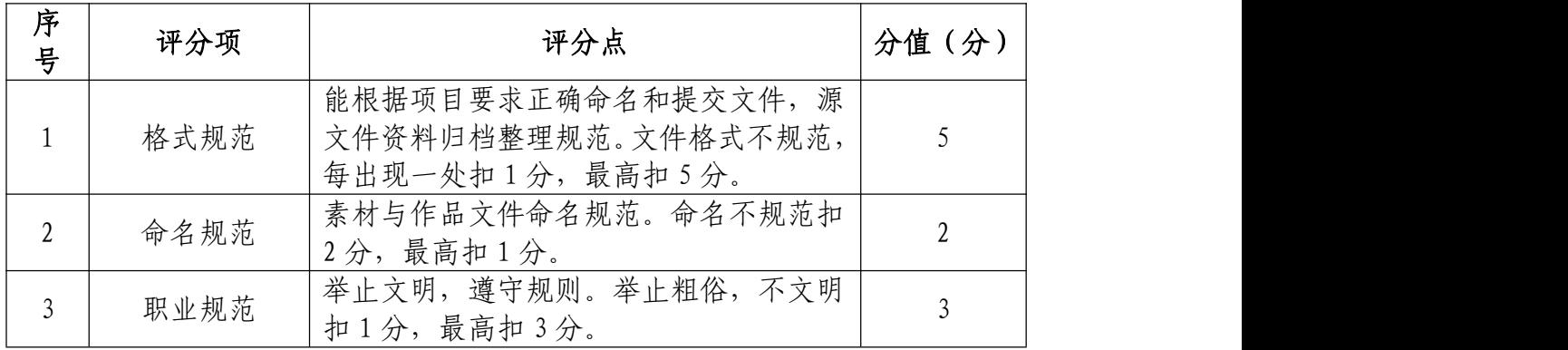

项目2 H5交互设计

31.试题编号:2-2-1 医药会议活动 H5 邀请函制作

(1)任务描述

①项目背景

乐普医药公司,是一家专业的医疗用品科技公司,公司 准备在 2022 年 10 月 11-13 日在上海召开第二届上海国际癌 症大会,现需要你根据所提供的素材、分镜脚本以及参考案 例(https://g.eqxiu.com/s/BLGsBkCv),设计与制作一款 H5 邀请函。

注:参考案例仅供参考,具体制作要求详见分镜脚本。

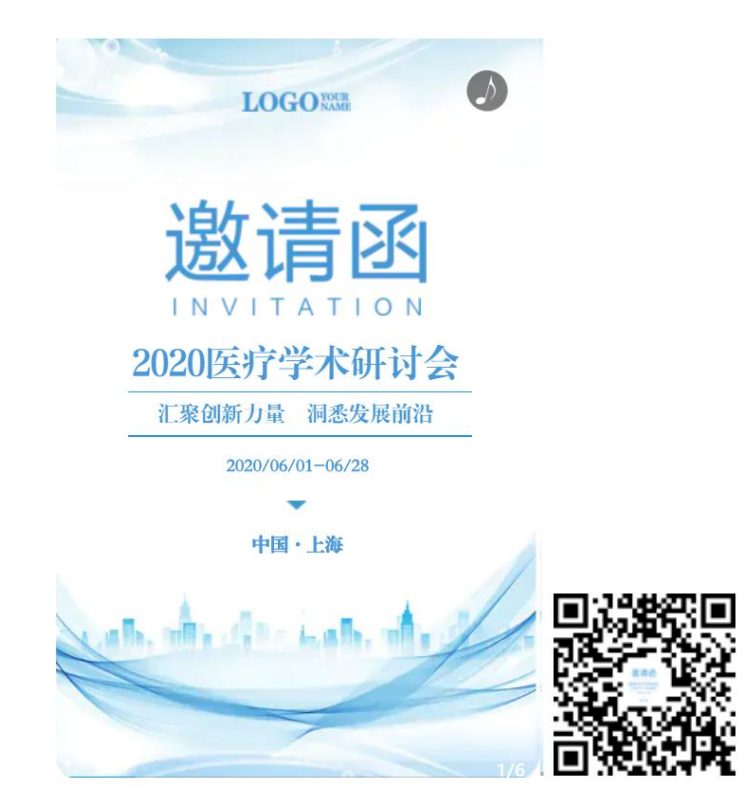

(参考案例)

②项目步骤

根据分镜脚本,完成页面的整体布局:

根据分镜脚本,对页面元素设置动画以及添加交互;

根据分镜脚本,添加音效和背景音乐;

根据分镜脚本,准确设置分享信息,并按要求生成作品, 同时提交作品二维码以及网址链接文件。

③制作内容

#### 创建内容:

请使用 H5 第三方制作平台创建 H5 作品,作品标题请使 用"医疗会议邀请函",并将素材文件夹中的"缩略图.png" 设置成作品的转发封面图。

### 导入素材:

将素材库中的图片、音频素材导入到相应的库中。

#### 调整素材:

按照内容要求选择场景、添加素材,注意不要遗漏素材。

利用所提供的素材进行场景的创建,对素材进行位置调 整等操作,使其达到参考案例所示的运行效果。

#### 完成动画及交互:

利用动画以及相应组件,制作各种动画效果,添加各种 交互功能,从而完成规定的效果。

### 文件运行并保存:

作品完成后,需进行测试,根据运行结果,调整素材、 动画和交互,完成内容制作后,将完成的内容保存并命名为 "医疗会议邀请函"。

### 文件提交:

- 在 "D:\提交作品\"目录中, 新建一 word 文档, 以考 号命名。
- word 文档中包含作品截图、二维码和作品网址链接。 注意:禁止在技能抽查考试结果文档中有任何与考试无关 的标记。

### (2)实施条件

### 硬件环境:

计算机处理器:Intel Core 5 及以上,内存:≥4GB, 独立显卡:显存≥2GB,内置硬盘驱动器:硬盘≥500 GB, 含耳麦或音箱。

软件清单:

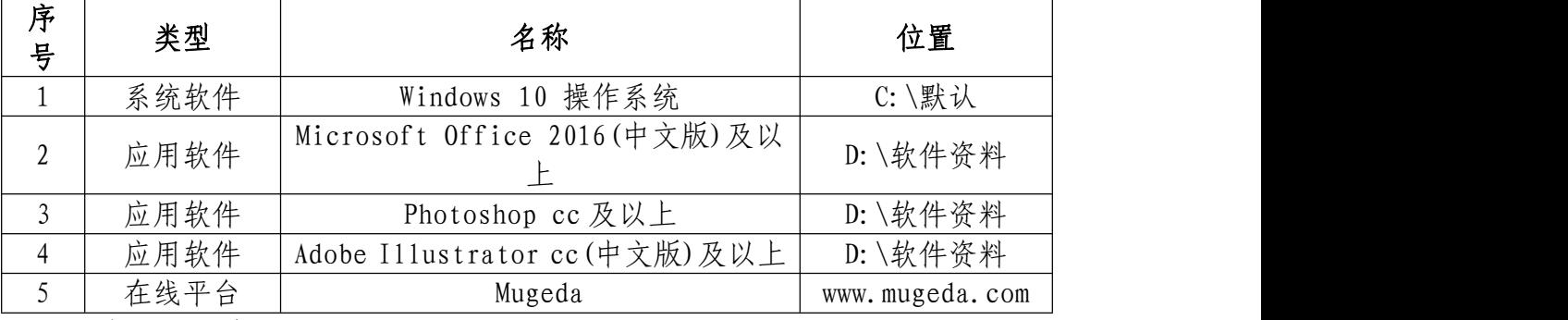

### 素材清单:

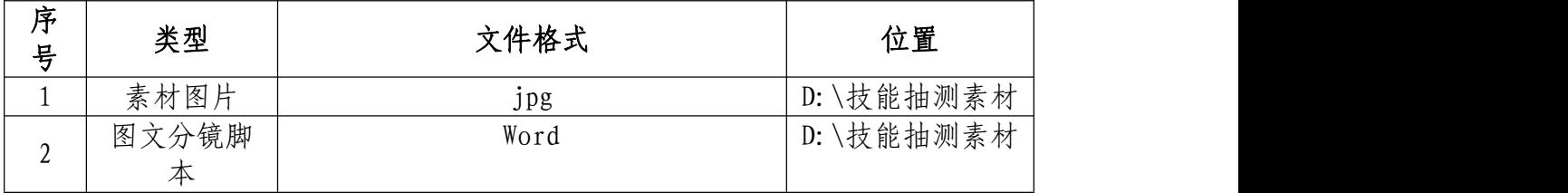

## (3)考核时量

考试时间:3 小时

### (4)评分细则

## 页面布局与设置(40 分)

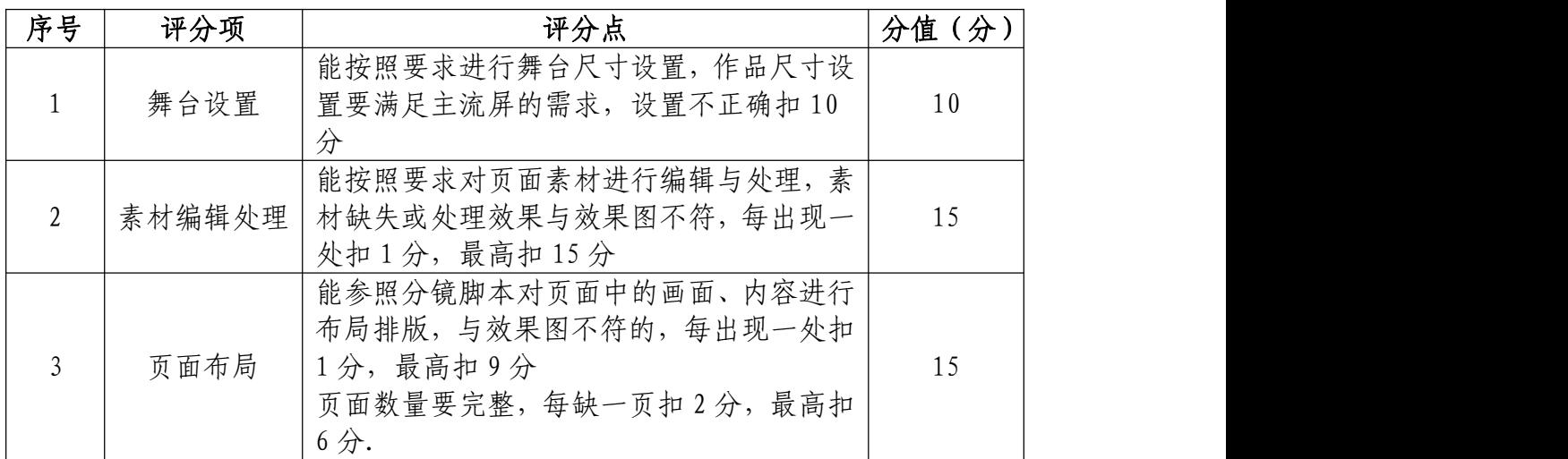

## 动画与交互设置(30 分)

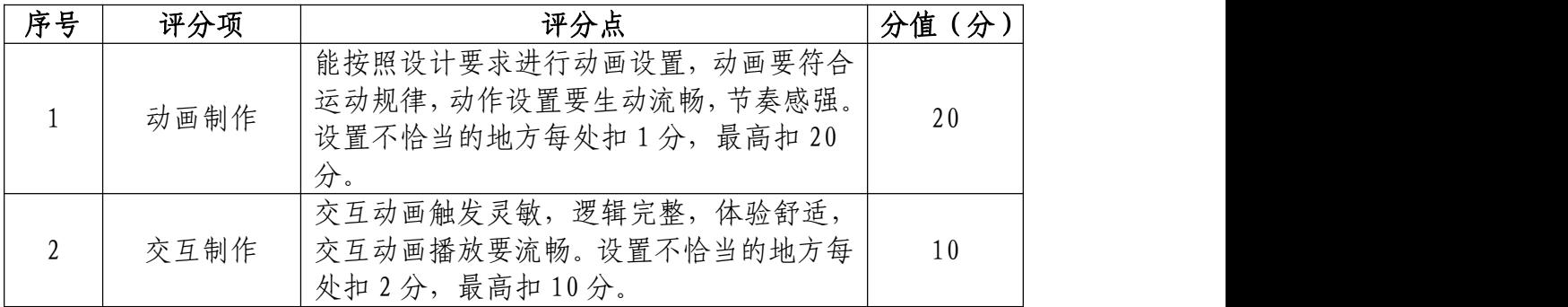

## 音乐和音效设置(10 分)

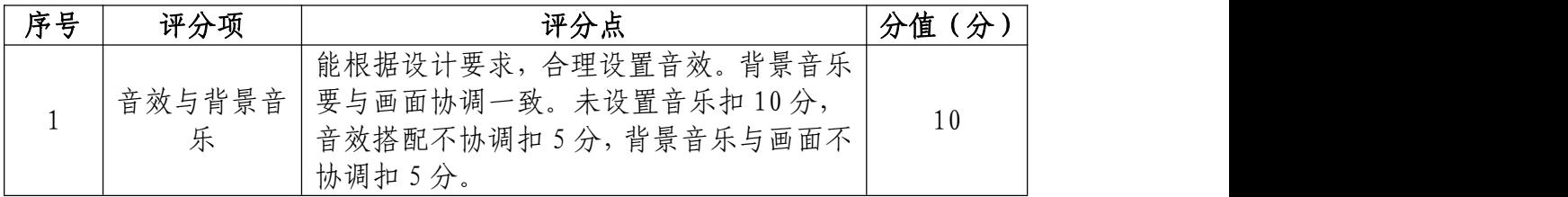

## 作品设置与运行(10 分)

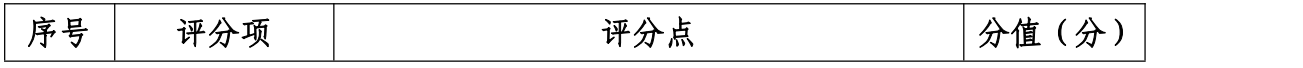

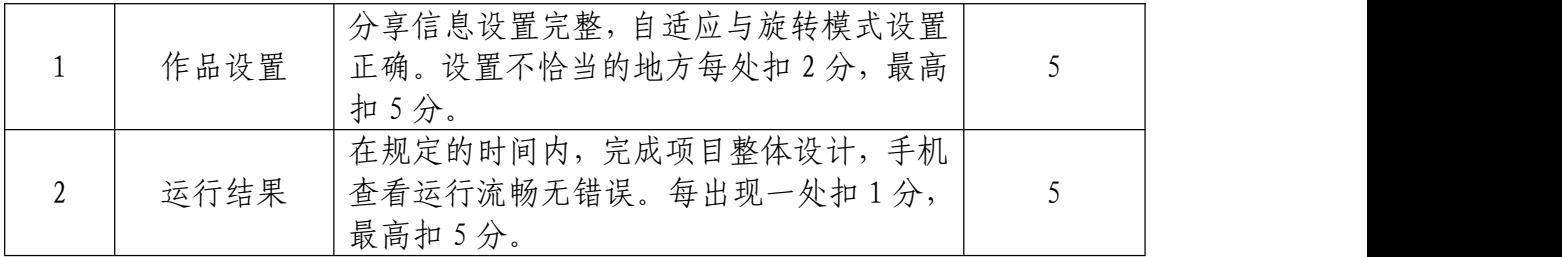

# 职业规范和职业素养(10 分)

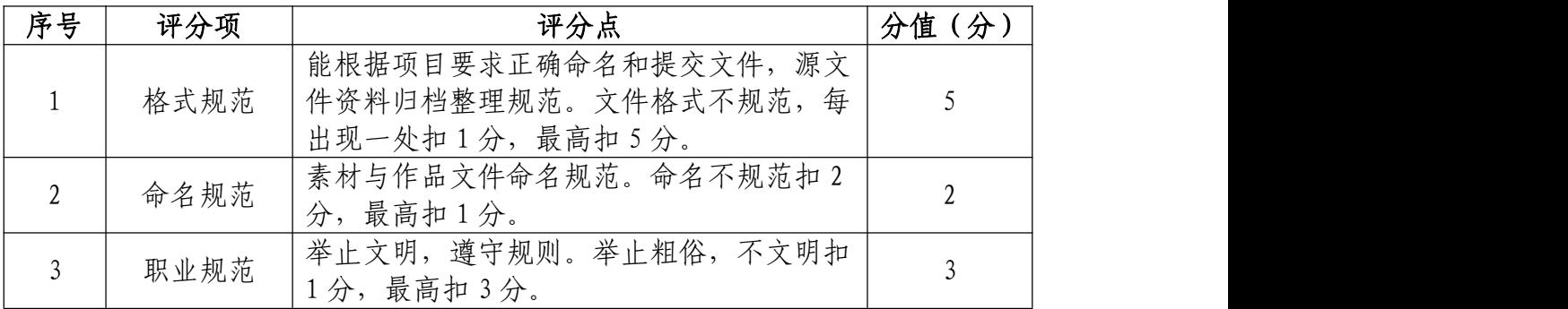

32. 试题编号: 2-2-2 黄姚古镇 H5 宣传制作

### (1)任务描述

①项目背景

黄姚古镇地处广西、湖南、广东三省交界处的青山绿水 中,这里完整地保存着 300 多幢明清古建筑。江水环绕、亭 台楼阁,青石街巷、楹联处处,让人沉迷其中,不愿离去。 当地旅游局为了扩大古镇的知名度,现需要你根据所提供的 素材、分镜脚本以及参考案例(https://b.u.mgd5.com/c/8 srr/\_018/index.html),设计与制作一款古镇宣传 H5。

注:参考案例仅供参考,具体制作要求详见分镜脚本。

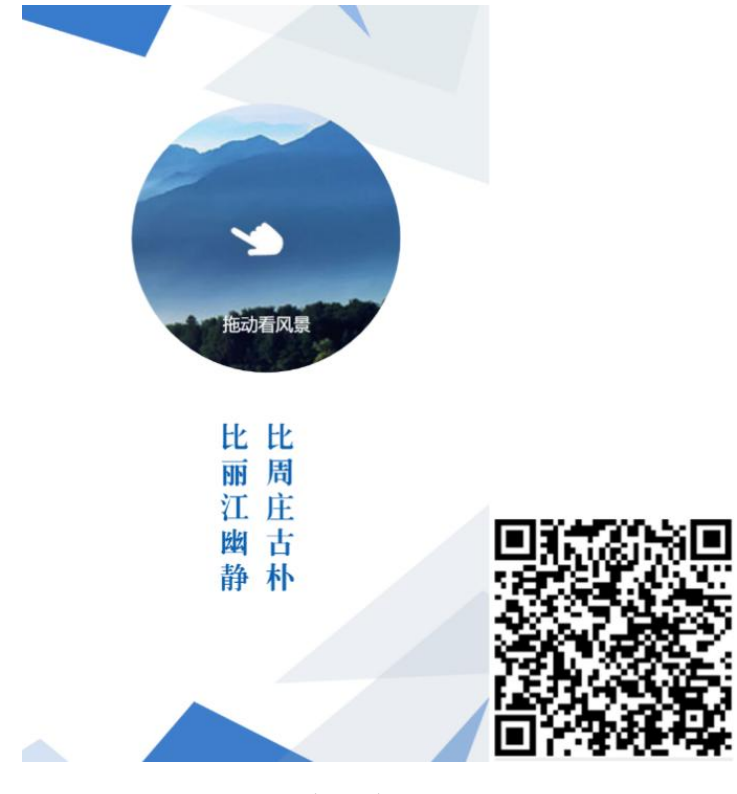

(参考案例)

②项目步骤

根据分镜脚本,完成页面的整体布局:

根据分镜脚本,对页面元素设置动画以及添加交互;

根据分镜脚本,添加音效和背景音乐;

根据分镜脚本,准确设置分享信息,并按要求生成作品, 同时提交作品二维码以及网址链接文件。

③制作内容

### 创建内容:

请使用 H5 第三方制作平台创建 H5 作品,作品标题请使 用"黄姚古镇宣传 H5",并将素材文件夹中的"缩略图.png" 设置成作品的转发封面图。

### 导入素材:

将素材库中的图片、音频素材导入到相应的库中。

#### 调整素材:

按照内容要求选择场景、添加素材,注意不要遗漏素材。

利用所提供的素材进行场景的创建,对素材进行位置调 整等操作,使其达到参考案例所示的运行效果。

#### 完成动画及交互:

利用动画以及相应组件,制作各种动画效果,添加各种 交互功能,从而完成规定的效果。

### 文件运行并保存:

作品完成后,需进行测试,根据运行结果,调整素材、 动画和交互,完成内容制作后,将完成的内容保存并命名为 "黄姚古镇宣传 H5"。

### 文件提交:

- 在 "D:\提交作品\"目录中, 新建一 word 文档, 以考 号命名。
- word 文档中包含作品截图、二维码和作品网址链接。

注意:禁止在技能抽查考试结果文档中有任何与考试无 关的标记。

### (2)实施条件

### 硬件环境:

计算机处理器:Intel Core 5 及以上,内存:≥4GB, 独立显卡:显存≥2GB,内置硬盘驱动器:硬盘≥500 GB, 含耳麦或音箱。

软件清单:

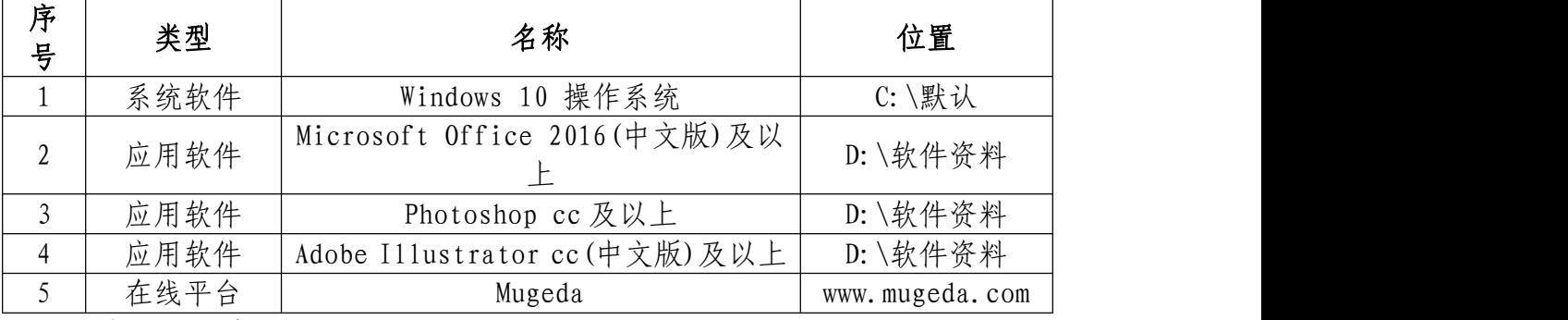

### 素材清单:

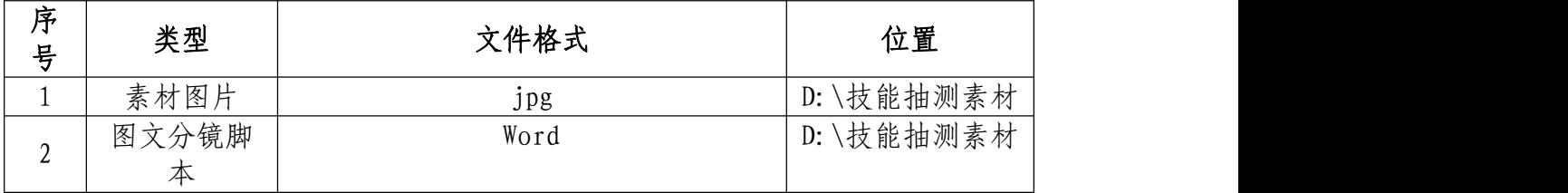

## (3)考核时量

考试时间:3 小时

### (4)评分细则

## 页面布局与设置(40 分)

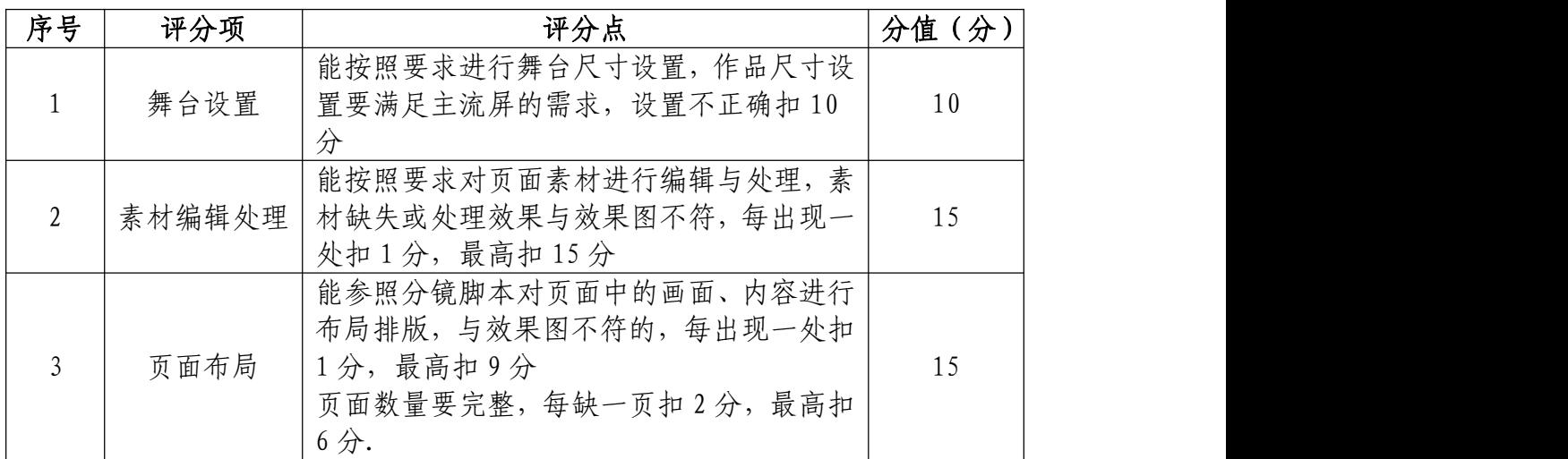

## 动画与交互设置(30 分)

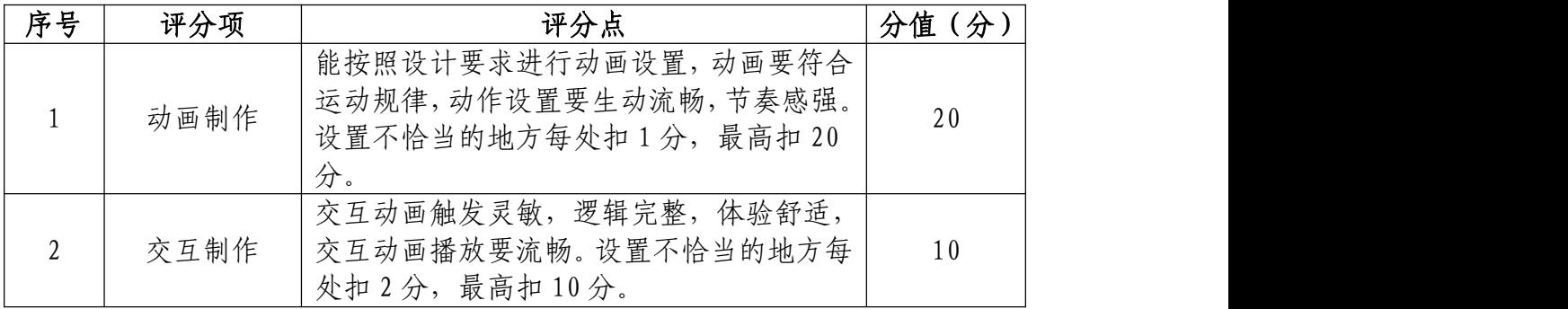

# 音乐和音效设置(10 分)

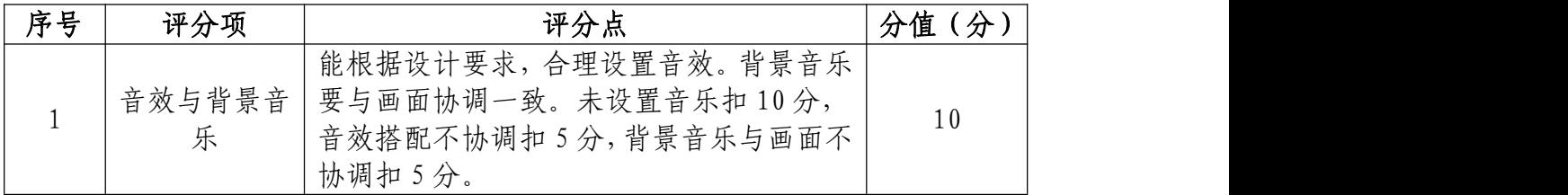

## 作品设置与运行(10 分)

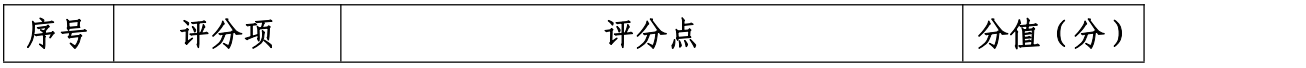

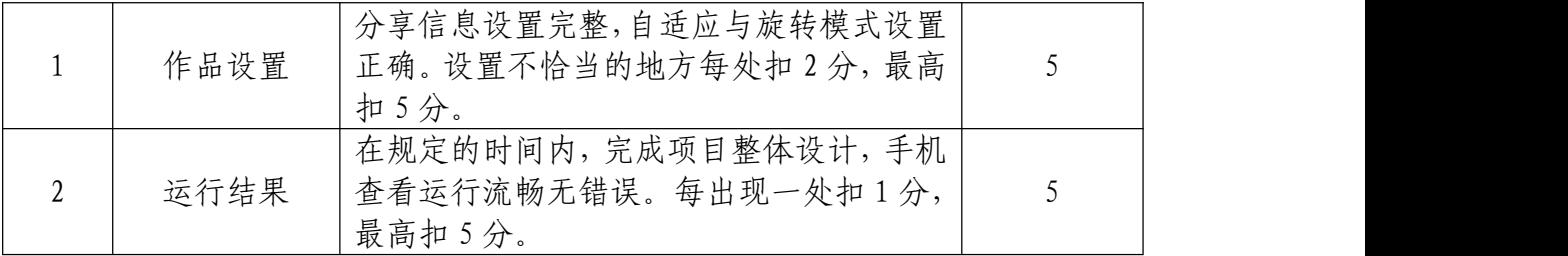

# 职业规范和职业素养(10 分)

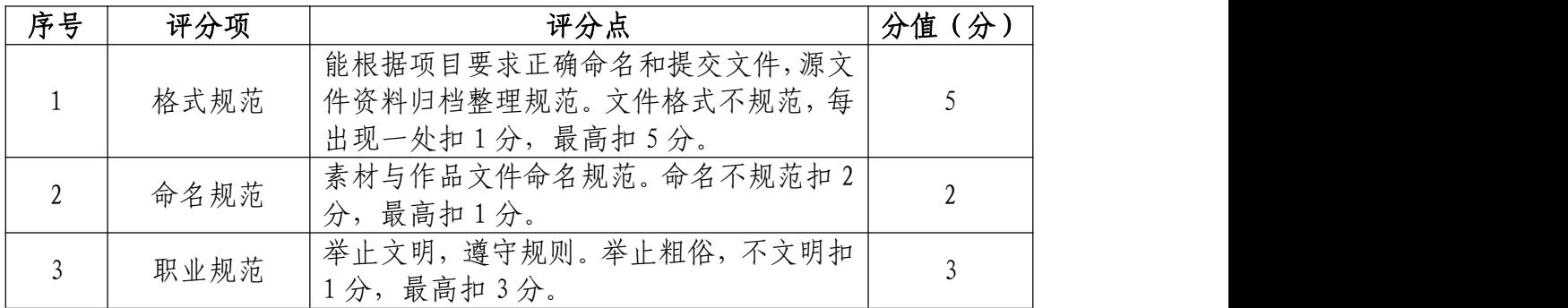

33.试题编号:2-2-3 舟行长江 H5 新闻报道作品制作 (1)任务描述

①项目背景

重庆日报,现需要你根据所提供的素材、分镜脚本以及 参 きんじょう 考 さいこく しゃく 案 しゅうのう しんのう 例える こうしょう (https://www.mugeda.com/client/content\_preview.html? id=fd3cd055),设计与制作一款有关政协委员建言献策的 H5 新闻报道。

注:参考案例仅供参考,具体制作要求详见分镜脚本。

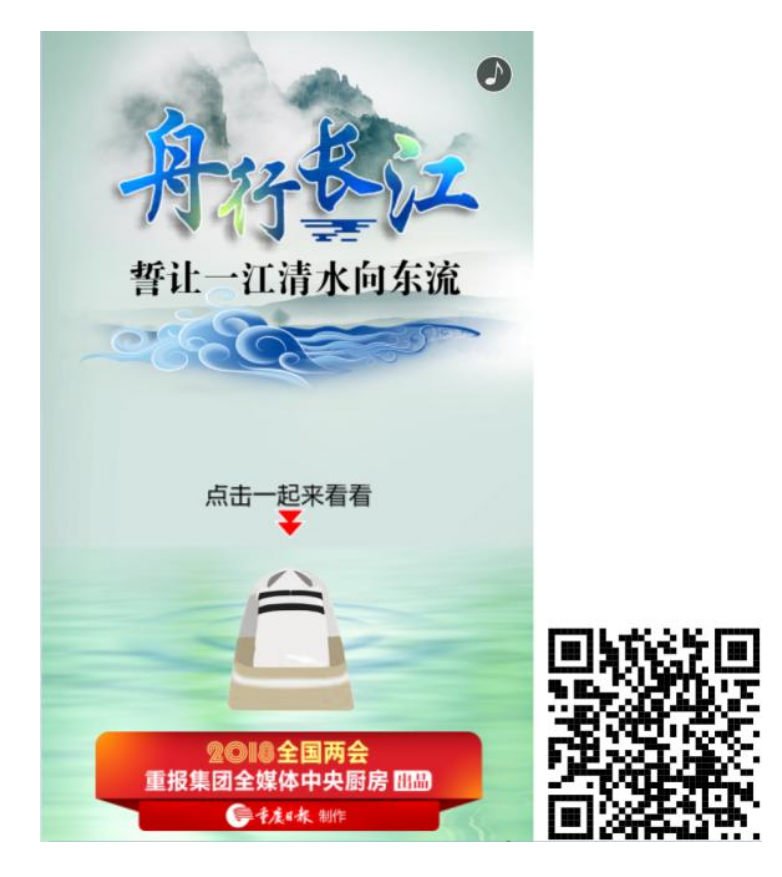

(参考案例)

②项目步骤

根据分镜脚本,完成页面的整体布局:

根据分镜脚本,对页面元素设置动画以及添加交互;

根据分镜脚本,添加音效和背景音乐;

根据分镜脚本,准确设置分享信息,并按要求生成作品, 同时提交作品二维码以及网址链接文件。

③制作内容

### 创建内容:

请使用 H5 第三方制作平台创建 H5 作品,作品标题请使 用"舟行长江 H5", 并将素材文件夹中的"缩略图. png"设 置成作品的转发封面图。

### 导入素材:

将素材库中的图片、音频素材导入到相应的库中。

#### 调整素材:

按照内容要求选择场景、添加素材,注意不要遗漏素材。

利用所提供的素材进行场景的创建,对素材进行位置调 整等操作,使其达到参考案例所示的运行效果。

### 完成动画及交互:

利用动画以及相应组件,制作各种动画效果,添加各种 交互功能,从而完成规定的效果。

### 文件运行并保存:

作品完成后,需进行测试,根据运行结果,调整素材、 动画和交互,完成内容制作后,将完成的内容保存并命名为 "舟行长江 H5"。

### 文件提交:

- 在 "D:\提交作品\"目录中, 新建一 word 文档, 以考 号命名。
- word 文档中包含作品截图、二维码和作品网址链接。

注意:禁止在技能抽查考试结果文档中有任何与考试无 关的标记。

### (2)实施条件

### 硬件环境:

计算机处理器:Intel Core 5 及以上,内存:≥4GB, 独立显卡:显存≥2GB,内置硬盘驱动器:硬盘≥500 GB, 含耳麦或音箱。

软件清单:

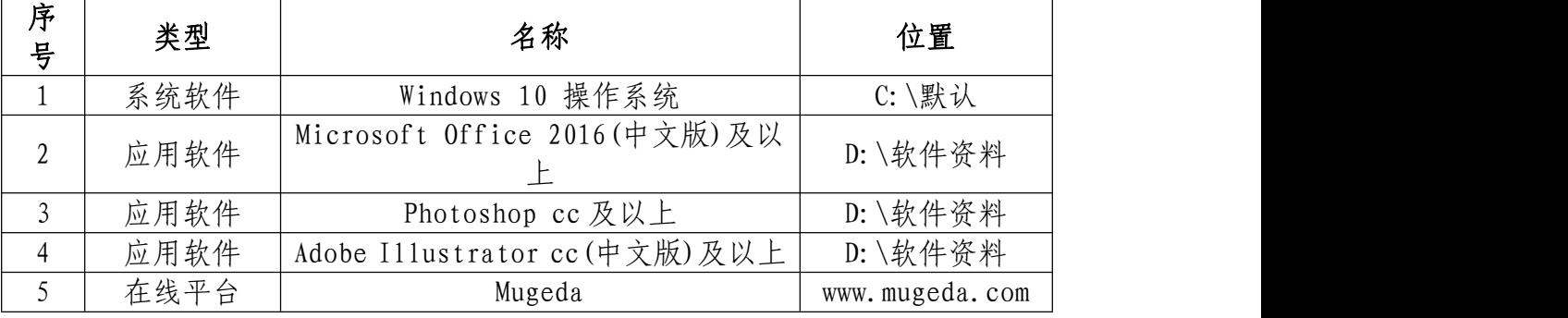

#### 素材清单:

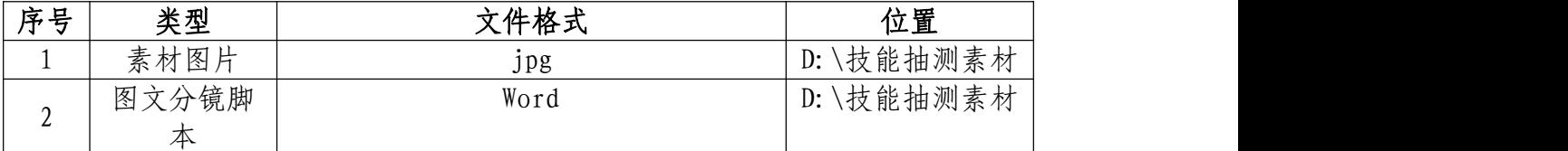

(3)考核时量

考试时间:3 小时

## (4)评分细则

## 页面布局与设置(40 分)

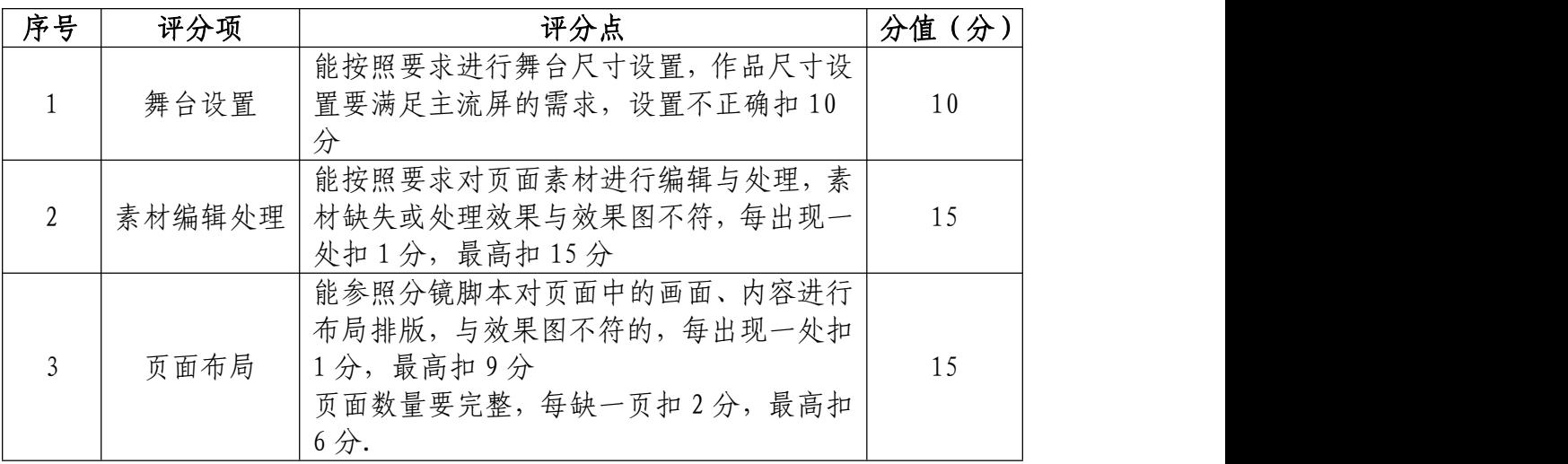

# 动画与交互设置(30 分)

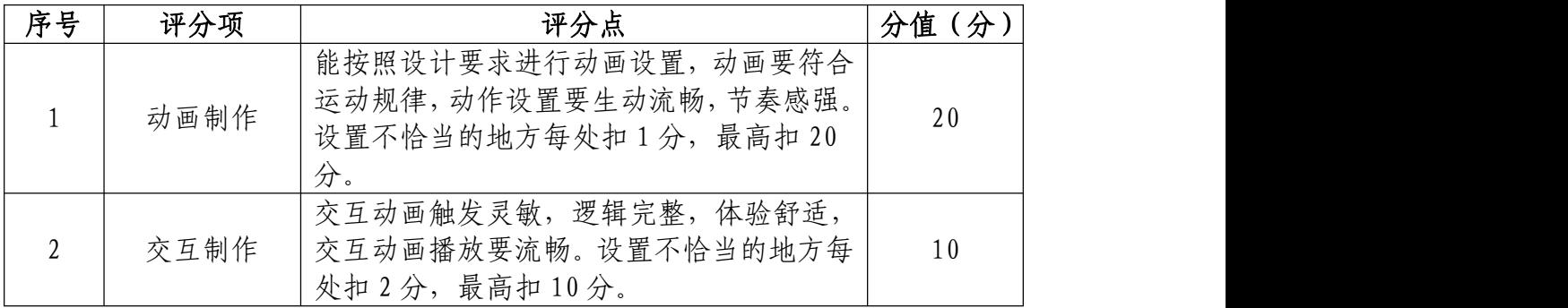

# 音乐和音效设置(10 分)

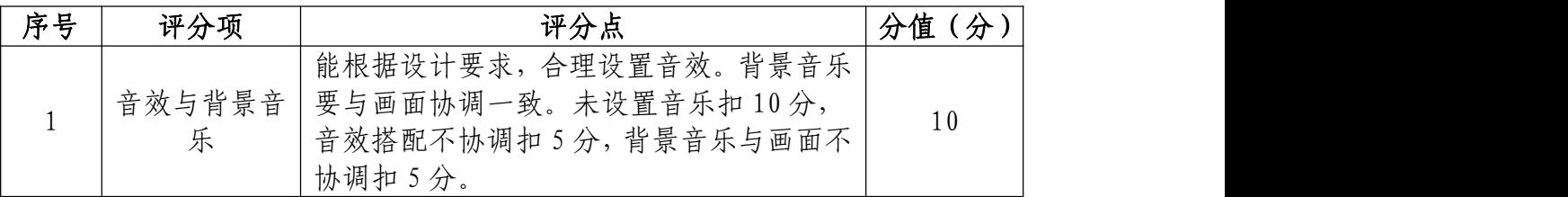

## 作品设置与运行(10 分)

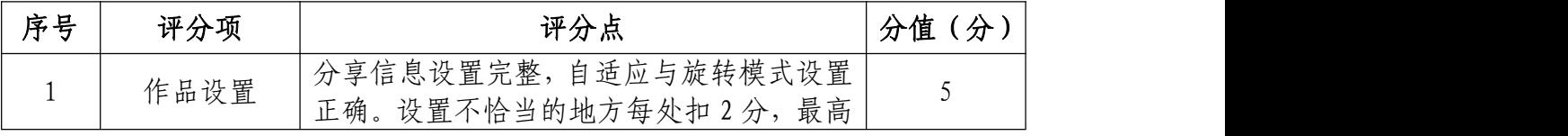

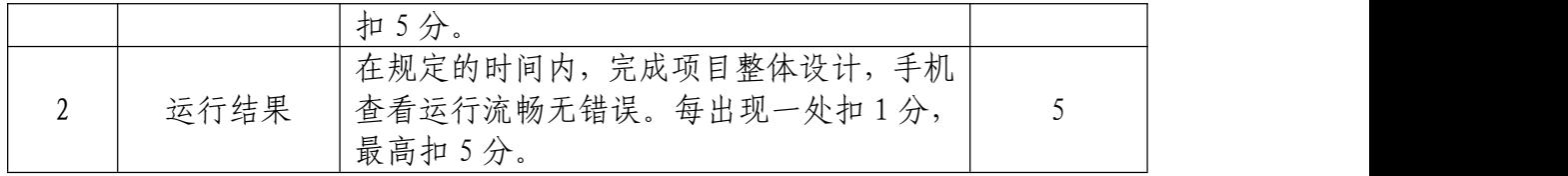

# 职业规范和职业素养(10 分)

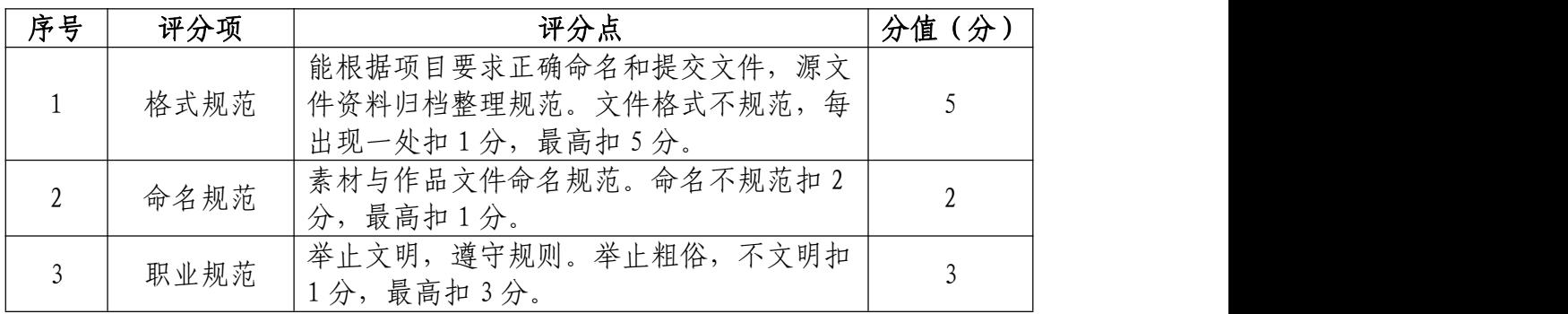

34.试题编号:2-2-4 山东小测试宣传 H5 制作

### (1)任务描述

①项目背景

山东新闻厨房为宣传山东形象,现需要你根据所提供的 素材、分镜脚本以及参考案例(https://www.mugeda.com/cl ient/content\_preview.html?id=f803f46c),设计与制作一 款测试类宣传 H5。

注:参考案例仅供参考,具体制作要求详见分镜脚本。

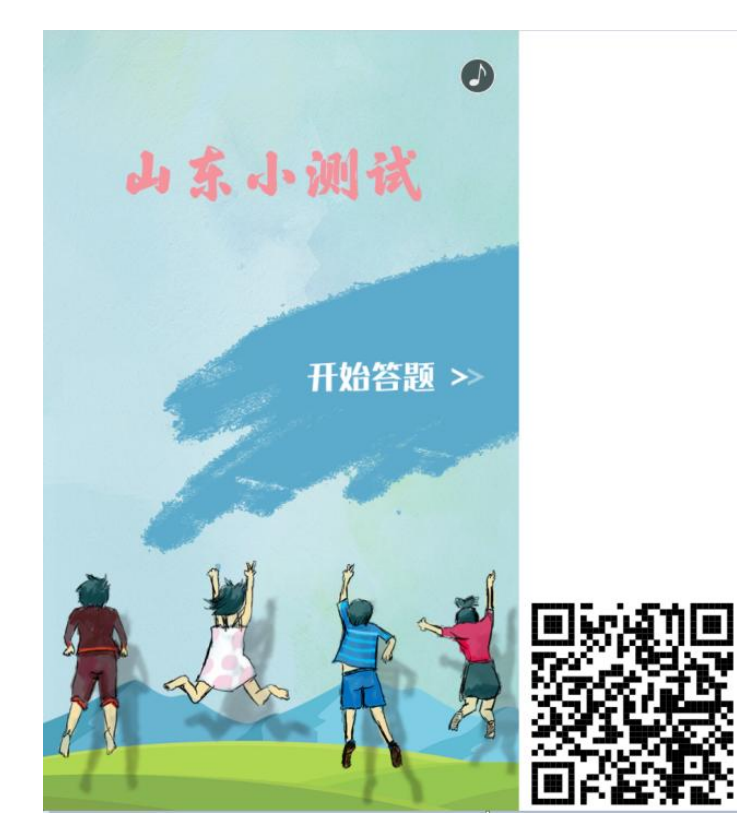

(参考案例)

### ②项目步骤

根据分镜脚本,完成页面的整体布局:

根据分镜脚本,对页面元素设置动画以及添加交互;

根据分镜脚本,添加音效和背景音乐;

根据分镜脚本,准确设置分享信息,并按要求生成作品, 同时提交作品二维码以及网址链接文件。

③制作内容

### 创建内容:

请使用 H5 第三方制作平台创建 H5 作品,作品标题请使 用"山东小测试宣传 H5",并将素材文件夹中的"缩略图.png" 设置成作品的转发封面图。

### 导入素材:

将素材库中的图片、音频素材导入到相应的库中。

#### 调整素材:

按照内容要求选择场景、添加素材,注意不要遗漏素材。

利用所提供的素材进行场景的创建,对素材进行位置调 整等操作,使其达到参考案例所示的运行效果。

#### 完成动画及交互:

利用动画以及相应组件,制作各种动画效果,添加各种 交互功能,从而完成规定的效果。

### 文件运行并保存:

作品完成后,需进行测试,根据运行结果,调整素材、 动画和交互,完成内容制作后,将完成的内容保存并命名为 "山东小测试宣传 H5"。

文件提交:

● 在 "D:\提交作品\"目录中, 新建一 word 文档, 以考 号命名。

● word 文档中包含作品截图、二维码和作品网址链接。

注意:禁止在技能抽查考试结果文档中有任何与考试无 关的标记。

### (2)实施条件

#### 硬件环境:

计算机处理器:Intel Core 5 及以上,内存:≥4GB, 独立显卡:显存≥2GB,内置硬盘驱动器:硬盘≥500 GB, 含耳麦或音箱。

### 软件清单:

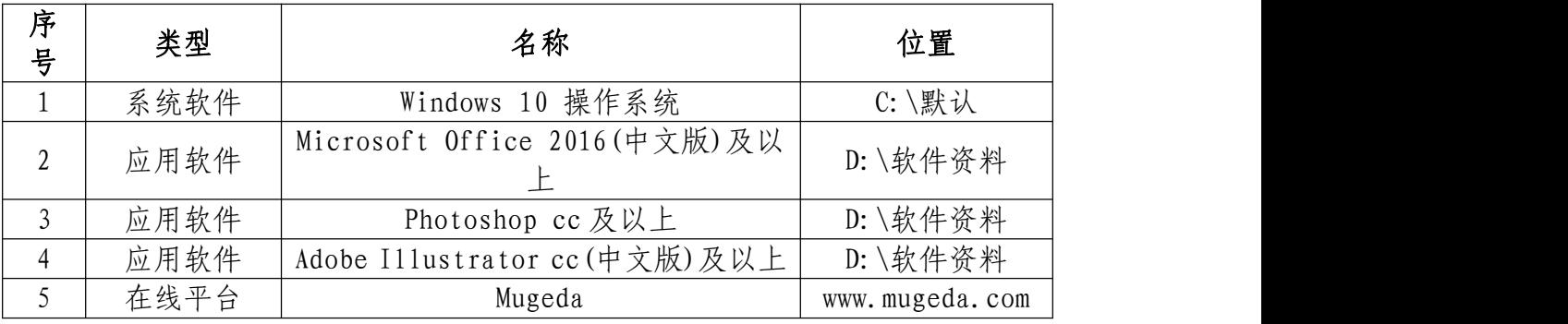

### 素材清单:

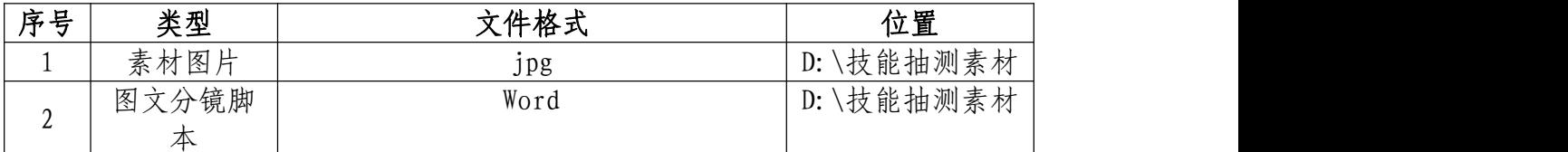

### (3)考核时量

考试时间:3 小时

## 页面布局与设置(40 分)

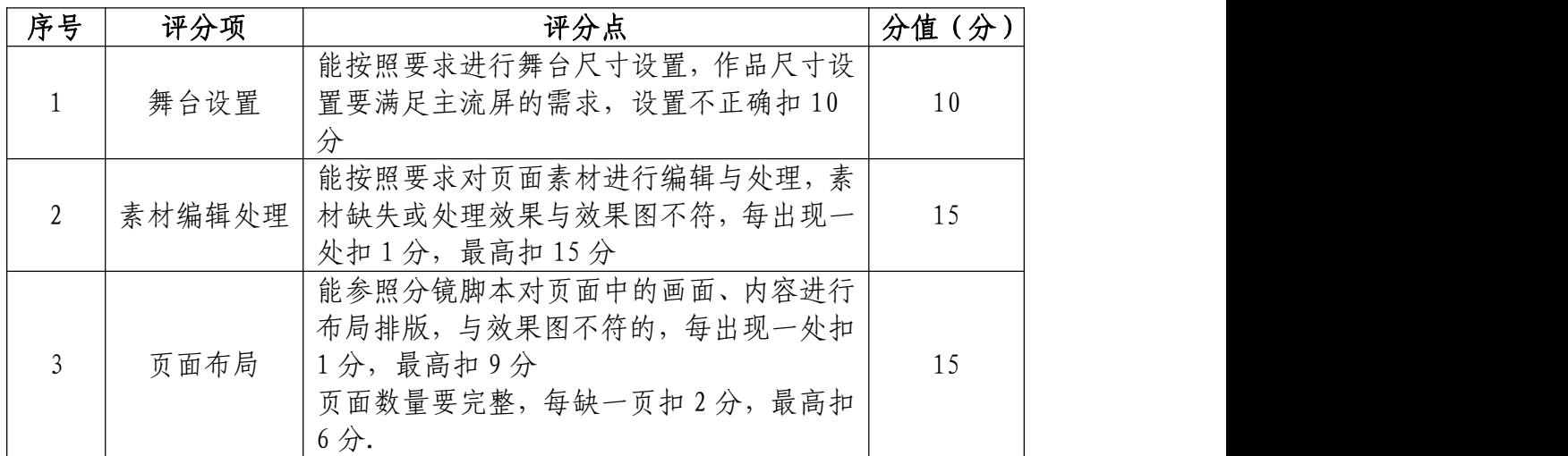

## 动画与交互设置(30 分)

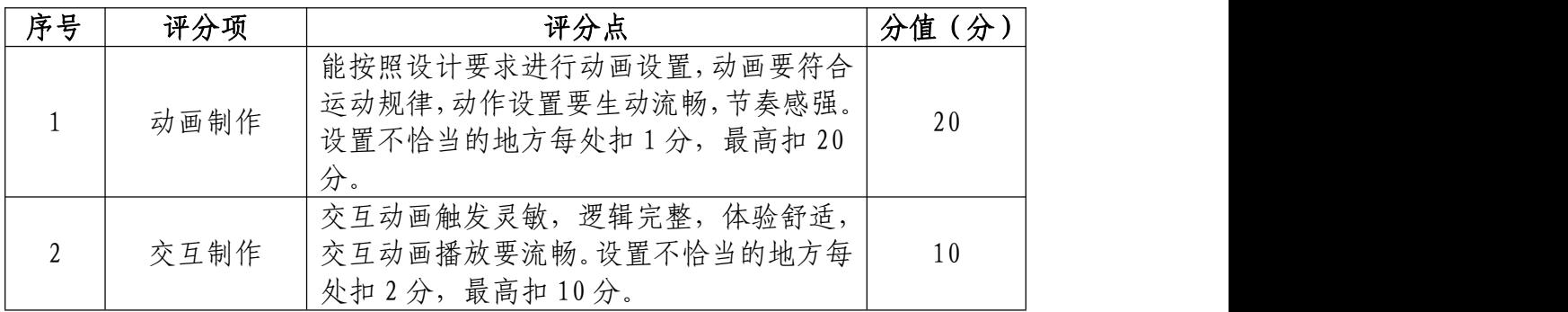

# 音乐和音效设置(10 分)

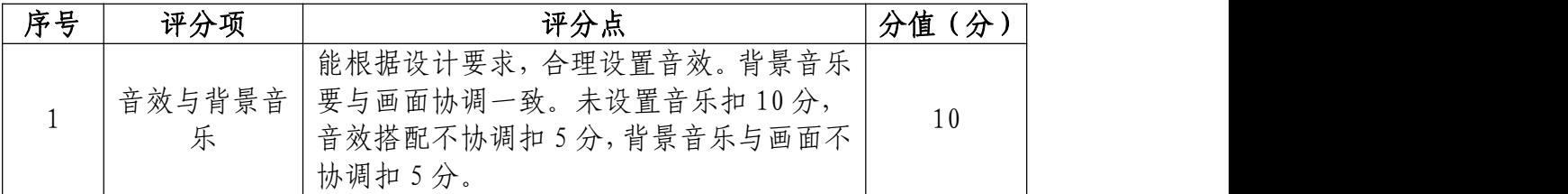

# 作品设置与运行(10 分)

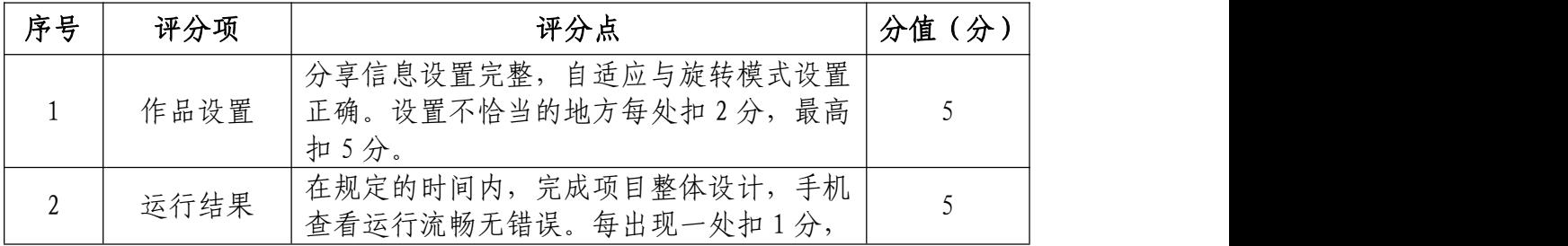

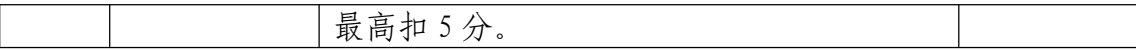

# 职业规范和职业素养(10 分)

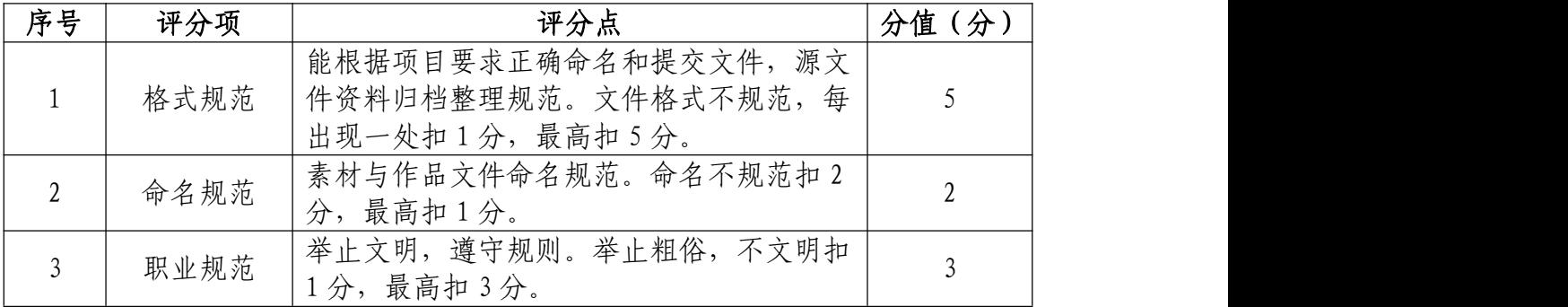

35.试题编号:2-2-5 寻找诗和远方 H5 宣传制作

(1)任务描述

①项目背景

山东新闻厨房为宣传山东形象,现需要你根据所提供的 素材、分镜脚本以及参考案例(https://b.u.mgd5.com/c/8s rr/bz9m/index.html),设计与制作一款宣传 H5。

注:参考案例仅供参考,具体制作要求详见分镜脚本。

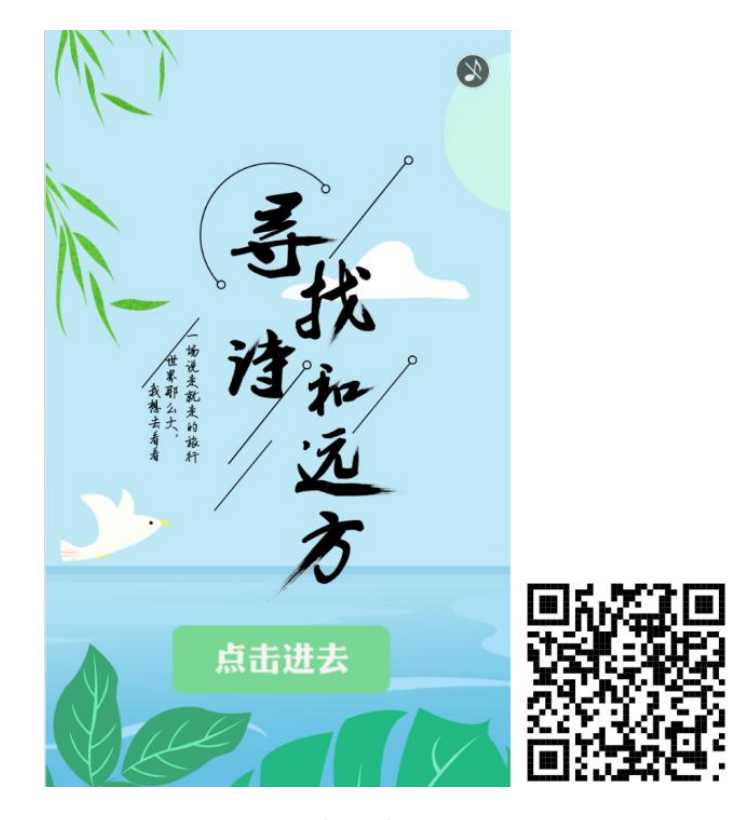

(参考案例)

②项目步骤

根据分镜脚本,完成页面的整体布局: 根据分镜脚本,对页面元素设置动画以及添加交互; 根据分镜脚本,添加音效和背景音乐;

根据分镜脚本,准确设置分享信息,并按要求生成作品, 同时提交作品二维码以及网址链接文件。

③制作内容

#### 创建内容:

请使用 H5 第三方制作平台创建 H5 作品,作品标题请使 用"寻找诗和远方 H5",并将素材文件夹中的"缩略图.png" 设置成作品的转发封面图。

### 导入素材:

将素材库中的图片、音频素材导入到相应的库中。

#### 调整素材:

按照内容要求选择场景、添加素材,注意不要遗漏素材。

利用所提供的素材进行场景的创建,对素材进行位置调 整等操作,使其达到参考案例所示的运行效果。

#### 完成动画及交互:

利用动画以及相应组件,制作各种动画效果,添加各种 交互功能,从而完成规定的效果。

### 文件运行并保存:

作品完成后,需进行测试,根据运行结果,调整素材、 动画和交互,完成内容制作后,将完成的内容保存并命名为 "寻找诗和远方 H5"。

### 文件提交:

● 在 "D:\提交作品\"目录中, 新建一 word 文档, 以考

号命名。

● word 文档中包含作品截图、二维码和作品网址链接。

注意:禁止在技能抽查考试结果文档中有任何与考试无 关的标记。

(2)实施条件

### 硬件环境:

计算机处理器:Intel Core 5 及以上,内存:≥4GB, 独立显卡:显存≥2GB,内置硬盘驱动器:硬盘≥500 GB, 含耳麦或音箱。

### 软件清单:

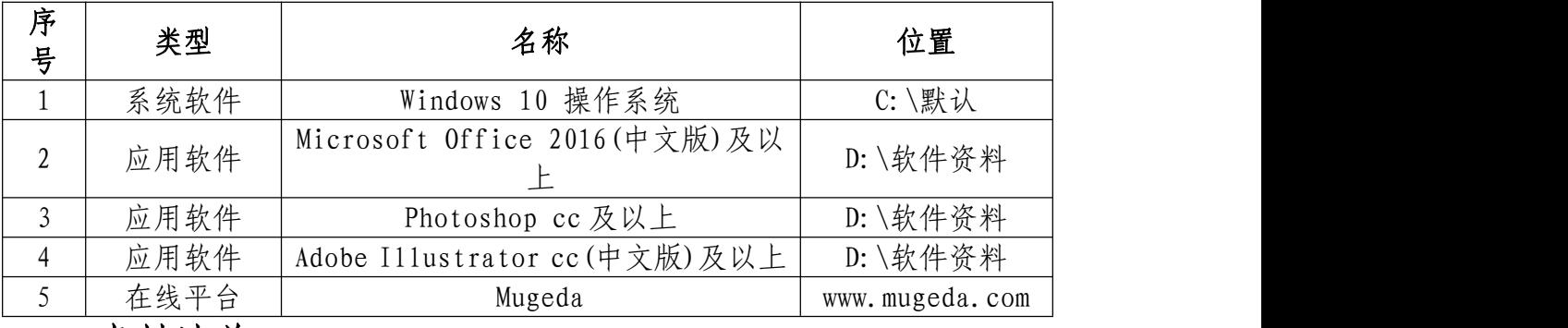

素材清单:

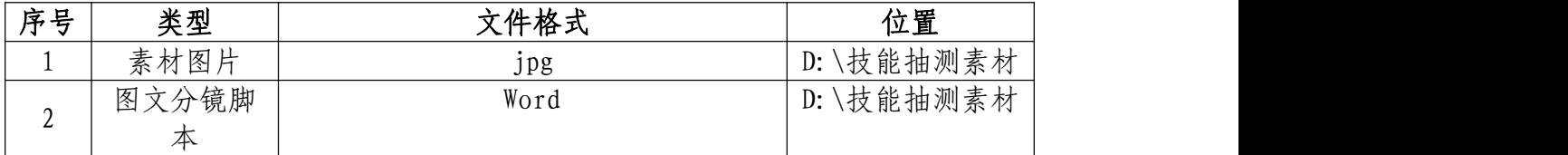

(3)考核时量

考试时间:3 小时

(4)评分细则

# 页面布局与设置(40 分)

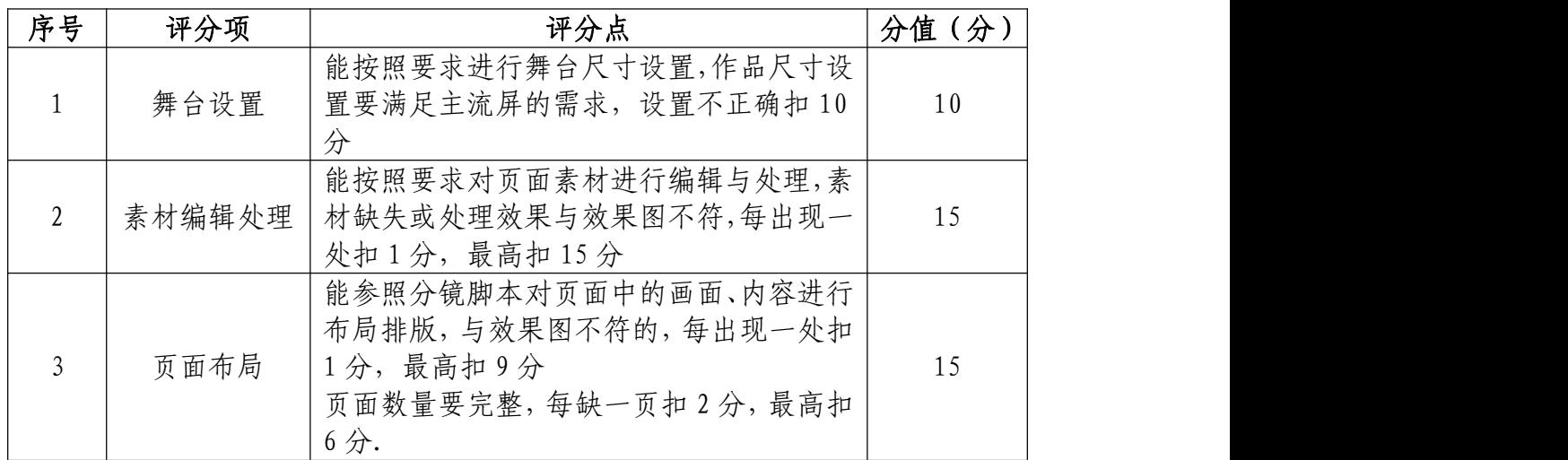

# 动画与交互设置(30 分)

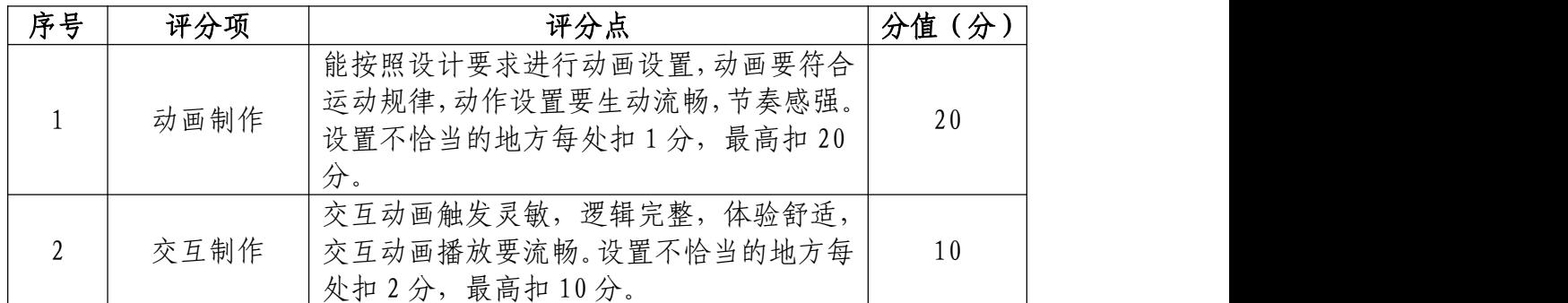

# 音乐和音效设置(10 分)

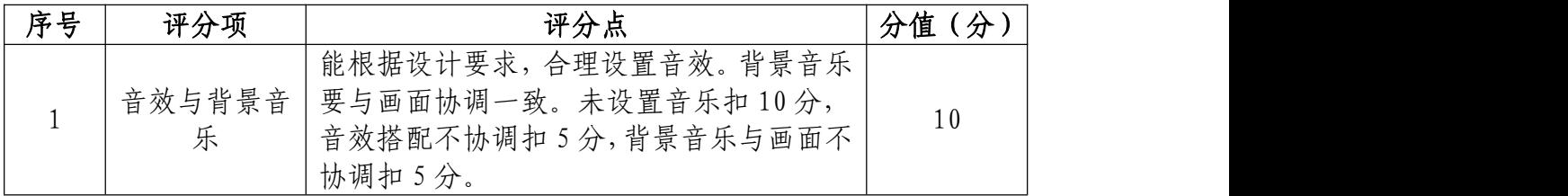

# 作品设置与运行(10 分)

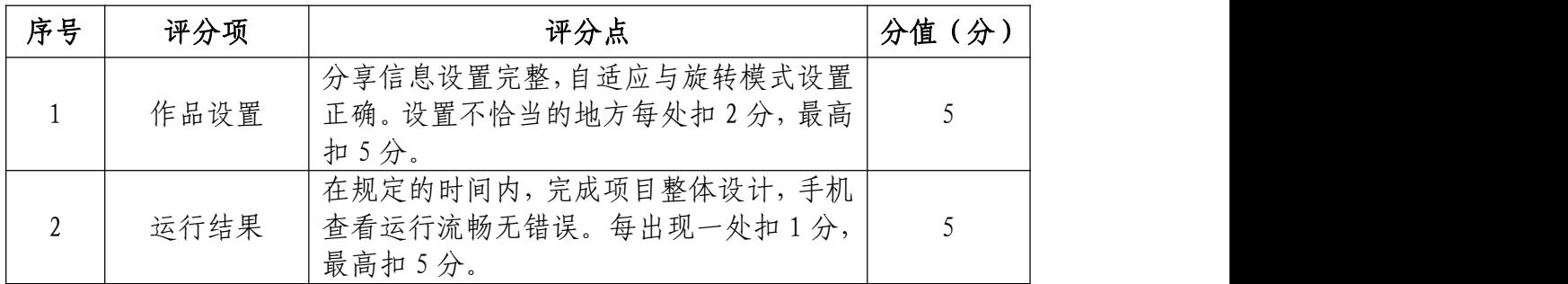
| 序号 | 评分项  | 评分点                                                          | 分值(分) |
|----|------|--------------------------------------------------------------|-------|
|    | 格式规范 | 能根据项目要求正确命名和提交文件,源文<br>件资料归档整理规范。文件格式不规范,每<br>出现一处扣1分,最高扣5分。 |       |
|    | 命名规范 | 素材与作品文件命名规范。命名不规范扣 2<br>分,最高扣1分。                             |       |
|    | 职业规范 | 举止文明, 遵守规则。举止粗俗, 不文明扣<br>最高扣3分。<br>分,                        |       |

职业规范和职业素养(10 分)

36.试题编号:2-2-6 长沙三日游 H5 制作

## (1)任务描述

①项目背景

长沙旅游局,现需要你根据所提供的素材、分镜脚本以 及参考案例(https://www.mugeda.com/client/content\_pr eview.html?id=9c803426),设计与制作一款三日游宣传 H5。

注:参考案例仅供参考,具体制作要求详见分镜脚本。

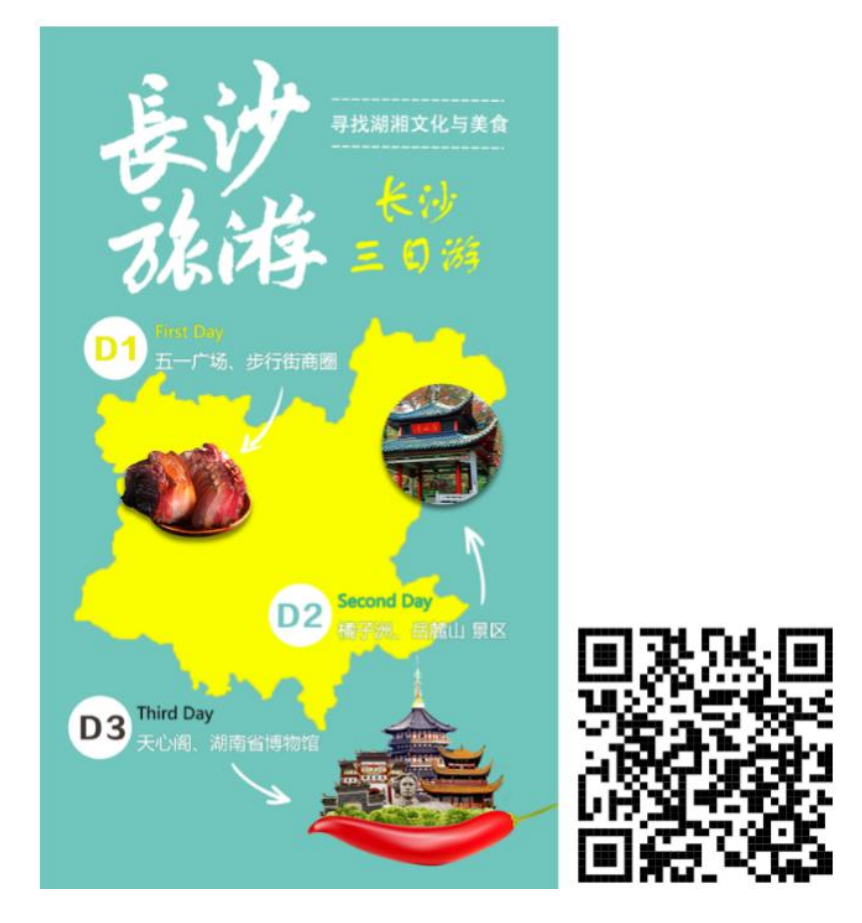

(参考案例)

## ②项目步骤

根据分镜脚本,完成页面的整体布局:

根据分镜脚本,对页面元素设置动画以及添加交互;

根据分镜脚本,添加音效和背景音乐;

根据分镜脚本,准确设置分享信息,并按要求生成作品, 同时提交作品二维码以及网址链接文件。

③制作内容

#### 创建内容:

请使用 H5 第三方制作平台创建 H5 作品,作品标题请使 用"长沙三日游 H5",并将素材文件夹中的"缩略图.png" 设置成作品的转发封面图。

## 导入素材:

将素材库中的图片、音频素材导入到相应的库中。

#### 调整素材:

按照内容要求选择场景、添加素材,注意不要遗漏素材。

利用所提供的素材进行场景的创建,对素材进行位置调 整等操作,使其达到参考案例所示的运行效果。

#### 完成动画及交互:

利用动画以及相应组件,制作各种动画效果,添加各种 交互功能,从而完成规定的效果。

## 文件运行并保存:

作品完成后,需进行测试,根据运行结果,调整素材、 动画和交互,完成内容制作后,将完成的内容保存并命名为 "长沙三日游 H5"。

文件提交:

● 在 "D:\提交作品\"目录中, 新建一 word 文档, 以考 号命名。

● word 文档中包含作品截图、二维码和作品网址链接。

注意:禁止在技能抽查考试结果文档中有任何与考试无 关的标记。

## (2)实施条件

## 硬件环境:

计算机处理器:Intel Core 5 及以上,内存:≥4GB, 独立显卡:显存≥2GB,内置硬盘驱动器:硬盘≥500 GB, 含耳麦或音箱。

## 软件清单:

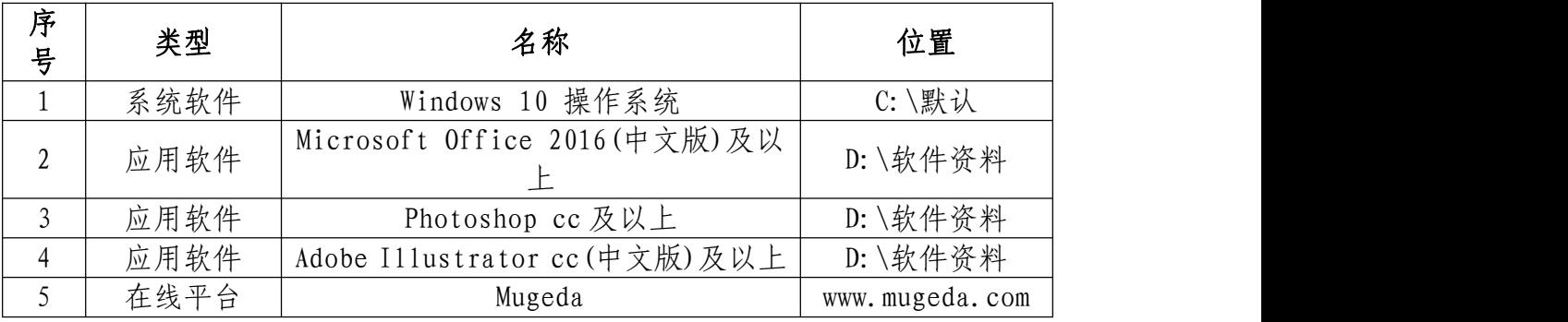

## 素材清单:

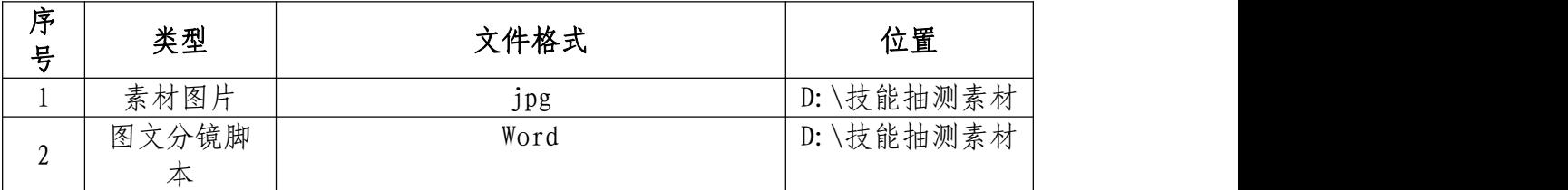

(3)考核时量

考试时间:3 小时

# (4)评分细则

# 页面布局与设置(40 分)

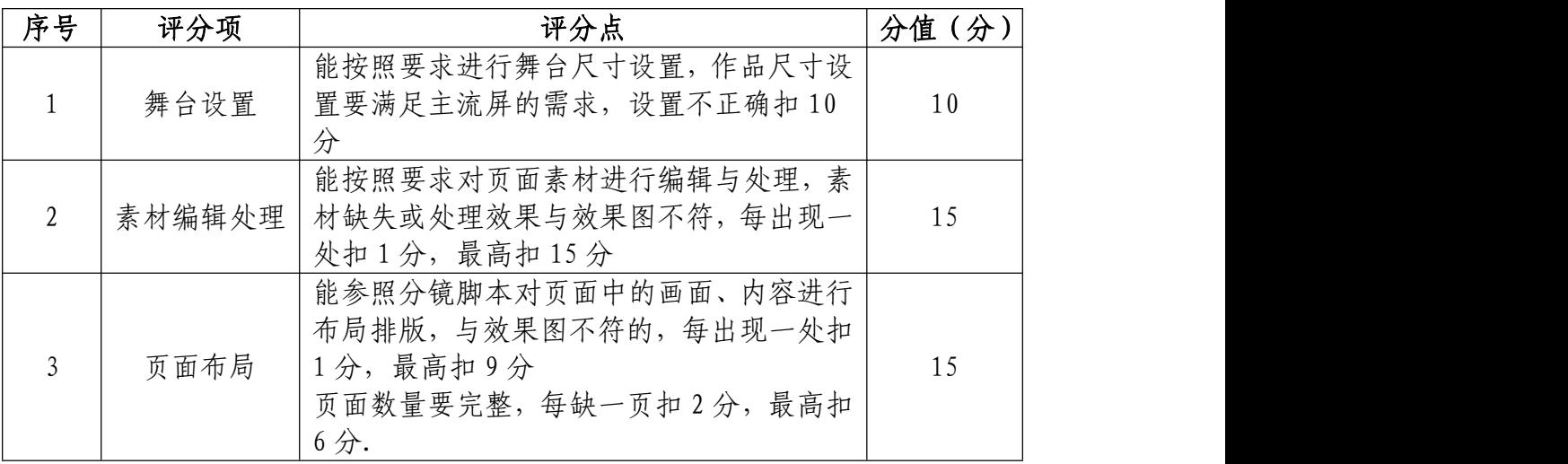

# 动画与交互设置(30 分)

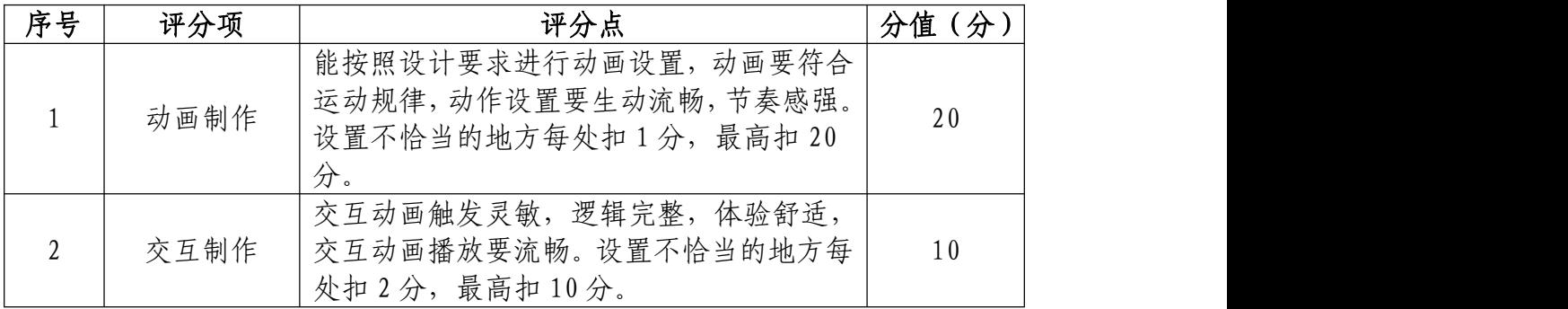

# 音乐和音效设置(10 分)

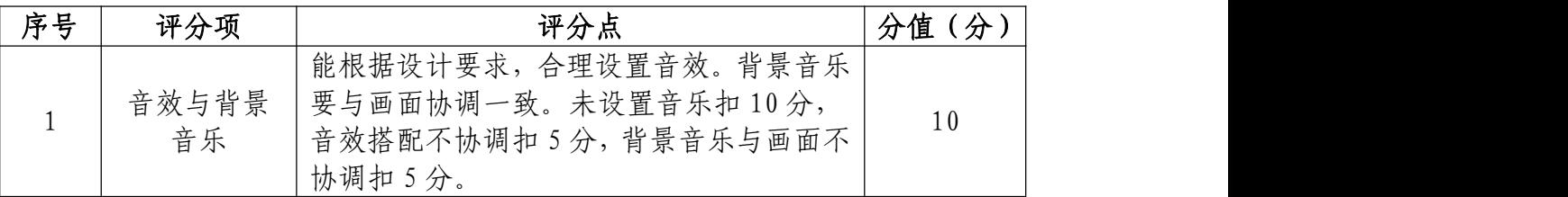

# 作品设置与运行(10 分)

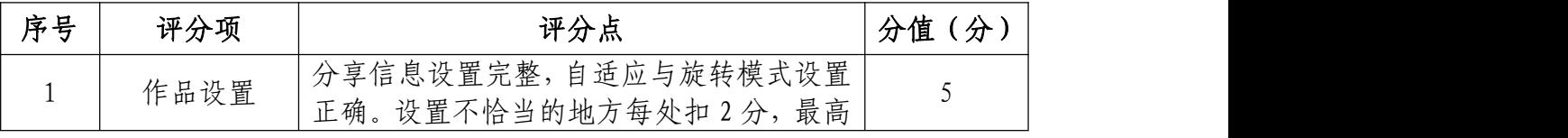

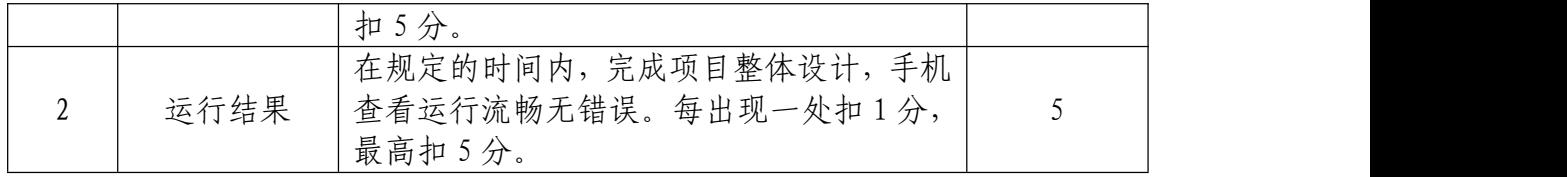

# 职业规范和职业素养(10 分)

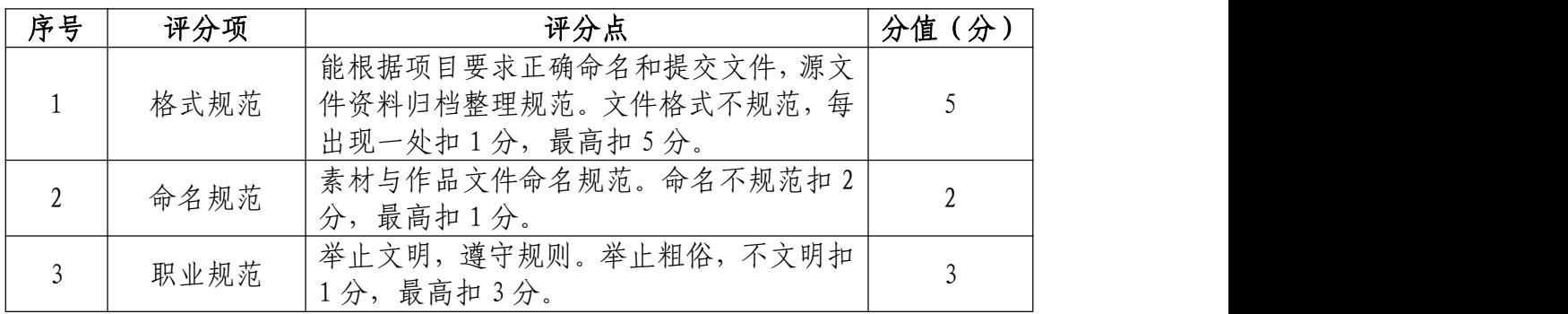

37.试题编号:2-2-7 湖南信息职业技术学院招生 H5 制 にゅうしょく たいしん かんしょう かいしん かいしん かいしん しゅうしょく しゅうしょく しゅうしょく しゅうしょく

## (1)任务描述

①项目背景

湖南信息职业技术学院,是长沙市政府直属的公办高职 院校,是湖南省首批经国家教育部批准的高等职业技术学院。 现需要你根据所提供的素材、分镜脚本以及参考案例(http s://www.mugeda.com/client/content\_preview.html?id=c f6c87db),设计与制作一款招生宣传 H5。

注:参考案例仅供参考,具体制作要求详见分镜脚本。

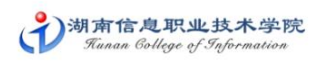

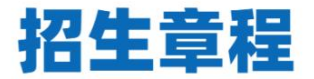

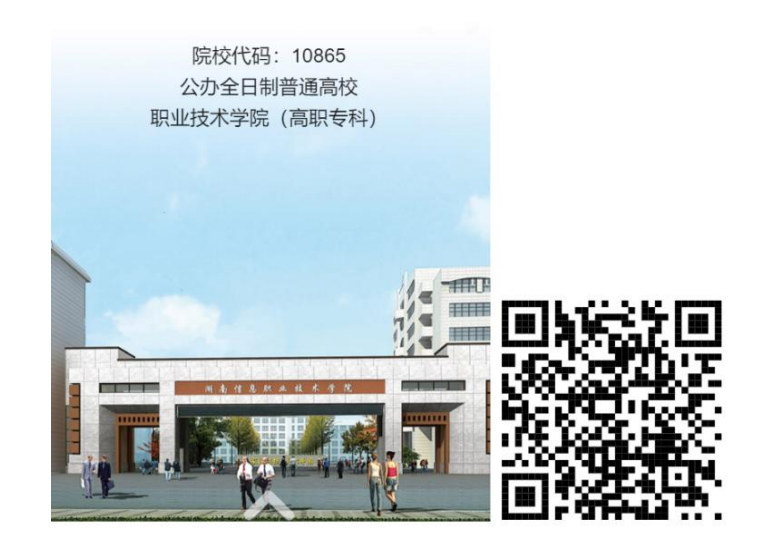

(参考案例)

②项目步骤

根据分镜脚本,完成页面的整体布局:

根据分镜脚本,对页面元素设置动画以及添加交互;

根据分镜脚本,添加音效和背景音乐;

根据分镜脚本,准确设置分享信息,并按要求生成作品, 同时提交作品二维码以及网址链接文件。

③制作内容

#### 创建内容:

请使用 H5 第三方制作平台创建 H5 作品, 作品标题请使 用"招生宣传 H5", 并将素材文件夹中的"缩略图.png"设 置成作品的转发封面图。

#### 导入素材:

将素材库中的图片、音频素材导入到相应的库中。

#### 调整素材:

按照内容要求选择场景、添加素材,注意不要遗漏素材。

利用所提供的素材进行场景的创建,对素材进行位置调 整等操作,使其达到参考案例所示的运行效果。

#### 完成动画及交互:

利用动画以及相应组件,制作各种动画效果,添加各种 交互功能,从而完成规定的效果。

#### 文件运行并保存:

作品完成后,需进行测试,根据运行结果,调整素材、

动画和交互,完成内容制作后,将完成的内容保存并命名为 "招生宣传 H5"。

## 文件提交:

● 在 "D:\提交作品\"目录中, 新建一 word 文档, 以考 号命名。

● word 文档中包含作品截图、二维码和作品网址链接。

注意:禁止在技能抽查考试结果文档中有任何与考试无 关的标记。

(2)实施条件

## 硬件环境:

计算机处理器:Intel Core 5 及以上,内存:≥4GB, 独立显卡:显存≥2GB,内置硬盘驱动器:硬盘≥500 GB, 含耳麦或音箱。

## 软件清单:

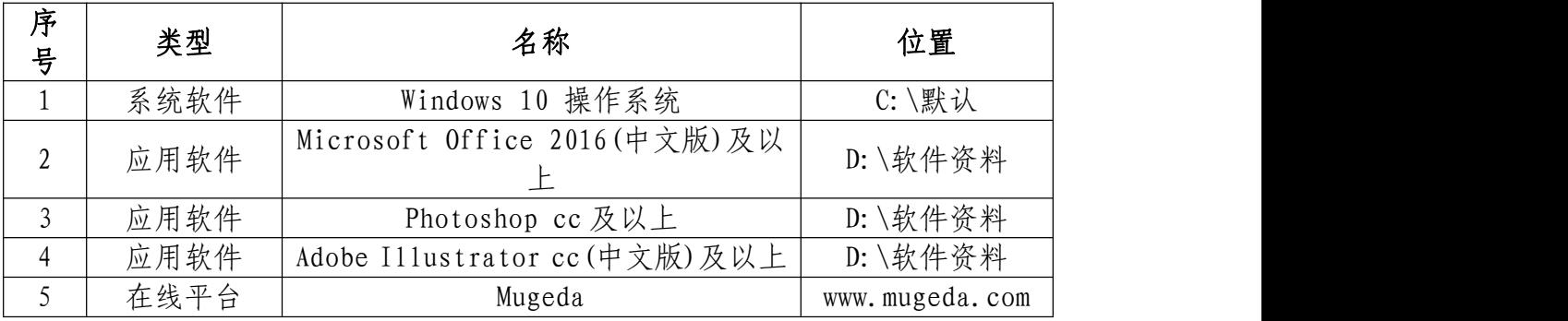

## 素材清单:

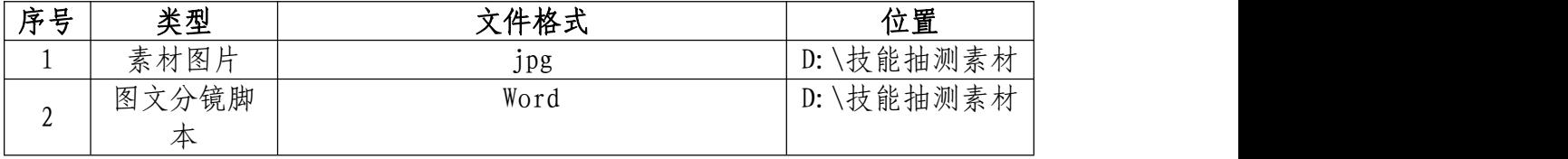

# (3)考核时量

考试时间:3 小时

## (4)评分细则

# 页面布局与设置(40 分)

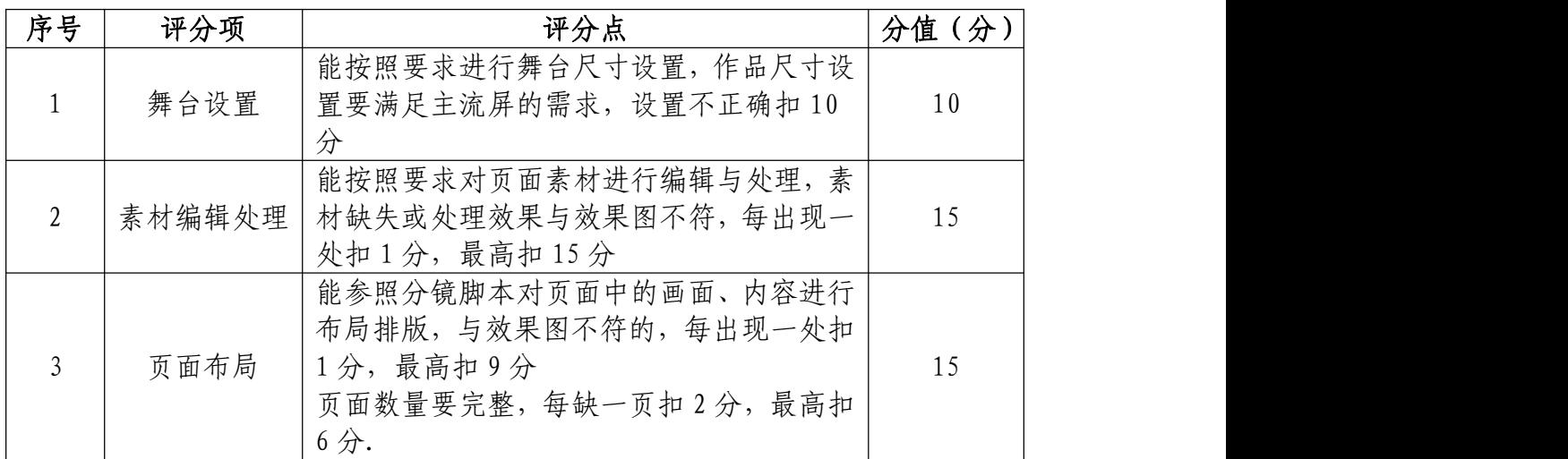

# 动画与交互设置(30 分)

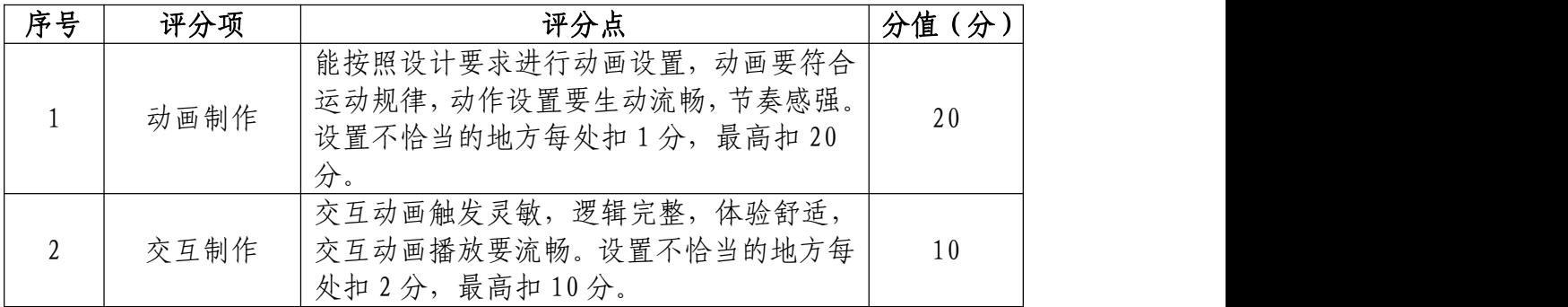

# 音乐和音效设置(10 分)

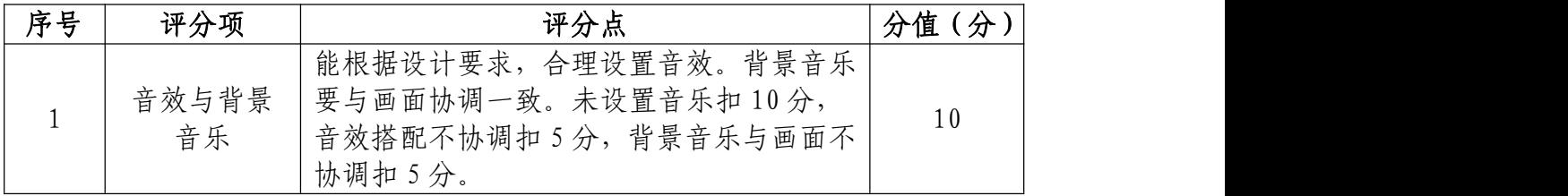

# 作品设置与运行(10 分)

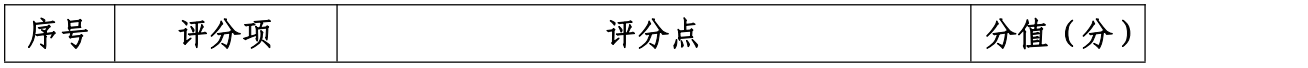

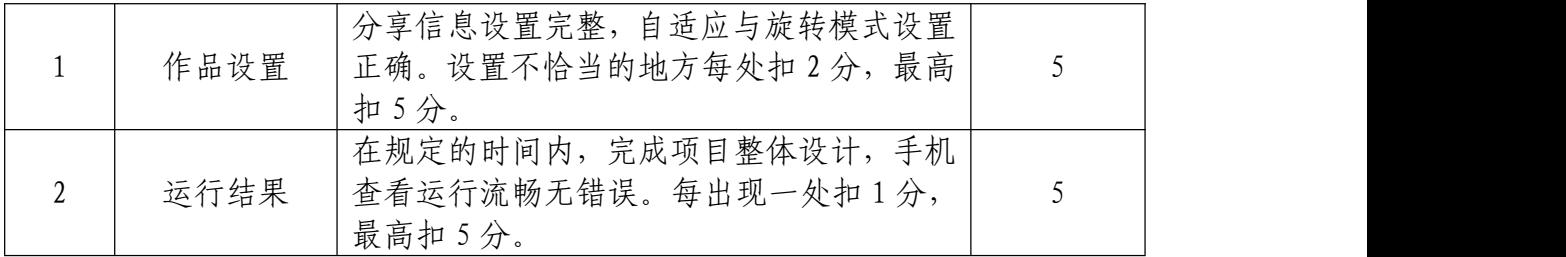

# 职业规范和职业素养(10 分)

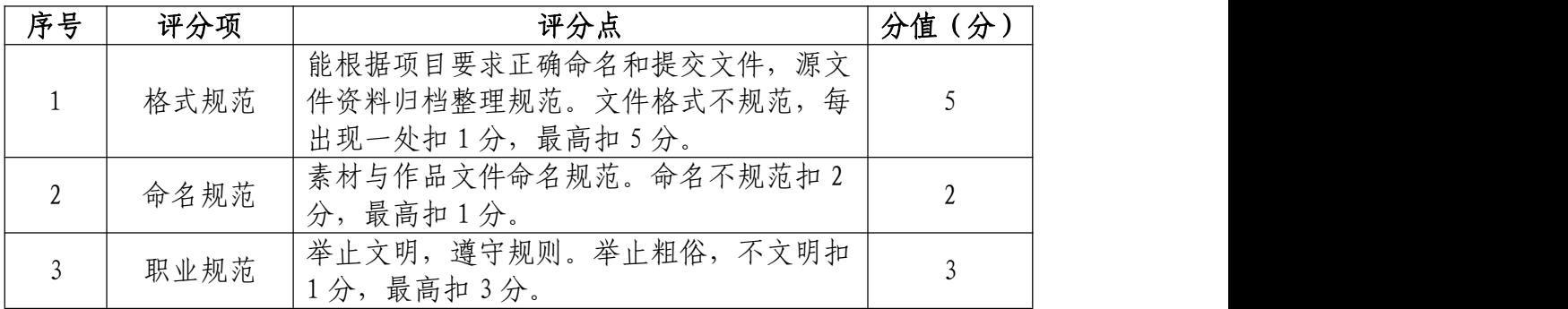

38.试题编号:2-2-8 物尽其用垃圾分类 H5 制作

## (1)任务描述

①项目背景

长沙环卫局为了宣传垃圾分类知识。现需要你根据所提 供的素材、分镜脚本以及参考案例(https://www.mugeda.c om/client/content\_preview.html?id=c8bd4a16),设计与 制作一款物尽其用垃圾分类 H5。

注:参考案例仅供参考,具体制作要求详见分镜脚本。

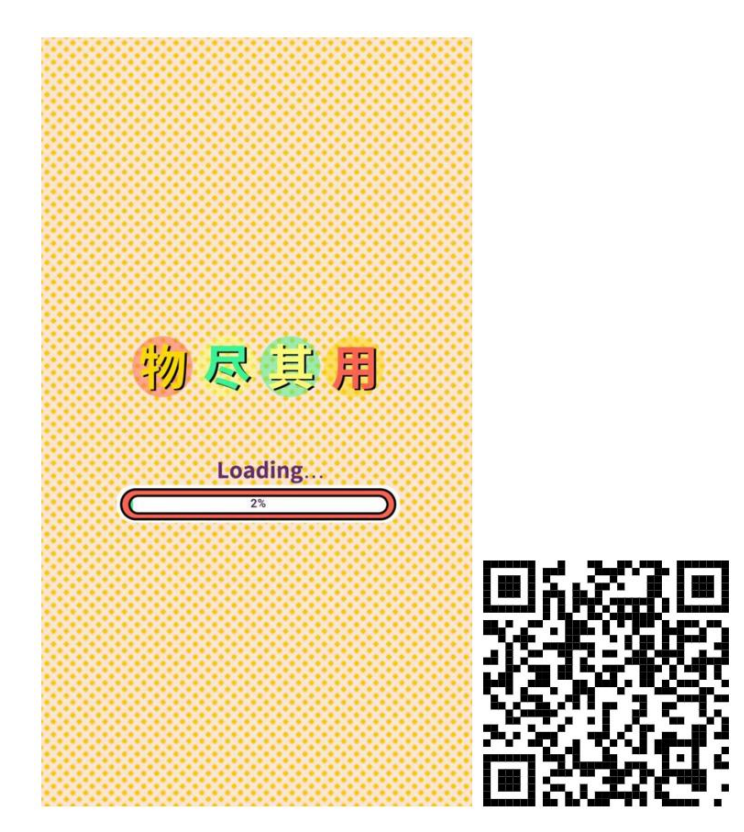

(参考案例)

## ②项目步骤

根据分镜脚本,完成页面的整体布局:

根据分镜脚本,对页面元素设置动画以及添加交互;

根据分镜脚本,添加音效和背景音乐;

根据分镜脚本,准确设置分享信息,并按要求生成作品, 同时提交作品二维码以及网址链接文件。

③制作内容

### 创建内容:

请使用 H5 第三方制作平台创建 H5 作品,作品标题请使 用"物尽其用垃圾分类 H5",并将素材文件夹中的"缩略 图.png"设置成作品的转发封面图。

#### 导入素材:

将素材库中的图片、音频素材导入到相应的库中。

#### 调整素材:

按照内容要求选择场景、添加素材,注意不要遗漏素材。

利用所提供的素材进行场景的创建,对素材进行位置调 整等操作,使其达到参考案例所示的运行效果。

#### 完成动画及交互:

利用动画以及相应组件,制作各种动画效果,添加各种 交互功能,从而完成规定的效果。

## 文件运行并保存:

作品完成后,需进行测试,根据运行结果,调整素材、 动画和交互,完成内容制作后,将完成的内容保存并命名为 "物尽其用垃圾分类 H5"。

文件提交:

● 在 "D:\提交作品\"目录中, 新建一 word 文档, 以考 号命名。

● word 文档中包含作品截图、二维码和作品网址链接。

注意:禁止在技能抽查考试结果文档中有任何与考试无 关的标记。

## (2)实施条件

## 硬件环境:

计算机处理器:Intel Core 5 及以上,内存:≥4GB, 独立显卡:显存≥2GB,内置硬盘驱动器:硬盘≥500 GB, 含耳麦或音箱。

## 软件清单:

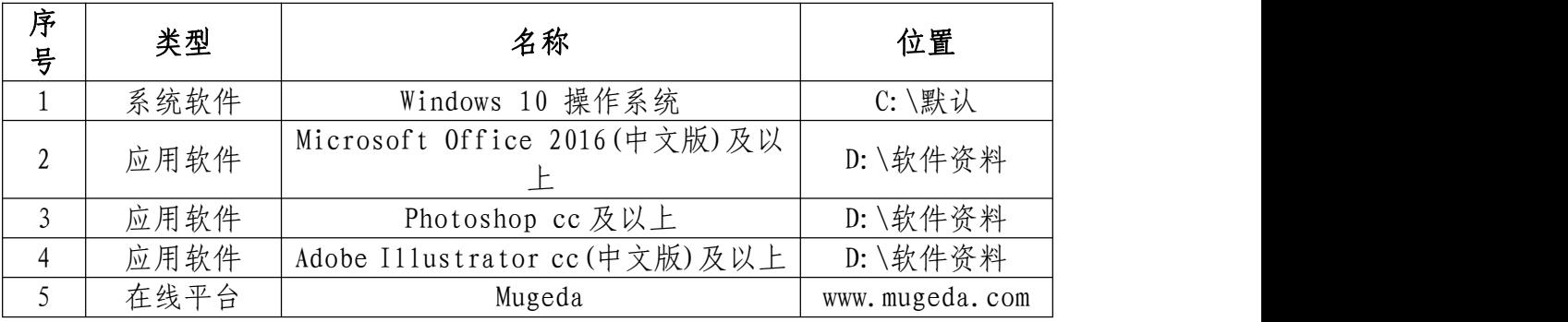

## 素材清单:

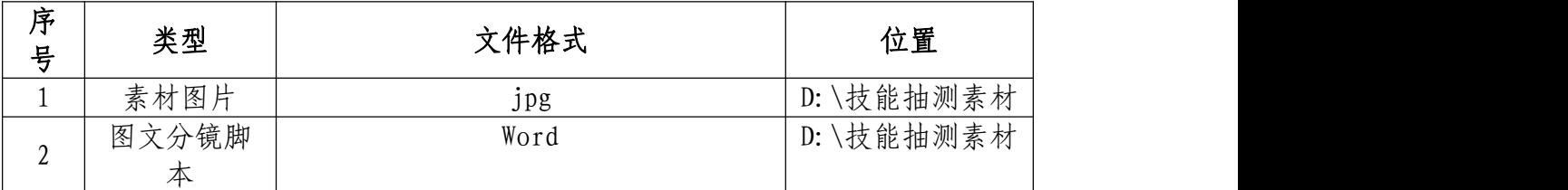

(3)考核时量

考试时间:3 小时

# (4)评分细则

# 页面布局与设置(40 分)

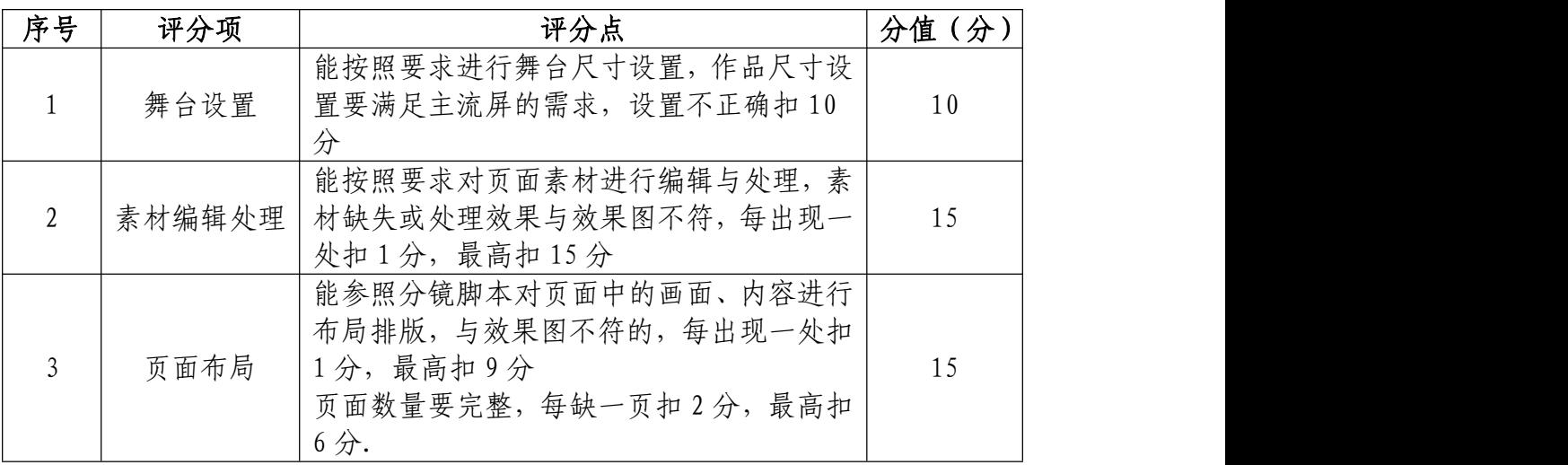

# 动画与交互设置(30 分)

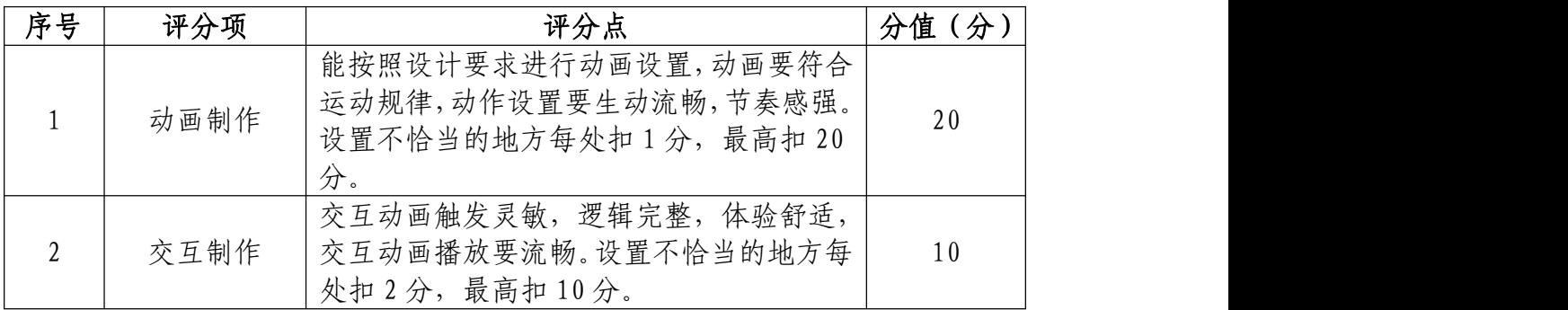

# 音乐和音效设置(10 分)

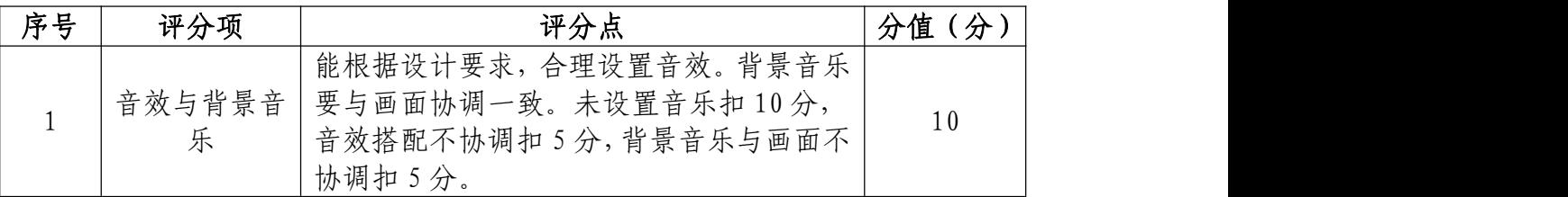

# 作品设置与运行(10 分)

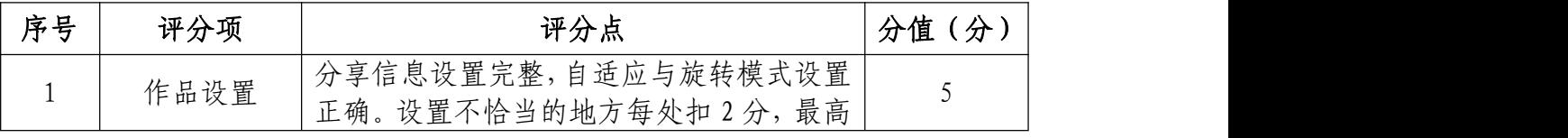

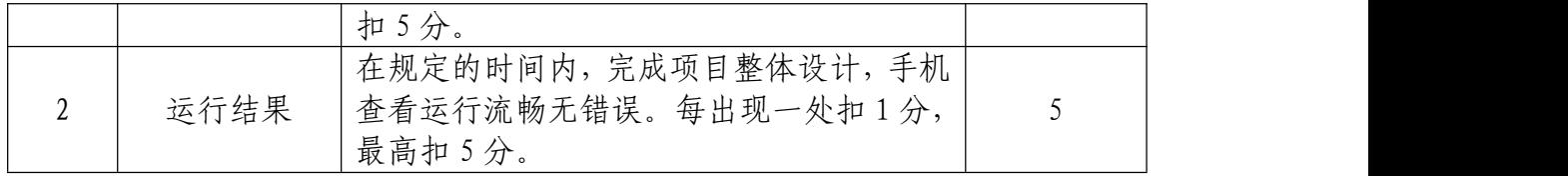

# 职业规范和职业素养(10 分)

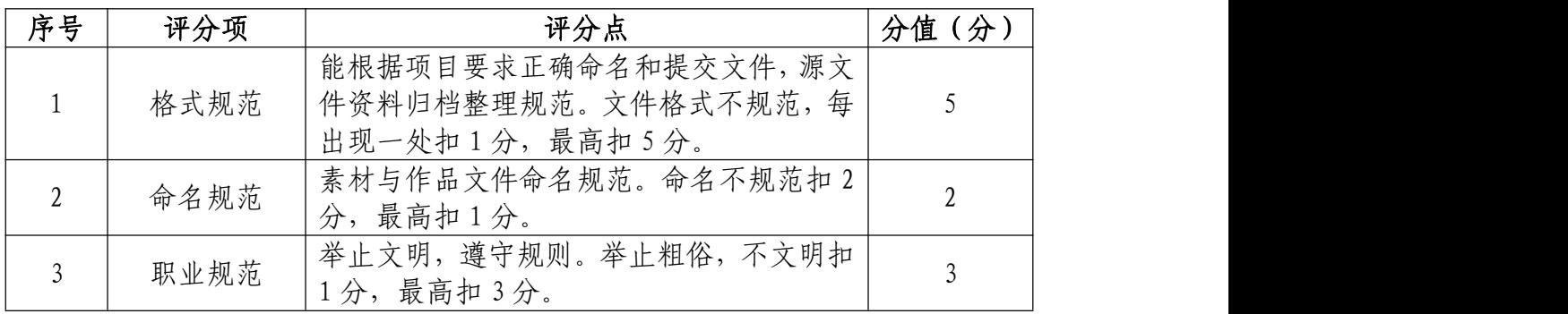

39. 试题编号: 2-2-9 吉人乐妆新"撕"潮 H5 制作 (1)任务描述

①项目背景

吉人乐妆(上海)科技有限公司,立足传统行业,以 O 2O 为基础,开创了互联网+家装的家居美容化妆一体化服务。 现需要你根据所提供的素材、分镜脚本以及参考案例(http: //f1413987.u.mgd5.com/campaigns/5a12603b92b57960f34 735df/20171127090950/5a1984eb347a1968ce0eb465/index. html?t=1515815019431),设计与制作一款 H5 作品。

注:参考案例仅供参考,具体制作要求详见分镜脚本。

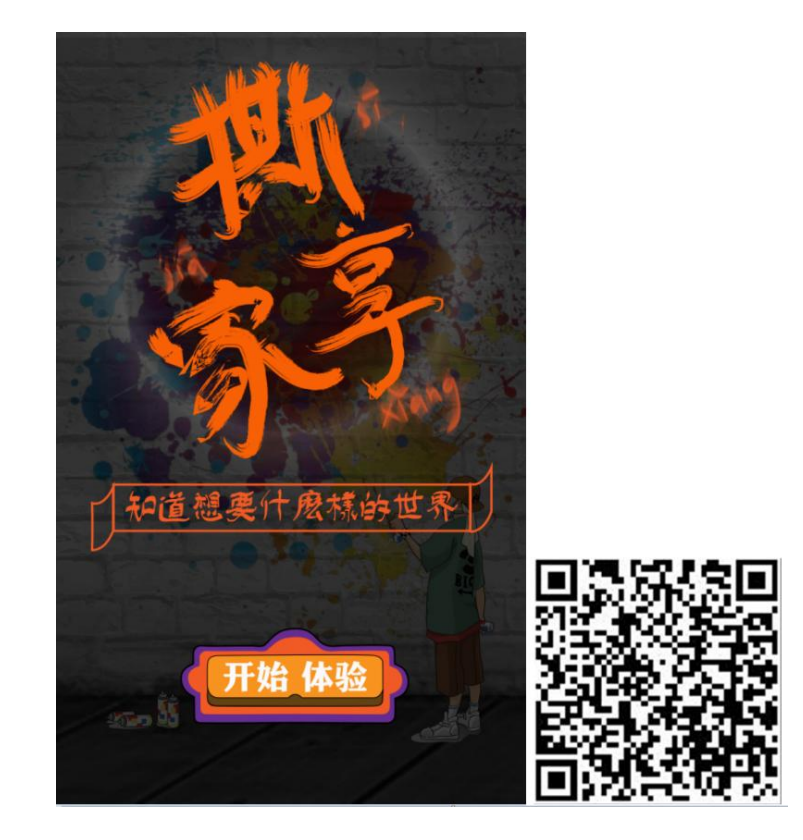

(参考案例)

②项目步骤

根据分镜脚本,完成页面的整体布局:

根据分镜脚本,对页面元素设置动画以及添加交互;

根据分镜脚本,添加音效和背景音乐;

根据分镜脚本,准确设置分享信息,并按要求生成作品, 同时提交作品二维码以及网址链接文件。

③制作内容

#### 创建内容:

请使用 H5 第三方制作平台创建 H5 作品, 作品标题请使 用"新"撕"潮 H5", 并将素材文件夹中的"缩略图.png" 设置成作品的转发封面图。

#### 导入素材:

将素材库中的图片、音频素材导入到相应的库中。

#### 调整素材:

按照内容要求选择场景、添加素材,注意不要遗漏素材。

利用所提供的素材进行场景的创建,对素材进行位置调 整等操作,使其达到参考案例所示的运行效果。

#### 完成动画及交互:

利用动画以及相应组件,制作各种动画效果,添加各种 交互功能,从而完成规定的效果。

#### 文件运行并保存:

作品完成后,需进行测试,根据运行结果,调整素材、

动画和交互,完成内容制作后,将完成的内容保存并命名为 "新"撕"潮 H5"。

## 文件提交:

● 在 "D:\提交作品\"目录中, 新建一 word 文档, 以考 号命名。

● word 文档中包含作品截图、二维码和作品网址链接。

注意:禁止在技能抽查考试结果文档中有任何与考试无 关的标记。

(2)实施条件

## 硬件环境:

计算机处理器:Intel Core 5 及以上,内存:≥4GB, 独立显卡:显存≥2GB,内置硬盘驱动器:硬盘≥500 GB, 含耳麦或音箱。

## 软件清单:

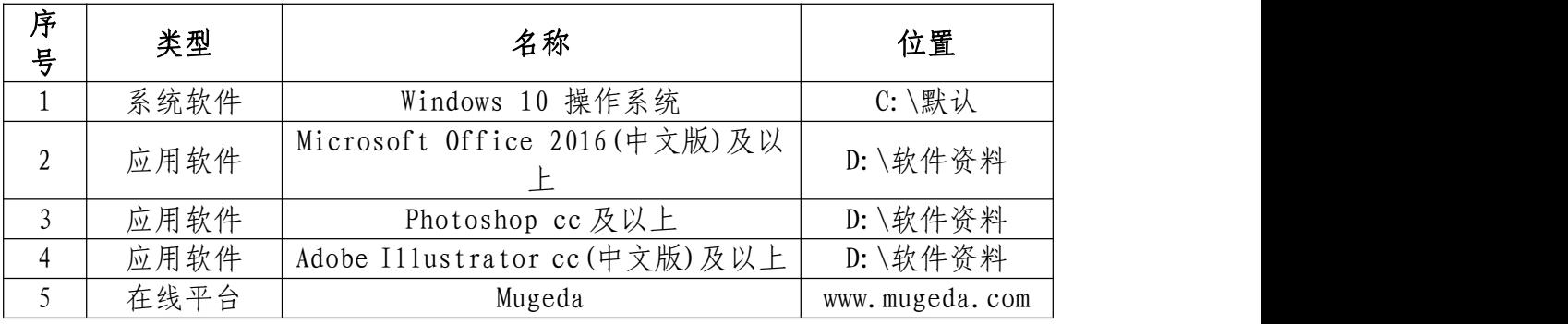

## 素材清单:

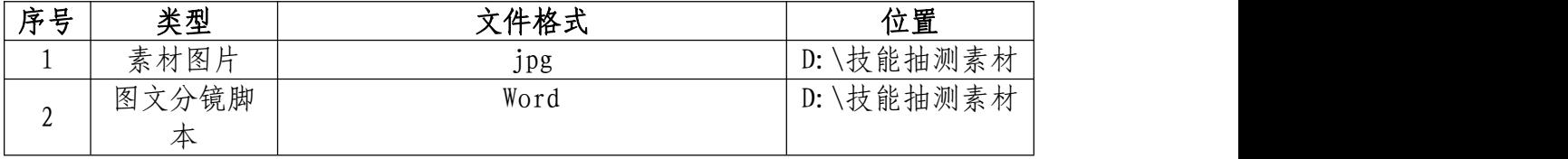

# (3)考核时量

考试时间:3 小时

## (4)评分细则

# 页面布局与设置(40 分)

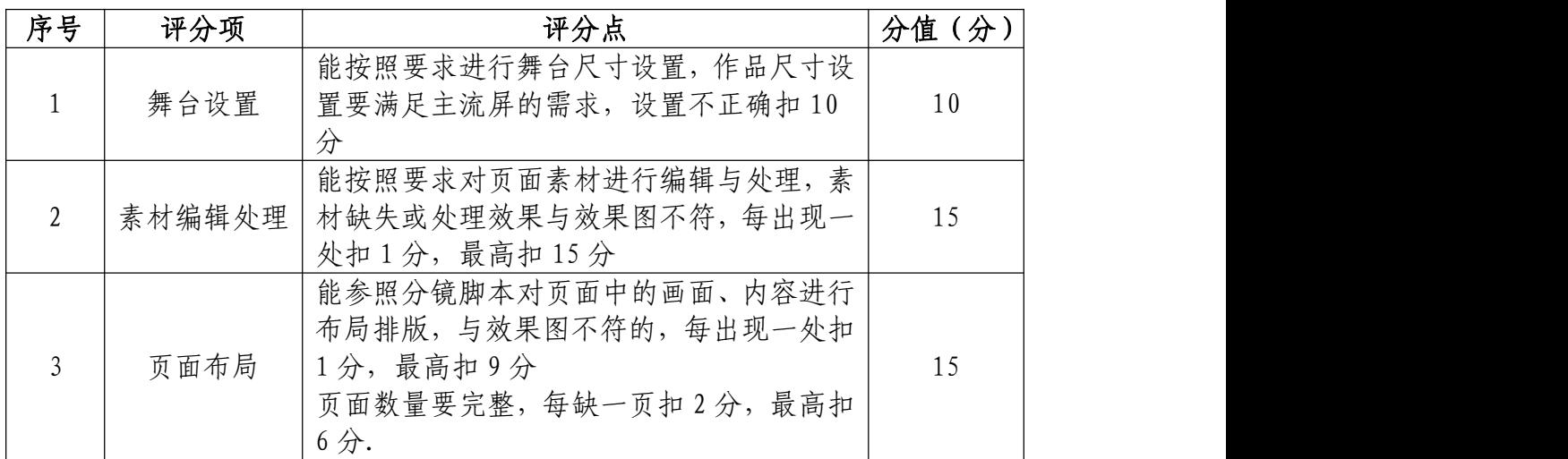

# 动画与交互设置(30 分)

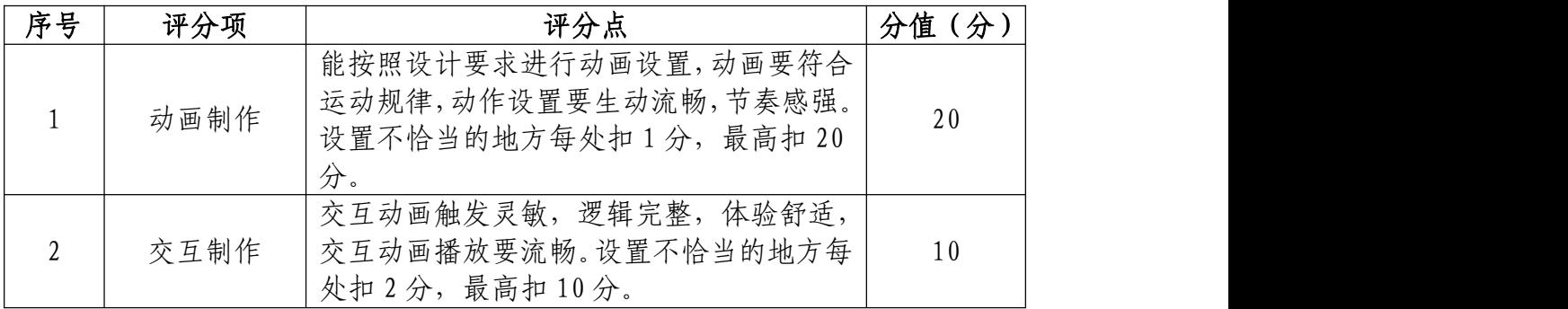

# 音乐和音效设置(10 分)

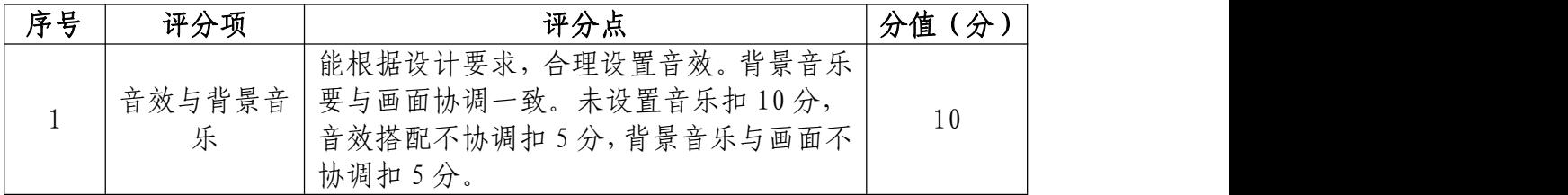

# 作品设置与运行(10 分)

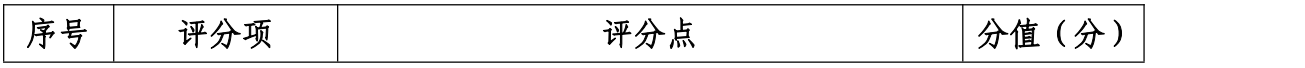

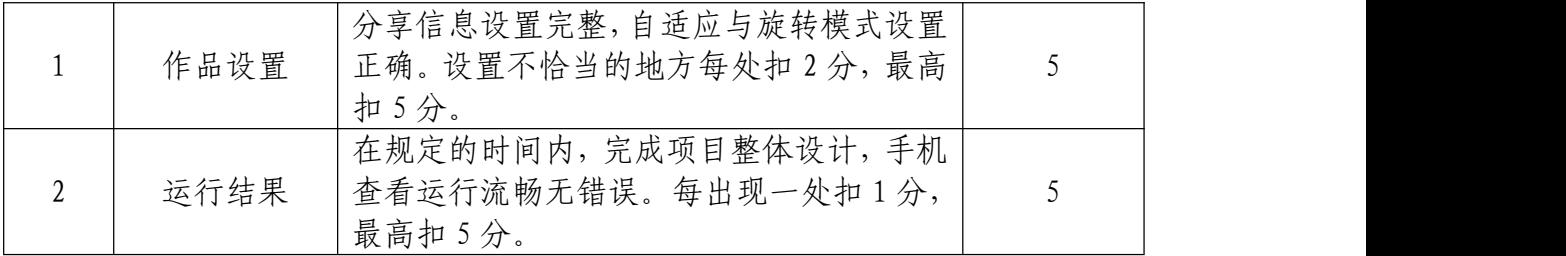

# 职业规范和职业素养(10 分)

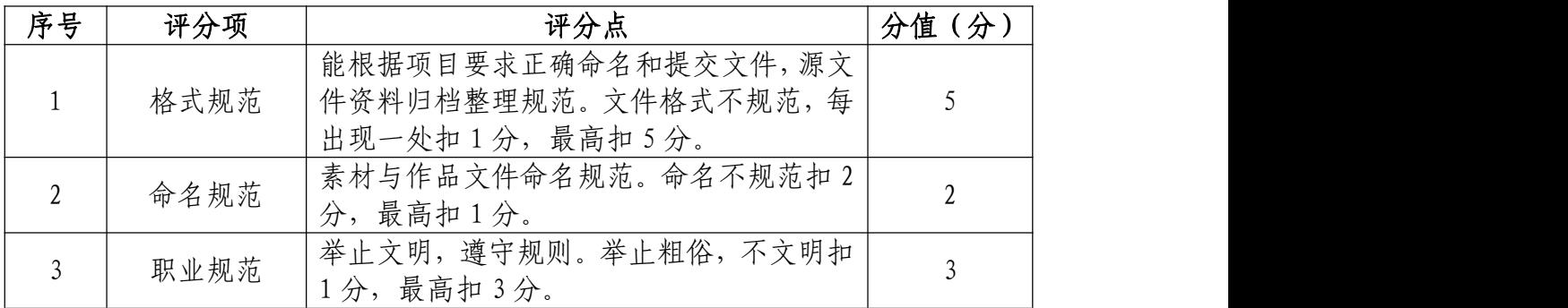

40.试题编号:2-2-10 国际合作高峰论坛 H5 制作 (1)任务描述

①项目背景

兴业银行为宣传第二届国际高峰论坛相关内容,现需要 你根据所提供的素材、分镜脚本以及参考案例(https://2. u.mgd5.com/c/simn/db2u/index.html?t=1571658985013), 设计与制作一款宣传 H5。

注:参考案例仅供参考,具体制作要求详见分镜脚本。

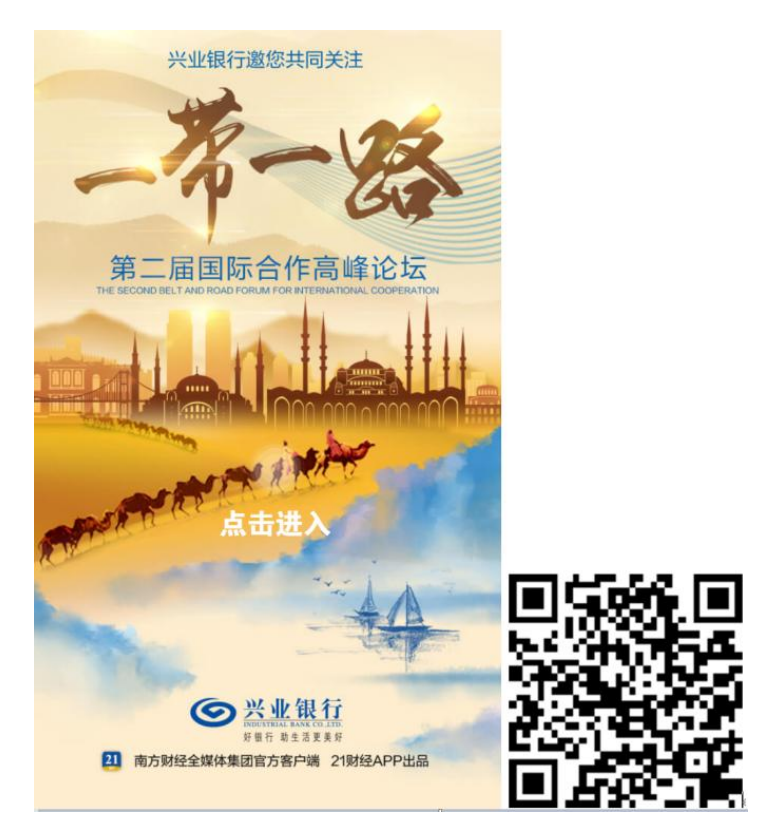

(参考案例)

## ②项目步骤

根据分镜脚本,完成页面的整体布局:

根据分镜脚本,对页面元素设置动画以及添加交互;

根据分镜脚本,添加音效和背景音乐;

根据分镜脚本,准确设置分享信息,并按要求生成作品, 同时提交作品二维码以及网址链接文件。

③制作内容

#### 创建内容:

请使用 H5 第三方制作平台创建 H5 作品,作品标题请使 用"国际合作高峰论坛 H5", 并将素材文件夹中的"缩略 图.png"设置成作品的转发封面图。

#### 导入素材:

将素材库中的图片、音频素材导入到相应的库中。

#### 调整素材:

按照内容要求选择场景、添加素材,注意不要遗漏素材。

利用所提供的素材进行场景的创建,对素材进行位置调 整等操作,使其达到参考案例所示的运行效果。

#### 完成动画及交互:

利用动画以及相应组件,制作各种动画效果,添加各种 交互功能,从而完成规定的效果。

## 文件运行并保存:

作品完成后,需进行测试,根据运行结果,调整素材、 动画和交互,完成内容制作后,将完成的内容保存并命名为 "国际合作高峰论坛 H5"。

文件提交:

● 在 "D:\提交作品\"目录中, 新建一 word 文档, 以考 号命名。

● word 文档中包含作品截图、二维码和作品网址链接。

注意:禁止在技能抽查考试结果文档中有任何与考试无 关的标记。

## (2)实施条件

#### 硬件环境:

计算机处理器:Intel Core 5 及以上,内存:≥4GB, 独立显卡:显存≥2GB,内置硬盘驱动器:硬盘≥500 GB, 含耳麦或音箱。

## 软件清单:

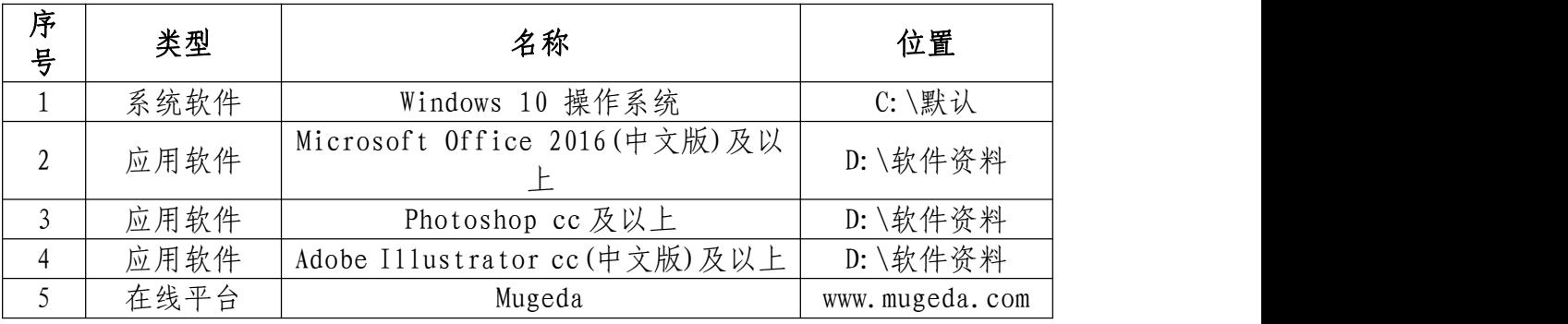

### 素材清单:

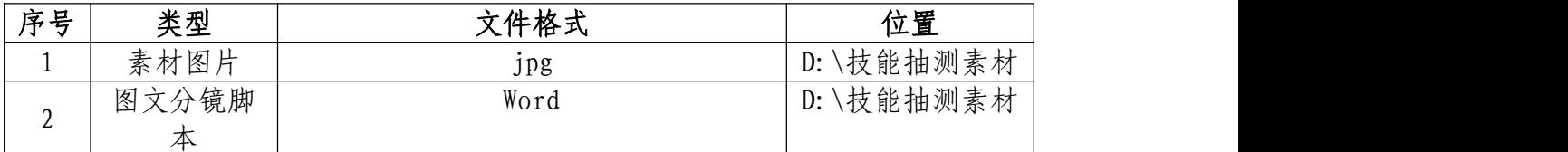

## (3)考核时量

考试时间:3 小时

# 页面布局与设置(40 分)

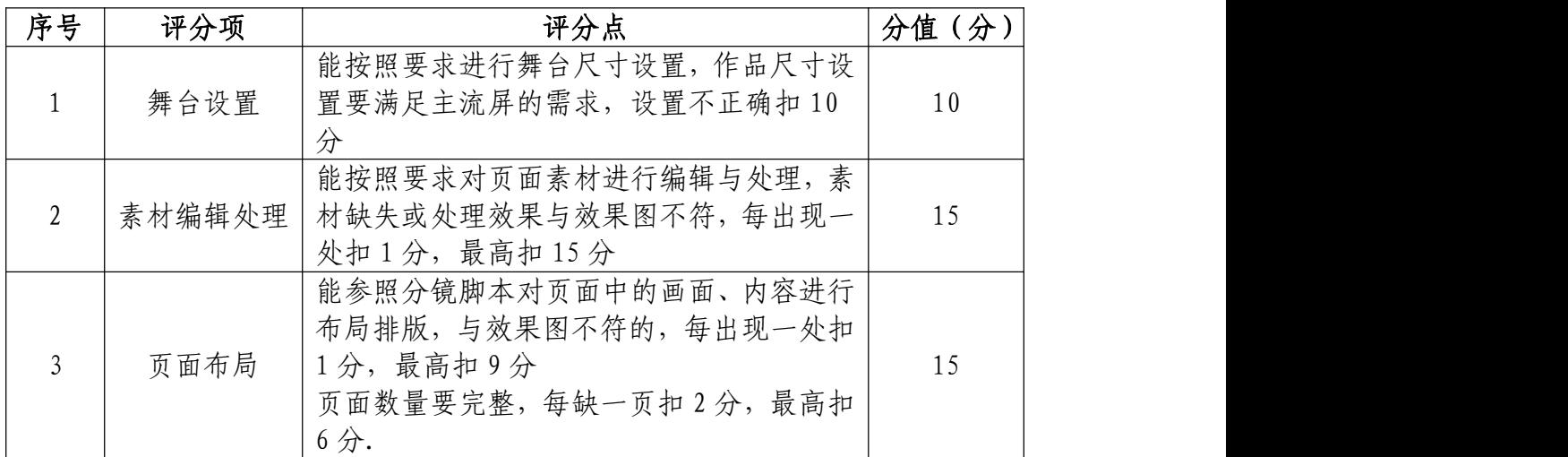

# 动画与交互设置(30 分)

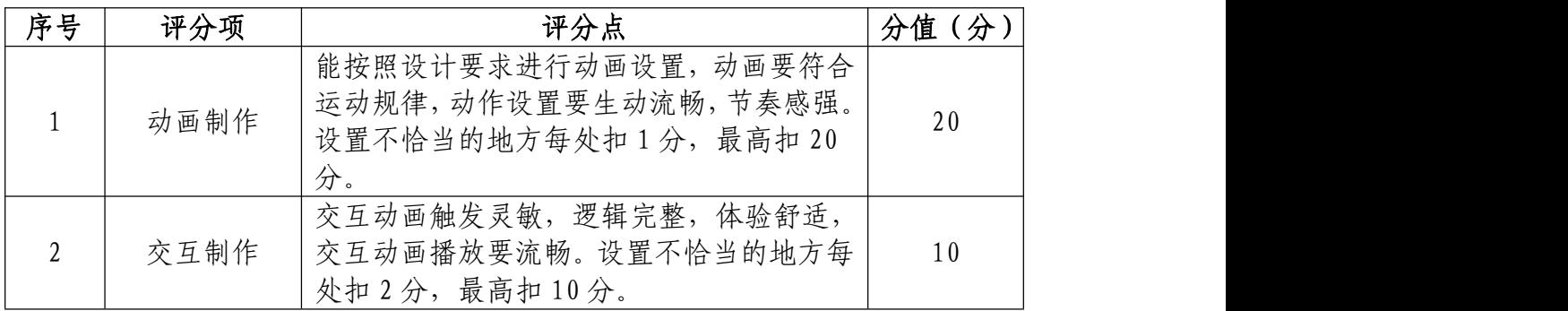

# 音乐和音效设置(10 分)

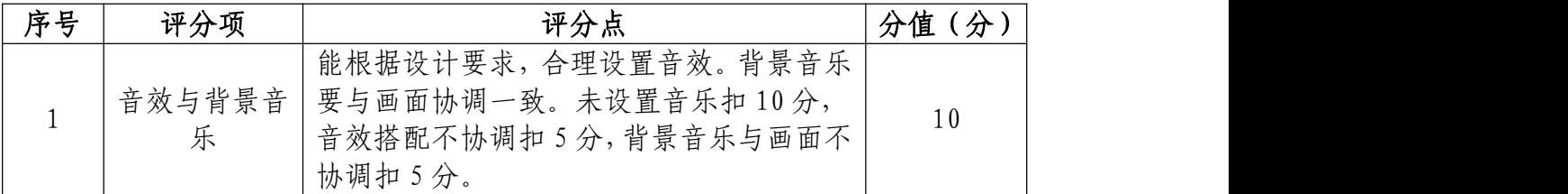

# 作品设置与运行(10 分)

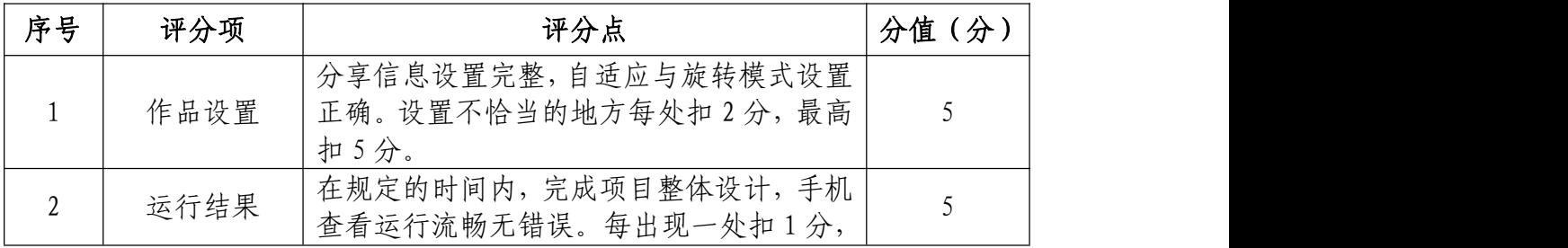

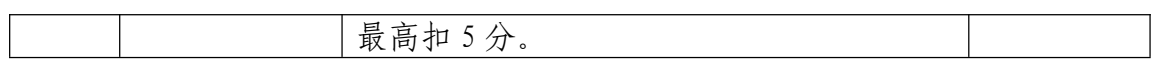

# 职业规范和职业素养(10 分)

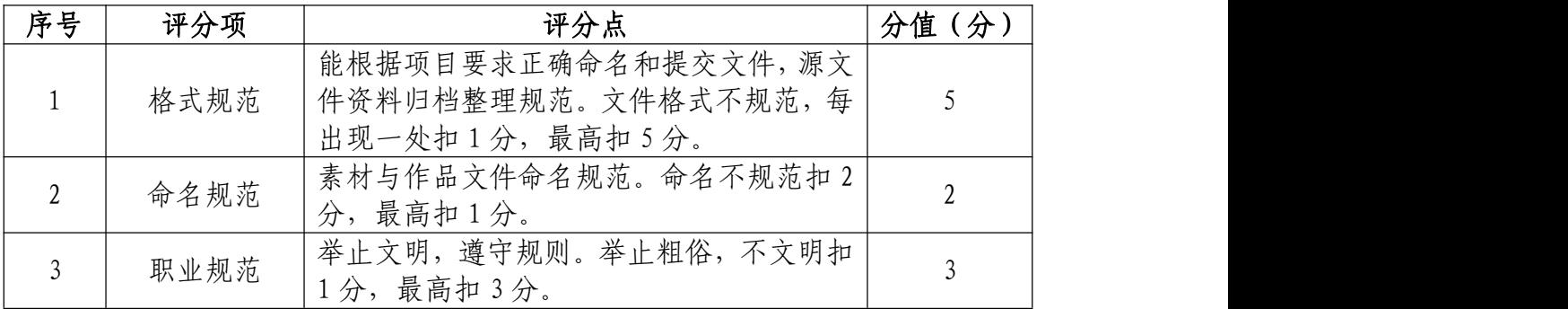

### 模块三 视频剪辑与制作

项目1 视频剪辑与制作

41.试题编号:3-1-1 《最初的梦想》MV 制作项目

(1)任务描述

①项目背景

范玮琪的《最初的梦想》中描诉人们在遭遇到困难、挫 折的时候,只要坚持自己"最初的梦想",回想当初立志实 现梦想的那一份努力,就决不会轻言放弃。

请根据这一主题,结合所提供的素材制作一部音乐短片, 并能准确的表达出这首歌曲的主题思想。

②项目步骤

根据参考视频效果完成音乐片头的制作;

依照项目内容具体要求完成音乐短片的视频制作;

渲染合成输出规定的文件格式并提交文件。

③制作内容

音乐片头制作部分:

请参考"片头参考"视频自主设计与制作音乐片头,片 头画面要求如下:

有字幕介绍歌名,作词作曲者,字幕的设计和动画表现 形式无限制。

有符合前奏的画面意境,可以是图片的组接,也可以是 视频画面的组接,表现形式不限。

字幕出现要自然流畅,可以作为单独的镜头来表现, 也 可以作为画面结构的一部分来表现,但整体表现效果一定要 合理、美观。

制作完成后,请以 MP4 的格式、1024×576 的大小输出 并保存,命名为"片头"。

(参考视频在"D:\技能抽测素材"文件夹中的 "片 头参考",考生主要借鉴的是参考视频中的表现方法)

### 音乐短片素材制作部分:

请根据歌曲的主题思想和歌词内容将 "D:\技能抽测 素材"中的视频素材进行编辑与合成,制作出匹配的音乐视 频短片。

#### 歌词文字:

《最初的梦想》演唱:范玮琪

"如果骄傲没被现实大海冷冷拍下,又怎会懂得要多努力,才走 得到远方。如果梦想不曾坠落悬崖,千钧一发,又怎会晓得执着的人, 拥有隐形翅膀, 把眼泪装在心上, 会开出勇敢的花, 可以在疲惫的 时光, 闭上眼睛闻到一种芬芳, 就像好好睡了一夜直到天亮, 又能 边走着边哼着歌,用轻快的步伐,沮丧时总会明显感到,孤独的重量, 多渴望懂得的人,给些温暖借个肩膀,很高兴一路上,我们的默契那 么长,穿过风又绕个弯,心还连着像往常一样。

最初的梦想紧握在手上,最想要去的地方,怎么能在半路就返航, 最初的梦想绝对会到达,实现了真的渴望,才能够算到过了天堂,如 果骄傲没被现实大海冷冷拍下,又怎会懂得要多努力,才走得到远方, 如果梦想不曾坠落悬崖,千钧一发,又怎会晓得执着的人,拥有隐形 翅膀, 把眼泪装在心上, 会开出勇敢的花, 可以在疲惫的时光, 闭 上眼睛闻到一种芬芳,就像好好睡了一夜直到天亮,又能边走着边哼 着歌,用轻快的步伐,沮丧时总会明显感到孤独的重量,多渴望懂得 的人,给些温暖借个肩膀,很高兴一路上,我们的默契那么长,穿过 风又绕个弯,心还连着像往常一样。

最初的梦想紧握在手上,最想要去的地方,怎么能在半路就返航, 最初的梦想,绝对会到达,实现了真的渴望,才能够算到过了天堂, 最初的梦想绝对会到达,实现了真的渴望,才能够算到过了天堂。"

#### 制作要求:

请为音乐短片制作歌词字幕,并结合音乐制作相应的文 字动画。要求动画表现合理、流畅并声画同步。(如果视频 素材中出现自带字幕的情况,请结合视频编辑软件中的相应 功能,将字幕隐藏。)整个音乐短片以视频与图片结合的形 式进行剪辑,短片整体需达到和谐统一、自然流畅的效果。

制作完成后,请以 MP4 的格式、1024×576 的大小输出 并保存,命名为"音乐部分视频"。

## MV 后期合成部分:

请将制作完成的"片头"与"音乐部分视频"进行合成。

制作要求:MV 整体片段要求衔接自然、和谐统一、流畅 无断帧现象。

制作完成后,请以 MP4 的格式、1024×576 的大小输出 并保存,命名为"最初的梦想 MV"。

### 文件提交:

- 在 "D:\提交作品\"目录中, 新建一个文件夹, 以考 号命名。
- 文件夹中包括音乐片头、音乐短片素材制作以及合成 MV 三个文件,文件格式均为 MP4 格式,尺寸均为 1024 ×576 像素。
- 音乐片头命名为"片头",音乐短片命名为"音乐部分 视频",合成 MV 命名为"最初的梦想 MV"。

注意:禁止在技能抽查考试结果文档中有任何与考试无 关的标记。

## (2)实施条件

#### 硬件环境:

计算机处理器:Intel Core 5 及以上,内存:≥8GB, 独立显卡:显存≥1GB,内置硬盘驱动器:硬盘≥800 GB, 含耳麦或音箱。

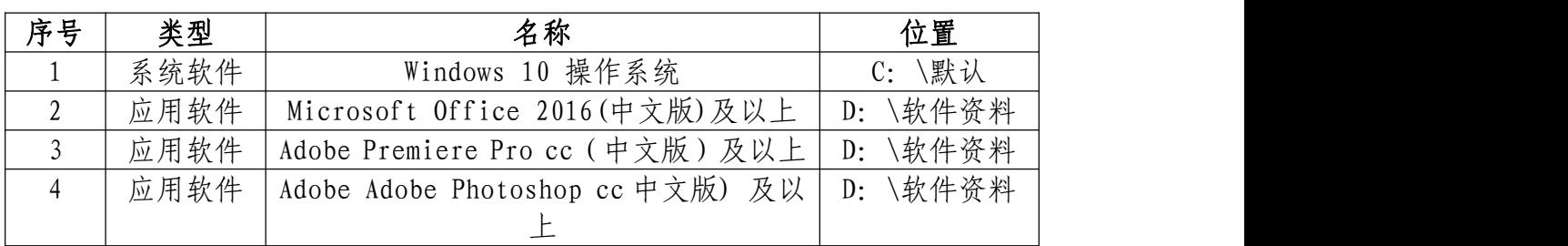

#### 软件清单:

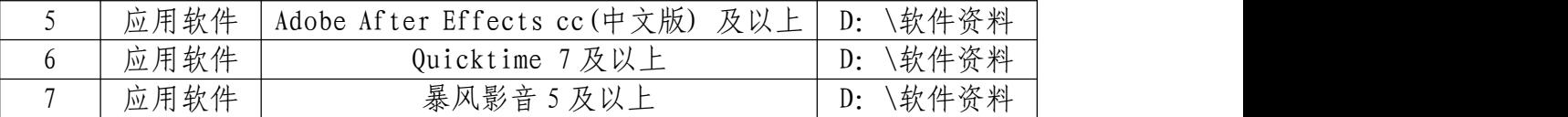

素材清单:

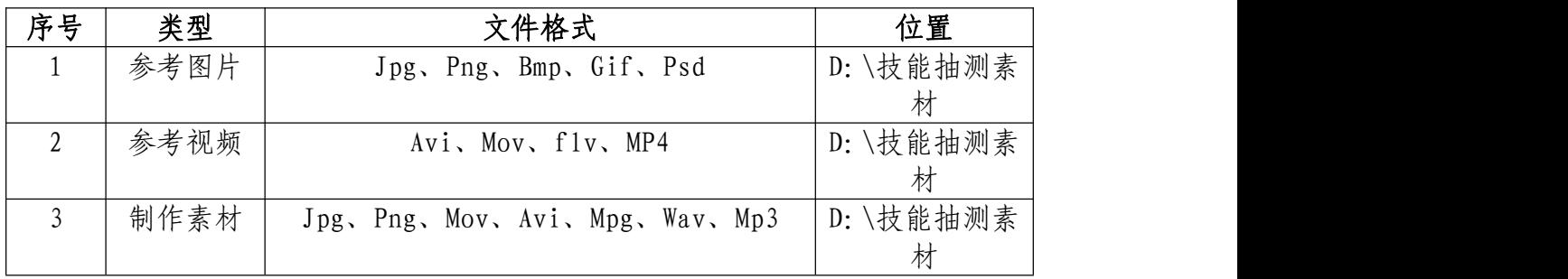

# (3)考核时量

考试时间:3 小时

(4)评分细则

# 视频转场技巧处理(20 分)

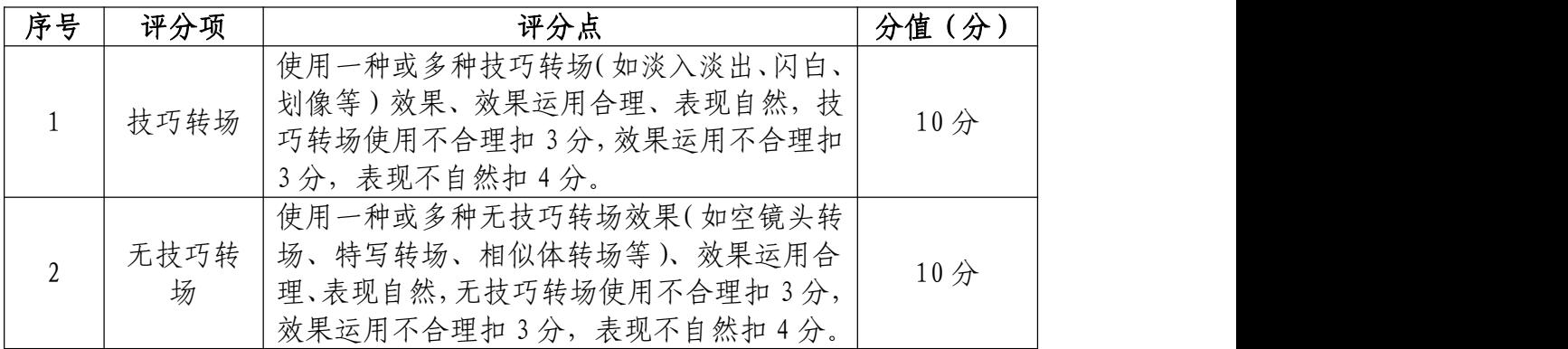

# 剪辑技巧处理(20 分)

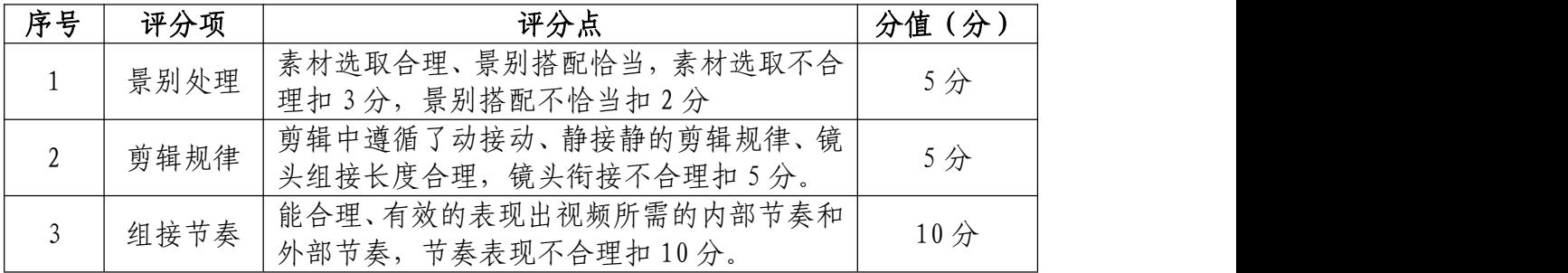

合成技巧运用(20 分)

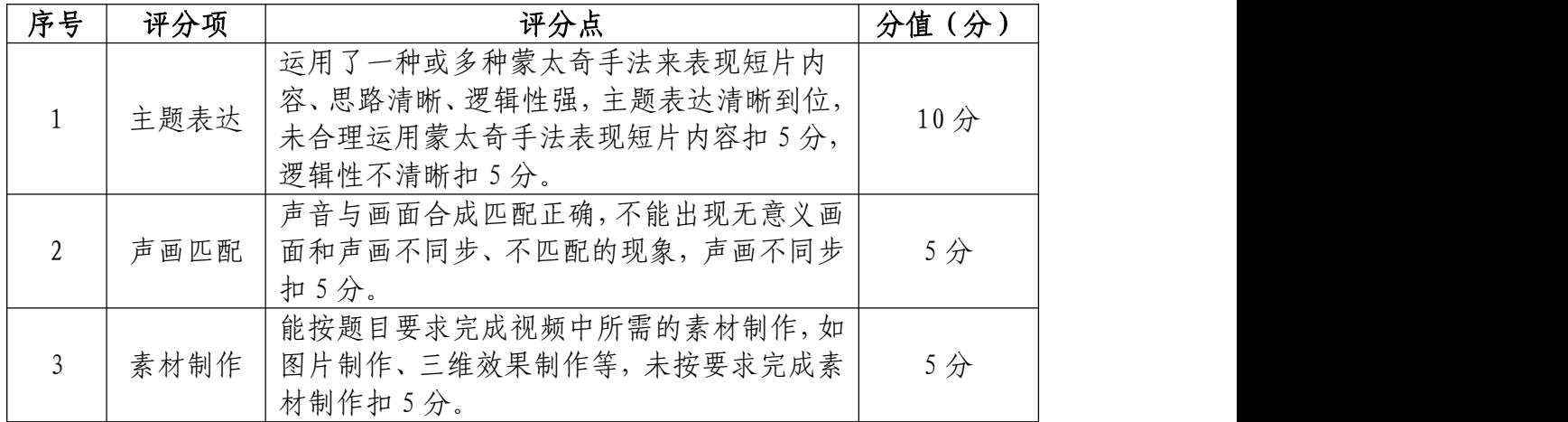

# 字幕设计制作(20 分)

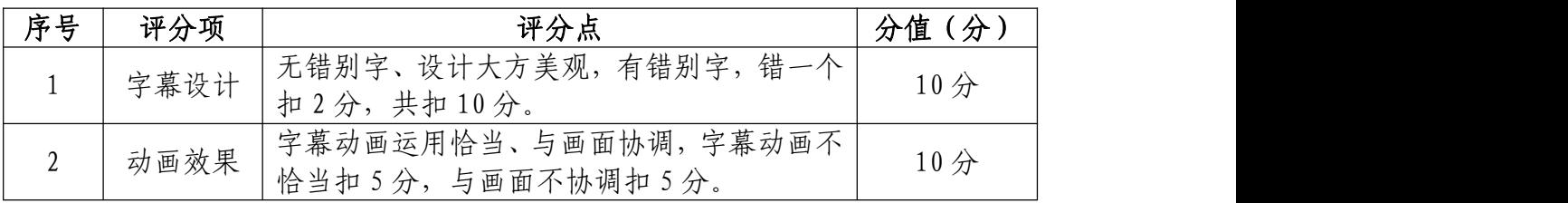

# 作品渲染输出(10 分)

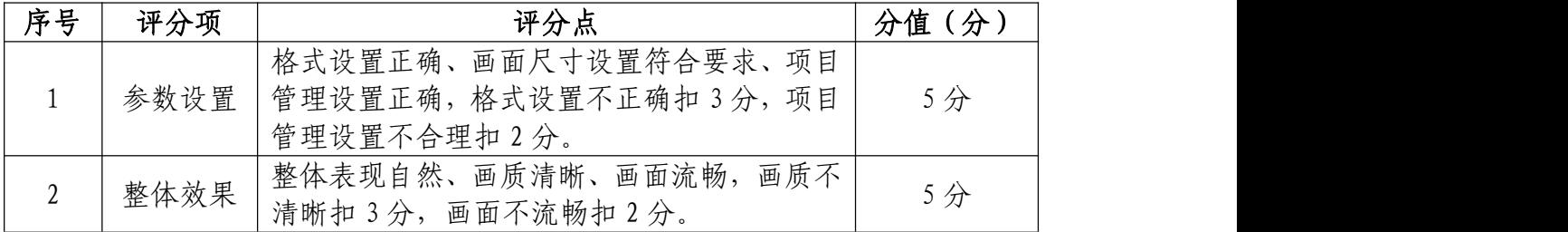

# 职业规范和职业素养(10 分)

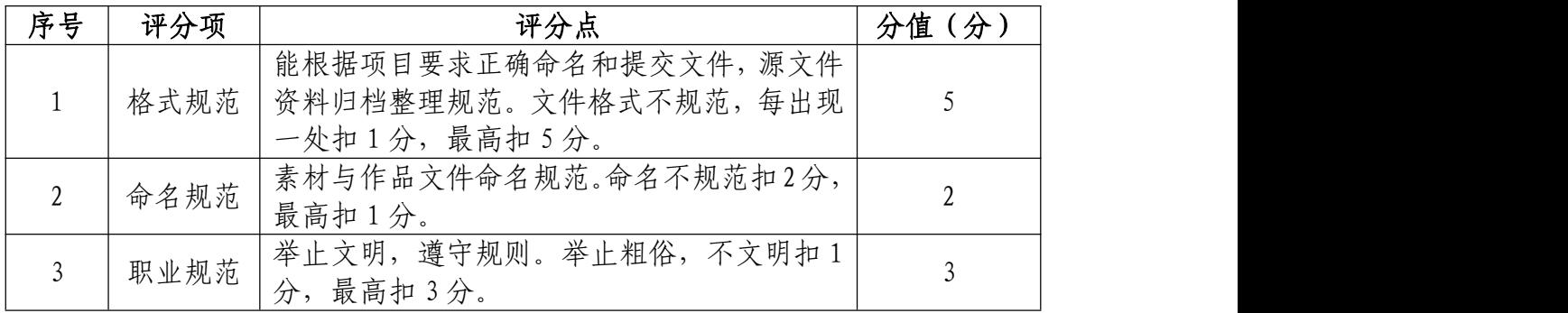

42.试题编号:3-1-2 《稳稳的幸福》MV 制作项目

(1)任务描述

①项目背景

《稳稳的幸福》讲述着歌者对稳定的生活,未来的归宿 的向往。

请根据以上的描述,结合所提供的素材制作一部音乐短 片,并能准确的表达出这首歌曲的主题意境。

②项目步骤

根据参考视频效果完成音乐片头的制作;

依照项目内容具体要求完成音乐短片的视频制作;

渲染合成输出规定的文件格式并提交文件。

③制作内容

#### 音乐片头制作部分:

请参考"片头参考"视频自主设计与制作音乐片头,片 头画面要求如下:

有字幕介绍歌名,作词作曲者,字幕的设计和动画表现 形式无限制。

有符合前奏的画面意境,可以是图片的组接,也可以是 视频画面的组接,表现形式不限。

字幕出现要自然流畅,可以作为单独的镜头来表现, 也 可以作为画面结构的一部分来表现,但整体表现效果一定要 合理、美观。

制作完成后,请以 MP4 的格式、1024×576 的大小输出 并保存,命名为"片头"。

(参考视频在"D:\技能抽测素材"文件夹中的 "片 头参考",考生主要借鉴的是参考视频中的表现方法)

### 音乐短片素材制作部分:

请根据歌曲的主题思想和歌词内容将 "D:\技能抽测 素材"中的视频素材进行编辑与合成,制作出匹配的音乐视 频短片。

#### 歌词文字:

《稳稳的幸福》 词曲:小柯 演唱:陈奕迅

"有一天 我发现自怜资格都已没有,只剩下不知疲倦的肩膀, 担负着简单的满足。有一天 开始从平淡日子感受快乐,看到了明明 白白的远方,我要的幸福。我要稳稳的幸福,能抵挡末日的残酷,在 不安的深夜,能有个归宿。

我要稳稳的幸福,能用双手去碰触,每次伸手入怀中,有你的温 度。

有一天 我发现自怜资格都已没有,只剩下不知疲倦的肩膀,担 负着简单的满足。有一天 开始从平淡日子感受快乐,看到了明明白 白的远方,我要的幸福。

我要稳稳的幸福,能抵挡末日的残酷,在不安的深夜,能有个归 宿。我要稳稳的幸福,能用双手去碰触,每次伸手入怀中,有你的温

度。我要稳稳的幸福,能抵挡失落的痛楚,一个人的路途,也不会孤 独。我要稳稳的幸福,能用生命做长度,无论我身在何处,都不会迷 途。我要稳稳的幸福,这是我想要的幸福。"

#### 制作要求:

请为音乐短片制作歌词字幕,并结合音乐制作相应的文 字动画。要求动画表现合理、流畅并声画同步。(如果视频 素材中出现自带字幕的情况,请结合视频编辑软件中的相应 功能,将字幕隐藏。)整个音乐短片以视频与图片结合的形 式进行剪辑,短片整体需达到和谐统一、自然流畅的效果。

制作完成后,请以 MP4 的格式、1024×576 的大小输出 并保存,命名为"音乐部分视频"。

#### MV 后期合成部分:

请将制作完成的"片头"与"音乐部分视频"进行合成。

制作要求:MV 整体片段要求衔接自然、和谐统一、流畅 无断帧现象。

制作完成后,请以 MP4 的格式、1024×576 的大小输出 并保存,命名为"稳稳的幸福 MV"。

#### 文件提交:

- 在"D:\提交作品\"目录中, 新建一个文件夹, 以考 号命名。
- 文件夹中包括音乐片头、音乐短片素材制作以及合成 MV 三个视频文件,文件格式均为 MP4 格式,尺寸均为

1024×576 像素。

● 音乐片头命名为"片头",音乐短片命名为"音乐部分 视频",合成 MV 命名为"稳稳的幸福 MV"。

注意: 禁止在技能抽查考试结果文档中有任何与考试无 关的标记。

## (2)实施条件

## 硬件环境:

计算机处理器:Intel Core 5 及以上,内存:≥4GB, 独立显卡:显存≥2GB,内置硬盘驱动器:硬盘≥500 GB, 含耳麦或音箱。

## 软件清单:

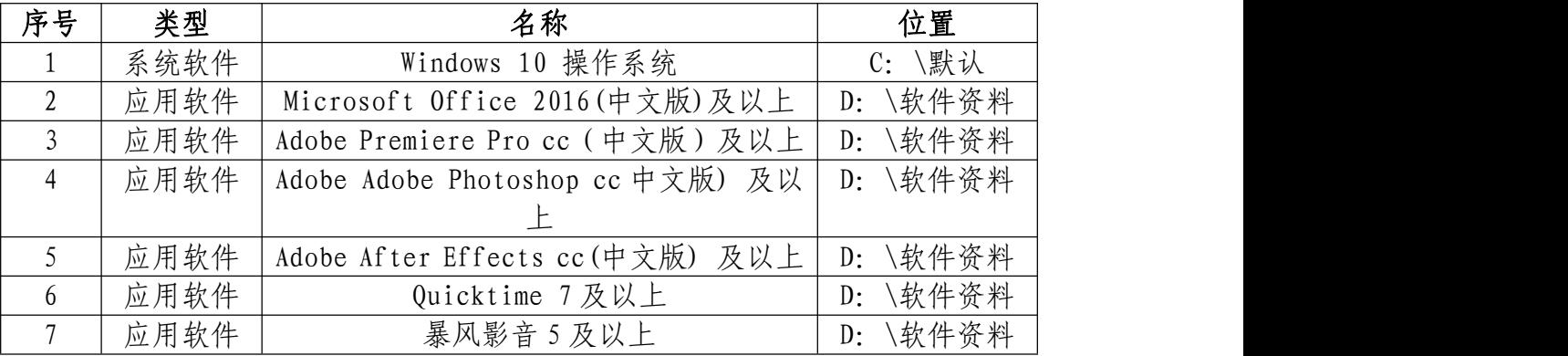

## 素材清单:

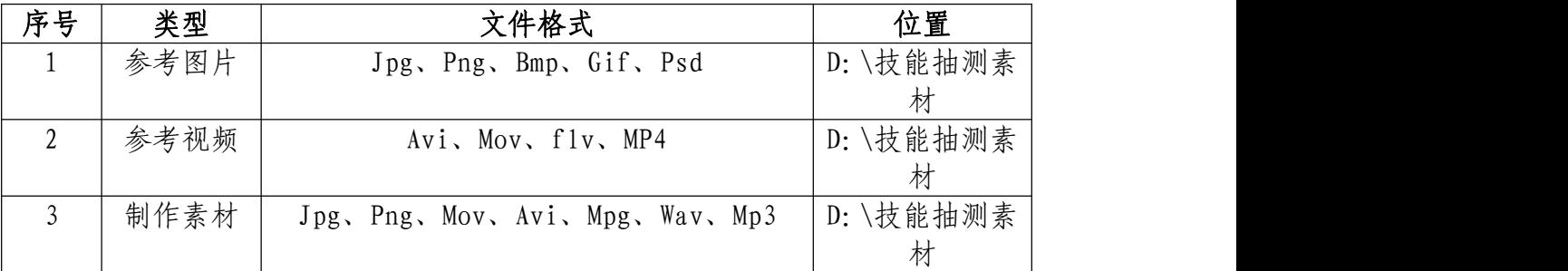

## (3)考核时量
考试时间:3 小时

## (4)评分细则

## 视频转场技巧处理(20 分)

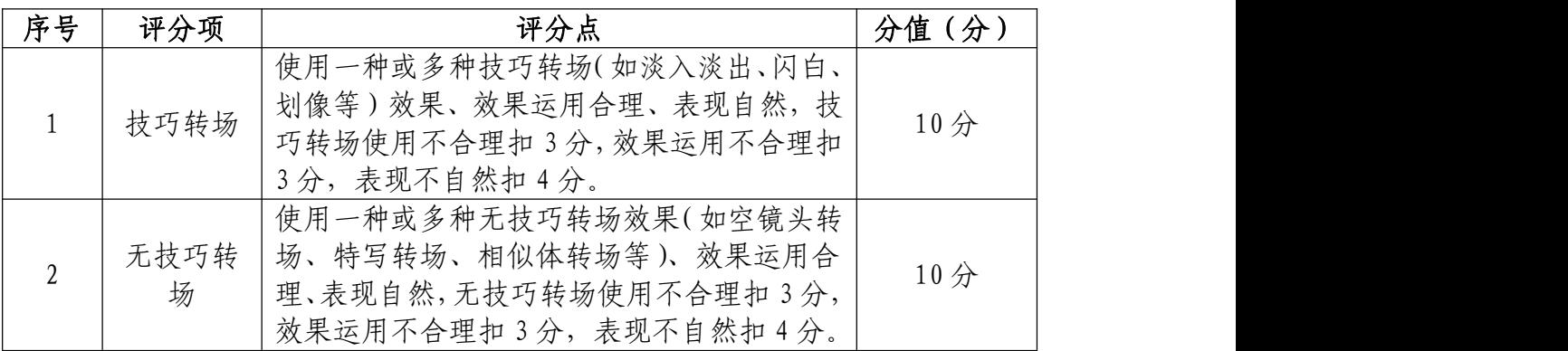

## 剪辑技巧处理(20 分)

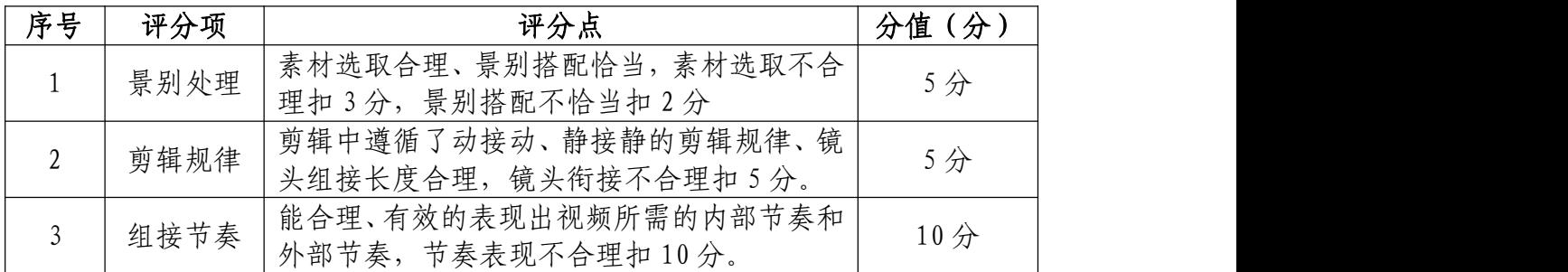

## 合成技巧运用(20 分)

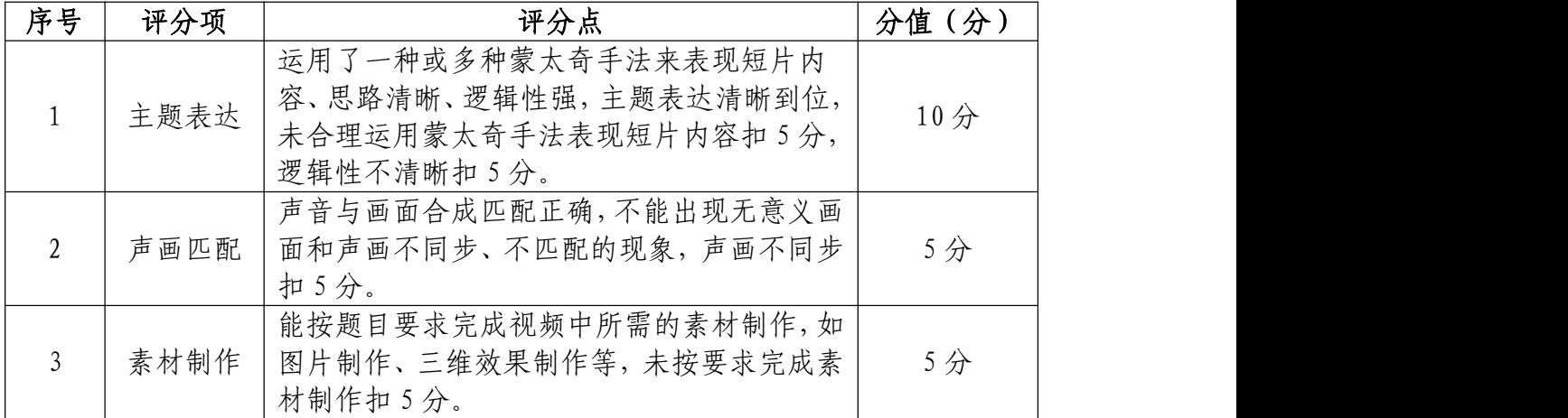

## 字幕设计制作(20 分)

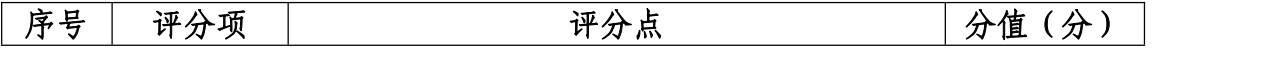

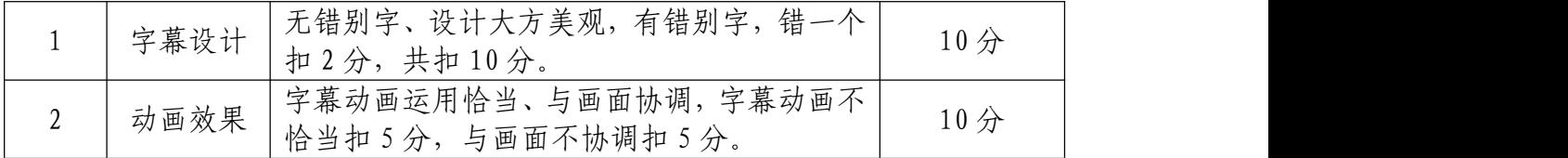

# 作品渲染输出(10 分)

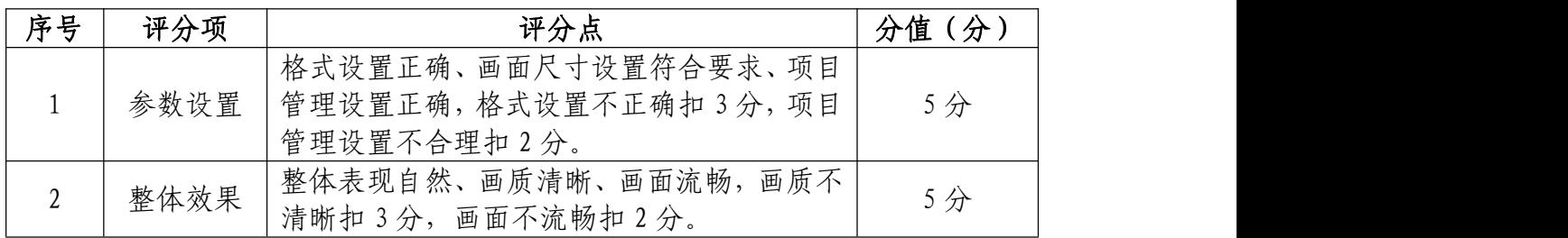

# 职业规范和职业素养(10 分)

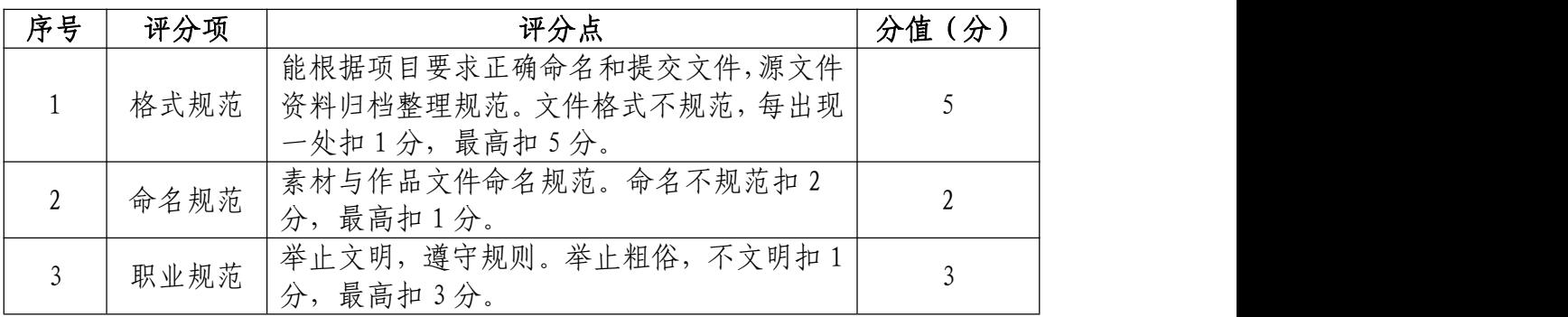

43.试题编号:3-1-3 《长沙策长沙》城市宣传视频制 作项目

(1)任务描述

①项目背景

《长沙策长沙》这首歌巧妙的运用了长沙的城市特点, 小吃,文化,现象等做为风趣幽默的歌词,用流畅的压韵搭 配长沙花鼓系采样的伴奏,一首雅俗共赏,老少皆宜的作品。

请根据以上的描述,结合所提供的素材制作一部长沙城 市宣传片,并能准确的表达出这首歌曲的主题意境。

②项目步骤

提取参考视频里的音乐,并可对音乐进行编辑,时长不 低于 60 秒左右;

依照项目制作内容具体要求完成长沙城市宣传片制作;

渲染合成输出规定的文件格式并提交文件。

③制作内容

#### 宣传片头制作部分:

请参考"片头参考"自主设计与制作宣传片片头,片头 画面要求如下:

有歌名,画面效果可以契合开场音乐节,字幕的设计和 动画表现形式无限制。

有符合前奏的画面意境,可以是图片的组接,也可以是

视频画面的组接,表现形式不限。

字幕出现要自然流畅,可以作为单独的镜头来表现, 也 可以作为画面结构的一部分来表现,但整体表现效果一定要 合理、美观。

制作完成后,请以 MP4 的格式、1024×576 的大小输出 并保存,命名为"片头"。

(参考视频在"D:\技能抽测素材"文件夹中的 "片 头参考",考生主要借鉴的是参考视频中的表现方法)

#### 宣传片素材制作部分:

请根据歌曲的主题思想和歌词内容将 "D:\技能抽测 素材"中的视频素材进行编辑与合成,制作出匹配的音乐视 频短片。

### 歌词文字:

C-block

我从细到大,住得长沙河西, 呷的水,呷的鱼,哈是湘江河的。 河东到河西,那里到咯里, 公车线我哈熟,万一不懂就打的。 我不是杂满哥也不是老口子, 但是槟榔不选别的只呷老口子。 你晓得白沙井,白沙烟,白沙酒, 不晓得红花坡,黄土岭,黑石渡。 马王堆的辛追娭毑现在住得博物馆里, 省图书馆从周一到周日都是满的, 古迹现在只有走马楼和天心阁, 爱晚亭和岳麓书院你要清白, 你听过弹词,不一定听过 C-BLOCK 你晓得练地,不一定晓得 HIp-Hop

我们住得长沙,所以长沙话说唱, 你要懂味,举哒手摇,就像我咯样泛。 嗲嗲 60 岁还要克五一广场玩板, 驮哒崽要呷辣椒,她港不然难产。 呷得亏, 霸得蛮, 咯叫长沙态度, 湘楚的古老文化,长沙才有。 我在附中读书,咯里有条堕落街 小吃尽是,妹子一个比一个 HIgh。 一车过桥步行街,还搞点别的, 药王街的四合一,那硬是要呷热的。 记住长沙有花鼓戏和湘绣, 听哒刘海砍樵就不想走。 C-BLOCK 欢迎大家来到长沙, 长沙人伸出你的手再莫港哒。 长沙  $CItv, k$ 沙 Show 长沙 C-BLOCK,长沙 Flow 长沙妹驼,叫长沙 GIrl 我从南门口走到河边头 长沙 CIty, 长沙 Show 长沙 C-BLOCK,长沙 Flow 长沙妹驼,叫长沙 GIrl 我从南门口走到河边头 月亮粑粑兜里坐个嗲嗲,嗲嗲出来买菜兜里坐个奶奶…… 月亮粑粑兜里坐个嗲嗲,嗲嗲出来买菜兜里坐个奶奶…… 跟你港,我是长沙伢子地道的长沙娃, 所以长沙的说唱我用长沙话, 从小到大,从细到老。 0731 时刻子让你觉得骄傲。 南门口,河边头,变化得很大, 以前稀烂的百正街早就已经不在。 从东塘,清水塘到扫把塘, 还有长岭, 窑岭到伍家岭。 长沙飞快发展,城市越来越好。 就像长沙的 HIp-Hop, 越来越属。 长沙电视厉害,收视飞上天, 想法走在别个前面,你们莫拢我的边。 老一辈的长沙里手,创建美丽星城,

告诉我们呷苦耐劳,是长沙精神 长沙好多靓姐,星姐倾国倾城。 我爱长沙,要港出我的心声。 每次演出,嗲嗲娱毑跟哒我吼, 要呷好呷的, 细伢子哈跟哒我走。 四娃毑,杨裕兴,火宫殿, 饭前白沙井水,饭后点一根白沙烟, 不仅恰得饱,味道好,还黑便宜, 实在不行还可以"吃圆的吃扁的?" 咯里除开月亮粑粑还有糖油粑粑, 兜里坐的不是嗲嗲,但是真的很好呷。 还有南门口,最香的臭干子, 哪个港不好呷,就是杂撮把子 我爱长沙,她就像我的嗯妈, 我们都是策神,叫做 C-BLOCK。 不是夹多利多,也不是结精关精, 只是代表长沙向大家表示欢迎。 长沙 CIty,长沙 Show 长沙 C-BLOCK,长沙 Flow 长沙妹驼,叫长沙 GIrl 我从南门口走到河边头 长沙 CIty,长沙 Show 长沙 C-BLOCK,长沙 Flow 长沙妹驼,叫长沙 GIrl 我从南门口走到河边头 长沙 CIty,长沙 Show 长沙 C-BLOCK,长沙 Flow 长沙妹驼,叫长沙 GIrl 我从南门口走到河边头 长沙 CIty,长沙 Show 长沙 C-BLOCK,长沙 Flow 长沙妹驼,叫长沙 GIrl 我从南门口走到河边头

### 制作要求:

请根据宣传片特点以及歌词特定为其音乐配搭合适的

画面,并结合音乐制作相应的文字动画。要求动画表现合理、 流畅并声画同步。(如果视频素材中出现自带字幕的情况, 请结合视频编辑软件中的相应功能,将字幕隐藏。)整个音 乐短片以视频与图片结合的形式进行剪辑,短片整体需达到 和谐统一、自然流畅的效果。

制作完成后,请以 MP4 的格式、1024×576 的大小输出 并保存,命名为"音乐部分视频"。

#### 宣传片后期合成部分:

请将制作完成的"片头"与"宣传片部分视频"进行合 成。

制作要求:宣传片整体片段要求衔接自然、和谐统一、 流畅无断帧现象。

制作完成后,请以 MP4 的格式、1024×576 的大小输出 并保存,命名为"长沙策长沙 MV"。

#### 文件提交:

- 在 "D:\提交作品\"目录中, 新建一个文件夹, 以考 号命名。
- 文件夹中包括音乐片头、音乐短片素材制作以及合成 MV 三个视频文件,文件格式均为 MP4 格式,尺寸均为  $1024 \times 576$  像素。
- 音乐片头命名为"片头",音乐短片命名为"音乐部分 视频",合成 MV 命名为"长沙策长沙 MV"。

注意:禁止在技能抽查考试结果文档中有任何与考试无 关的标记。

(2)实施条件

### 硬件环境:

计算机处理器:Intel Core 5 及以上,内存:≥4GB, 独立显卡:显存≥2GB,内置硬盘驱动器:硬盘≥500 GB, 含耳麦或音箱。

### 软件清单:

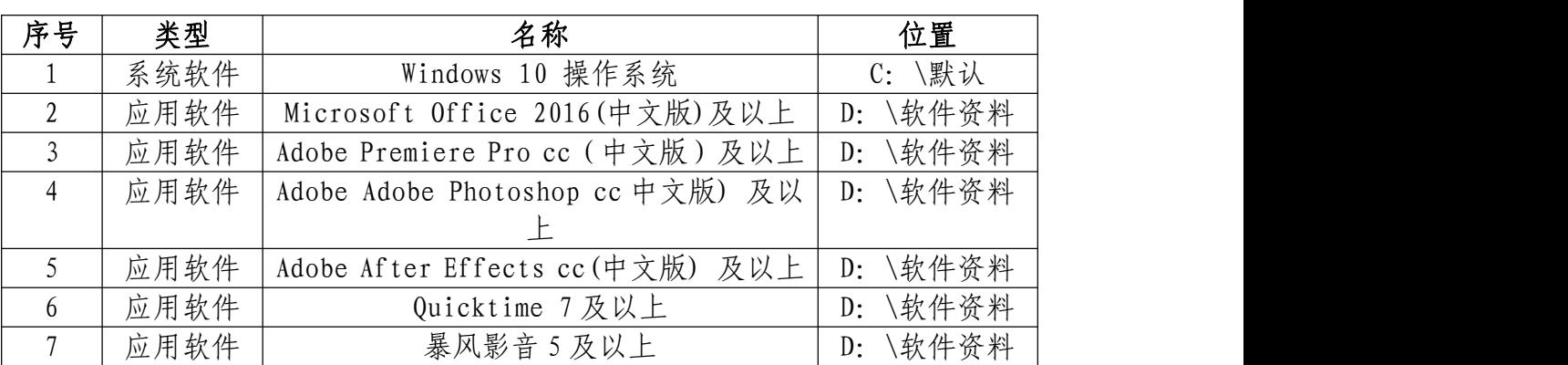

### 素材清单:

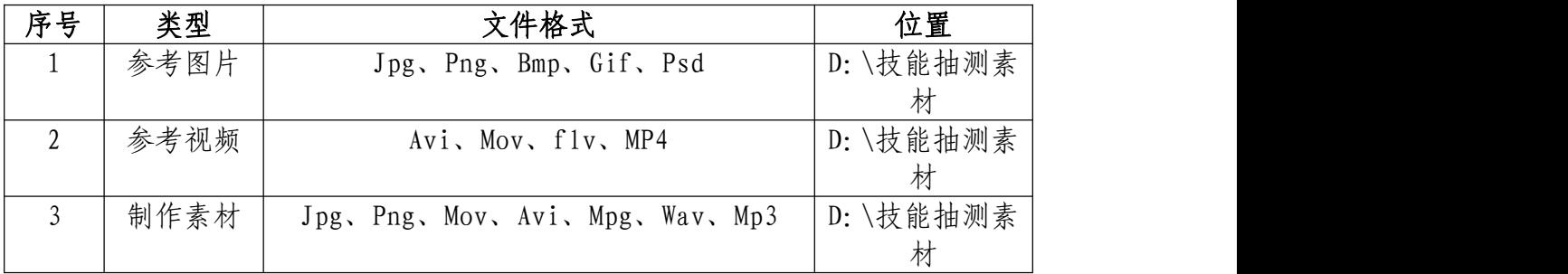

### (3)考核时量

考试时间:3 小时

(4)评分细则

## 视频转场技巧处理(20 分)

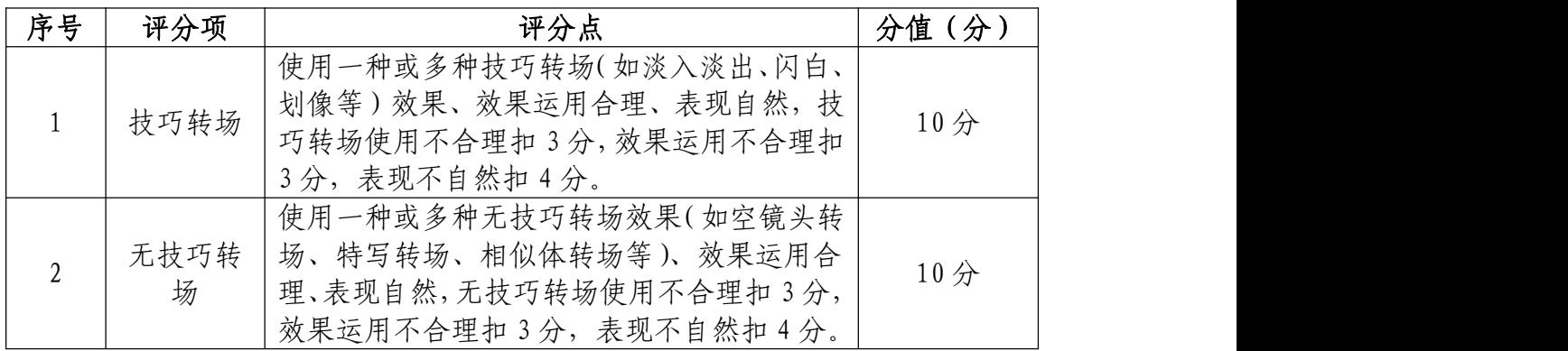

## 剪辑技巧处理(20 分)

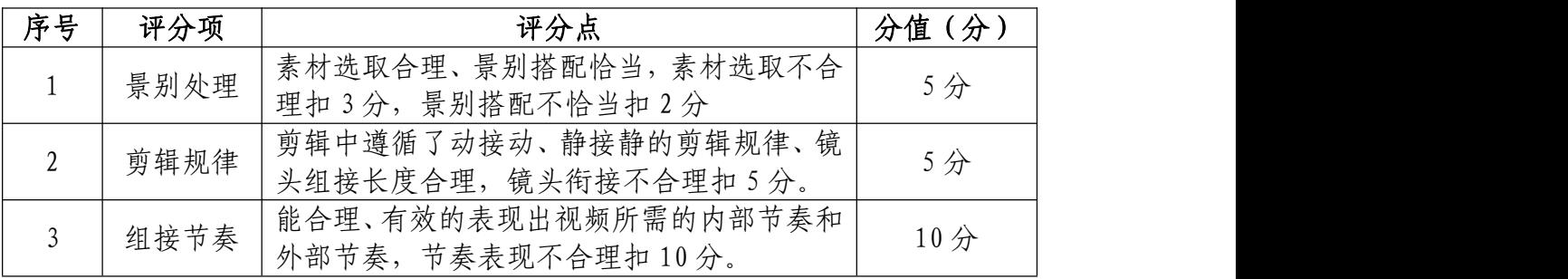

## 合成技巧运用(20 分)

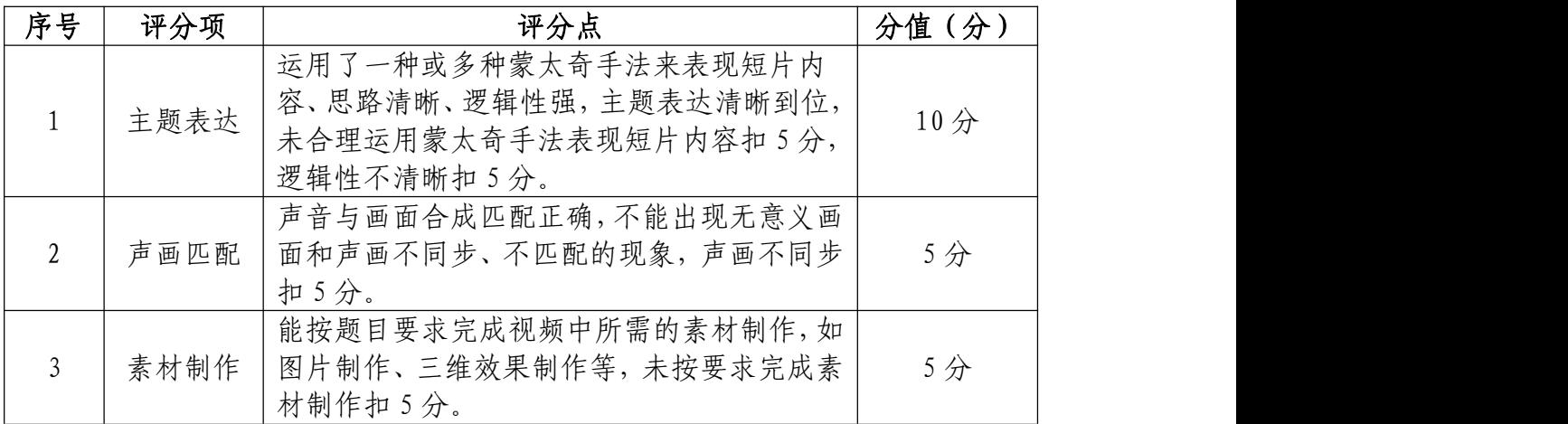

## 字幕设计制作(20 分)

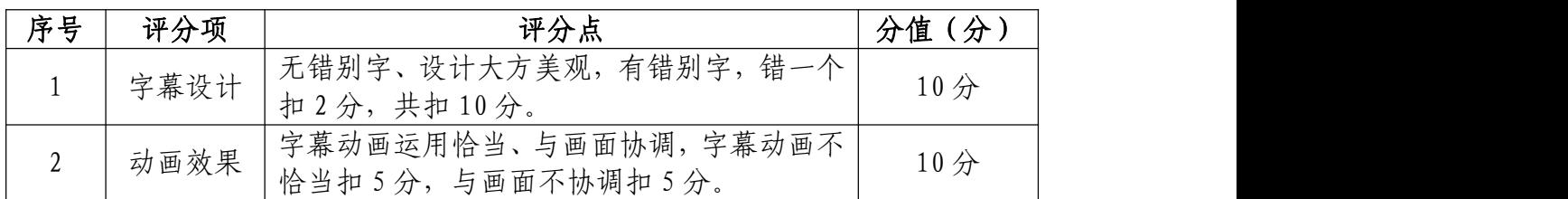

作品渲染输出(10 分)

| 序号 | 评分项  | 评分点                                                             | (分<br>分值 |
|----|------|-----------------------------------------------------------------|----------|
|    | 参数设置 | 格式设置正确、画面尺寸设置符合要求、项目<br>管理设置正确, 格式设置不正确扣 3 分, 项目<br>管理设置不合理扣2分。 | 5分       |
| ∠  | 整体效果 | 整体表现自然、画质清晰、画面流畅,<br>画质不<br>清晰扣 3分, 画面不流畅扣 2分。                  | 5分       |

# 职业规范和职业素养(10 分)

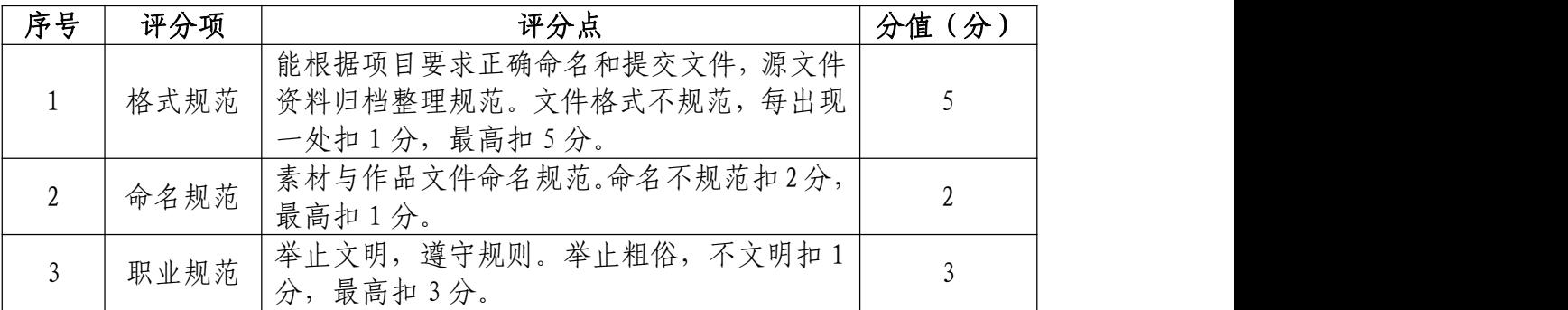

44.试题编号:3-1-4 《骄傲的少年》爱国宣传片制作 のうち あいしょう あいしゃ あいしゃ あいしん あいしん あいしん あいしゃ あいしゅう しょうかい しょうかい

(1)任务描述

①项目背景

《骄傲的少年》是由南征北战 NZBZ 创作并演唱的歌曲, 该作品成为爱国主义网络动画《那年那兔那些事》第二季片 尾曲,衬托了关于"战后崛起"的主题,采取的是暗喻的方 式来体现爱国。

请根据以上的描述,结合所提供的素材制作一部爱国宣 传片,并能准确的表达出这首歌曲的主题意境。

②项目步骤

提取参考视频里的音乐,并可对音乐进行编辑,时长不 低于 60 秒左右;

依照项目制作内容具体要求完成宣传片制作;

渲染合成输出规定的文件格式并提交文件。

③制作内容

### 宣传片头制作部分:

请参考"片头参考"自主设计与制作宣传片片头,片头 画面要求如下:

有字幕介绍歌名,作词作曲者,字幕的设计。

片头中必须出现"片头参考"中 24 秒处的画面效果。

其余画面表现形式限制,有符合前奏的画面意境,可以 是图片的组接,也可以是视频画面的组接。

字幕出现要自然流畅,可以作为单独的镜头来表现, 也 可以作为画面结构的一部分来表现,但整体表现效果一定要 合理、美观。

制作完成后,请以 MP4 的格式、1024×576 的大小输出 并保存,命名为"片头"。

(参考视频在"D:\技能抽测素材"文件夹中的 "片 头参考",考生主要借鉴的是参考视频中的表现方法)

#### 宣传片素材制作部分:

请根据歌曲的主题思想和歌词内容将 "D: \技能抽测 素材"中的视频素材进行编辑与合成,制作出匹配的音乐视 频短片。

#### 歌词文字:

在一开始,当初我还是

一个天真而又爱哭的孩子

十年之后, 终于才明白

只要全力以赴就无所谓失败

转眼间 ,一切都已改变

新的起点新的世界就在眼前

受过伤, 也流过了眼泪

为了梦想疯狂这一次又怎样

奔跑吧, 骄傲的少年

年轻的心里面是坚定的信念

燃烧吧, 骄傲的热血

#### 制作要求:

请根据宣传片特点以及歌词特定为其音乐配搭合适的 画面,并结合音乐制作相应的文字动画。要求动画表现合理、 流畅并声画同步。(如果视频素材中出现自带字幕的情况, 请结合视频编辑软件中的相应功能,将字幕隐藏。)整个音 乐短片以视频与图片结合的形式进行剪辑,短片整体需达到 和谐统一、自然流畅的效果。

制作完成后,请以 MP4 的格式、1024×576 的大小输出 并保存,命名为"音乐部分视频"。

#### 宣传片后期合成部分:

请将制作完成的"片头"与"宣传片部分视频"进行合 成。

制作要求:宣传片整体片段要求衔接自然、和谐统一、 流畅无断帧现象。

制作完成后,请以 MP4 的格式、1024×576 的大小输出 并保存,命名为"骄傲的少年 MV"。

### 文件提交:

- 在 "D:\提交作品\"目录中, 新建一个文件夹, 以考 号命名。
- 文件夹中包括音乐片头、音乐短片素材制作以及合成

MV 三个视频文件,文件格式均为 MP4 格式,尺寸均为 1024×576 像素。

● 音乐片头命名为"片头",音乐短片命名为"音乐部分 视频",合成 MV 命名为"骄傲的少年 MV"。

注意:禁止在技能抽查考试结果文档中有任何与考试无 关的标记。

### (2)实施条件

#### 硬件环境:

计算机处理器:Intel Core 5 及以上,内存:≥8GB, 独立显卡:显存≥1GB,内置硬盘驱动器:硬盘≥800 GB, 含耳麦或音箱。

软件清单:

| 序号             | 类型   | 名称                               | 位置             |
|----------------|------|----------------------------------|----------------|
|                | 系统软件 | Windows 10 操作系统                  | C: \默认         |
| $\overline{2}$ | 应用软件 | Microsoft Office 2016 (中文版)及以上   | \软件资料<br>$D$ : |
|                | 应用软件 | Adobe Premiere Pro cc (中文版)及以上   | D: \软件资料       |
| 4              | 应用软件 | Adobe Adobe Photoshop cc 中文版) 及以 | D: \软件资料       |
|                |      |                                  |                |
|                | 应用软件 | Adobe After Effects cc (中文版) 及以上 | \软件资料<br>D:    |
| 6              | 应用软件 | Quicktime 7 及以上                  | \软件资料<br>D:    |
|                | 应用软件 | 暴风影音 5 及以上                       | \软件资料<br>$D$ : |

### 素材清单:

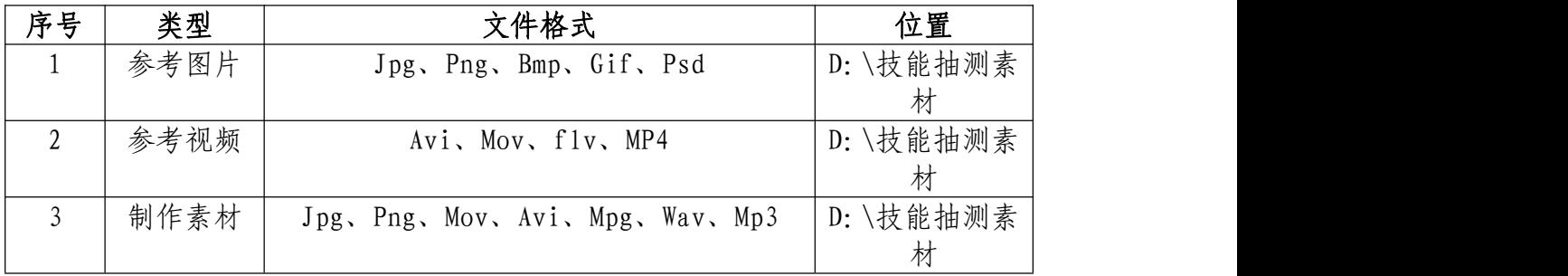

## (3)考核时量

考试时间:3 小时

## (4)评分细则

### 视频转场技巧处理(20 分)

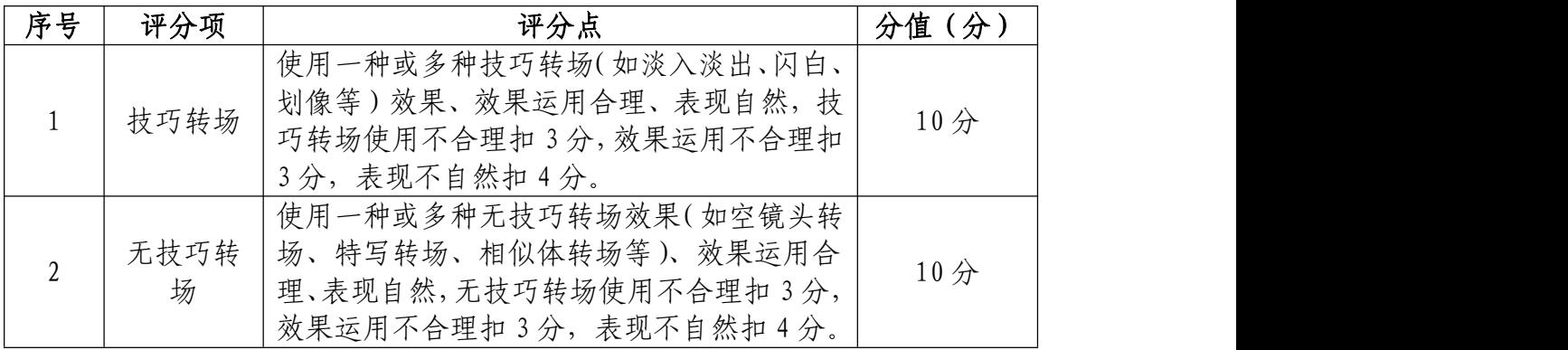

## 剪辑技巧处理(20 分)

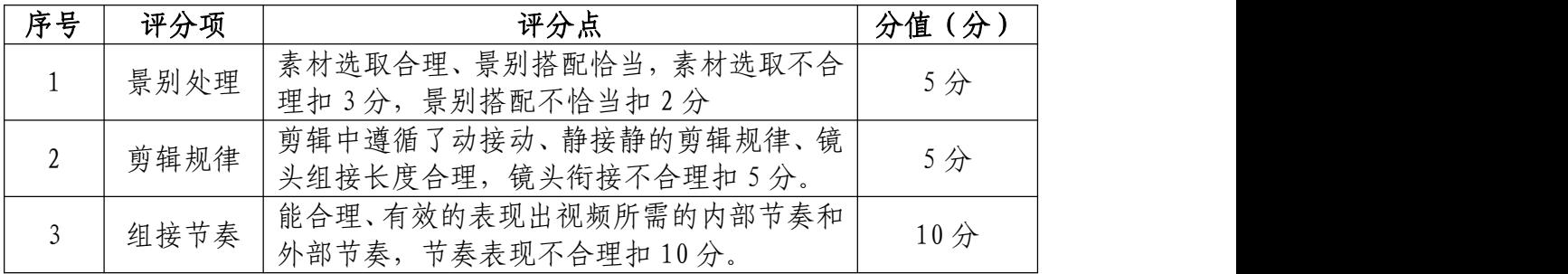

## 合成技巧运用(20 分)

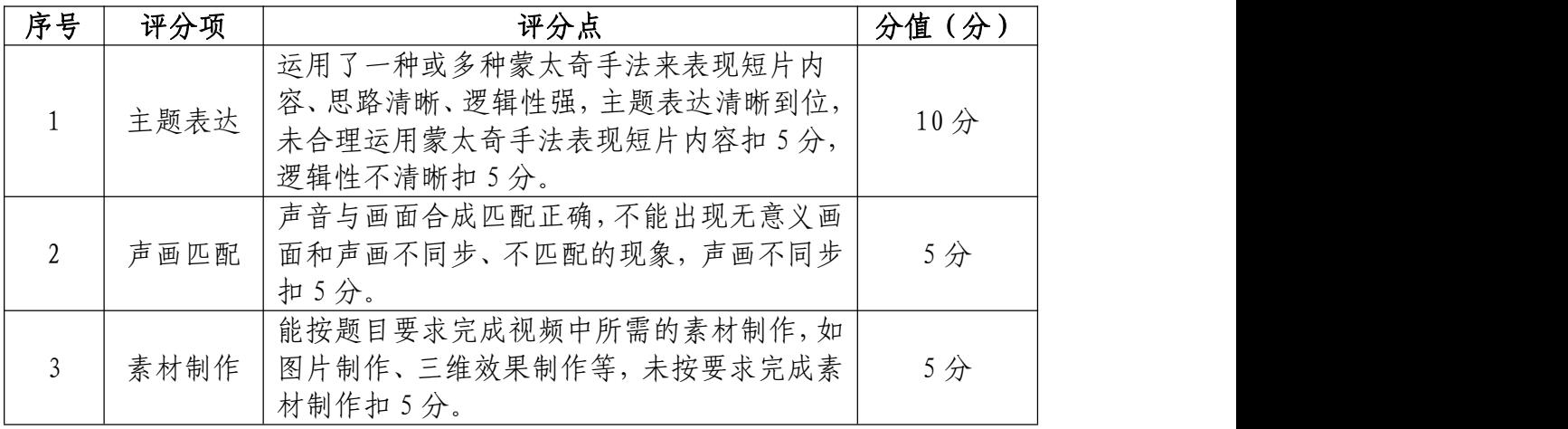

# 字幕设计制作(20 分)

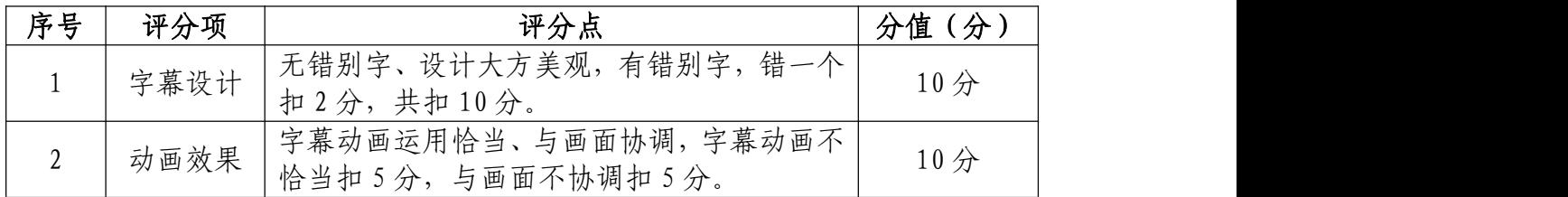

## 作品渲染输出(10 分)

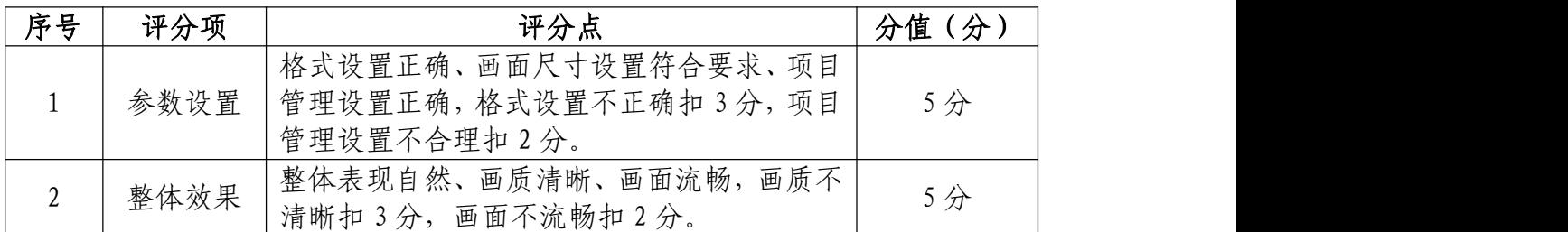

## 职业规范和职业素养(10 分)

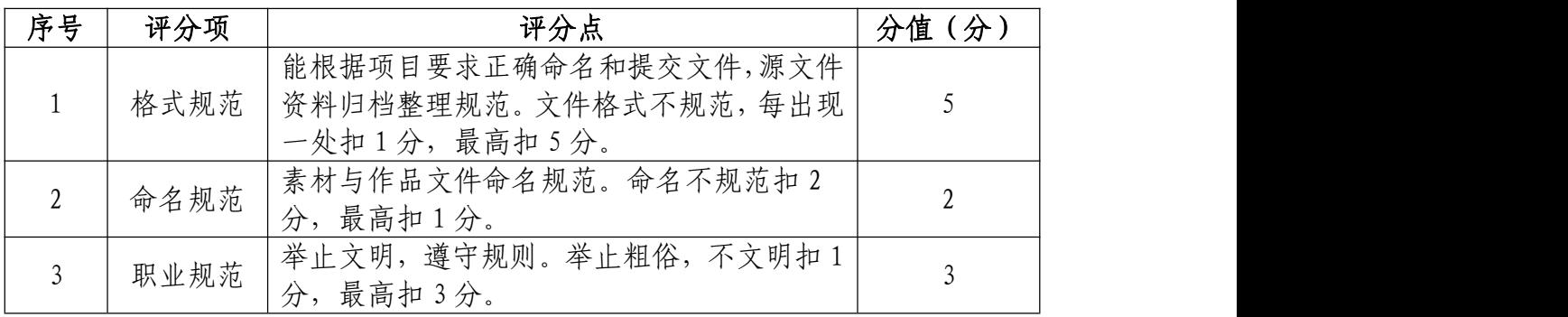

### 45.试题编号:3-1-5 新闻片及片尾制作项目

### (1)任务描述

①项目背景

新闻片中主持人在播报时的背影是需要实时跟换的,新 闻片在结束时片尾的滚动字幕是对整个节目参与人员的罗 列。

请根据参考视频的制作效果,并结合所提供的素材制作 完成新闻片及片尾效果。

②项目步骤

根据参考视频完成人物背景素材替换;

根据主持人播报内容置入字幕;

制作完成片尾动画效果;

根据画面市场添加音乐部分;

渲染输出规定的文件格式并提交文件。

③制作内容

#### 人物背景素材替换:

请将"素材抠像"视频进行绿幕抠图, 使其背景干净清 晰,并替换背景素材。

#### 置入字母:

根据支持人播报速度,将字幕置入到画面中,并符合画 面主题。

### 片尾动画效果:

根据"参考视频"效果,完成画面的 3D 旋转效果, 人 物可以是静止画面,也可以讲话过程,在完成动画效果后保 持静止。

制作字滚动效果,要求"感谢收看"字样停留在画面中 间。

#### 添加音乐:

根据视频长度,适当添加"新闻片尾曲"音频部分,要 求过渡自然,衔接流畅,并不影响人物的声音。

#### 渲染输出部分:

请将制作完成的"新闻片及片尾"制作并导出。

制作要求:整体片段要求衔接自然、和谐统一、流畅无 断帧现象。

制作完成后,请以 MP4 的格式、1024×576 的大小输出 并保存,命名为"新闻片片尾"。

### 文件提交:

- 在 "D:\提交作品\"目录中, 新建一个文件夹, 以考 号命名。
- 文件夹中包括新闻片片尾一个视频文件,文件格式为 MP4 格式,尺寸为 1024×576 像素。
- 视频文件命名为"新闻片片尾"。

注意:禁止在技能抽查考试结果文档中有任何与考试无

关的标记。

### (2)实施条件

### 硬件环境:

计算机处理器:Intel Core 5 及以上,内存:≥4GB, 独立显卡:显存≥2GB,内置硬盘驱动器:硬盘≥500 GB, 含耳麦或音箱。

硬盘驱动器:硬盘≥800 GB,含耳麦或音箱。

### 软件清单:

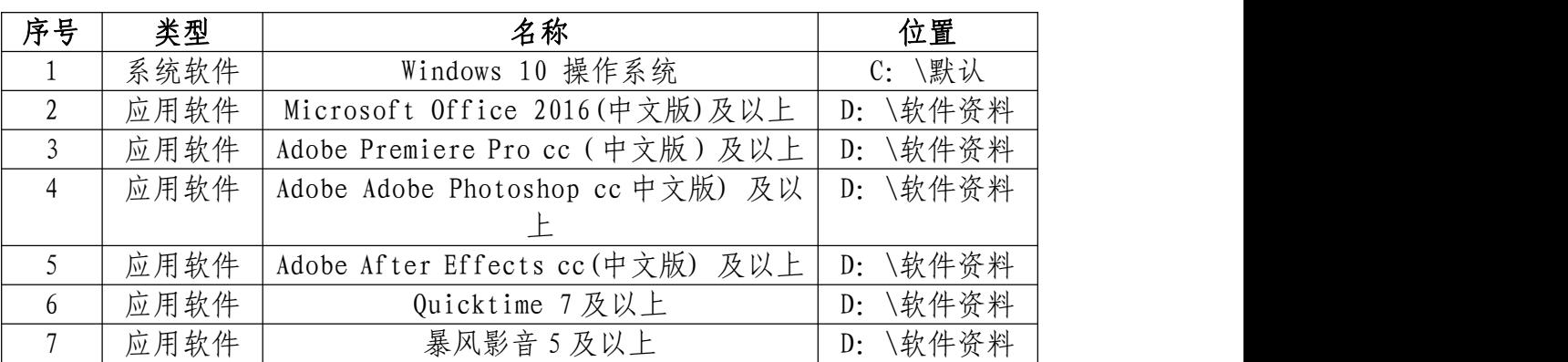

### 素材清单:

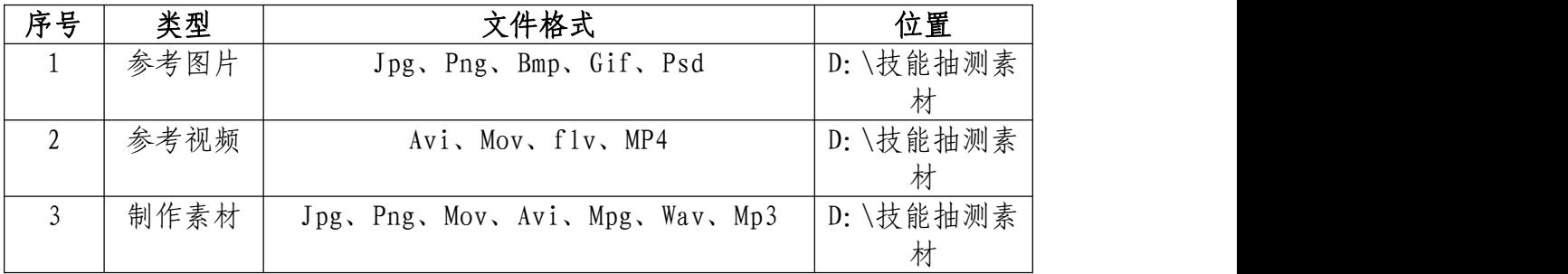

### (3)考核时量

考试时间:3 小时

(4)评分细则

## 绿幕抠图处理(25 分)

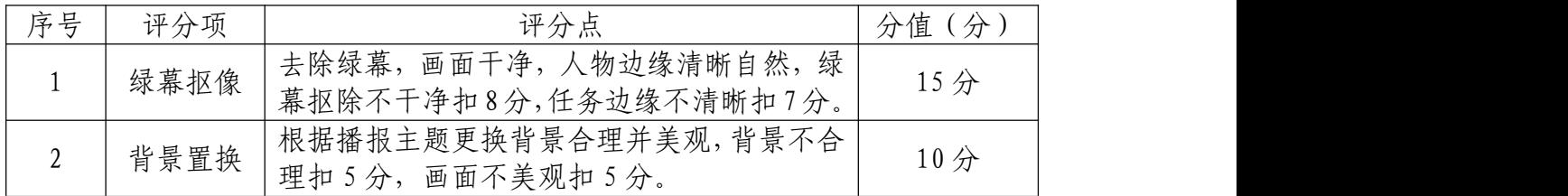

## 动画效果制作(30 分)

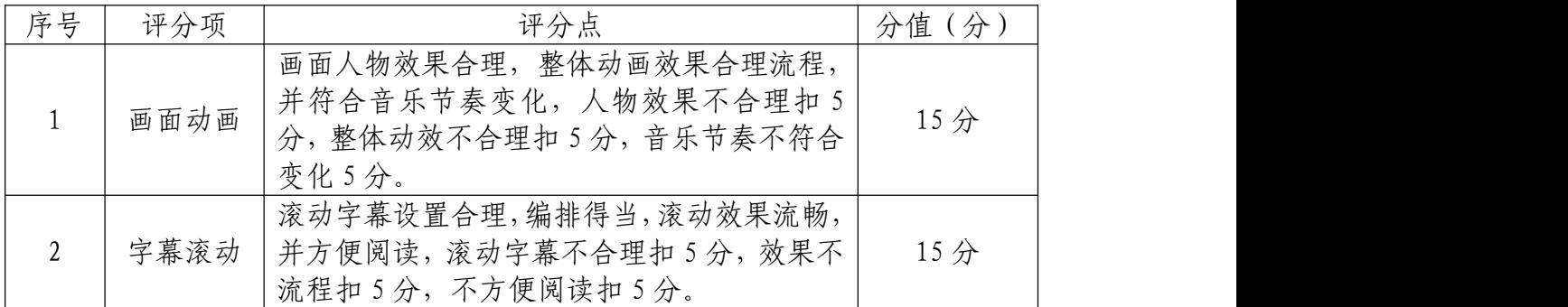

## 音频文件合成(15 分)

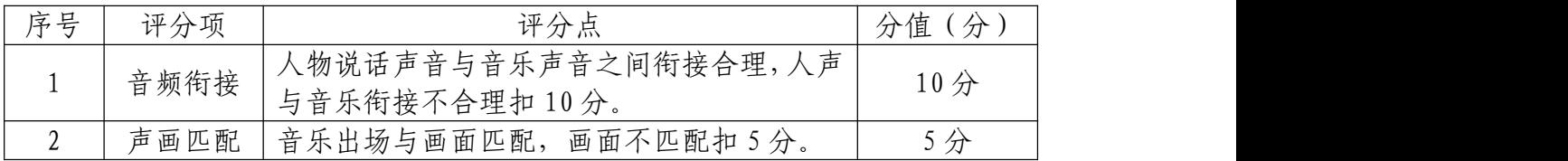

### 字幕制作(10分)

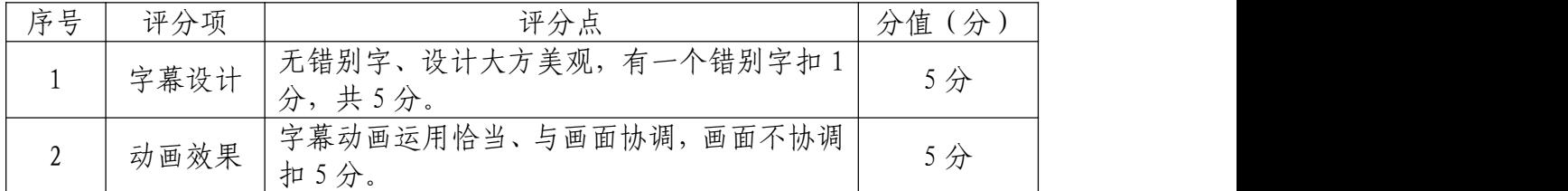

## 作品渲染输出(10 分)

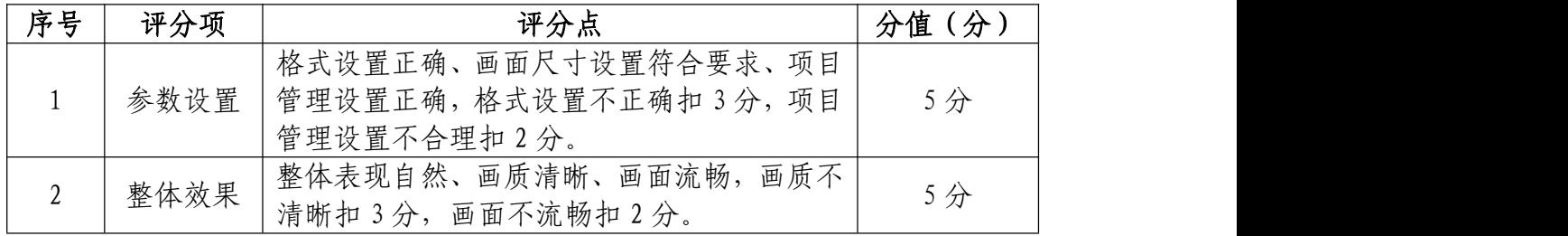

### 职业规范和职业素养(10 分)

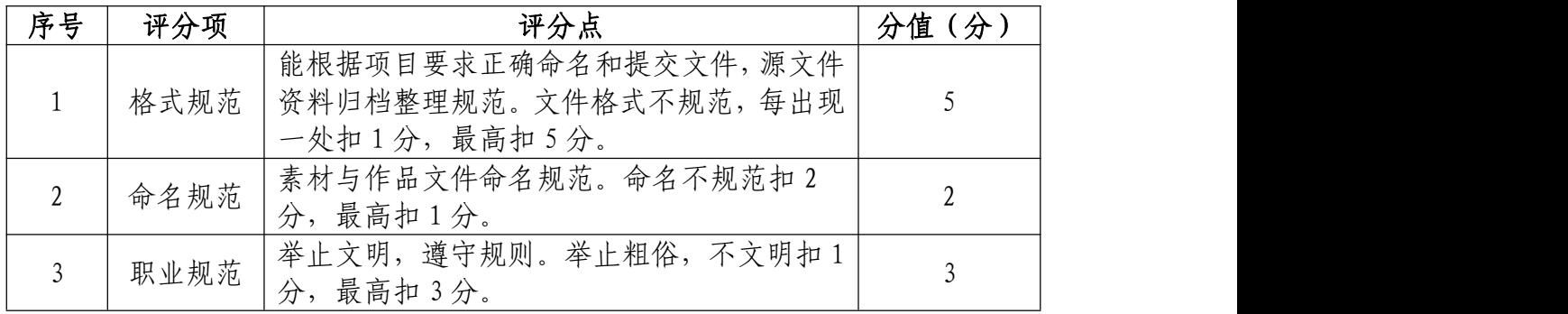

#### 46.试题编号:3-1-6 定格动画制作项目

### (1)任务描述

①项目背景

定格动画是视频制作中的一种特殊方式,是通过逐格地 拍摄对象然后使之连续放映,从而产生一种奇特的视觉效果。 这是一个将制作 PPT 比喻成做菜的创意定格短视频。

请根据参考视频的制作效果,并结合所提供的素材制作 完成定格动画。

②项目步骤

根据"参考视频"片头效果制作片头;

根据视频效果组接素材镜头;

制作完成"文案梳理"定格动画效果;

完成"图片若干"卡点效果;

渲染输出规定的文件格式并提交文件。

③制作内容

### 片头制作:

根据"参考视频"的动画效果,利用所提供的的片头素 材完成制作。要求自制圆的各种素材,并有阴影特效,变化 **自然。 こうしょう しゅうしょう しょうしょく しょうしょく** 

### 定格动画:

利用视频轨道蒙版等命令完成"文案梳理"部分手部划

过文案整理完成的定格动画特效。

### 卡点效果:

整部动画图片和视频的衔接和转场请根据音乐节奏点 进行剪辑。

#### 渲染输出部分:

请将制作完成的"定格动画"制作并导出。

制作要求: 整体片段要求衔接自然、和谐统一、流畅无 断帧现象。

制作完成后,请以 MP4 的格式、1024×576 的大小输出 并保存,命名为"定格动画"。

### 文件提交:

- 在 "D:\提交作品\"目录中, 新建一个文件夹, 以考 号命名。
- 文件夹中包括一个视频文件,文件格式为 MP4 格式, 尺寸为 1024×576 像素。
- 视频文件命名为"定格动画"。

注意:禁止在技能抽查考试结果文档中有任何与考试无 关的标记。

#### (2)实施条件

#### 硬件环境:

计算机处理器:Intel Core 5 及以上,内存:≥8GB,

独立显卡:显存≥1GB,内软件清单:

| 序号 | 类型   | 名称                               | 位置             |
|----|------|----------------------------------|----------------|
|    | 系统软件 | Windows 10 操作系统                  | C: \默认         |
| 2  | 应用软件 | Microsoft Office 2016 (中文版)及以上   | /软件资料<br>D:    |
|    | 应用软件 | Adobe Premiere Pro cc (中文版)及以上   | \软件资料<br>D:    |
| 4  | 应用软件 | Adobe Adobe Photoshop cc 中文版) 及以 | D: \软件资料       |
|    |      |                                  |                |
|    | 应用软件 | Adobe After Effects cc (中文版) 及以上 | \软件资料<br>$D$ : |
| 6  | 应用软件 | Quicktime 7 及以上                  | \软件资料<br>D:    |
|    | 应用软件 | 暴风影音 5 及以上                       | \软件资料<br>D:    |

## 素材清单:

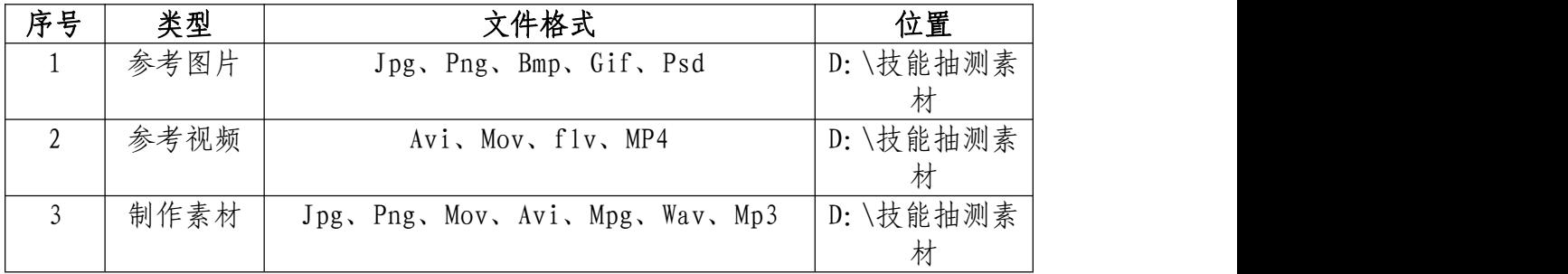

## (3)考核时量

考试时间:3 小时

(4)评分细则

视频转场技巧处理(20 分)

| 序号 | 评分项       | 评分点                                                                                              | 分值(分)           |
|----|-----------|--------------------------------------------------------------------------------------------------|-----------------|
|    | 技巧转场      | 使用一种或多种技巧转场(如淡入淡出、闪白、<br>划像等)效果、效果运用合理、表现自然,技<br>巧转场使用不合理扣 3分, 效果运用不合理扣<br>3分,表现不自然扣4分。          | 10 <sup>分</sup> |
|    | 无技巧转<br>场 | 使用一种或多种无技巧转场效果(如空镜头转<br>场、特写转场、相似体转场等)、效果运用合<br>理、表现自然,无技巧转场使用不合理扣3分,<br>效果运用不合理扣 3分, 表现不自然扣 4分。 | 10 <sup>分</sup> |

## 剪辑技巧处理(20 分)

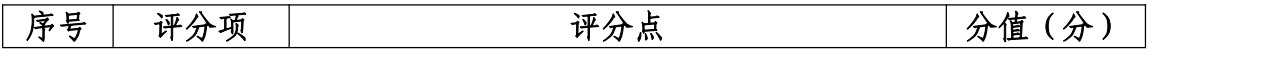

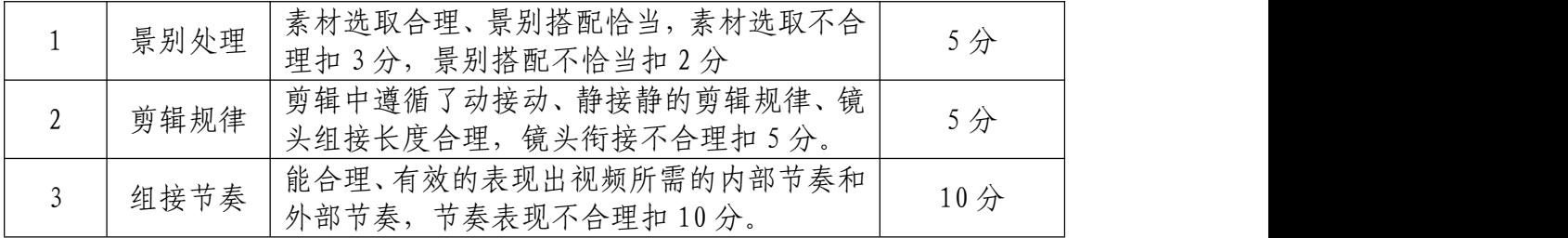

## 合成技巧运用(20 分)

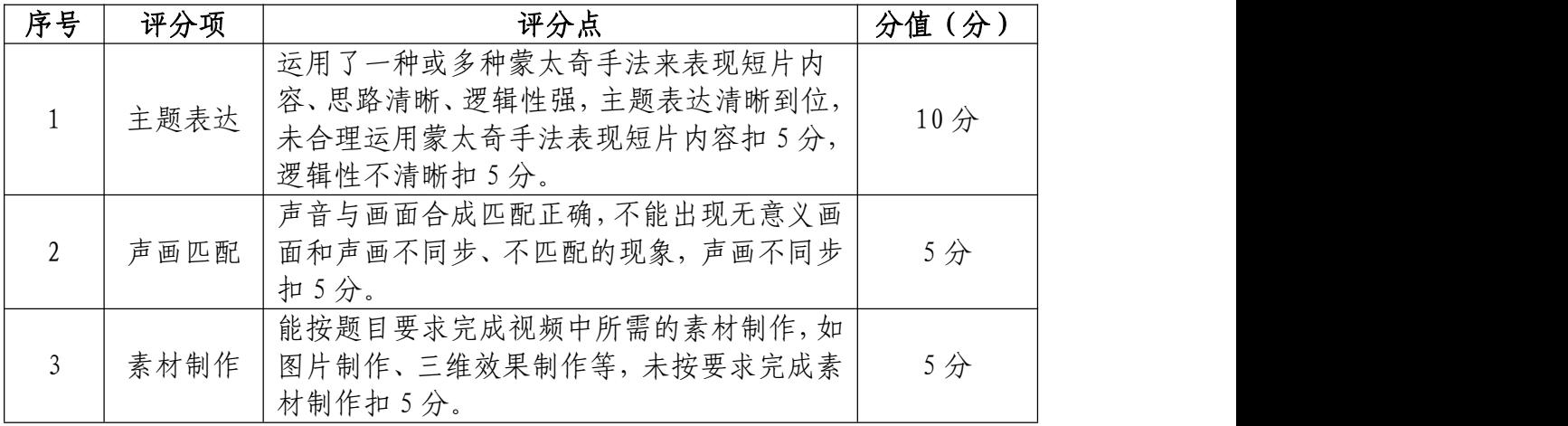

## 字幕设计制作(20 分)

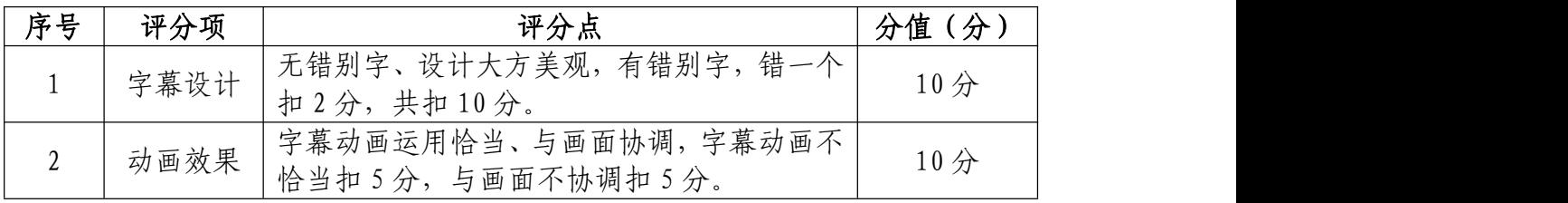

## 作品渲染输出(10 分)

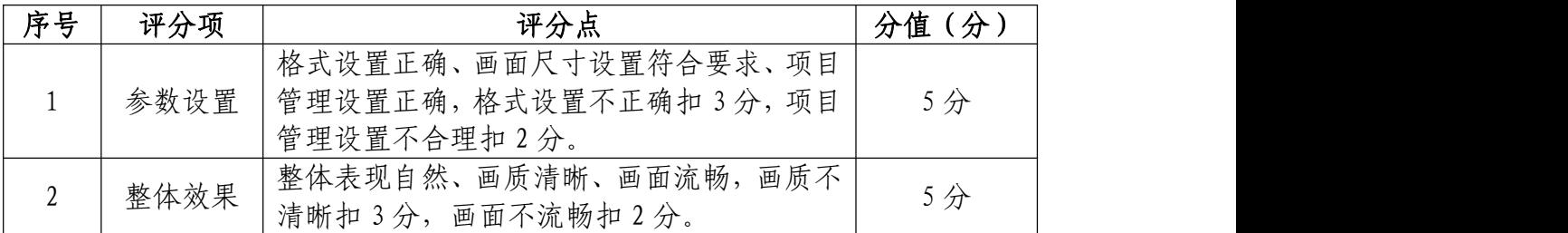

## 职业规范和职业素养(10 分)

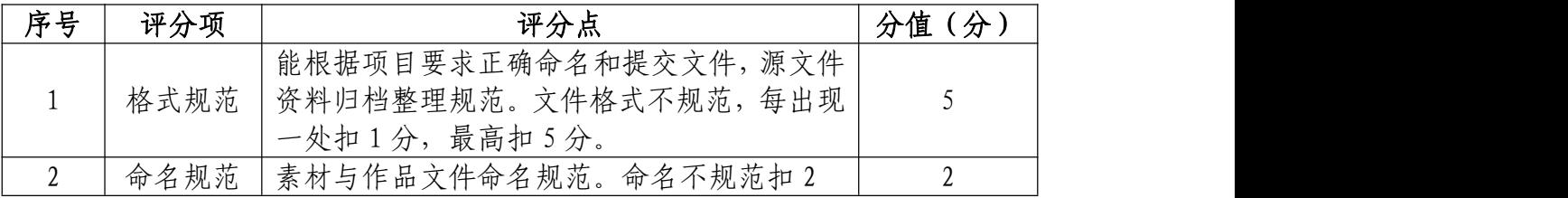

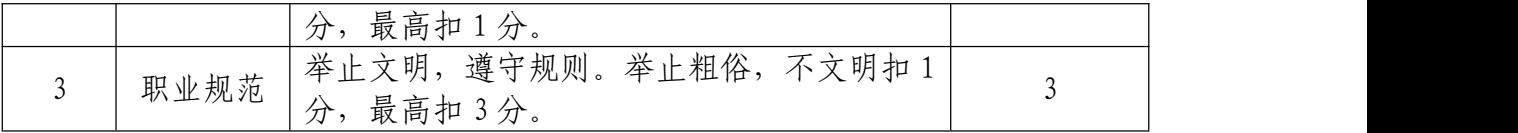

### 47.试题编号:3-1-7 汽车广告片制作项目

#### (1)任务描述

①项目背景

这是一个凯迪拉克汽车创意广告片,其利用了文字快闪 的方式让整段广告节奏感强烈,创新意识浓厚。

请根据参考视频的制作效果,并结合所提供的素材,将 凯迪拉克汽车广告的创作形式用别克汽车广告进行替换,并 制作成片。

②项目步骤

根据"参考视频"片头效果制作打字效果;

根据提供的视频素材选择其一完成视频快放效果;

制作完成文字快闪效果,内容可适当更改;

渲染输出规定的文件格式并提交文件。

③制作内容

片头制作:

根据"参考视频"的打字效果,完成相同制作,并要求 文字与音频的配合自然流畅。文字之间有色差和大小对比 (可使用原视频色彩搭配,亦可自行配色)。

#### 快放效果:

选择所提供的两段别克广告素材,对齐进行选择或编辑, 把这一段完成的视频进行快放效果制作。要求鼠标和快放标

识效果合理,快放效果和音频处理制作真实。

### 快闪效果:

文字快闪部分可以自己设计广告词进行替换,配色沿用 片头的设定。动画效果可自行设计,必须出现动画有:

1. 文字颜色翻转

2. 文字行间距变大

3. 22 秒处"开车就像快进"方块滑动效果。

#### 渲染输出部分:

请将制作完成的"汽车广告片"制作并导出。

制作要求:整体片段要求衔接自然、和谐统一、流畅无 断帧现象。

制作完成后,请以 MP4 的格式、1024×576 的大小输出 并保存,命名为"汽车广告片"。

### 文件提交:

- 在 "D:\提交作品\"目录中, 新建一个文件夹, 以考 号命名。
- 文件夹中包括一个视频文件,文件格式为 MP4 格式, 尺寸为 1024×576 像素。
- 视频文件命名为"汽车广告片"。

注意: 禁止在技能抽查考试结果文档中有任何与考试无 关的标记。

### (2)实施条件

### 硬件环境:

计算机处理器:Intel Core 5 及以上,内存:≥8GB, 独立显卡:显存≥1GB,内置硬盘驱动器:硬盘≥800 GB, 含耳麦或音箱。

### 软件清单:

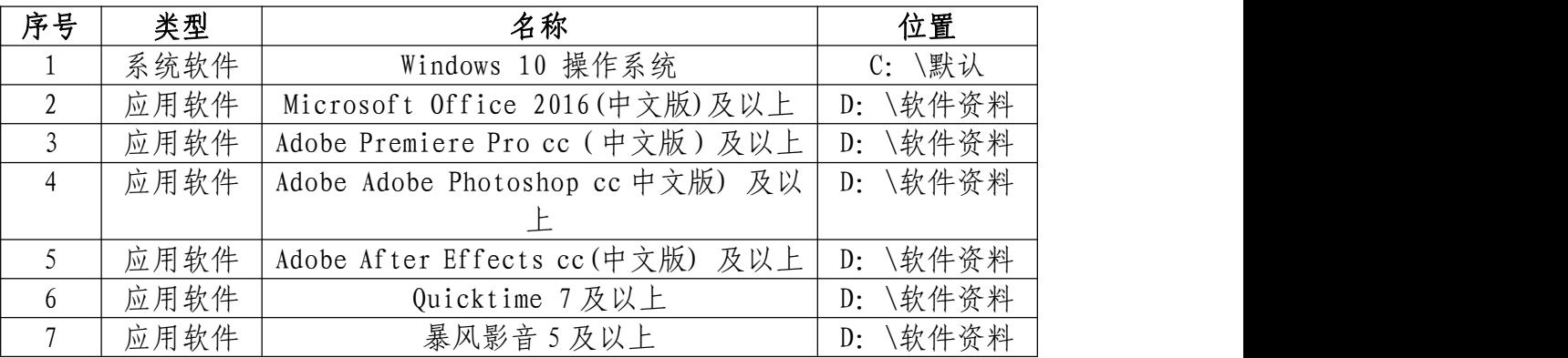

素材清单:

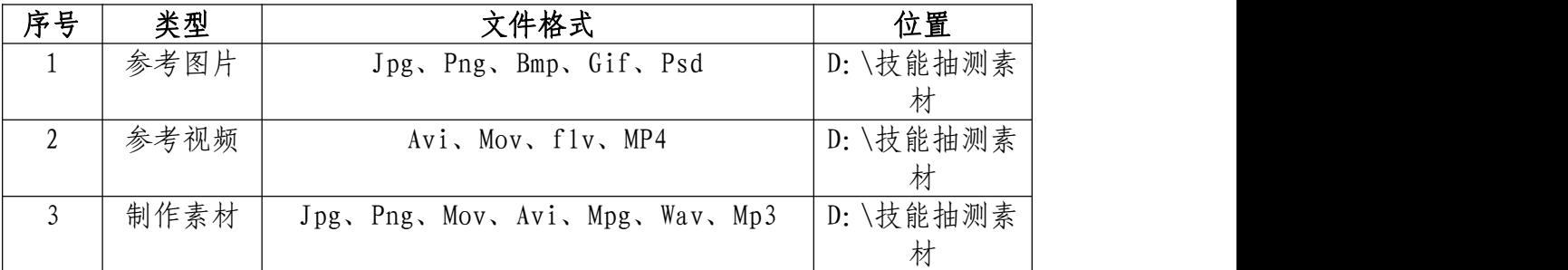

### (3)考核时量

考试时间:3 小时

(4)评分细则

## 片头制作(25 分)

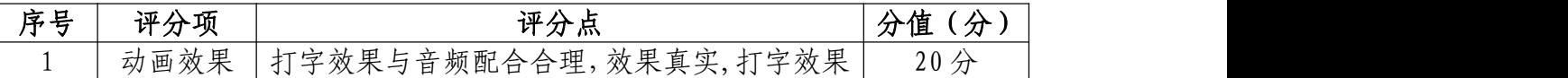

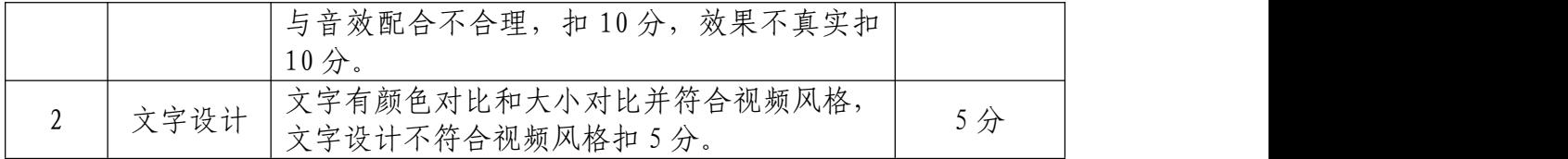

## 快放效果(20 分)

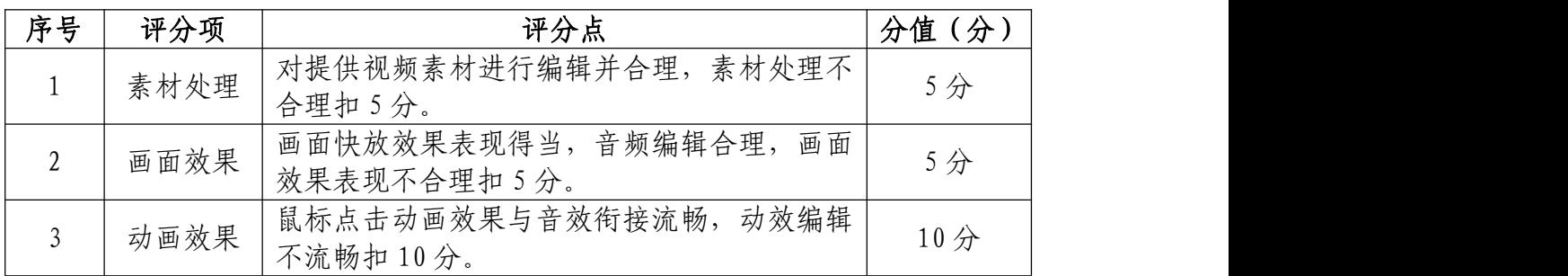

## 快闪效果(25 分)

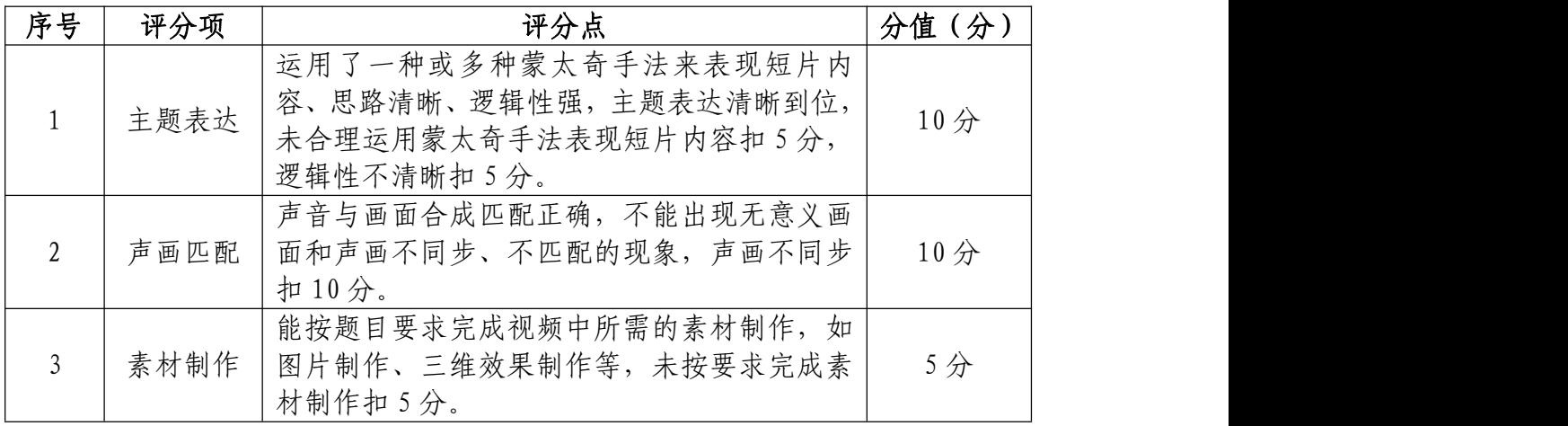

## 文案创意(10 分)

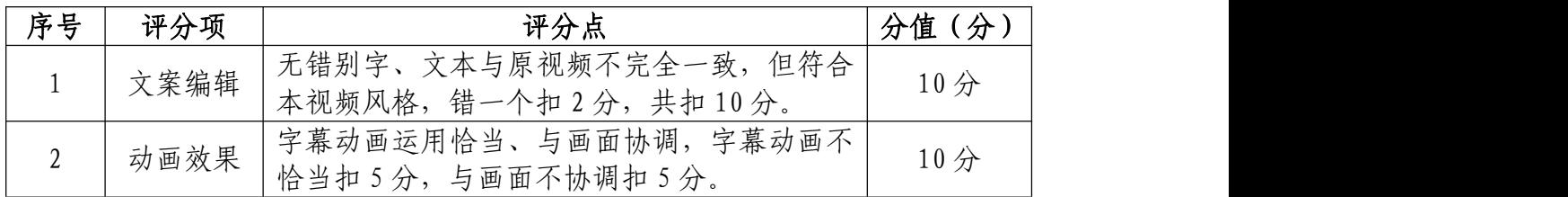

# 作品渲染输出(10 分)

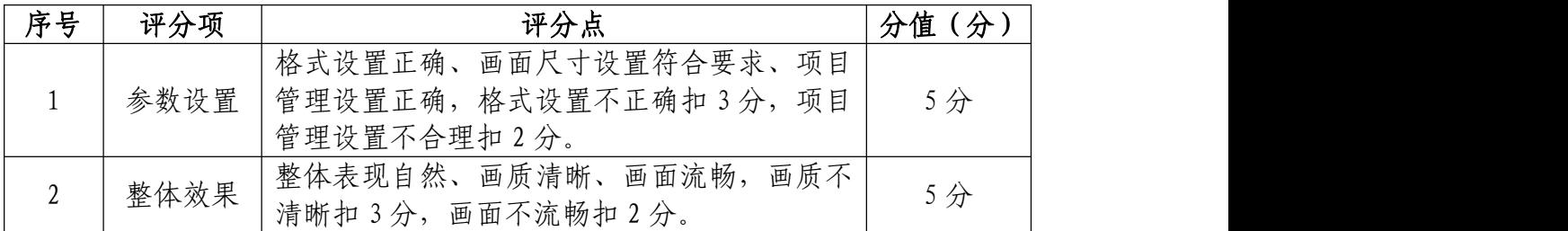

序号 评分项 评分点 分值(分) 1 格式规范 资料归档整理规范。文件格式不规范,每出现 能根据项目要求正确命名和提交文件,源文件 一处扣 1 分,最高扣 5 分。 5 2 命名规范 素材与作品文件命名规范。命名不规范扣 2 分, 系例与作而义件师名规氾。 \$P\$2 个规氾扣 2 分, | 2 2 3 ┃职业规范┃芩止文明,遵守规则。举止粗俗,不文明扣1┃ 3 ┃<br>3 ┃职业规范┃☆ ■言tiee☆ 分,最高扣 3 分。 3

职业规范和职业素养(10 分)

### 48.试题编号:3-1-8 制作月饼的卡点视频项目

### (1)任务描述

①项目背景

卡点视频是根据音乐节奏对视频画面进行剪辑的一种 表现形式,将音乐的重要性提到的最高位置,参考视频就是 根据音乐的节奏每段视频时长基本一致,让视觉画面呈现高 级的舒适感。

请根据参考视频的制作效果,并结合所提供的素材制作 完成月饼制作的卡点视频。

②项目步骤

观看参考视频效果,了解视频卡点特点

根据提供的音频文件选择其一进行卡点标记;

根据提供的素材选择其一进行卡点剪辑;

渲染输出规定的文件格式并提交文件。

③制作内容

#### 音频处理:

根据"参考视频"的特点,对音频进行卡点标记,可以 是等距离标记,也可以根据逻辑或者音频变化对其标记点距 离进行变化处理,要求符合音频风格。

#### 视频处理:

选择提供的视频中一个视频对其进行分段处理,要求无

水印,无原视频字幕。

剪辑出的制作过程要求符合逻辑,可以适当省略制作步 骤的视频,但是需要有文字解释。可以配设花字让视频更为 具有教授意义。

#### 渲染输出部分:

请将制作完成的"月饼的制作"制作并导出。

制作要求: 整体片段要求衔接自然、和谐统一、流畅无 断帧现象。

制作完成后,请以 MP4 的格式、1024×576 的大小输出 并保存,命名为"月饼的制作"。

### 文件提交:

- 在 "D:\提交作品\"目录中, 新建一个文件夹, 以考 号命名。
- 文件夹中包括一个视频文件,文件格式为 MP4 格式, 尺寸为 1024×576 像素。
- 视频文件命名为"饼的制作"。

注意:禁止在技能抽查考试结果文档中有任何与考试无 关的标记。

### (2)实施条件

#### 硬件环境:

计算机处理器: Intel Core 5 及以上, 内存: ≥8GB,

独立显卡:显存≥1GB,内置硬盘驱动器:硬盘≥800 GB, 含耳麦或音箱。

### 软件清单:

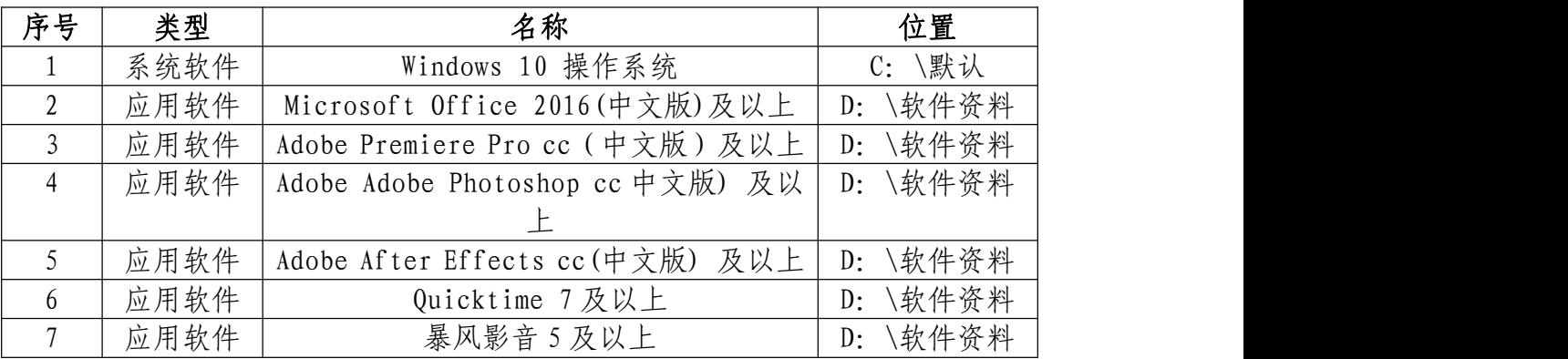

素材清单:

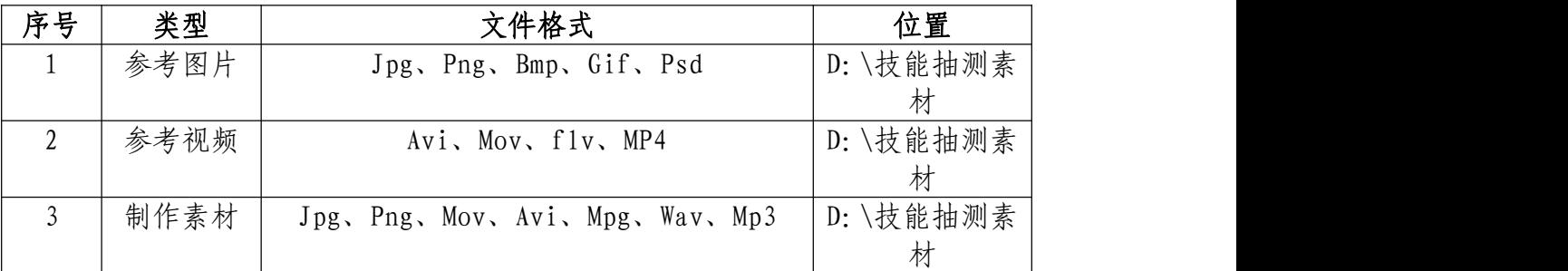

## (3)考核时量

考试时间:3 小时

(4)评分细则

# 视频转场技巧处理(20 分)

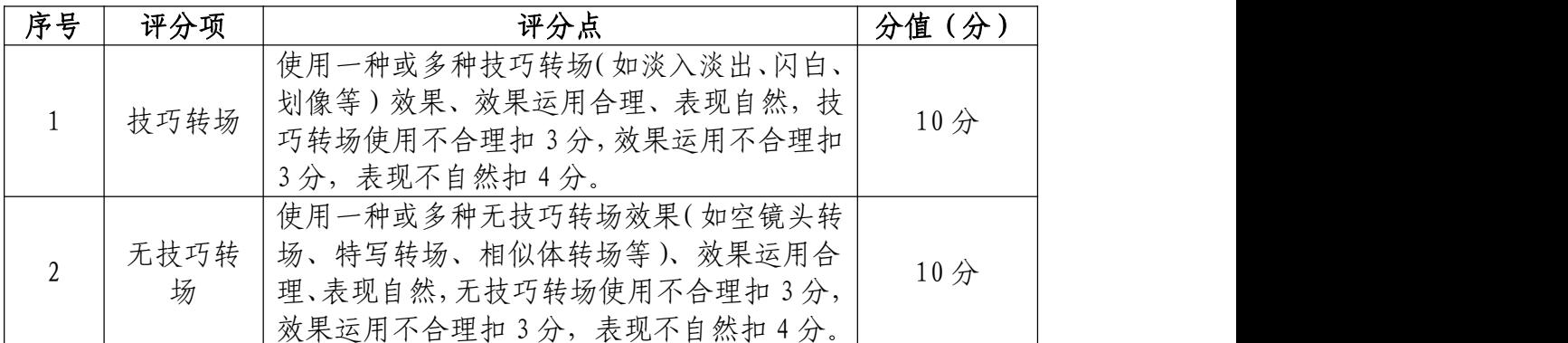

剪辑技巧处理(20 分)

| 序号 | 评分项  | 评分点                                            | 分值 (分)          |
|----|------|------------------------------------------------|-----------------|
|    | 景别处理 | 素材选取合理、景别搭配恰当,素材选取不合<br>理扣3分,景别搭配不恰当扣2分        | 5分              |
| ∠  | 剪辑规律 | 剪辑中遵循了动接动、静接静的剪辑规律、镜<br>头组接长度合理, 镜头衔接不合理扣 5 分。 | 5分              |
|    | 组接节奏 | 能合理、有效的表现出视频所需的内部节奏和<br>节奏表现不合理扣10分。<br>外部节奏,  | 10 <sup>分</sup> |

## 合成技巧运用(20 分)

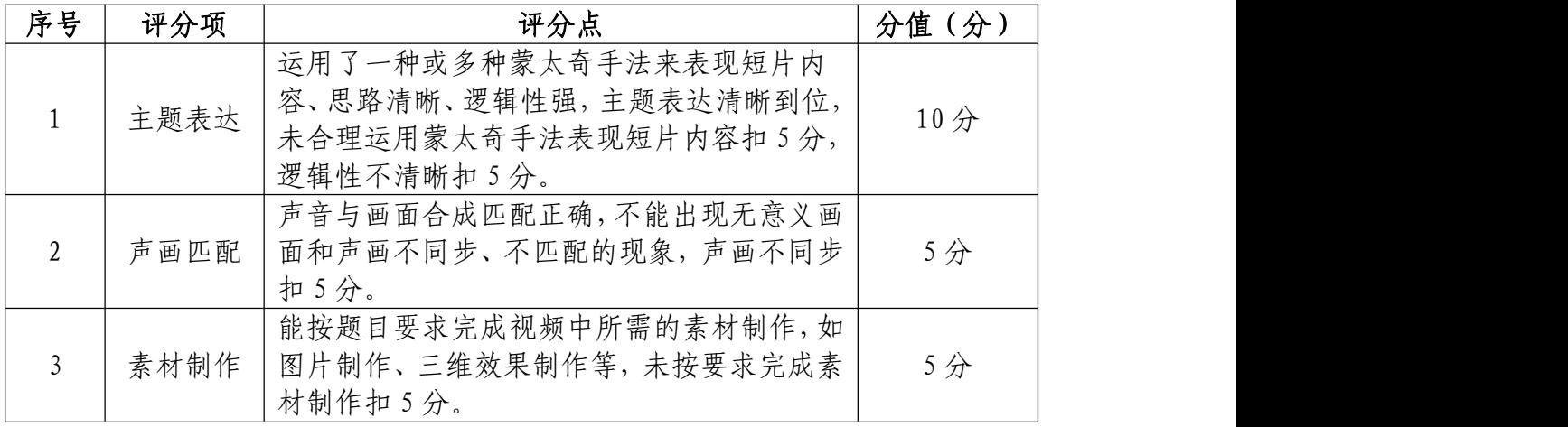

## 字幕设计制作(20 分)

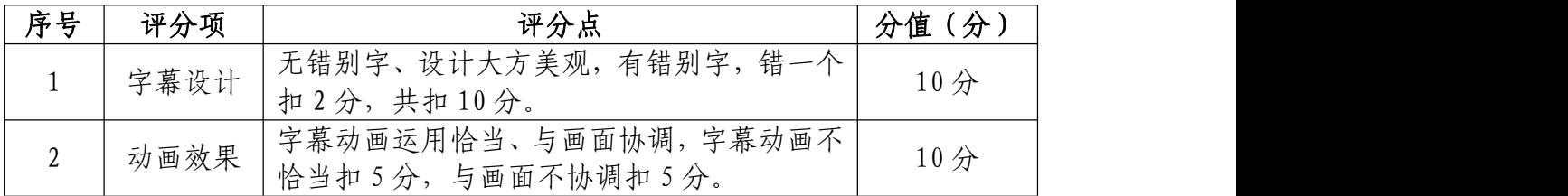

## 作品渲染输出(10 分)

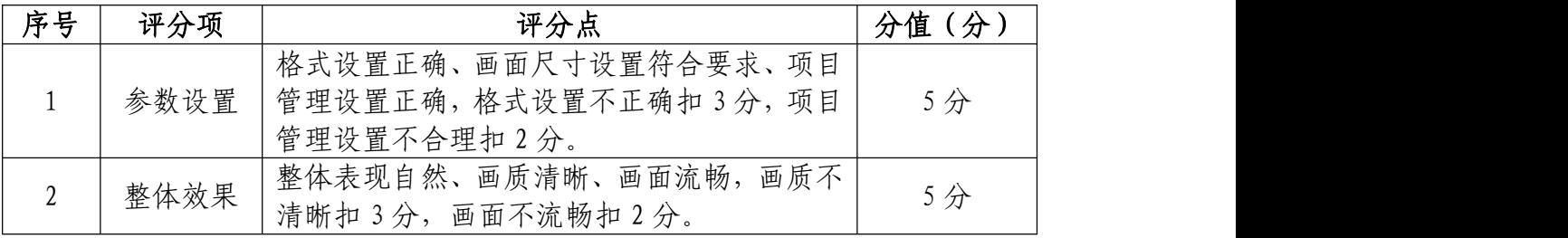

### 职业规范和职业素养(10 分)

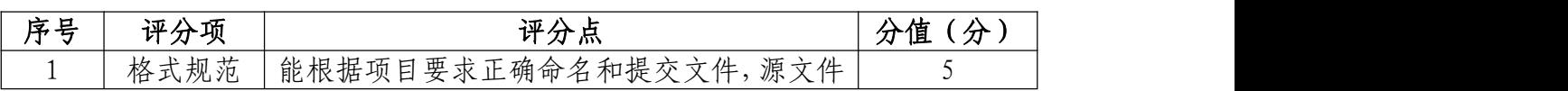

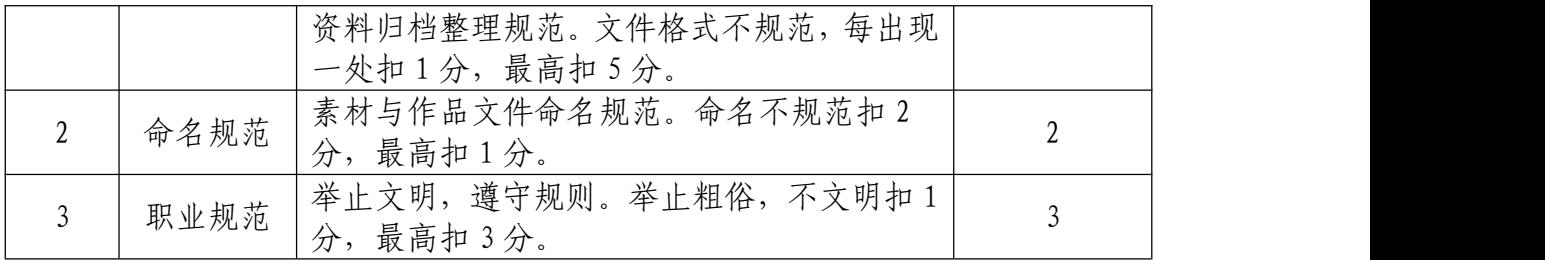
49.试题编号:3-1-9 《我的祖国》宣传片制作项目 (1)任务描述

①项目背景

《我的祖国》以新中国成立 70 周年来的光辉历程、伟 大成就和宝贵经验为切入点,展示新中国七十年历史巨变, 抒发热爱祖国、歌颂祖国、祝福祖国的赤子之情。

请根据以上描述,结合所提供的项目背景和素材,策划 一部宣传片,为其撰写文字策划脚本,并根据脚本利用素材 进行视频编辑,要求宣传片能准确的表达出脚本主题意境。

②项目步骤

根据项目背景完成宣传片脚本策划撰写

根据主题和素材完成宣传片的视频制作;

渲染合成输出规定的文件格式并提交文件。

③制作内容

宣传片脚本策划撰写:

请参考"脚本策划"文档模板,自主创意宣传片文案脚 本,要求如下:

主题贴切,文案内容能有效体现新中国成立 70 周年来 的光辉历程、新中国七十年历史巨变。文案文档语句通顺, 无错别字。有效表达热爱祖国、歌颂祖国、祝福祖国的赤子 之情。

制作完成后,请以 word 的格式输出并保存,命名为"脚 本策划"。

(参考文档在"D:\技能抽测素材"文件夹中的 "脚 本策划参考",考生主要借鉴的是文档的格式和内容点)

#### 宣传片素材制作部分:

请根据脚本的内容和音乐素材的旋律,将 "D:\技能 抽测素材"中的视频素材进行编辑与合成,制作出匹配的主 题宣传片,时长不低于 60 秒左右。

#### 制作要求:

请为宣传片制作脚本中设计的文案字幕,并结合音乐制 作相应的文字动画。要求动画表现合理、流畅并声画同步。 (如果视频素材中出现自带字幕的情况,请结合视频编辑软 件中的相应功能,将字幕隐藏。)整个宣传片以视频与图片 结合的形式进行剪辑,短片整体需达到和谐统一、自然流畅 的效果。

制作完成后,请以 MP4 的格式、1024×576 的大小输出 并保存,命名为"音乐部分视频"。

#### 文件提交:

- 在 "D:\提交作品\"目录中, 新建一个文件夹, 以考 号命名。
- 文件夹中包括一个 word 文件和一个视频文件。
- Word 文件命名为"脚本策划"。

 视频文件格式为 MP4 格式,尺寸为 1024×576 像素, 命名为"音乐部分视频"。

注意:禁止在技能抽查考试结果文档中有任何与考试无 关的标记。

(2)实施条件

#### 硬件环境:

计算机处理器:Intel Core 5 及以上,内存:≥8GB, 独立显卡:显存≥1GB,内置硬盘驱动器:硬盘≥800 GB, 含耳麦或音箱。

| 序号 | 类型   | 名称                               | 位置             |
|----|------|----------------------------------|----------------|
|    | 系统软件 | Windows 10 操作系统                  | C: \默认         |
| 2  | 应用软件 | Microsoft Office 2016 (中文版)及以上   | \软件资料<br>D:    |
|    | 应用软件 | Adobe Premiere Pro cc (中文版)及以上   | D: \软件资料       |
| 4  | 应用软件 | Adobe Adobe Photoshop cc 中文版) 及以 | D: \软件资料       |
|    |      |                                  |                |
|    | 应用软件 | Adobe After Effects cc (中文版) 及以上 | \软件资料<br>$D$ : |
| 6  | 应用软件 | Quicktime 7 及以上                  | \软件资料<br>$D$ : |
|    | 应用软件 | 暴风影音 5 及以上                       | \软件资料<br>$D$ : |

软件清单:

素材清单:

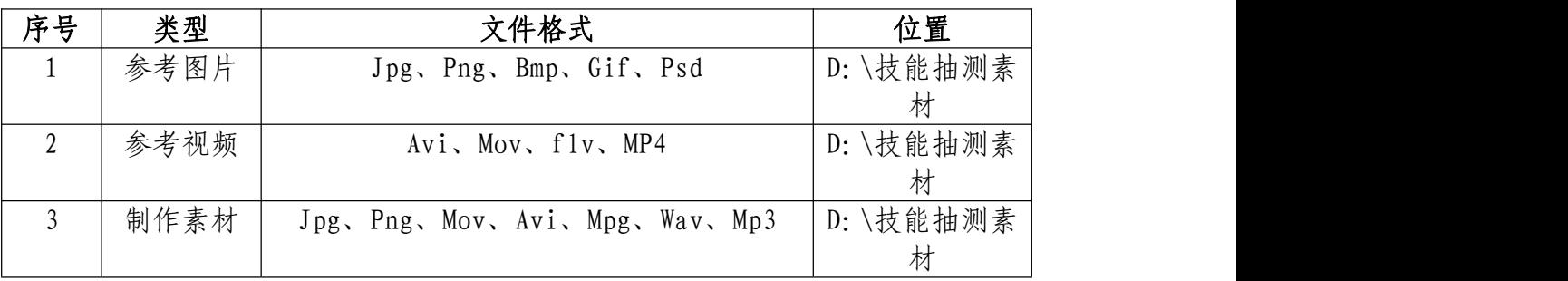

(3)考核时量

考试时间:3 小时

## (4)评分细则

# 脚本策划撰写(20 分)

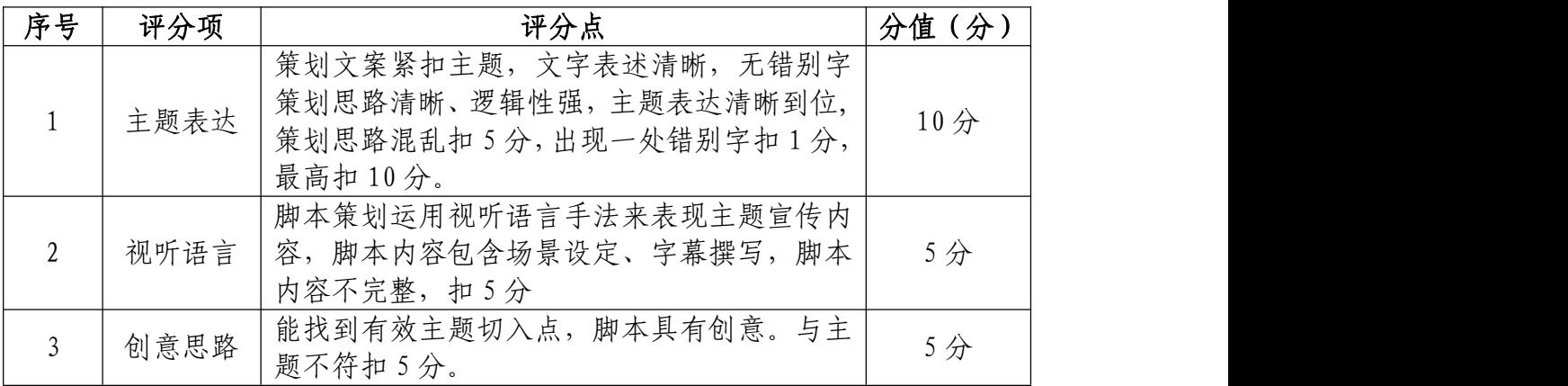

## 视频转场技巧处理(20 分)

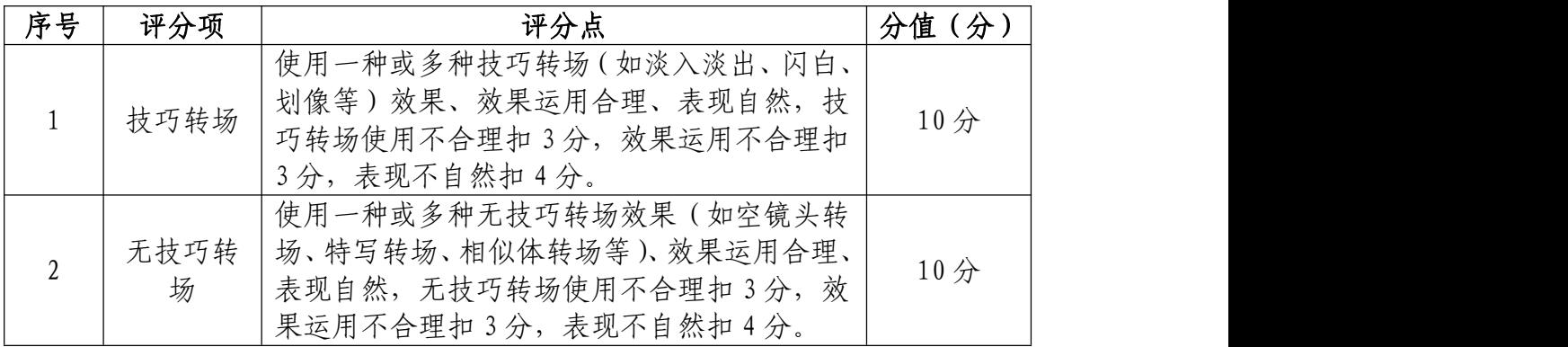

### 剪辑技巧处理(20 分)

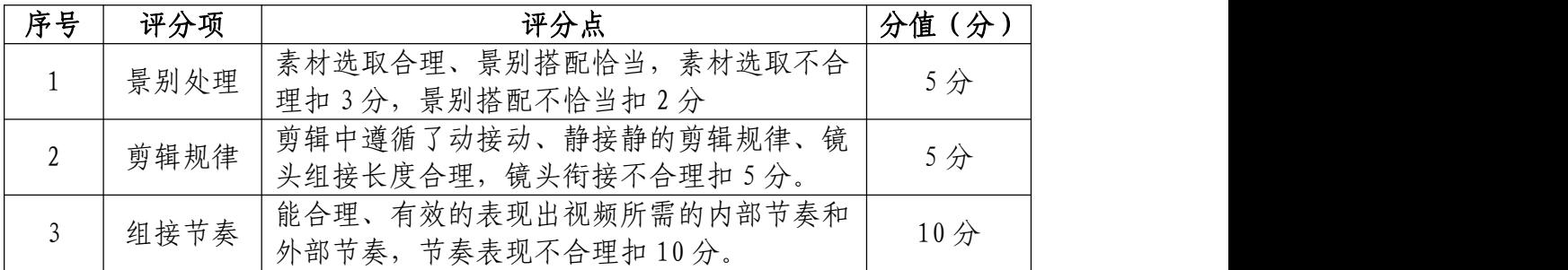

## 字幕设计制作(20 分)

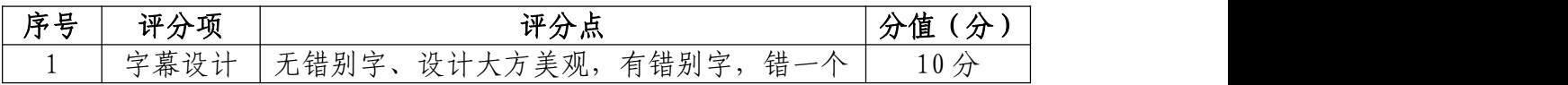

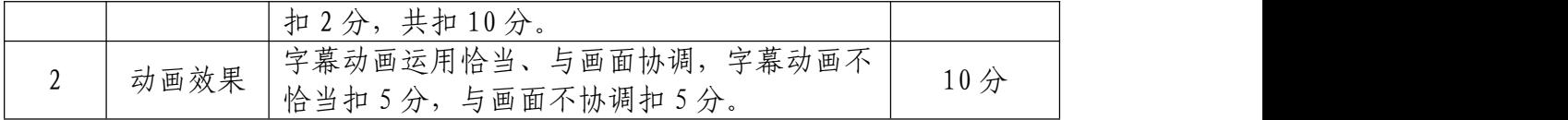

# 作品渲染输出(10 分)

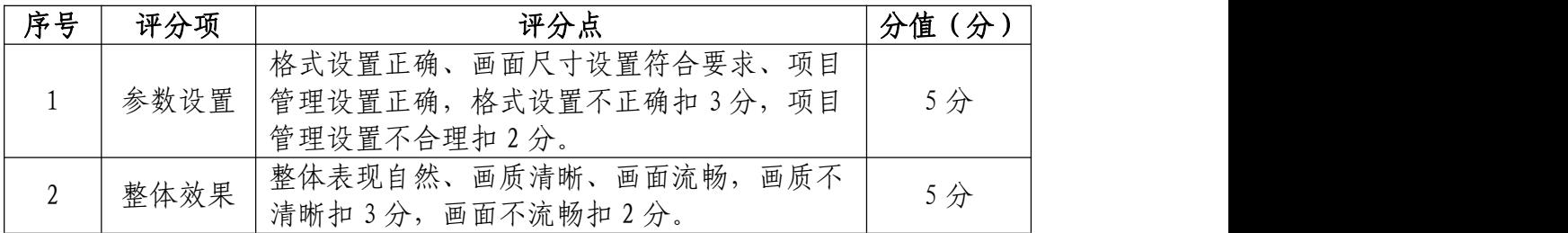

# 职业规范和职业素养(10 分)

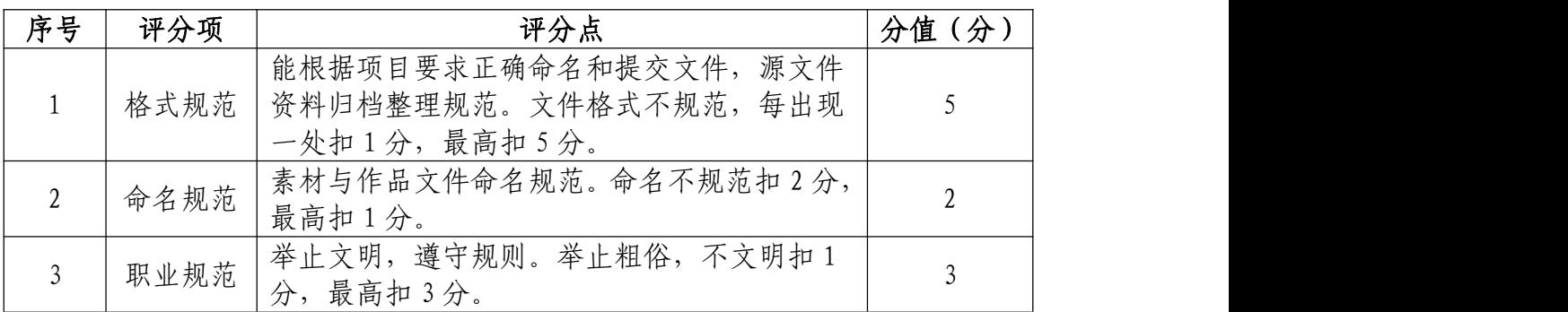

50.试题编号:3-1-10 《我的家乡》宣传片制作项目 (1)任务描述

①项目背景

《我的家乡》以家乡-湖南的美为切入点,展示家乡的 快速发展、巨大变化,抒发热爱家乡、歌颂家乡、祝福家乡 的爱乡情怀。

请根据以上描述,结合所提供的项目背景和素材,策划 一部宣传片,为其撰写文字策划脚本,并根据脚本利用素材 进行视频编辑,要求宣传片能准确的表达出脚本主题意境。

②项目步骤

根据项目背景完成宣传片脚本策划撰写

根据主题和素材完成宣传片的视频制作;

渲染合成输出规定的文件格式并提交文件。

③制作内容

宣传片脚本策划撰写:

请参考"脚本策划"文档模板,自主创意宣传片脚本, 要求如下:

主题贴切,文案内容能有效体现家乡发展的历程、以及 巨大变化。

文案字幕设计得当,有效表达热爱家乡、歌颂家乡、祝 福家乡的爱乡情怀。

策划文档语句通顺,无错别字。

制作宗成后,请以 word 的格式输出并保存,命名为"脚 本策划"。

(参考文档在"D:\技能抽测素材"文件夹中的 "脚 本策划参考",考生主要借鉴的是文档的格式和内容点)

#### 宣传片素材制作部分:

请根据脚本的内容和音乐素材的旋律, 将 "D:\技能 抽测素材"中的视频素材进行编辑与合成,制作出匹配的主 题宣传片,时长不低于 60 秒左右。

#### 制作要求:

请为宣传片制作脚本中设计的文案字幕,并结合音乐制 作相应的文字动画。要求动画表现合理、流畅并声画同步。

(如果视频素材中出现自带字幕的情况,请结合视频编辑软 件中的相应功能,将字幕隐藏。)整个宣传片以视频与图片 结合的形式进行剪辑,短片整体需达到和谐统一、自然流畅 的效果。

制作完成后,请以 MP4 的格式、1024×576 的大小输出 并保存,命名为"音乐部分视频"。

#### 文件提交:

- 在 "D:\提交作品\"目录中, 新建一个文件夹, 以考 号命名。
- 文件夹中包括一个 word 文件和一个视频文件。

● Word 文件命名为"脚本策划"。

● 视频文件格式为 MP4 格式, 尺寸为 1024×576 像素, 命名为"音乐部分视频"。

注意: 禁止在技能抽查考试结果文档中有任何与考试无 关的标记。

#### (2)实施条件

#### 硬件环境:

计算机处理器:Intel Core 5 及以上,内存:≥8GB, 独立显卡:显存≥1GB,内置硬盘驱动器:硬盘≥800 GB, 含耳麦或音箱。

### 软件清单:

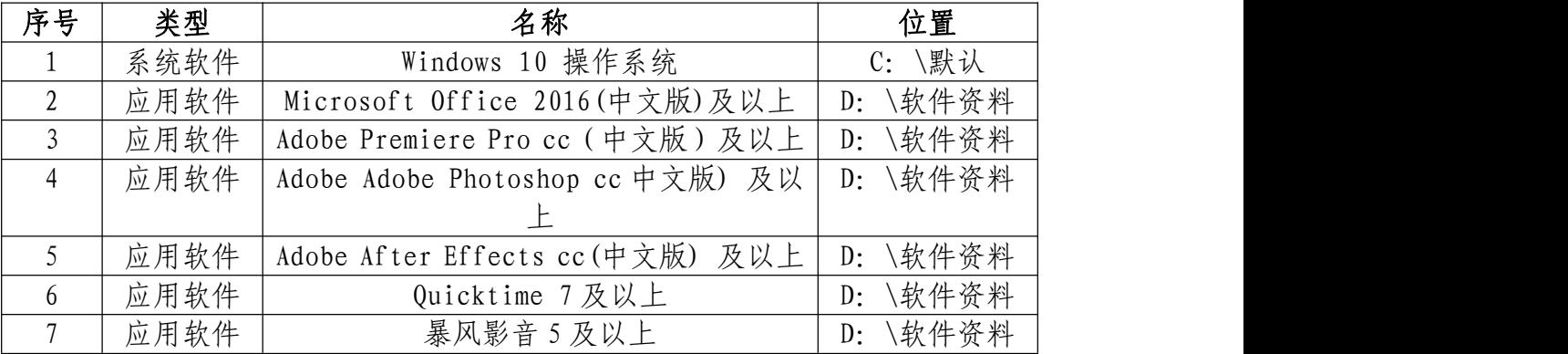

### 素材清单:

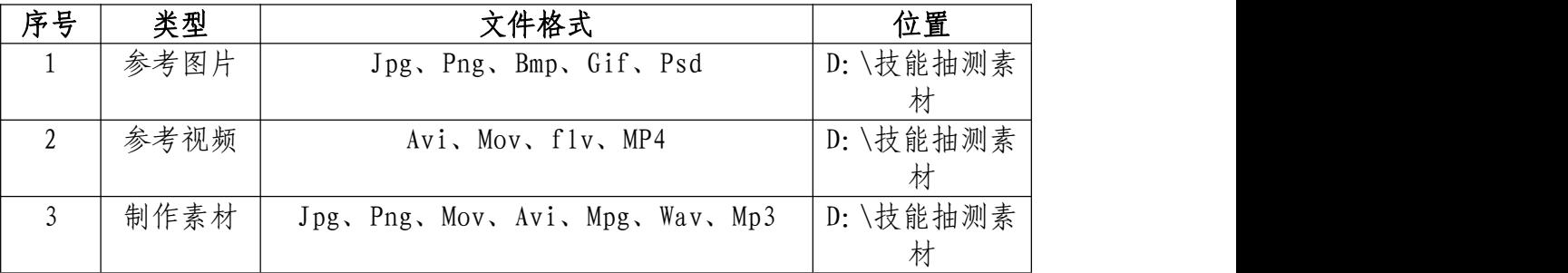

### (3)考核时量

考试时间:3 小时

## (4)评分细则

# 脚本策划撰写(20 分)

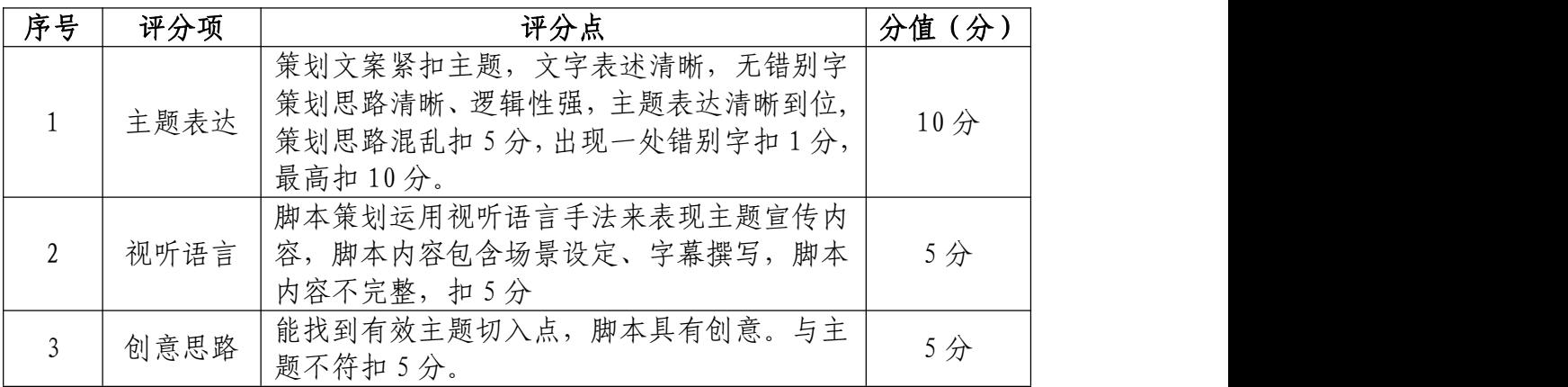

## 视频转场技巧处理(20 分)

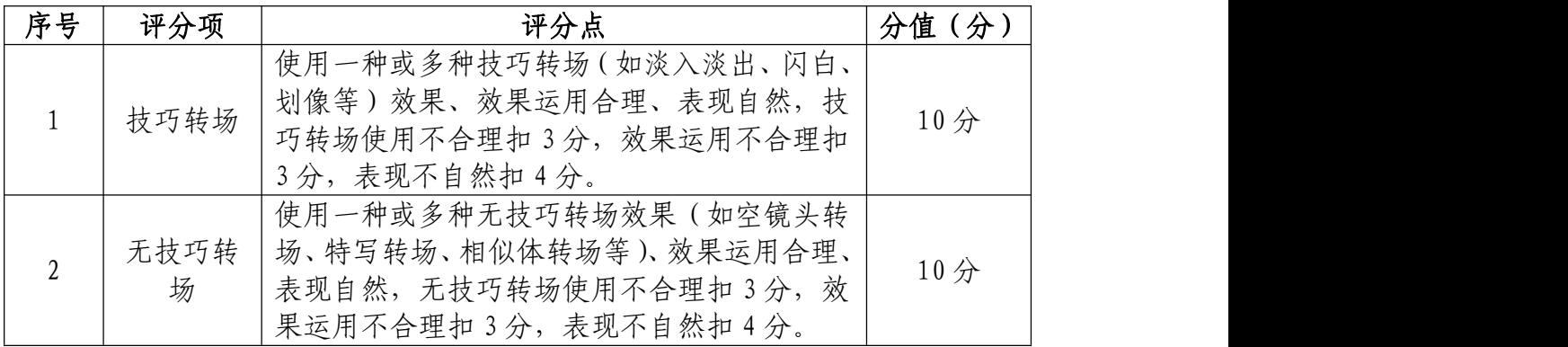

### 剪辑技巧处理(20 分)

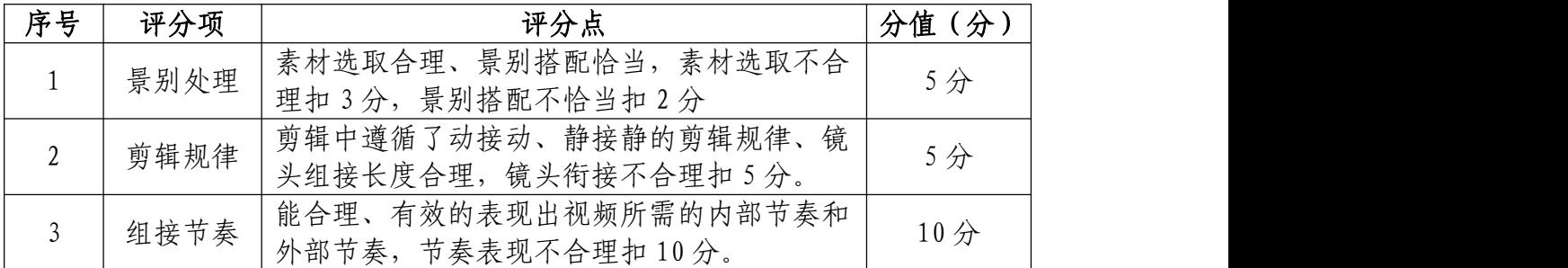

## 字幕设计制作(20 分)

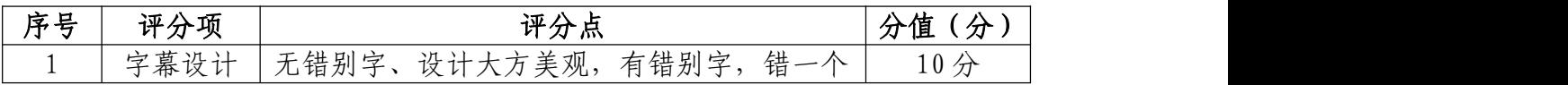

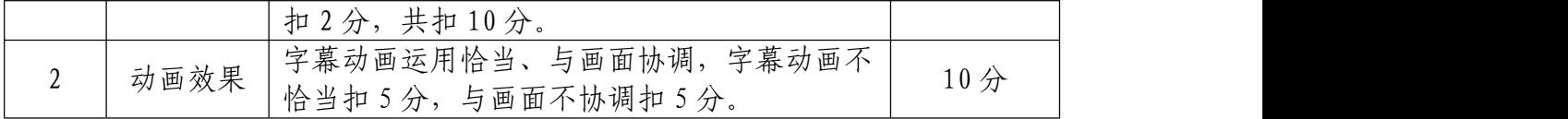

# 作品渲染输出(10 分)

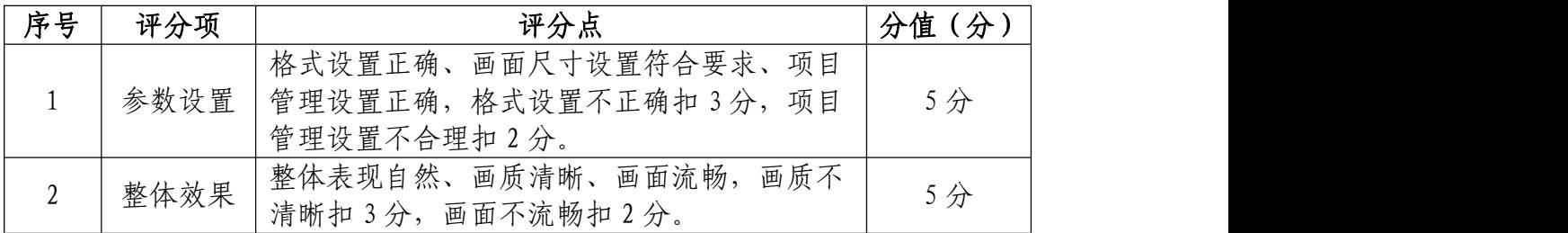

# 职业规范和职业素养(10 分)

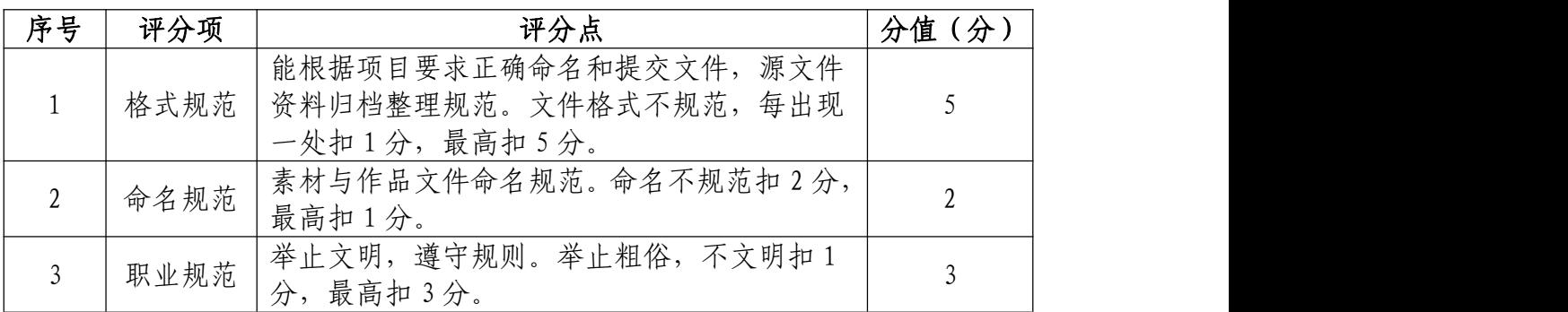